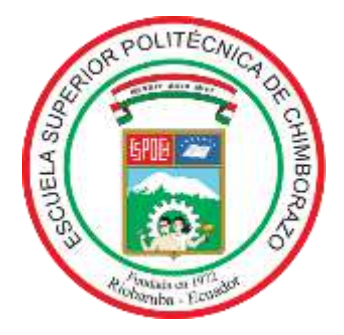

# **ESCUELA SUPERIOR POLITECNICA DE CHIMBORAZO FACULTAD DE MECÁNICA CARRERA MECÁNICA**

# **"ESTUDIO EXPERIMENTAL DE LA INCIDENCIA DE LA TEMPERATURA EN LECTURAS DE DEFORMACIONES OBTENIDAS A PARTIR DE GALGAS EXTENSIOMETRICAS."**

**Trabajo de Integración Curricular**

Tipo: Proyecto Técnico

Presentado para optar al grado académico de:

## **INGENIERO MECÁNICO**

# **AUTORES:** JHON FÉLIX LLORI ORDÓÑEZ JOSUEÉ ALEXANDERS MARTÍNEZ PALACIOS

Riobamba – Ecuador 2022

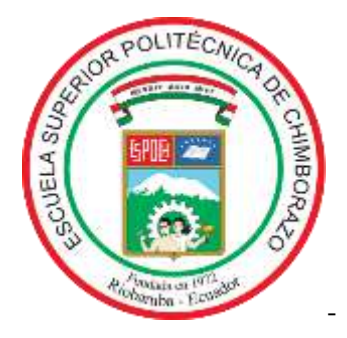

# **ESCUELA SUPERIOR POLITECNICA DE CHIMBORAZO FACULTAD DE MECÁNICA CARRERA MECÁNICA**

# **"ESTUDIO EXPERIMENTAL DE LA INCIDENCIA DE LA TEMPERATURA EN LECTURAS DE DEFORMACIONES OBTENIDAS A PARTIR DE GALGAS EXTENSIOMETRICAS."**

**Trabajo de Integración Curricular** Tipo: Proyecto Técnico

Presentado para optar al grado académico de:

## **INGENIERO MECÁNICO**

**AUTORES:** JHON FÉLIX LLORI ORDÓÑEZ JOSUEÉ ALEXANDERS MARTÍNEZ PALACIOS **DIRECTOR:** Ing. JAVIER ENRIQUE ORNA CHÁVEZ

> Riobamba – Ecuador 2022

#### **©2022, Jhon Félix Llori Ordoñez; & Josueé Alexanders Martínez Palacios**

Se autoriza la reproducción total o parcial, con fines académicos, por cualquier medio o procedimiento, incluyendo la cita bibliográfica del documento, siempre y cuando se reconozca el Derecho de Autor

Nosotros, Jhon Félix Llori Ordoñez y Josueé Alexanders Martínez Palacios declaramos que el presente trabajo de titulación es de nuestra autoría y los resultados de este son auténticos. Los textos redactados en el documento que provienen de otra fuente están debidamente citados y referenciados.

Como autores asumimos la responsabilidad legal y académica de los contenidos de este trabajo de titulación. El patrimonio intelectual pertenece a la Escuela Superior Politécnica de Chimborazo.

Riobamba, 4 de julio de 2022

**220005657-6 060393268-2**

**Jhon Félix Llori Ordoñez Josueé Alexanders Martínez Palacios**

## **ESCUELA SUPERIOR POLITÉCNICA DE CHIMBORAZO FACULTAD DE MECÁNICA CARRERA MECÁNICA**

El Tribunal del Trabajo de Integración Curricular certifica que: el Trabajo de Integración Curricular: Tipo: Proyecto Técnico, **"ESTUDIO EXPERIMENTAL DE LA INCIDENCIA DE LA TEMPERATURA EN LECTURAS DE DEFORMACIONES OBTENIDAS A PARTIR DE GALGAS EXTENSIOMETRICAS."** Realizado por los señores: **JHON FÉLIX LLORI ORDOÑEZ** y **JOSUEÉ ALEXANDERS MARTÍNEZ PALACIOS**, ha sido minuciosamente revisado por los Miembros del Tribunal del trabajo de Integración Curricular, el mismo que cumple con los requisitos científicos, técnicos, legales, en tal virtud el Tribunal Autoriza su presentación.

 **FIRMA FECHA** Ing. M. Sc. Edwin Fernando Viteri Núñez \_\_\_\_\_\_\_\_\_\_\_\_\_\_\_\_\_ 2022-07-04 **PRESIDENTE DEL TRIBUNAL** Ing. M. Sc. Javier Enrique Orna Chávez 2022-07-04 **DIRECTOR DEL TRABAJO DE TITULACIÓN** Ing. M. Sc. Diego Fernando Mayorga Pérez \_\_\_\_\_\_\_\_\_\_\_\_\_\_\_\_\_ 2022-07-04 **MIEMBRO DEL TRIBUNAL**

#### **DEDICATORIA**

A mi familia en especial a mis padres quienes con su apoyo incondicional me permitieron llegar a la meta, a mis hermanos quienes son un pilar fundamental sobre quienes eh edificado mi construcción personal y profesional

*Jhon*

A mi familia Palacios Almache que ha sido mi apoyo para cumplir con una meta más en mi vida, en especial a mi abuelita Ana y María que han fomentado en mí valores y una guía. A mis tíos Juan y Hernán por ser mi mayor inspiración. A mi hermano Juan Pablo que ha llenado mi vida de alegría y compañía con su presencia. Finalmente, a todos mis familiares quienes me han brindado el apoyo para poder crecer como profesional y persona.

*Josueé*

#### **AGRADECIMIENTO**

Agradecido en Dios en quien encontré la fortaleza necesaria para cumplir el reto propuesto al inicio de esta larga y fructífera carrera, en mi familia quienes día a día estuvieron acompañándome en la lucha y en mis amigos a quienes encontré en el trayecto y se han quedado para ser parte importante de mis logros y derrotas.

#### *Jhon*

A mi familia quienes han sido mi motor para seguir adelante en este objetivo a pesar de todos los obstáculos que tuve que atravesar, a mis amigos de la vida y de la carrera que han aportado memorias y experiencias en este camino y Viviana por su apoyo incondicional. Finalmente, a mis profesores que aportaron con mi formación profesional en especial al Ing. Javier Orna por su predisposición, apoyo y guía para la realización de este trabajo. Finalmente, a la ESPOCH, por este proceso de aprendizaje.

*Josueé* 

#### **TABLA DE CONTENIDO**

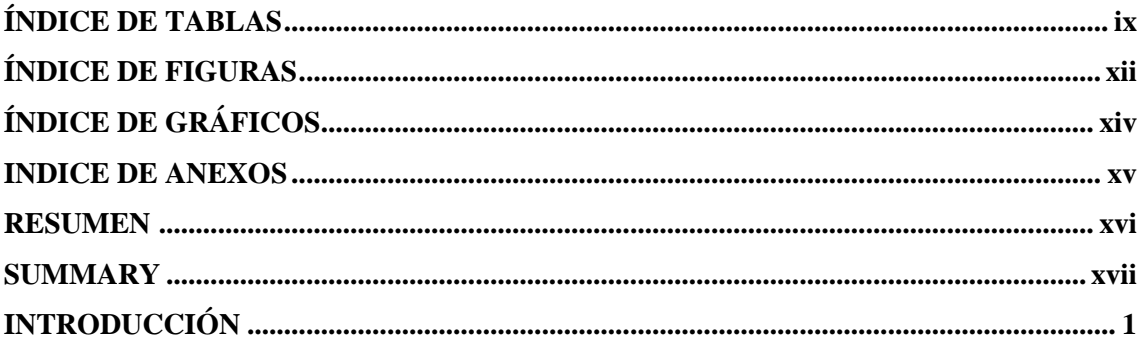

## **CAPÍTULO I**

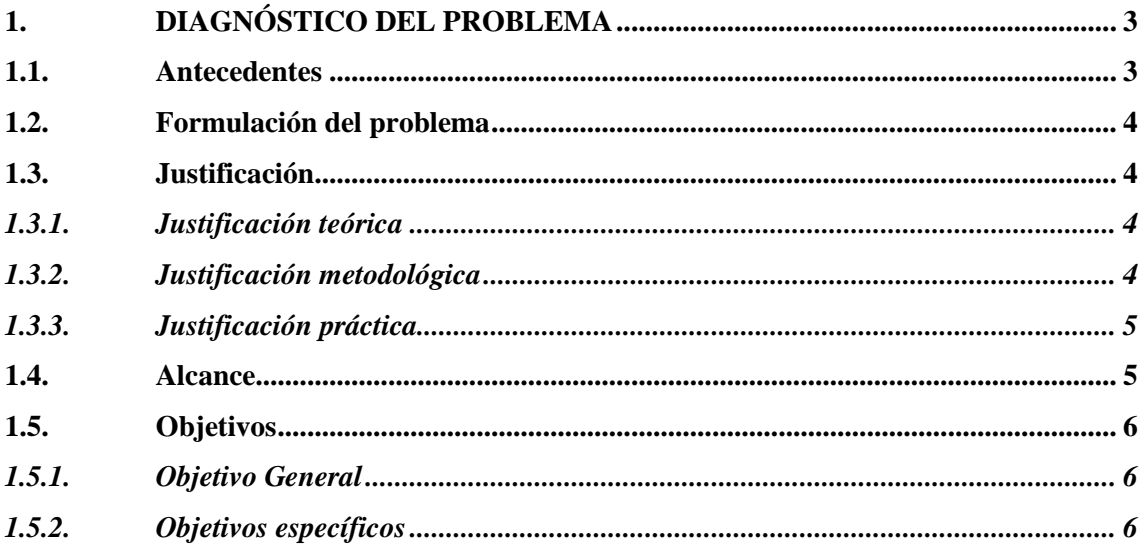

#### **CAPITULO II**

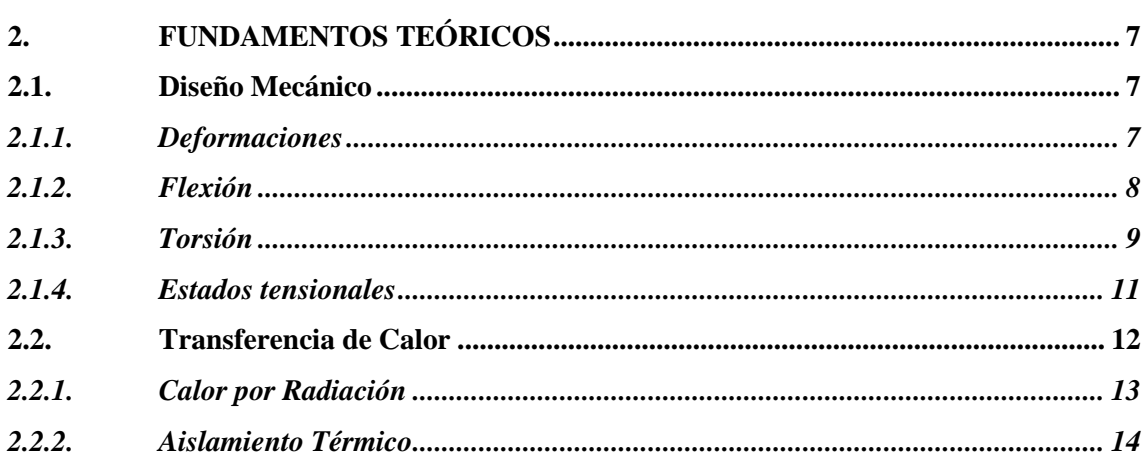

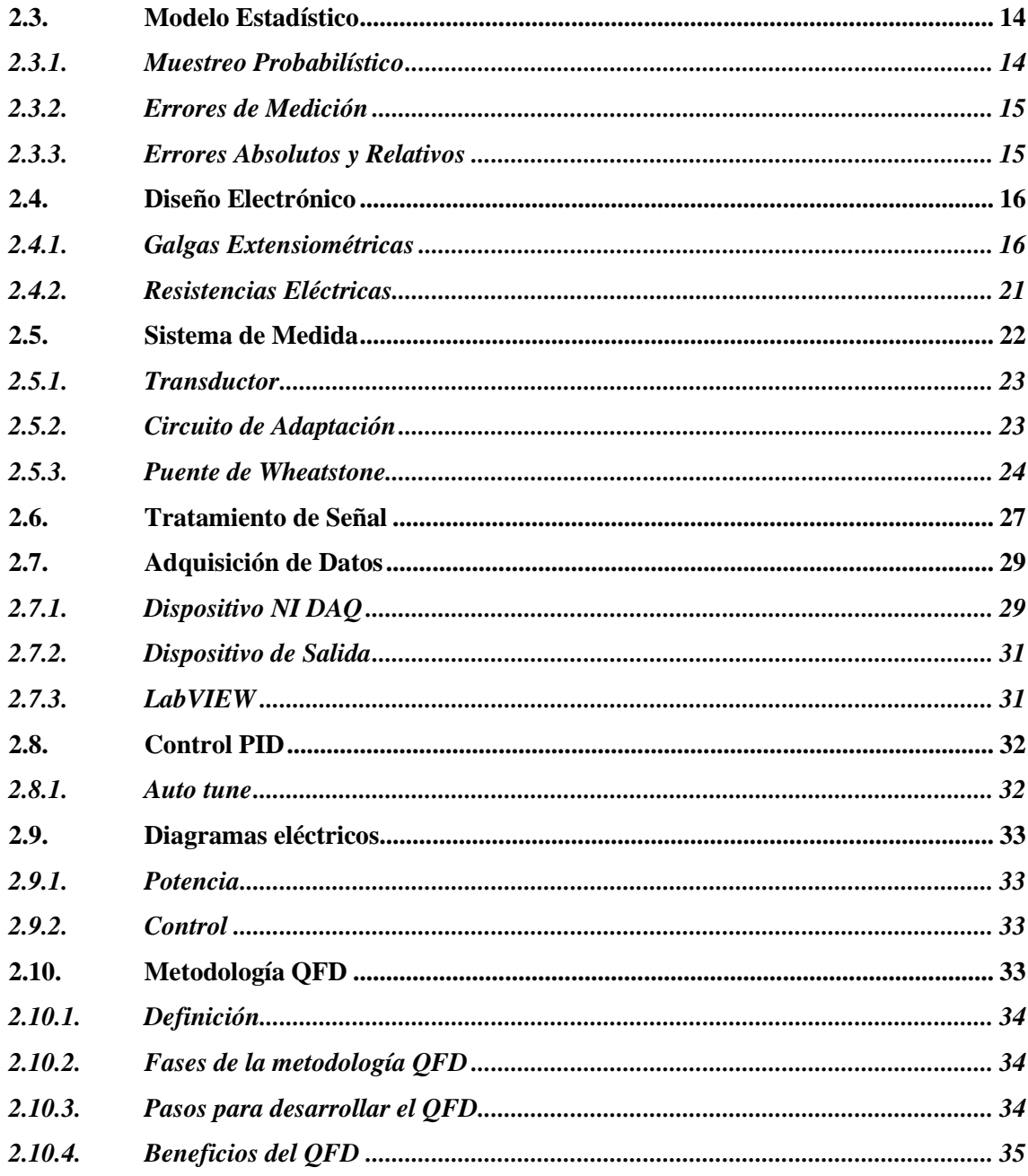

## **CAPÍTULO III**

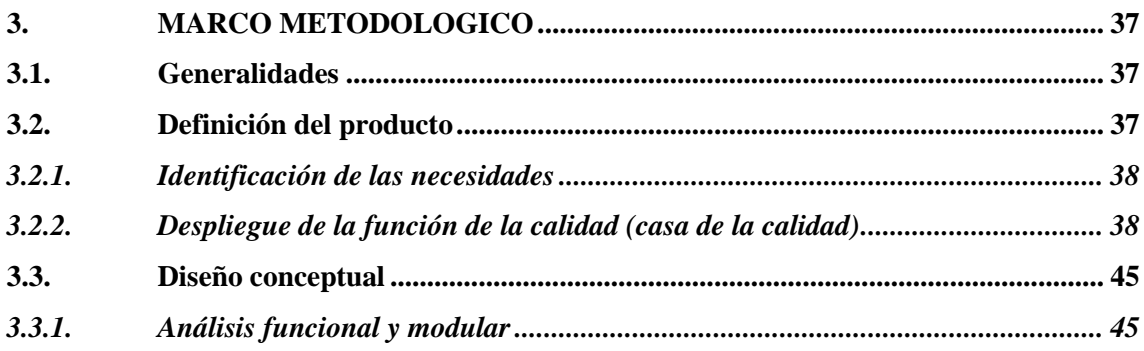

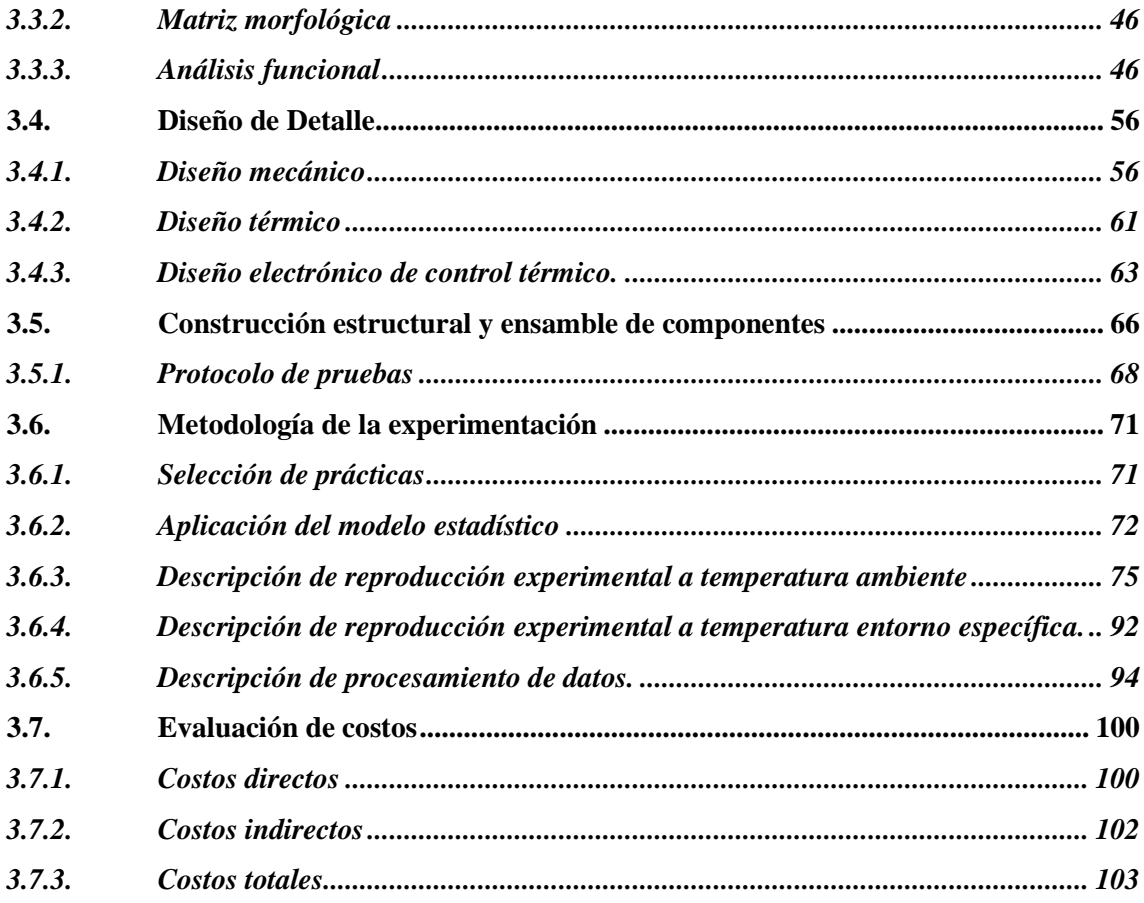

### **CAPITULO IV**

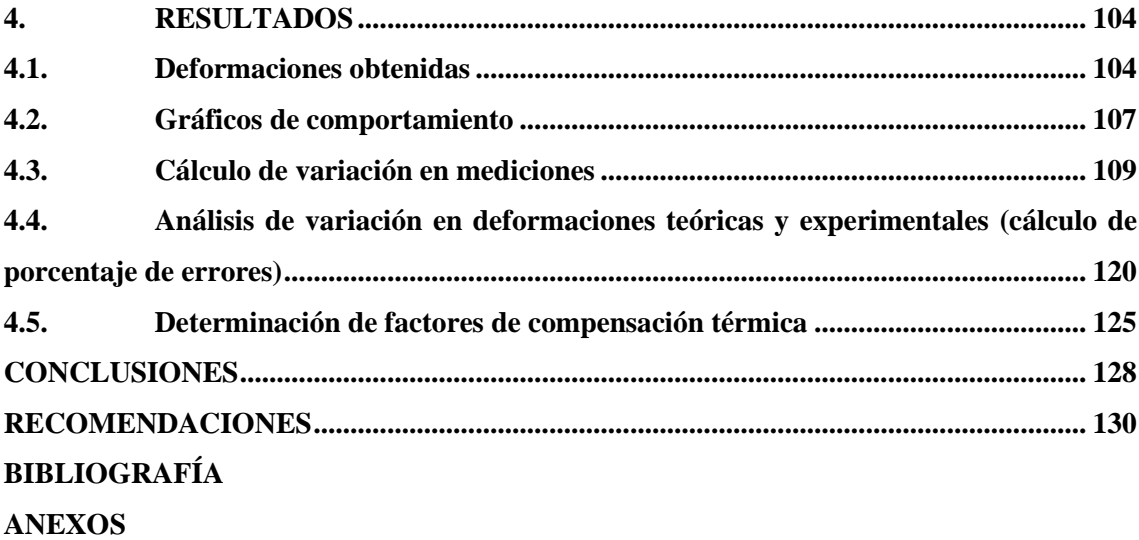

### <span id="page-10-0"></span>**ÍNDICE DE TABLAS**

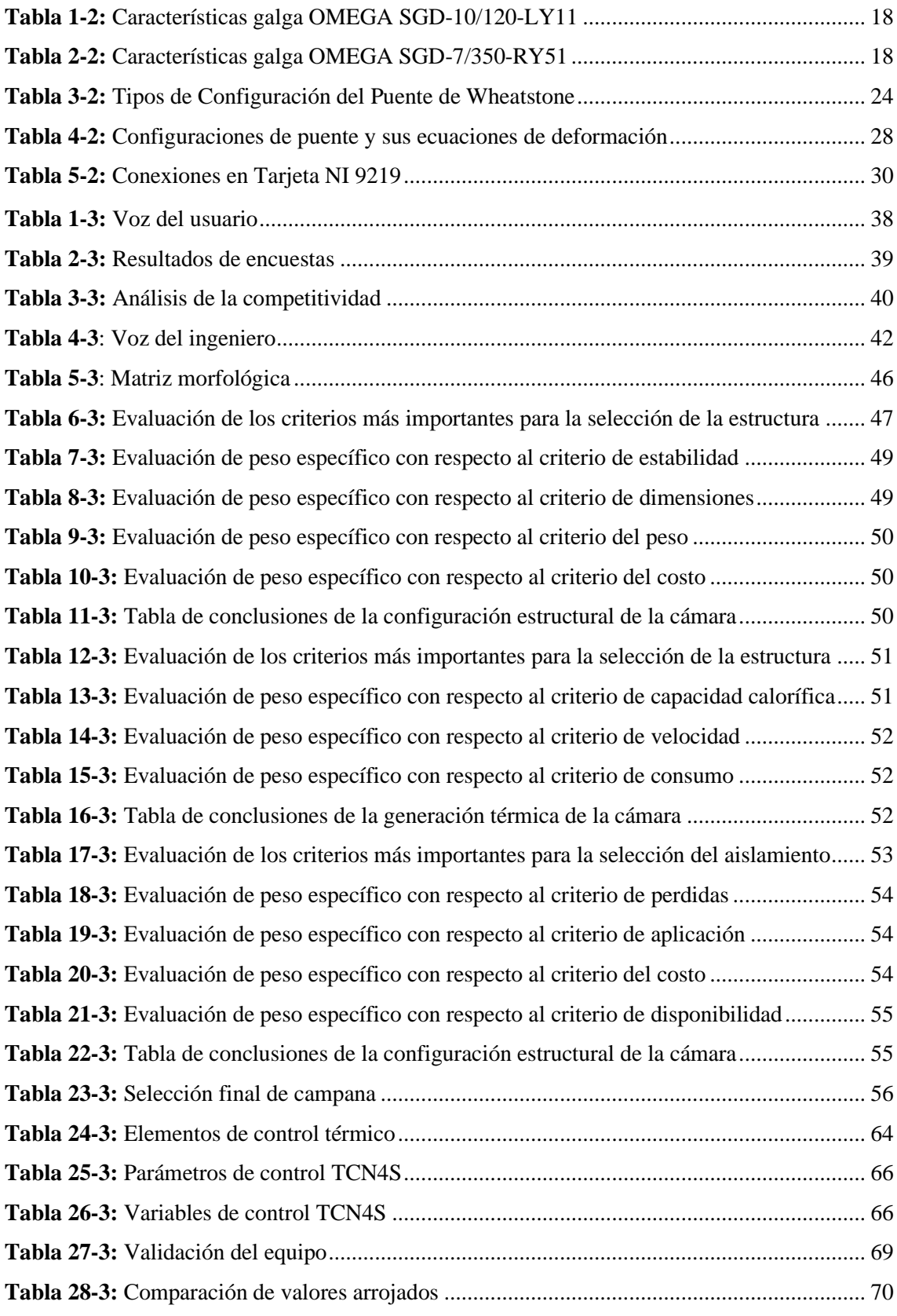

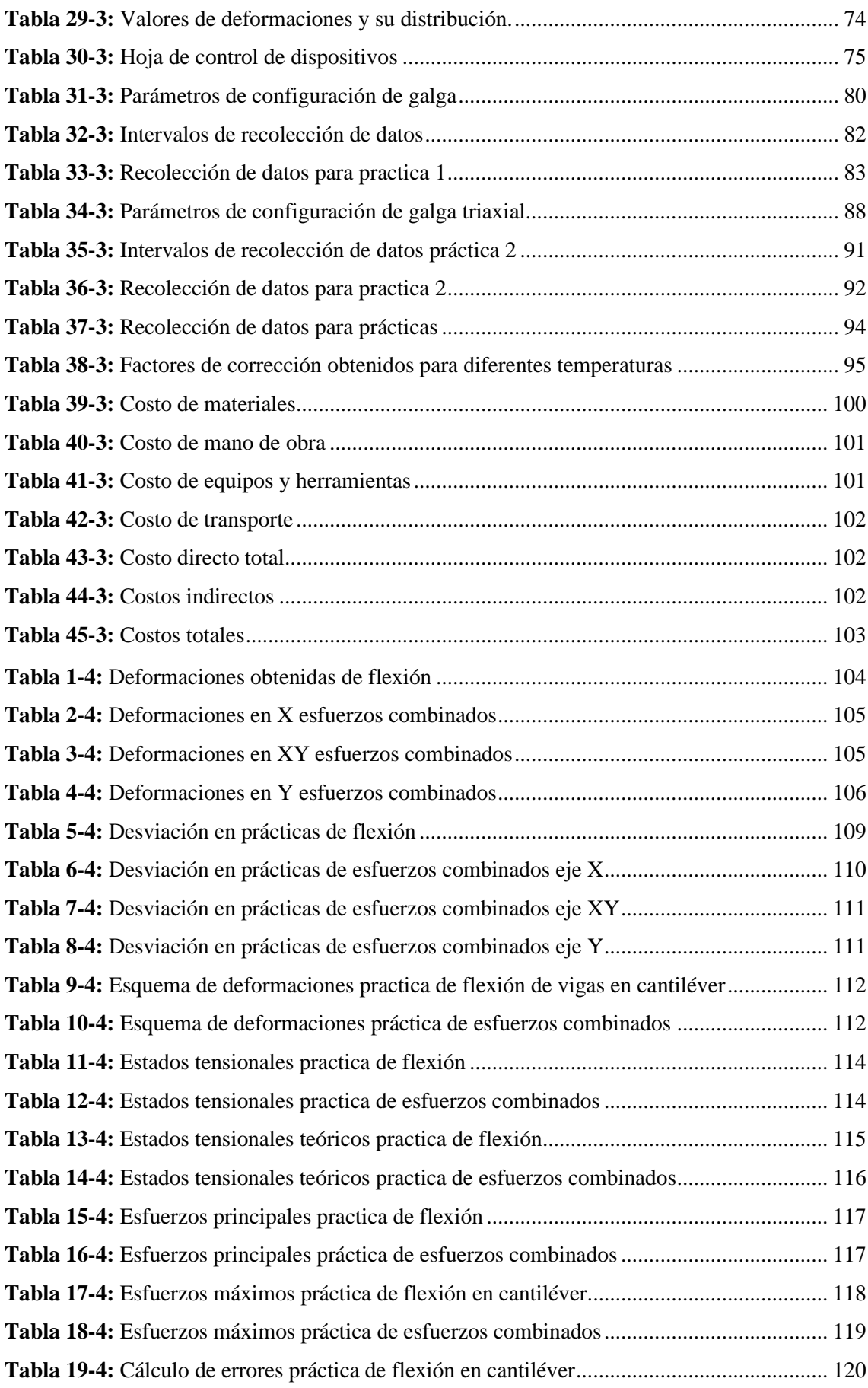

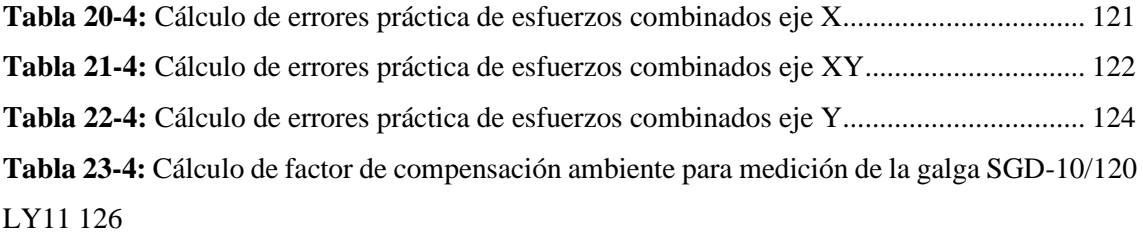

**Tabla 24-4:** [Cálculo de factor de compensación ambiente para medición de la galga SGD-7/350](#page-145-0)  [RY51](#page-145-0) 127

### <span id="page-13-0"></span>**ÍNDICE DE FIGURAS**

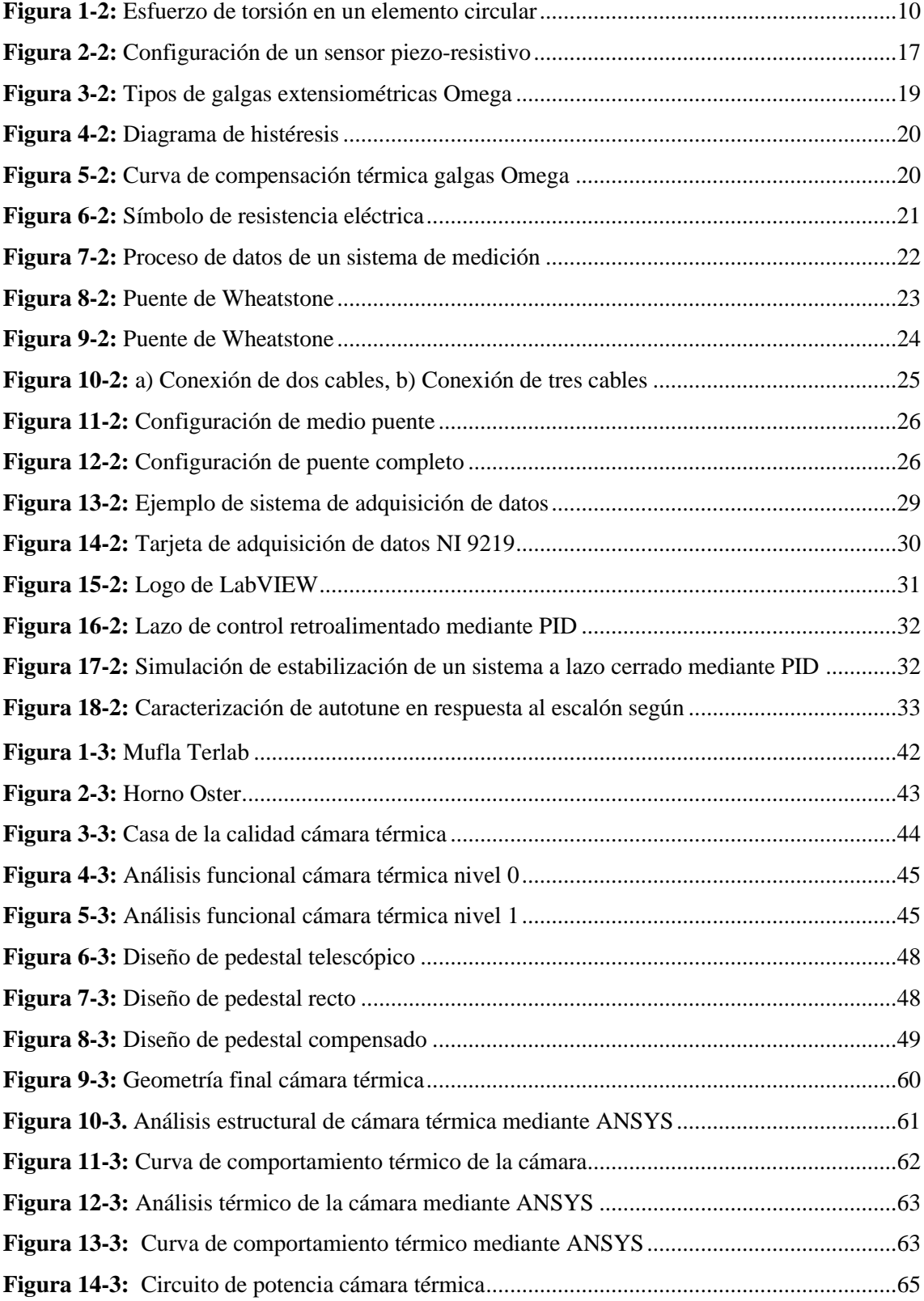

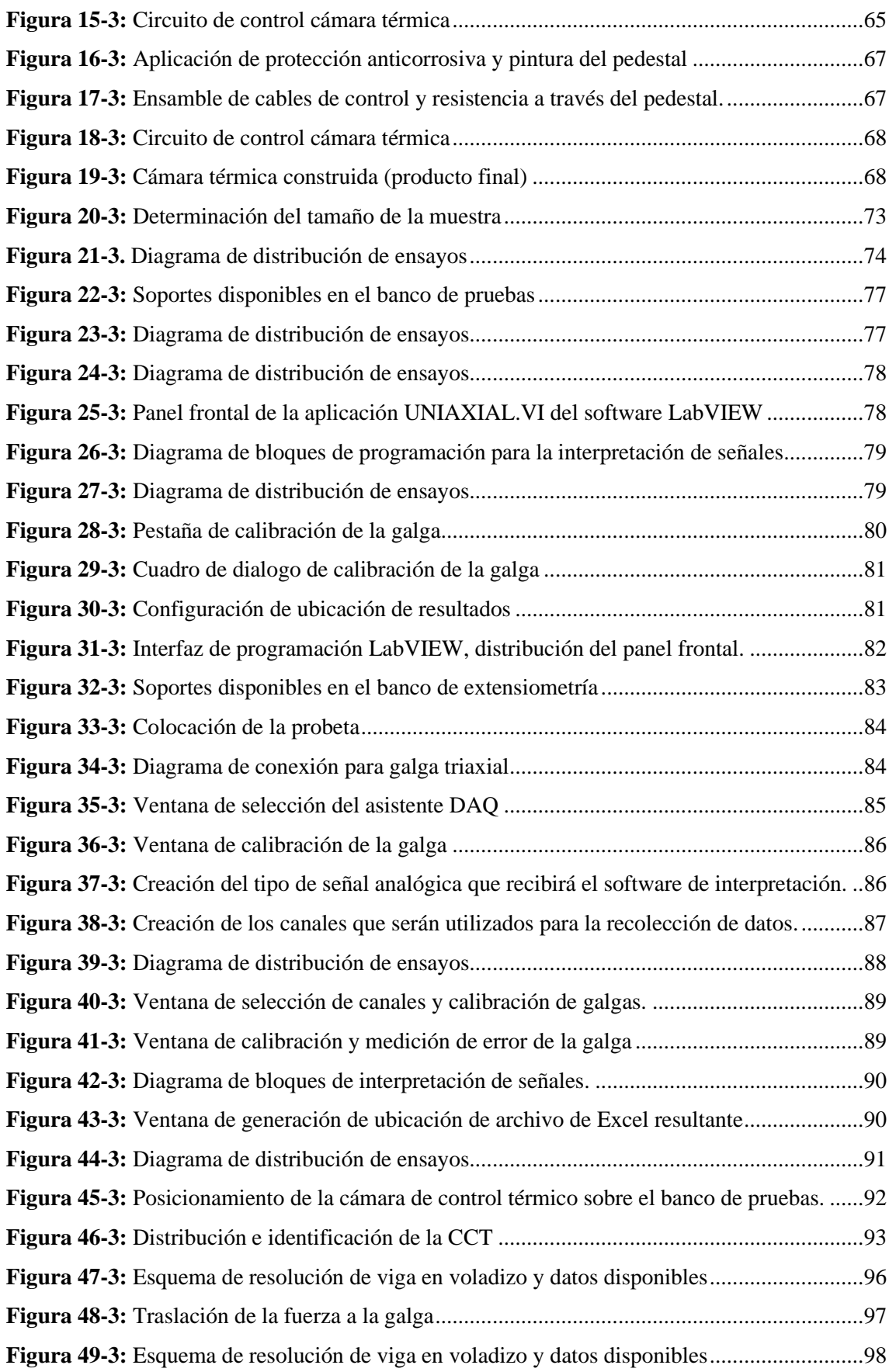

## <span id="page-15-0"></span>**ÍNDICE DE GRÁFICOS**

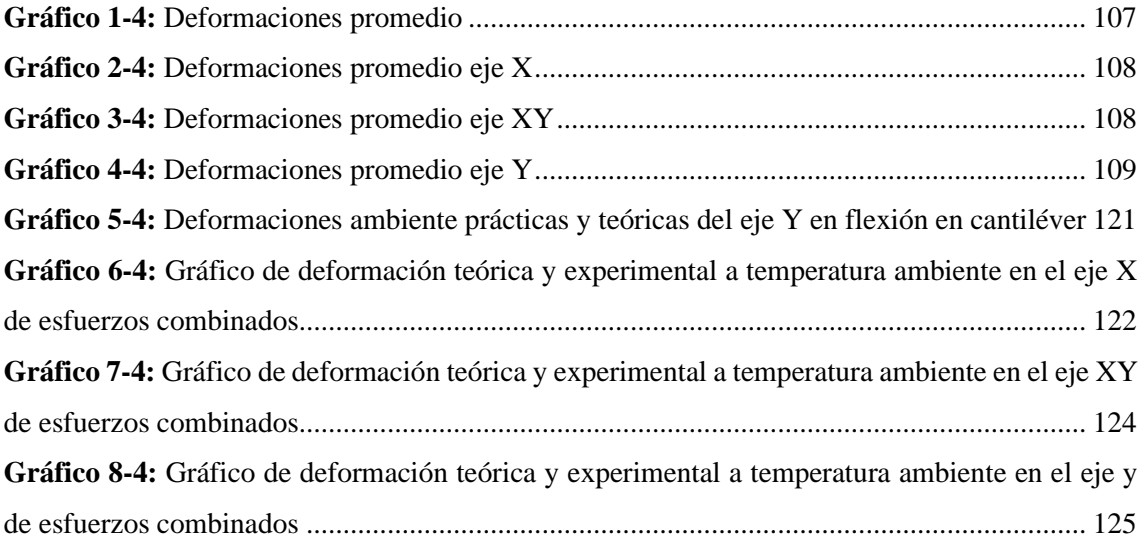

#### <span id="page-16-0"></span>**INDICE DE ANEXOS**

- **ANEXO A:** Data Sheet de la tarjeta de datos NI ENET-9219
- **ANEXO B:** Data Sheet NI DAQ
- **ANEXO C: Planos estructurales**
- **ANEXO D:** Guía Laboratorio 1
- **ANEXO E:** Guía laboratorio 2
- **ANEXO F: Data Sheet AUTONICS TCN45**
- **ANEXO G:** Galga extensiométrica SGD-10/120-LY11
- **ANEXO H:** Galga extensiométrica SGD-7/350-RY51
- **ANEXO I:** Ecuaciones de esfuerzos en galgas extensiométricas

#### <span id="page-17-0"></span>**RESUMEN**

El objetivo del presente trabajo fue estudiar la posible desviación de lecturas en deformaciones obtenidas a partir de probetas definidas geométrica y estructuralmente en función a intervalos de temperatura de trabajo dentro de un rango de condiciones ambientales ( $20 - 70^{\circ}$ C) mediante el uso de galgas extensiométricas planas y de tipo roseta. Para obtener las deformaciones se sometió a dos probetas con geometría y configuración definida, primero una probeta metálica de acero A304 en cantiléver con el fin de obtener flexión y una probeta metálica de acero A304 con configuración en L para obtener esfuerzos combinados los cuales son generados por cargas definidas por el equipo investigador, las condiciones de temperatura de experimentación fueron suministradas por una cámara de control térmico que fue diseñada por los miembros del presente trabajo mediante la metodología QFD la cual fue construida y probada con el fin de comunicar al entorno de medición de la galga una temperatura estable y suministrar además una razón constante de incremento térmico en 10°C. Las deformaciones obtenidas fueron interpretadas a través del software LabVIEW; usado como interfaz entre el usuario y las lecturas de la galga, estos datos permitieron obtener una curva de comportamiento de temperatura versus deformación las cuales fueron contrastadas a través de un análisis teórico de deformación de la probeta y la naturaleza de la carga llevada a variaciones térmicas gracias a la fórmula extendida de Euler. Finalmente, para determinar la incidencia de los efectos de la temperatura sobre el elemento de estudio se obtuvo los esfuerzos principales y teóricos mostrados como estados tensionales, esto permitió generar factores de compensación térmica y ambiental para las diferentes prácticas planteadas, se recomienda aplicar un nuevo modelo de experimentación para diferentes materiales y configuraciones de probetas para obtener la incidencia de la temperatura en lecturas de galgas extensiométricas.

Palabras clave: <EXTENSIOMETRÍA>, <GALGAS EXTENSIOMÉTRICAS>, <TEMPERATURA>, <MATRIZ DE ESTADOS TENSIONALES>, <HISTÉRESIS> <ESFUERZOS COMBINADOS>, <FLEXIÓN>.

1614-DBRA-UTP-2022

**ESPOCH - DBRAI ESPOCH - DBRAT**<br>PROCESOS TÉCNICOS Y ANÁLISIS<br>BIBLIOGRÁFICO Y DOCUMENTAL 05 AGO 2022 REVISION DE RESUMEN Y BIBLIOGRAFÍA  $\frac{10:20}{100}$  Hora:  $10:20$ 

#### <span id="page-18-0"></span>**SUMMARY**

This work aimed to study the possible deviation of readings in strains obtained from geometrically and structurally defined specimens depending on working temperature intervals within a range of environmental conditions (20 -  $70^{\circ}$ C) through the use of flat strain gauges and rosette type. To obtain the deformations, two specimens with defined geometry and configuration were submitted, first a metal specimen of A304 steel in a cantilever to get bending and a metallic sample of A304 steel with an L configuration to obtain combined efforts which are generated by loads defined by the research team, the experimental temperature conditions were supplied by a thermal control chamber that was designed by the members of the present work using the QFD methodology, which was built and tested in order to communicate to the measurement environment of the gauge a stable temperature and also provide a constant rate of thermal increase in 10°C. Deformations obtained were interpreted through the LabVIEW software; used as an interface between the user and the gauge readings—these data allowed to get a temperature behavior curve versus deformation. Thanks to the extended Euler formula, they were contrasted through a theoretical analysis of the sample deformation and the nature of the load carried by thermal variations. Finally, to determine the incidence of the effects of temperature on the element under study, the principal and theoretical stresses shown as stress states were obtained. It allowed the generation of thermal and environmental compensation factors for the different practices proposed. It is recommended to apply a new model of experimentation for other materials and specimen configurations to obtain the incidence of temperature in strain gauge readings.

**Keywords**: <EXTENSOMETRY>, <STRAINT GAGES>, <TEMPERATURE>, <STRESS STATE MATRIX>, <HYSTERESIS> <COMBINED STRESSES>, <FLEXION>.

Leda. Sandra Leticia Guijarro P. Mgs  $C.I.: 0603366113$ 

#### **INTRODUCCIÓN**

<span id="page-19-0"></span>A través de la historia ha sido demostrada la capacidad del ser humano por la manipulación de herramientas; que ha permitido el desarrollo de importantes edificaciones, además de un sin número de avances tecnológicos concebibles únicamente con la utilización de herramientas específicas, con un posible comienzo en la invención de la rueda a finales de periodo neolítico, hasta sofisticadas herramientas tecnológicas basadas en IA disponibles hoy en día. Cada una de las herramientas basa su funcionamiento en distintos fenómenos físicos y químicos o en combinación de los dos y esto permite simplificar un procedimiento que tiene un predecible límite de dificultad. Además de que cada herramienta puede ser incorporadas a nuevos mecanismos que permitan su evolución y facilitar la manipulación. En la actualidad ponerse en el plano de cuantificar las herramientas supera la capacidad finita de la recopilación de datos debido a la cantidad de países que dotan a su comunidad de características específicas en forma de abordar los problemas o en mejoramiento de calidad de vida.

Las galgas extensiométricas son una tecnología relativamente nueva que fueron concebidas justificadas por kelvin en 1856 quien enuncio que la resistencia al flujo de electrones puede verse directamente influenciada por la forma de este material y que en mientras esto ocurre una variación inmediata en la forma cambiara la magnitud de la oposición al flujo electrones , este principio fue idealizado en combinación con la obtención de la deformación en un material emitida por Hooke en a finales del siglo XVI permite correlacionar a las galgas extensiométricas con la deformación de los materiales, es decir un hilo conductor al estar pegado a un material y suministrar una corriente a través del presentará una resistencia especifica , tomando en cuenta las características dimensionales y el material del hilo conductor, cuando al material objeto de estudio le sea aplicada una fuerza de cualquier naturaleza este material va a deformarse y esta simple variación dimensional será transmitida al hilo conductor quien a su vez variará su flujo de corriente y al controlar esta variación he interpretarla correctamente tendremos una deformación exacta del material objeto de estudio.

Una vez conocidas las ventajas de galgas extensiométricas en la obtención de deformaciones de elementos estructurales, es necesario darles prioridad a las desventajas posibles del procedimiento de obtención de deformaciones, estas incluyen, procesos de pegado deficientes, errores de histéresis, estrés térmico y límites de deformaciones a causa de la geometría y material del que está hecha la galga. Todos los eventos en cierta forma pueden ser contralados al aplicar condiciones específicas en el proceso de medición; pero ¿qué sucede con la temperatura ambiente? El fabricante ofrece un rango térmico de trabajo que generalmente se establece en - 75°C hasta 200°C, lo que lleva a preguntar que sucede durante el proceso de medición si la

temperatura ambiente está en una temperatura especifica por la mañana y varia por la tarde tomando; en cuenta que, las temperaturas ambientes son muy pequeñas para poder influir directamente en la deformaciones de grandes elementos estructurales; más sin embargo las galgas extensiométricas son laminas muy delgadas de cobre o aluminio que tienen capacidades de conducción térmica mucho más sensibles esto permite preguntarse ¿la temperatura en rangos ambiente tiene un efecto directo sobre las lecturas obtenidas de deformaciones en las galgas extensiométricas?.

#### **CAPÍTULO I**

#### <span id="page-21-1"></span><span id="page-21-0"></span>**1. DIAGNÓSTICO DEL PROBLEMA**

#### <span id="page-21-2"></span>**1.1. Antecedentes**

En general con la estandarización de procesos y técnicas a nivel mundial se ha conseguido determinar las propiedades de materiales que forman parte de elementos estructurales: máquinas, construcciones, vehículos, tecnología aeroespacial entre otros elementos; tales procesos son fundamentados principalmente en el cálculo de la fortaleza de dichos materiales ante la acción de fuerzas externas. Una propiedad que representa la resistencia de los sólidos es la deformación mecánica, es indispensable el registro y análisis de esta propiedad para caracterizar los materiales. (Pavplov y Jojlov 1987). Robert Hooke (1635-1703) en el estudio de esta propiedad pudo relacionar la reacción de los materiales sometidos a fuerzas de distintas naturalezas con las deformaciones que estas generaban en dichos elementos, respondiendo a un comportamiento lineal en la zona elástica del mismo, esta relación fue conocida como la "Ley de Hooke" (sistema para la medición de deformación, 2016).

En 1856 Lord Kelvin descubrió que al aplicar una fuerza sobre un hilo conductor o un semiconductor se presenta una variación en su resistencia eléctrica (Rodríguez, 2007); ello llevó a concebir la idea de que un conductor podría reaccionar a la más tenue deformación sobre un material dando así comienzo a la idea de la galgas extensiométricas como instrumento de medida; en la actualidad los fabricantes ofrecen un rango propio de temperatura de operación bastante elevado, se pretende establecer la incidencia de la variación de temperatura en la medición de deformaciones para rangos mucho más pequeños en condiciones térmicas cercanas a la ambiente (Castañeda et al. 2017).

A nivel latinoamericano la aplicación de este tipo de tecnología es relativamente nueva pero no ausente, muestra de ello el estudio de las galgas como "Medidores de deformación por resistencia" en el que se establece que el flujo de electrones a través de la resistencia genera un incremento térmico y mediante la instalación de dos galgas idénticas en brazos adyacentes se elimina los efectos de esta temperatura (Ocampo, 2007) además, emite el principio que existen formas de compensar la lectura respecto a la temperatura. Estos procesos para determinar parámetros y coeficientes de compensación tienen que ser sometidos a la aplicación de condiciones reales de trabajo en cuanto a variación de temperatura, con este fin se introduce el montaje de las galgas y la probeta en una cámara climática en un banco de extensiometría (Rodríguez et al. 2016)

En Ecuador el estudio de la extensiometría se encuentra en pleno desarrollo, existen estudios relacionados como la aplicación para medir deformaciones con galgas extensiométricas en elementos sometidos a cargas combinadas; en donde ya se concibe la idea que la temperatura puede afectar al funcionamiento de la galga, si esta varía durante la ejecución de la medición, y la deformación real puede desviarse de la deformación medida (Idrovo y Quintanilla 2010) y trabajos de investigación respecto a la aplicación de las galgas extensiométricas para la medición de esfuerzos y deformaciones en barras (Collins, Busby y Staab 2010) (Yapur, 2005) lo cual evidencia la falta de estudio del comportamiento de las galgas extensiométricas frente a intervalos de temperaturas establecidos en función a rangos temperatura ambiente.

#### <span id="page-22-0"></span>**1.2. Formulación del problema**

En el amplio campo de aplicación de elementos de máquinas y elementos estructurales se ha previsto una creciente demanda en la necesidad de dispositivos eficientes que permitan realizar mediciones cercanas a las reales, esto ha concebido la idea de la extensiometría como la puerta a nuevas tecnologías optimizadas para la aplicación en diversas condiciones de medición, los fabricantes establecen amplios rangos de operación para este tipo de dispositivos, sin embargo, la obtención de datos está sujeta a condiciones variables de temperatura ambiente, tomando en cuenta que los intervalos de medición están sujetos a temperaturas fluctuantes a lo largo de su recopilación, entonces, se genera la inquietud: ¿los datos de deformaciones obtenidas se han desviado o no de la deformación real?. Con la finalidad de comunicar una fluctuación de la temperatura controlada es necesaria la construcción de una cámara de control de temperatura con el fin de definir intervalos de condiciones ambientales que nos permitan centrarnos en el análisis de las desviaciones de medición que se puedan generar en las galgas extensiométricas, es decir observar la incidencia de la temperatura en la toma de datos de la galga.

#### <span id="page-22-1"></span>**1.3. Justificación**

#### <span id="page-22-2"></span>*1.3.1. Justificación teórica*

Las especificaciones técnicas de las galgas extensiométricas asignan un rango de operación entre -75° y 200 °C esto permite concebir la idea que el espectro de aplicación es bastante amplio. Entonces, al aplicar cargas axiales constantes que generen flexión y torsión en barras metálicas dimensionalmente definidas en rangos de temperaturas de entorno controlados simulando la aplicación en distintas condiciones térmicas de entorno, las deformaciones obtenidas analíticamente deben ser similares a las deformaciones obtenidas en los datos generados a partir de galgas extensiométricas.

#### <span id="page-22-3"></span>*1.3.2. Justificación metodológica*

Experimentalmente a través del uso de un banco de extensiometría y con la aplicación de métodos estadísticos de control se prevé analizar la posible desviación de las lecturas en las deformaciones de barras metálicas sometidas a cargas externas constantes generadas mediante la asignación de temperaturas de entorno variables con el uso de una cámara de control de temperatura, dicha cámara será diseñada a través de métodos de diseño mecánico con el fin de optimizar recursos y materiales usados durante su construcción. Los datos generados por la lectura de deformación de las galgas serán traducidos e interpretados mediante un software de lectura de señales analógicas para su posterior análisis y discusión de resultados que evidenciarán el comportamiento de las galgas frente a las condiciones experimentales establecidas.

#### <span id="page-23-0"></span>*1.3.3. Justificación práctica*

Mediante la construcción y uso de la cámara de control de temperatura se prevé mantener un ambiente térmico controlado de la probeta en el punto de medición de la galga extensiométrica que se está ensayando en el banco de pruebas de extensiometría; esto simularía la aplicación de este proceso en ubicaciones reales de operación y permitirá validar las lecturas de las deformaciones obtenidas a partir de galgas extensiométricas en un rango cercano a temperaturas ambientales entre 20° y 70°C, posteriormente los datos obtenidos serán empleados en una interpretación gráfica del comportamiento de la galga extensiométrica frente a la temperatura.

#### <span id="page-23-1"></span>**1.4. Alcance**

El tema propuesto pretende determinar la existencia de desviaciones en la medición de deformaciones en probetas metálicas a través de la aplicación de un muestreo aleatorio simple; obteniendo datos experimentales en la medición de la galga OMEGA SGD-7/350-RY51para un ensayo de esfuerzos combinados en una probeta tipo L en material AISI304; con cargas de 4,365Kg; 6,365Kg y 8,365Kg. También la experimentación con la galga OMEGA SGD-10/120- LY11para un ensayo de flexión en voladizo en una probeta rectangular sólida de material AISI304 con cargas de 1,083kg, 1,868kg y 2,653kg cuando existe una variación en la temperatura ambiente, es decir se reproducirán ensayos en un banco de pruebas de extensiometría para determinar la incidencia de la temperatura en la medición de los valores de deformación arrojados por las galgas e interpretados mediante el software de adquisición de datos LabVIEW. Los ensayos serán provistos de un rango temperatura de entorno controlado a través de una cámara de control de temperatura; que será diseñada y construida a través de la aplicación del método QFD por los miembros del equipo investigador, la cámara de control de temperatura mantendrá un entorno térmico estable en la galga de 20°C, 30°C, 40°C, 50°C , 60°C y 70°C ; lo que permitirá describir gráfica y analíticamente el comportamiento de las galgas extensiométricas frente al rango de temperatura definido.

#### <span id="page-24-0"></span>**1.5. Objetivos**

#### <span id="page-24-1"></span>*1.5.1. Objetivo General*

Estudiar experimentalmente la incidencia de la temperatura en mediciones de deformaciones obtenidas a partir de galgas extensiométricas.

#### <span id="page-24-2"></span>*1.5.2. Objetivos específicos*

- − Realizar el estudio del arte enfocado en el desarrollo de la extensiometría como método de obtención de deformaciones en materiales metálicos.
- − Diseñar y construir a través del método QFD una cámara de control de temperatura para mantener el entorno térmico de medición de la galga constante.
- − Obtener a través de galgas extensiométricas deformaciones de materiales metálicos de geometría definida sometidos a cargas estáticas específicas en un ambiente térmicamente controlado.
- − Analizar el comportamiento general de las deformaciones obtenidas en función al rango de temperatura de ensayo definido.
- − Interpretar gráfica y numéricamente la incidencia de la temperatura sobre las deformaciones obtenidas en el rango térmico establecido.

#### **CAPITULO II**

#### <span id="page-25-1"></span><span id="page-25-0"></span>**2. FUNDAMENTOS TEÓRICOS**

#### <span id="page-25-2"></span>**2.1. Diseño Mecánico**

De acuerdo con (Collins, Busby y Staab 2010) el diseño mecánico se define como un proceso iterativo de toma de decisiones cuyo objetivo es la creación u optimización de un sistema o dispositivo para satisfacer un deseo o necesidad humana, esta definición incluye muchas ideas clave que caracterizan al diseño mecánico ya que permite observar el enfoque del diseñador y del cliente. Para hablar de un elemento creado desde cero o mejorar un diseño existente el objetivo del diseño mecánico es proveer siempre la mejor opción o combinación de dos factores: 1) selección del mejor material posible y 2) determinación de la mejor geometría para cada elemento, como primer paso de iteración para poder asegurar una resistencia y vida útil apropiada en base a cargas, ambiente de uso y posibles fallos que puedan ocurrir en su aplicación.

A su vez estos criterios deben ir apoyados de otros factores ajenos al diseño que puedan influir en el proceso creativo del sistema o elemento mecánico para asegurar un rendimiento optimo, estos criterios son: rendimiento, vida útil, peso, costo, eficiencia y seguridad los cuales poseen de igual manera un peso en la toma de decisiones haciendo que el proceso iterativo sea un paso fundamental del diseño.

#### <span id="page-25-3"></span>*2.1.1. Deformaciones*

La deformación como tal es un concepto que se empezó a analizar desde el siglo XVII en estas prácticas se estableció de manera experimental que al aplicar una fuerza F sobre un elemento en forma de barra cilíndrica este cambiara su longitud o su forma, posteriormente debido a la aplicación de métodos o ensayos prácticos se descubrió que esta relación posee un comportamiento linear siempre y cuando el material se encuentre en su rango elástico.

A medida que los estudios de la deformación avanzaban se pudo descubrir que un elemento no solo se deformara al aplicar una fuerza paralela a su eje si no que existen combinaciones de fuerzas, variaciones de ambiente térmico, apoyos o configuración del elemento que causaran una variación en su geometría la cual en ciertos casos puede llegar a ser muy evidente o imperceptible. Un elemento puede variar su comportamiento en función del rango de esfuerzo/capacidad en el que se encuentre, es decir que en un comportamiento elástico el elemento no puede generar deformaciones simplemente visibles pero su estructura interna o configuración puede verse afectada, de igual manera si la deformación a la que se expone el elemento es excesiva el elemento va a fallar de manera definitiva.

#### <span id="page-26-0"></span>*2.1.2. Flexión*

Se denomina flexión a la deformación que presenta un elemento al aplicar una fuerza perpendicular a su eje longitudinal, este tipo de flexión puede ser originado debido a una carga externa, configuración geométrica del elemento o una configuración de los soportes de esta. En el caso de las vigas simples se generará un momento flector y un esfuerzo cortante los cuales se aplicarán en el punto extremo de la viga, para una viga simplemente apoyada en sus extremos esta flexión máxima se generará en su punto medio, sin embargo, si la viga se encuentra apoyada en uno de sus extremos esta flexión máxima se genera en su punto opuesto extremo Para el espécimen solido rectangular en flexión pura se establece un rango de 1 a 100 μm para cargas en un rango de 0,785 a 3,14 kg (Domínguez, 2021), en la figura 1-2 es posible identificar los parámetros que incluyen el estudio de la deformación de una viga en voladizo.

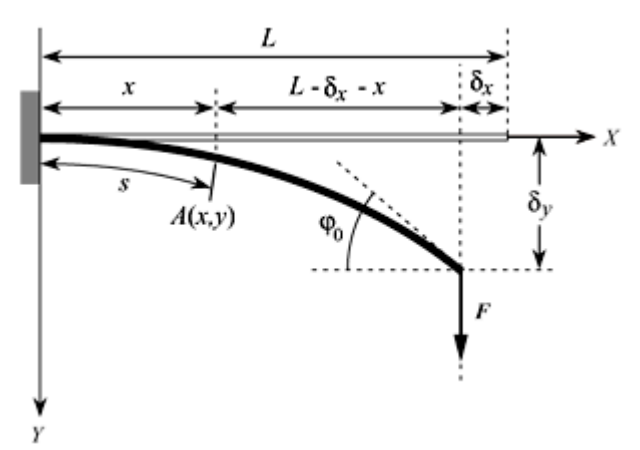

 **Figura 1-2:** Barra delgada empotrada en un extremo y el otro extremo libre. **Fuente:** L. Ortiz-Berrocal, Resistencia de Materiales (McGraw-Hill, Madrid, 1997).

Generalmente la flexión para vigas en voladizos presenta relaciones matemáticas que pueden definir la deformación para cualquier punto en el espécimen metálico que se está analizando:

a. Deformación para perfil rectangular sólido en voladizo

Las deformaciones pueden ser obtenidas a través de la relación matemática Eq. (1) conocida como la ley de Hooke generalizada (Beer y Johnston 2010):

$$
\varepsilon_z = \frac{1}{E} (\sigma_Z) + \alpha \Delta_T \tag{1}
$$

Donde:

**:** Deformación de flexión [mm]

**:** módulo de Young del material [MPa]

**:** esfuerzo sobre el eje deformado [MPa]

 $\alpha$ : coeficiente de dilatación térmica para el material  $[^{\circ}C^{-1}]$ 

 $\Delta_{\tau}$ : Diferencia de la temperatura ambiente y la temperatura de medición. [°C]

Cada uno de estos valores tiene que ser obtenido de acuerdo con los procedimientos necesarios

para un análisis estático sobre la probeta y la aplicación de la carga.

b. Deformación de flexión para perfil rectangular tipo L en voladizo

Las deformaciones para cada una de las cargas que son aplicadas al perfil de estudio están definidas a través de la matriz tensor de esfuerzo (Beer y Johnston 2010) en la ecuación Eq. (2) se encuentra definido el procedimiento que consiste en la aplicación del producto escalar de los esfuerzos producidos en los 3 ejes que corresponden a una matriz {1x6} y la matriz general de las condiciones propias del material en una matriz de {6x6} este producto refleja las deformaciones en los 3 ejes y en los planos torsionales generados directamente sobre el área de estudio siendo ordenada en una matriz {1x6}, esta relación también puede ser utilizada para obtener la matriz de esfuerzos, aplicando producto escalar de la matriz deformaciones {1x6} y la matriz inversa de las características mecánicas del material en la matriz {6x6}.

(2)

$$
\begin{bmatrix} \varepsilon_x \\ \varepsilon_y \\ \varepsilon_z \\ \gamma_{xy} \\ \gamma_{xz} \\ \gamma_{yz} \end{bmatrix} = \begin{bmatrix} \frac{1}{E} & \frac{-v}{E} & \frac{-v}{E} & 0 & 0 & 0 \\ \frac{-v}{E} & \frac{1}{E} & \frac{-v}{E} & 0 & 0 & 0 \\ \frac{-v}{E} & \frac{-v}{E} & \frac{1}{E} & 0 & 0 & 0 \\ \frac{-v}{E} & \frac{-v}{E} & \frac{1}{E} & 0 & 0 & 0 \\ 0 & 0 & 0 & \frac{1}{G} & 0 & 0 \\ 0 & 0 & 0 & 0 & \frac{1}{G} & \frac{1}{2} \\ 0 & 0 & 0 & 0 & 0 & \frac{1}{G} \end{bmatrix} \begin{bmatrix} \sigma_x \\ \sigma_y \\ \sigma_z \\ \tau_{xy} \\ \tau_{xz} \\ \tau_{yz} \end{bmatrix}
$$

Donde:

- $\varepsilon_i$ : Deformación en el eje (x, y, z) [mm]
- $\gamma_i$ : Deformación torsional en los planos [mm]
- : Módulo de Young del material [MPa]
- $v:$  Coeficiente de poisson [ ]
- : Módulo de rigidez del material [MPa]
- $\sigma_i$ : Esfuerzo normal en los ejes (x, y, z) [MPa]
- $\tau_{ij}$ : Esfuerzo de corte en los planos (xy, xz, yz) [MPa]

#### <span id="page-27-0"></span>*2.1.3. Torsión*

La torsión se define como el esfuerzo de corte que se genera en un elemento sometido a un par aplicado sobre su eje longitudinal, este fenómeno distorsiona las fibras del elemento en dirección paralela al eje de aplicación de dicho momento y tiende a generar una especie de remolino de esfuerzos cortantes en dirección positiva al par aplicado. El esfuerzo de torsión es mínimo en el punto del eje en el que es aplicado, pero aumenta su valor a medida que se acerca al extremo del elemento en estudio, este fenómeno es replicable en elementos de distintas configuraciones geométricas como círculos, rectángulos, cuadrados, etc. Mostrado en la figura 2-2 (Collins, Busby y Staab 2010)

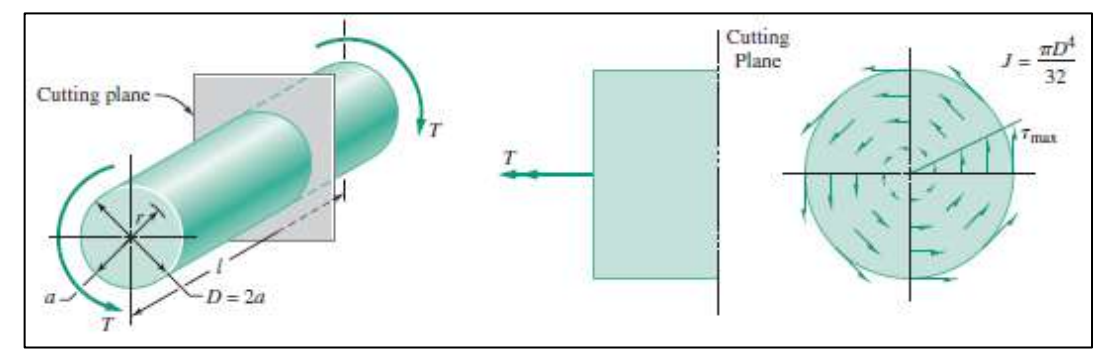

<span id="page-28-0"></span>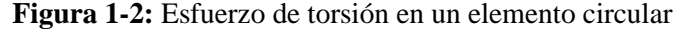

 **Fuente:** (Collins J, Busby H & Staab G, 2010)

Para la aplicación del estudio de torsión tenemos las relaciones matemáticas que nos ayudaran a obtener la deformación para las cargas cada una de estas relaciones son detalladas a continuación: En la ecuación Eq. (3) encontramos el esfuerzo torsional generado sobre el plano paralelo a la aplicación de la fuerza (Beer y Johnston 2010):

$$
\tau = \frac{T.c}{J} \tag{3}
$$

Donde:

- $\tau$ : Esfuerzo torsional [MPa]
- : Momento torsor [MPa]
- : Distancia de la fibra neutra a la fibra más lejana [mm]
- : Momento polar de inercia [mm⁴]

En la ecuación Eq. (4) encontramos la relación matemática necesaria para obtener el ángulo de giro, tomando en cuenta que este dato será obtenido en radianes.

$$
\varphi = \frac{T.L}{J.G} \tag{4}
$$

Donde:

- $\varphi$ : Ángulo de giro [rad]
- : Momento torsor [N.mm]
- : Longitud del tramo en extremo libre [mm]
- : Momento polar de inercia [mm⁴]
- : Módulo de Rigidez [MPa]

Finalmente, en la ecuación Eq. (5) tenemos la relación para el cálculo de la deformación en torsión generada sobre el área transversal de la probeta.

$$
\gamma = \frac{\varphi.c}{L} \tag{5}
$$

Donde:

- $\gamma$ : Deformación []
- $\varphi$ : Ángulo de giro [rad]
- : Distancia de la fibra neutra a la fibra más lejana [mm]
- : Longitud del tramo al extremo libre [mm]

#### <span id="page-29-0"></span>*2.1.4. Estados tensionales*

Un estado tensional se conoce como la definición de los esfuerzos a los que se encuentra sometido cualquier punto de un elemento sólido, la manera de poder determinar estos esfuerzos es generar un cubo infinitesimal donde se colocaran todos los esfuerzos que puedan ocurrir en cada una de sus caras el cual está localizado en un origen arbitrario de un sistema cartesiano tridimensional orientado de manera positiva. (Collins, Busby y Staab 2010) dicha distribución se encuentra señalada en la figura 3-2 mostrada a continuación.

A su vez un estado tensional puede describirse mediante matrices de estado que en el caso tridimensional tomando sus magnitudes positivas será de tres por tres y estará designada de la siguiente manera:

$$
S = \begin{pmatrix} \sigma_x & \tau_{xy} & \tau_{xz} \\ \tau_{yx} & \sigma_y & \tau_{yz} \\ \tau_{zx} & \tau_{zy} & \sigma_z \end{pmatrix}
$$
 (6)

Donde:

: Matriz estado tensional [MPa]

 $\sigma_i$ : Esfuerzo normal en los ejes (x, y, z) [MPa]

 $\tau_{ii}$ : Esfuerzo de corte en los planos (xy, xz, yz) [MPa]

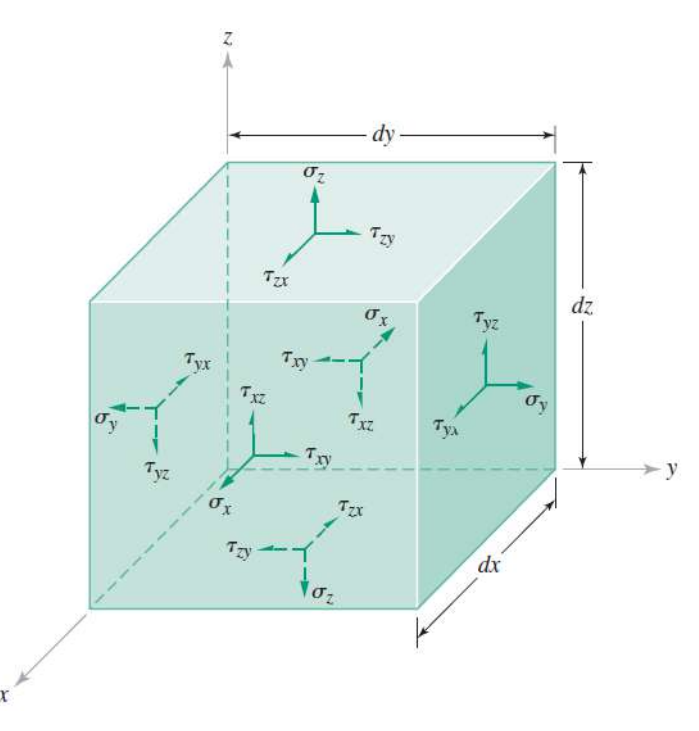

**Figura 3-2:** Esfuerzos presentes en un elemento sometido a cargas (cubo infinitesimal)  **Fuente:** (Collins J, Busby H & Staab G, 2010)

#### <span id="page-30-0"></span>**2.2. Transferencia de Calor**

La transferencia de calor es un fenómeno ocasionado por el gradiente de temperatura de un sistema o a su vez cuando dos sistemas a diferentes temperaturas entran en contacto, el proceso de intercambio de energía generado se conoce como transferencia de calor. El calor en tránsito no puede ser observado o medido de una manera tangible pero sus efectos pueden ser identificados o medidos a través de medidas o análisis tomando en cuenta la figura 4-2 donde se detalla el modelo termodinámico generado durante el intercambio de calor. (Kreith, Manglik y Bohn 2011) Todos los procesos de transferencia de calor involucran el intercambio y conversión de energía, por lo tanto, obedecen a las leyes de la termodinámica debido a que los principios de la transferencia de calor estar relacionados a la termodinámica, sin embargo, están sometidos a procesos mecánicos, químicos y térmicos los cuales causan las transformaciones que pueden suscitarse en procesos ingenieriles no equilibrados.

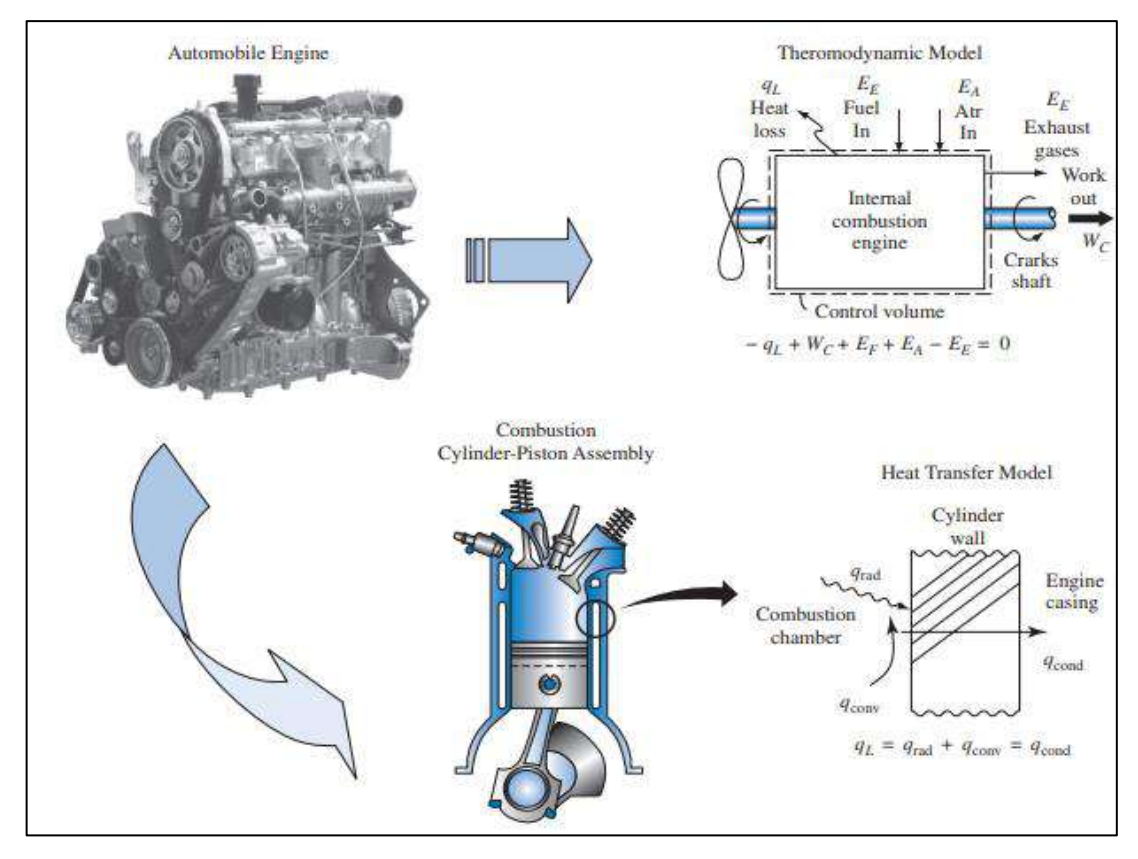

Figura 4-2: Modelo Termodinámico y de Transferencia de Calor de un Motor de Combustión Interna

 **Fuente:** (Kreith F, Manglik R & Bohn M, 2011)

#### <span id="page-31-0"></span>*2.2.1. Calor por Radiación*

La radiación se conoce como la cantidad de energía que desprende una superficie y depende de su temperatura y su naturaleza, la energía de radiación de un cuerpo esta descrita por la ecuación Eq. (7) mostrada a continuación:

$$
q_r = \sigma A_1 T_1^4 \tag{7}
$$

Donde:

**:** Energía de radiación

**:** coeficiente de radiación propio del entorno

**:** Área transversal de la superficie expuesta

**:** Temperatura de la fuente

El calor de radiación  $q_r$  será medido en Watts en función a unidades del sistema internacional o en BTU en el sistema inglés, esta ecuación enuncia que todas las superficies que posean una temperatura mayor al cero absoluto irradian calor proporcional a su temperatura, mientras que la velocidad de conducción depende de sus

condiciones ambientales, una transferencia neta de calor requiere de una diferencia de temperatura entre los dos cuerpos entre los que se genera la transferencia. (Kreith, Manglik y Bohn 2011).

#### <span id="page-32-0"></span>*2.2.2. Aislamiento Térmico*

Debido que existen aplicaciones que requieren reducir el flujo de calor existen elementos térmicos que poseen una conductividad térmica baja, en muchos casos este aislamiento se puede lograr al crear un ambiente térmico estable el cual no permita el escape de gases o fluidos de trabajo. La conductividad térmica de un material no es una propiedad material, pero es el resultado de una combinación de mecanismos de transferencia de calor, la conductividad térmica está sujeta a otras propiedades como presión, temperatura y condiciones ambientales. (Kreith, Manglik y Bohn 2011).

#### <span id="page-32-1"></span>**2.3. Modelo Estadístico**

Un modelo estadístico corresponde a una planificación con el fin de obtener resultados representativos en una investigación, existen varios métodos de muestreo y de agrupación entre los cuales se deberá seleccionar el que se aplique de una mejor manera al tipo de investigación a realizar, en este caso el objetivo del modelo estadístico es analizar el número de muestras que se deben tomar para poder garantizar la veracidad del estudio.

#### <span id="page-32-2"></span>*2.3.1. Muestreo Probabilístico*

El muestreo es una herramienta estadística que permite determinar que sección de una población debe examinarse para poder realizar un análisis respecto a un universo o muestra más grande. Los muestreos probabilísticos están basados en un principio en el cual todos los elementos de un universo pueden ser usados como parte representativa de una muestra, es decir que todos poseen las mismas probabilidades, este tipo de muestreo asegura que la muestra extraída constituya una población representativa. (Universidad de Sonora 2015)

#### *2.3.1.1. Muestreo aleatorio simple*

Como su nombre lo indica consiste en asignar a cada elemento de nuestro universo una etiqueta y seleccionar un mecanismo de sorteo al azar en el cual seleccionemos tantas muestras como se requiera para obtener un grupo representativo. (Universidad de Sonora 2015) para este tipo de muestreo se usa la ecuación Eq. (8) la cual permite establecer el tamaño de la muestra

$$
n = \frac{N \times Z_{\alpha}^2 \times p \times q}{d^2 \times (N-1) + Z_{\alpha}^2 \times p \times q} \tag{8}
$$

Donde:

**N:** población

**p:** probabilidad de que ocurra el evento

**q:** probabilidad de que no ocurra el evento

**:** parámetro estadístico que depende del nivel de confianza

**d:** Precisión

#### <span id="page-33-0"></span>*2.3.2. Errores de Medición*

Debido a la variación de medición o calibración de equipos al momento de trabajar con valores numéricos adquiridos existen ciertos tipos de desfases entre valores de medición, de igual manera al momento de redondear un valor existen una serie de números decimales los cuales van modificando el resultado final en función de cada operación que realicemos, las suma de todas las consideraciones anteriormente mencionadas generaran una incertidumbre en cuanto a la veracidad de un valor medido o calculado que se conoce como error.

La calibración del resultado depende de la calidad y proximidad con la que fueron tomadas las muestras y su idealización dependerá de la exactitud necesaria para poder menorar el porcentaje de incertidumbre deseado.

#### <span id="page-33-1"></span>*2.3.3. Errores Absolutos y Relativos*

El porcentaje de error de una medida es función de su magnitud, así las magnitudes pequeñas como centímetros deberían tener errores milimétricos mientras que las magnitudes grandes como kilómetros podrían tener errores de medida aceptables como un metro o menos. En base a este criterio de magnitudes se deben considerar los errores tanto absolutos como relativos ya que su aplicación varia y pueden describir un fenómeno de mejor manera. (Sanchiz 2013)

Un error absoluto propio de una medida o una aproximación será la diferencia entre un valor aproximado y un valor llamado "correcto" ya que el valor exacto de la medida es aún desconocido a continuación en la ecuación Eq. (9).

$$
\varepsilon_i = \Delta x_i = x_i - x \tag{9}
$$

Donde:

**:** Error absoluto

∆ **:** Desviación generada

#### **:** Magnitud medida

#### **:** Magnitud esperada

Este valor exacto desconocido puede ser hallado mediante la media aritmética de un numero N de muestras realizadas el cual será considerado como un valor referencial para la toma individual de muestras realizadas. (Sanchiz 2013)

El error absoluto en la ecuación Eq. (10) muestra solo un desfase entre los valores esperados y medidos por lo tanto para poder apreciar la exactitud de la muestra es necesario aplicar el error relativo, este error corresponde al valor absoluto de la división entre el valor de error absoluto obtenido y el valor de la magnitud esperada.

$$
\varepsilon_{ri} = \left| \frac{\varepsilon_i}{x} \right| \tag{10}
$$

Donde:

 $\varepsilon_{ri}$ : Error relativo

**:** Error absoluto

**:** Magnitud esperada

#### <span id="page-34-0"></span>**2.4. Diseño Electrónico**

El diseño electrónico corresponde al uso de herramientas electrónicas para generar circuitos de análisis y control de un fenómeno, en este caso el principio del circuito electrónico se debe al método de medición que consiste en galgas extensiométricas para poder obtener señales analógicas y transformarlas a valores digitales que puedan ser medidos o comprobados de una manera grafica o analítica.

#### <span id="page-34-1"></span>*2.4.1. Galgas Extensiométricas*

Las galgas extensiométricas son sensores resistivos que generan una señal analógica mediante un principio de la variación de la resistencia eléctrica al estar sometidos a cargas diferentes de fuerza, presión, tensión o a su vez la deformación que se genera en un elemento mecánico, la aplicación de galgas extensiométricas es muy valorada en el ámbito ingenieril ya que con este tipo de sensores resistivos se pueden medir magnitudes imperceptibles debido a su magnitud y poseen un alto grado de precisión, el uso de galgas extensiométricas para medir fuerzas y deformaciones constituye una herramienta importante dentro de la industria de la construcción y en ingeniería en la figura 5-2 están identificadas la diversidad de modelos de galgas disponibles en el mercado para la marca Omega.

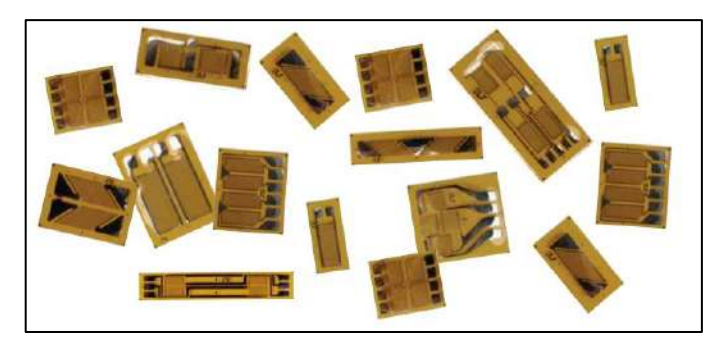

 **Figura 5-2:** Galgas extensiométricas Omega  **Fuente:** (Omega Engineering 2015)

#### *2.4.1.1. Efecto Piezo-resistivo*

El principio de funcionamiento de las galgas extensiométricas se genera a partir de un efecto piezo-resistivo, este efecto corresponde a la variación de la resistencia eléctrica de un semiconductor o metal el cual es originado cuando se aplica una carga generándose una deformación, esta deformación se traduce en una señal electrónica que permite cuantificar la variación de su resistencia, mediante ecuaciones de transformación se pueden obtener valores de propiedades mecánicas o características del material a su vez de una señal analógica la cual puede ser transformada a manera digital la figura 6-2 muestra la configuración de la galga como sensor piezo-resistivo.

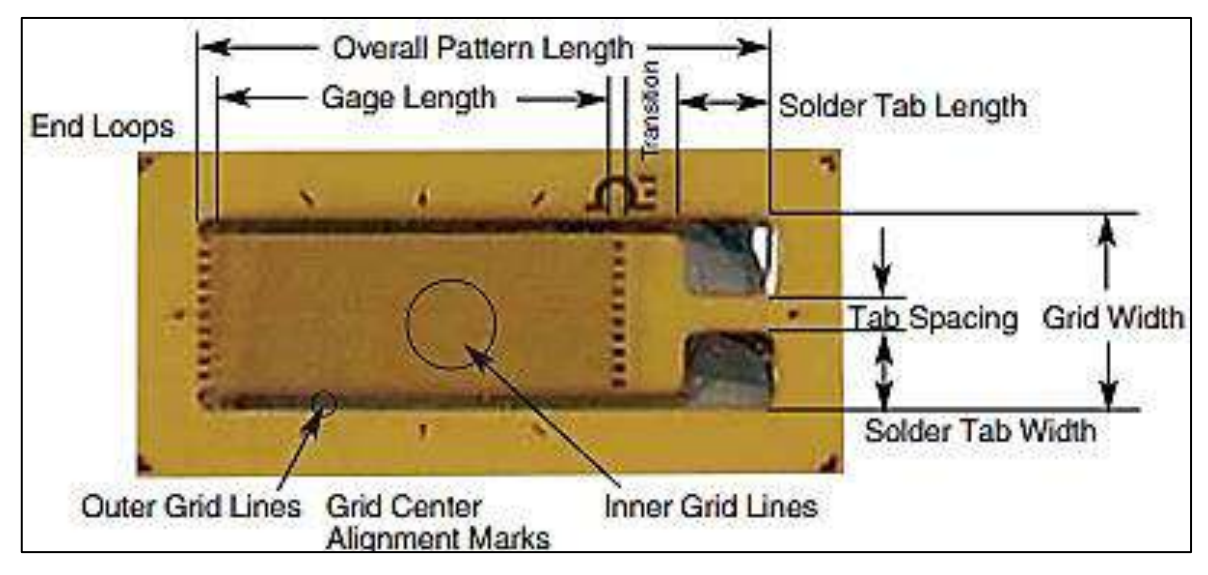

**Figura 2-2:** Configuración de un sensor piezo-resistivo

<span id="page-35-0"></span>**Fuente:** (Omega Engineering 2015)
# *2.4.1.2. Características de galgas extensiométricas seleccionadas*

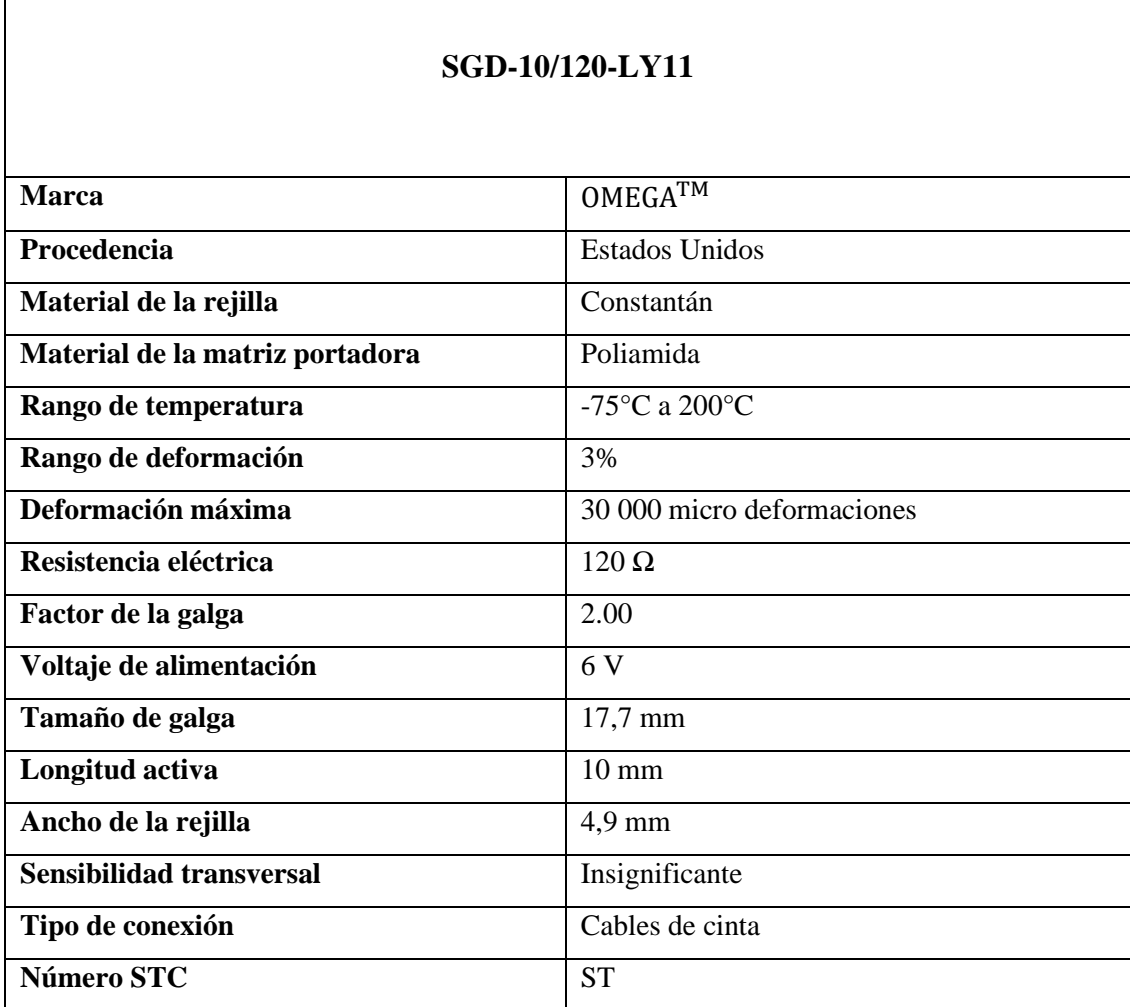

٦

٦

# **Tabla 1-2:** Características galga OMEGA SGD-10/120-LY11

**Fuente:** (Omega Engineering 2015)

 $\mathsf{r}$ 

**Realizado por:** Llori. J & Martínez. J, 2021

## **Tabla 2-2:** Características galga OMEGA SGD-7/350-RY51

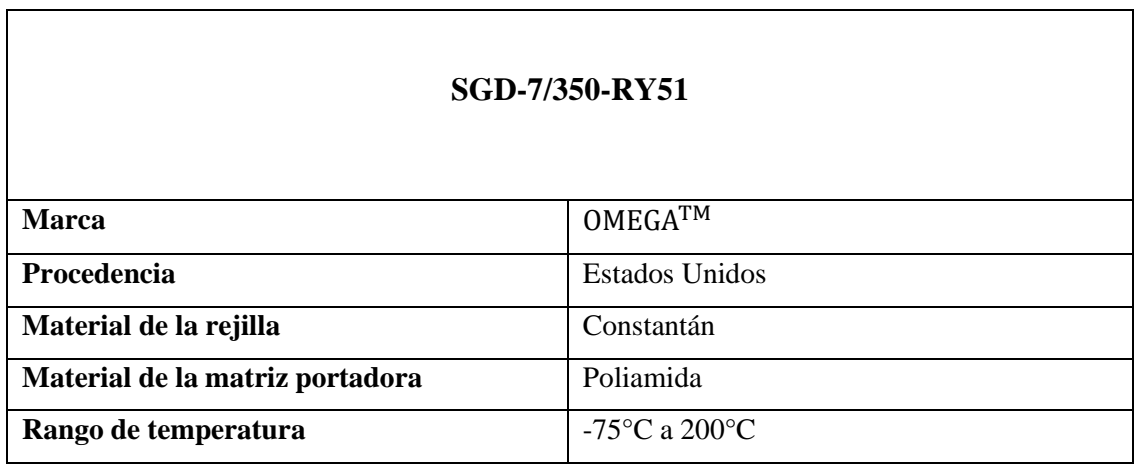

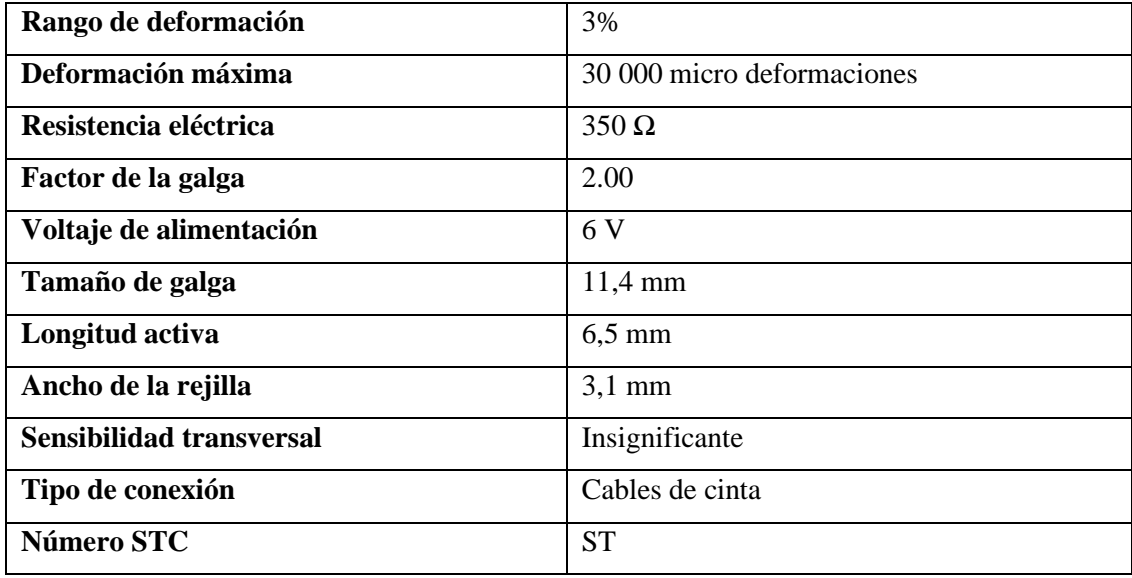

**Fuente:** (Omega Engineering 2015)

**Realizado por:** Llori. J & Martínez. J, 2021

Cada una de las distintas configuraciones de las galgas extensiométricas son detalladas en la figura 7-2 donde se determinan las variables dimensionales de la cada uno de los tipos de galgas.

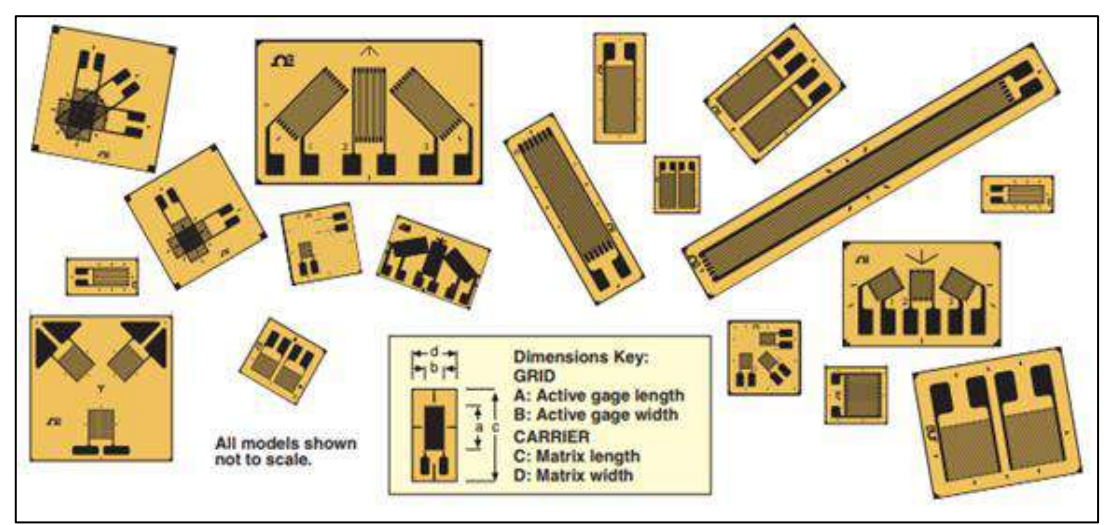

**Figura 3-2:** Tipos de galgas extensiométricas Omega **Fuente:**(Omega Engineering 2015)

## *2.4.1.3. Histéresis*

La histéresis es un fenómeno al que se someten los materiales ferromagnéticos que poseen curvas de magnetización no lineales, la estructura magnética de un elemento se encuentra a merced de la variación del campo magnético al que está expuesto, estas variaciones resultan en un desplazamiento característico diferente en cada ciclo de trabajo de un elemento ya que al retirar

el campo magnético al que se encuentra sometido el elemento no regresa a valores nulos es decir 0. (University of Birmingham 2013) en la figura 8- 2 está definido el ciclo completo de histéresis en un controlador electrónico.

La única manera de poder modificar el fenómeno de la histéresis es aplicar campos electromagnéticos de igual magnitud, pero de diferente sentido (es decir realizar un ciclo completo de trabajo a compresión y tracción) esto se debe a la retención de campos magnéticos en el material, una vez que dichos campos magnéticos se encuentren orientados se debe energizar el elemento para poder igualar el desfase causado por la histéresis. (Morjan y Prasalovich 2013) A continuación, se puede observar una gráfica de comportamiento entre la magnetización de un elemento M y la fuerza de su campo electromagnético H.

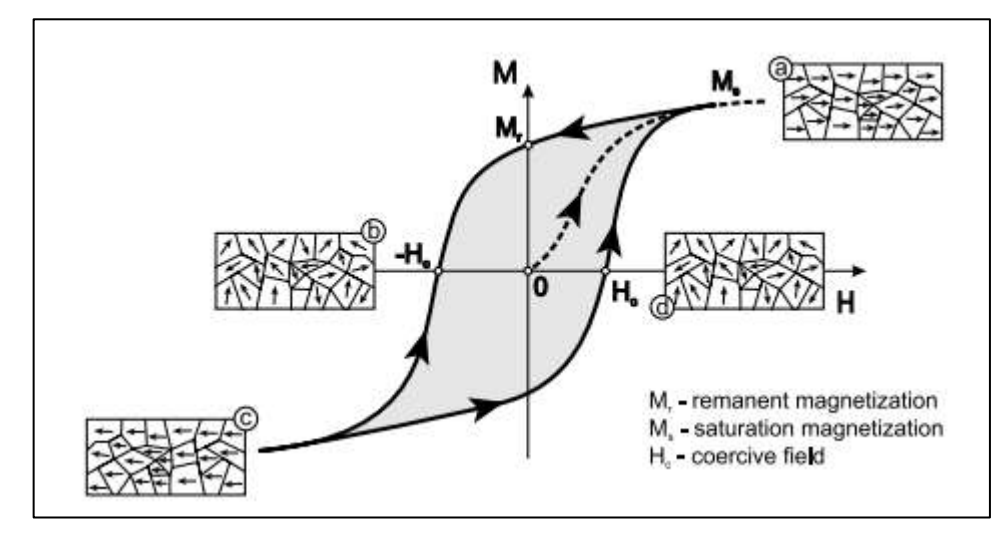

 **Figura 4-2:** Diagrama de histéresis  **Fuente:** (Morjan R & Prasalovich S, 2003)

*2.4.1.4. Compensación de Respuesta a la Temperatura*

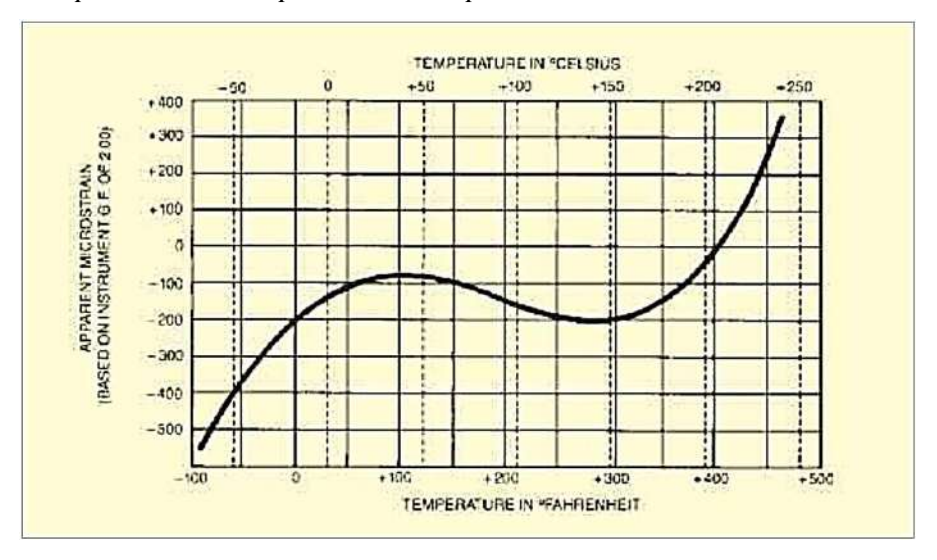

 **Figura 5-2:** Curva de compensación térmica galgas Omega

**Fuente:** (Omega Engineering 2015)

La temperatura afecta a la resistencia eléctrica del hilo conductor, de forma que si se usa solo una galga medidora la resistencia eléctrica de esta estará directamente relacionada a la temperatura ambiente. (Rodríguez et al. 2016) en la figura 9-2 muestra el comportamiento de las lecturas de la galga en función a la temperatura.

Una respuesta a la temperatura no puede ocurrir si la temperatura permanece constante , no obstante, en objetos expuestos a cambios térmicos relativamente bajos pueden presentarse pequeñas variaciones suficientes para alterar la medición, aunque la diferencia sea muy pequeña (Hoffmann 1989), si promediamente no se establece variaciones extremadamente grandes , se puede establecer las lecturas obtenidas en función a una variación térmica, es decir obtener un factor de compensación que establezca la fiabilidad de las lecturas obtenidas en temperaturas ambiente que solo serán válidos para un rango entre 27°C y 80°C y este será independiente del material de la probeta. (Castañeda et al. 2017)

A su vez la variación en la medición de una galga puede ser ocasionado por un fenómeno llamado salida térmica el cual es la respuesta a la variación de temperatura de trabajo de la galga y podría suscitarse en los siguientes fenómenos (Castañeda et al. 2017)

- Cambio en la resistencia del filamento
- Variación del factor de la galga
- Variación de la resistencia eléctrica de la rejilla de la galga debido al material de construcción y la temperatura
- Diferencia de coeficientes de dilatación térmica del material de la probeta y de la galga

### *2.4.2. Resistencias Eléctricas*

Una resistencia eléctrica constituye una oposición al flujo de carga en un sistema eléctrico, esta resistencia se basa en los componentes del circuito y se puede medir en ohms (Ω). La oposición del flujo de carga se debe a la colisión y fricción de electrones libres contra otros electrones, átomos e iones de la trayectoria de la carga, este fenómeno convierte la energía eléctrica del circuito en calor el cual eleva la temperatura de los componentes del circuito eléctrico y del ambiente circundante en la figura 10-2 se encuentra la representación general de la resistencia eléctrica.

**Figura 6-2:** Símbolo de resistencia eléctrica **Fuente:** (Boylestad 2004)

Mediante este proceso las resistencias eléctricas están fabricadas de materiales aislantes que impiden el paso de los electrones con el fin de ser usadas como herramientas de calefacción las cuales requieren un circuito que suministre una carga la cual va a ser transformada en calor mediante sus propiedades térmicas, de igual manera existen materiales conductores los cuales permiten el flujo de los electrones y el calor generado en el ambiente. (Boylestad 2004).

### **2.5. Sistema de Medida**

Para poder obtener los datos que arroja la galga se requiere de un sistema que esta descrito en cuatro etapas, empezamos por la galga extensiométrica que al deformarse arroja la señal posteriormente tenemos una conexión en puente de Wheatstone que mide la señal arrojada, como tercera etapa se acondiciona la señal mediante un equipo de adquisición de datos y finalmente se visualiza mediante un software.

Las deformaciones de las galgas arrojan señales muy bajas esto se debe a que la resistencia de la galga es muy alta por lo tanto no se pueden medir de una manera directa, es necesario que la medición arrojada por las galgas sea transformada a un sistema de medición que pueda registrar estas variaciones, este circuito de transformación está formado por: circuito de adaptación, sensor y un dispositivo de salida.

Para obtener una lectura confiable de las deformaciones arrojadas por las galgas es necesario un tiempo de estabilización de entre 1 y 2 minutos después de aplicar la carga de experimentación. (Domínguez, 2021). El ciclo completo es mostrado en la figura 11- 2

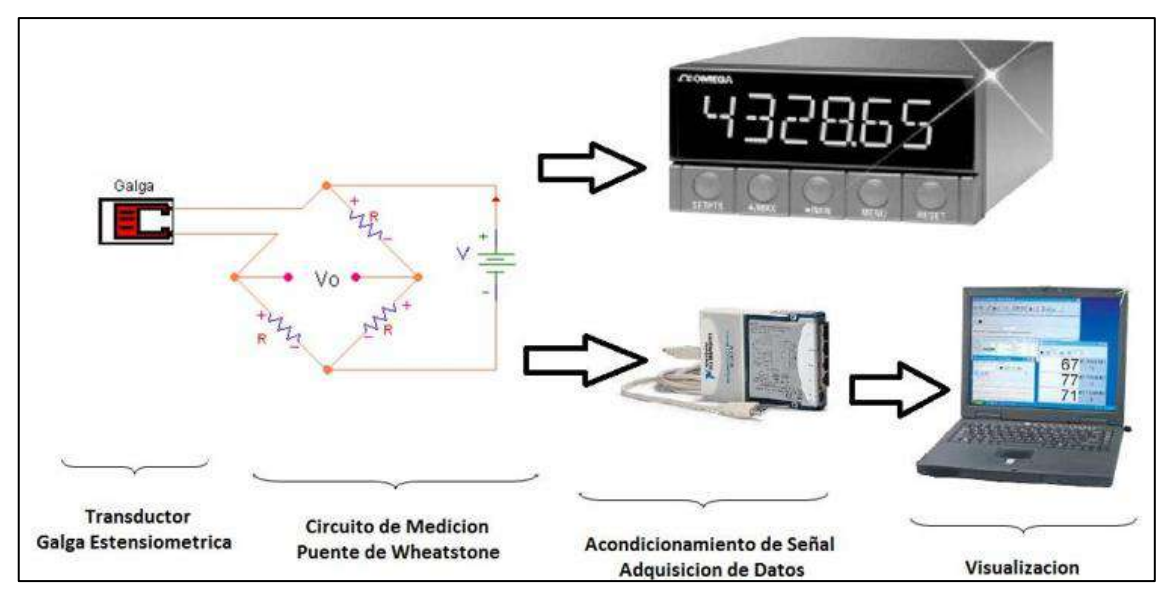

**Figura 7-2:** Proceso de datos de un sistema de medición

**Fuente:** (Omega Engineering 2015)

## *2.5.1. Transductor*

Un transductor es un dispositivo capaz de poder transformar un fenómeno físico en una señal eléctrica, las galgas extensiométricas convierten la deformación generada por un fenómeno mecánico en variaciones mínimas de su resistencia generándose una señal analógica que debe ser captada por un circuito eléctrico.

#### *2.5.2. Circuito de Adaptación*

Debido que la señal arrojada por las galgas extensiométricas es muy baja se requiere un circuito de transformación que pueda detectar esta variación de una forma muy precisa, este circuito se conoce como puente de Wheatstone, este circuito permite medir variaciones muy pequeñas gracias a su configuración.

Este puente es diseñado con el fin de balancear en cero el valor de la deformación cuando la galga no se encuentra sometida a una carga, a medida que la galga se va deformando el puente se desbalancea generando una variación en las resistencias del voltaje el cual será proporcional a la deformación de la galga.

El circuito de medición está conformado por un puente de Wheatstone el cual se encuentra conectado a la galga dado el esquema mostrado en la figura 12 - 2, por la galga pasará una energía para poder obtener la señal de trabajo, esta energía que será suministrada a la galga por una fuente externa cuyo voltaje suministrado se mantiene constante. Cuando la resistencia de la galga cambie producto de la deformación el puente de Wheatstone se desequilibra lo cual generara una tensión proporcional al desequilibrio del puente.

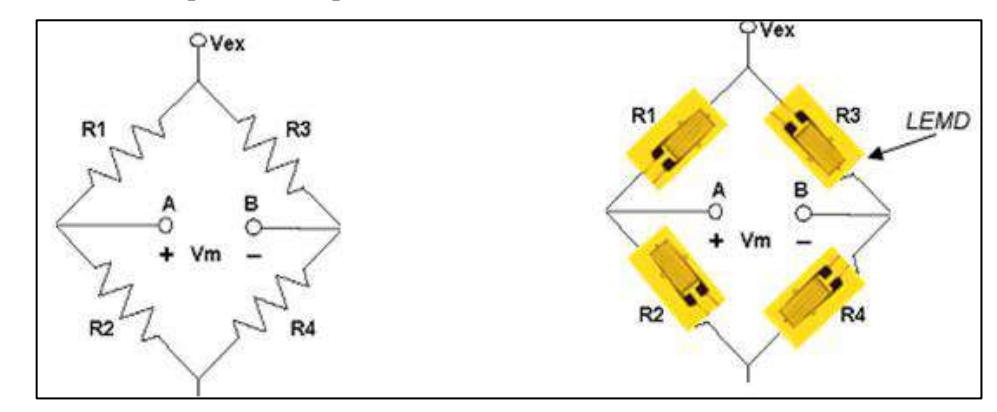

 **Figura 8-2:** Puente de Wheatstone **Fuente:** (Ferro 2017)

## *2.5.3. Puente de Wheatstone*

El puente de Wheatstone en la figura 13-2 se conoce así ya que en 1843 el científico Charles Wheatstone realizo una configuración capaz de poder medir de una manera muy precisa una resistencia eléctrica, en su honor se conoce como puente de Wheatstone. Este circuito es muy útil ya que nos permite medir el resultado de la exposición de las galgas a un fenómeno mecánico y detectar su más mínima variación de voltaje; es por ello por lo que, el puente de Wheatstone es una herramienta que permite cuantificar el valor de dicha variación y poder medirla dentro de una escala desde 0 hasta los valores máximos de deformación de la galga.

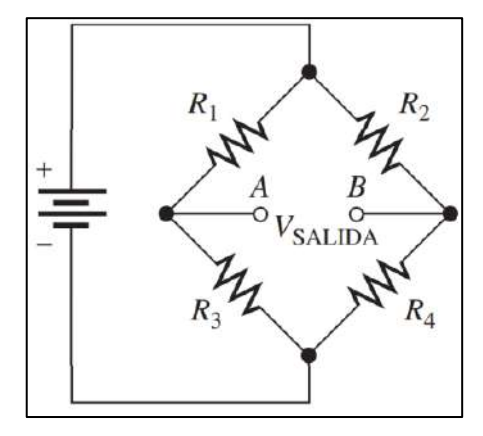

 **Figura 9-2:** Puente de Wheatstone **Fuente:** (Ferro 2017)

Los puentes de Wheatstone poseen varias configuraciones y todo depende la configuración que posea la galga extensiométrica, el número de galgas a usarse se reemplazara por resistencias en el puente, estas resistencias deben ser muy estables y su valor de resistencia debe ser fijo con el fin de asegurarse una exactitud en el circuito de medición. La tabla 3-2 nos ofrece el esquema generalizado de los tipos de configuración para la conexión de las galgas.

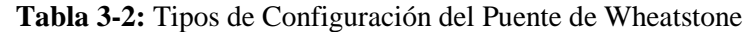

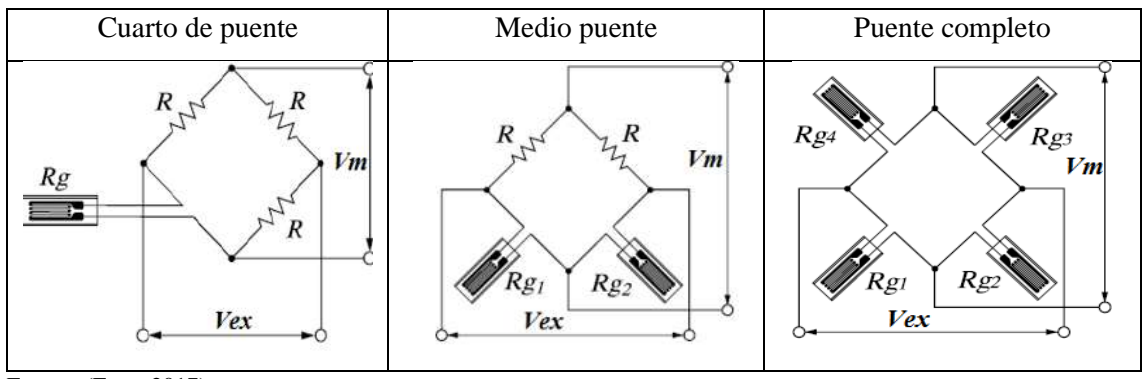

Fuente: (Ferro 2017)

Como las señales de las galgas y el puente son muy bajas se debe incluir un amplificador de voltaje el cual potenciara los valores de los datos para poder ser leídos en el dispositivo de lectura y poder llevar un registro de la variación de voltaje el cual es producto de la variación de la

deformación de la galga. En la actualidad los módulos de adquisición de datos poseen transformadores de señal incorporados los cuales permiten amplificar, mejorar y corregir la calidad de las señales y su lectura.

#### *2.5.3.1. Configuración de Cuarto de Puente*

Debido a que solo presenta una galga y tres resistencias su capacidad de medición es de baja sensibilidad, otra característica de esta configuración es que al existir solo una galga la auto compensación del puente es afectada por la temperatura que varía el valor de la resistencia y desequilibra el puente, este desequilibrio puede ser compensado con una conexión de tres cables para la galga todo el esquema de conexión esta se encuentra establecido en la figura 14-2 donde en la parte (a) refiere a la conexión dos cables, mientras que para el lado (b) se tiene la conexión a tres cables.

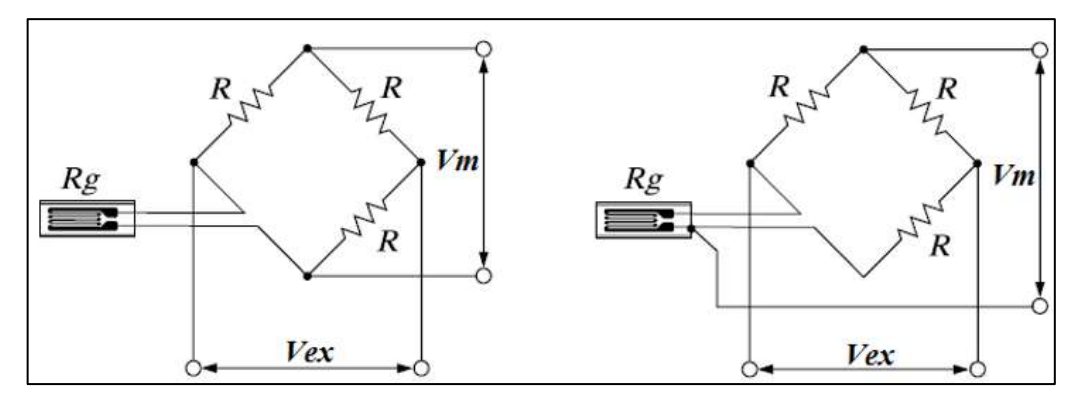

 **Figura 10-2:** a) Conexión de dos cables, b) Conexión de tres cables **Fuente:** (Ferro 2017)

#### *2.5.3.2. Configuración de Medio Puente*

A diferencia de la configuración de cuarto de puente mejora la sensibilidad de la medición y compensa los efectos de la temperatura, de igual manera la temperatura es compensada con el uso de una galga inactiva que se ubique en sentido opuesto a la galga usada previamente logrando que ambos lados del puente posean la misma configuración logrando el equilibrio en la figura 15-2 está al esquematizado la configuración para la conexión de medio puente.

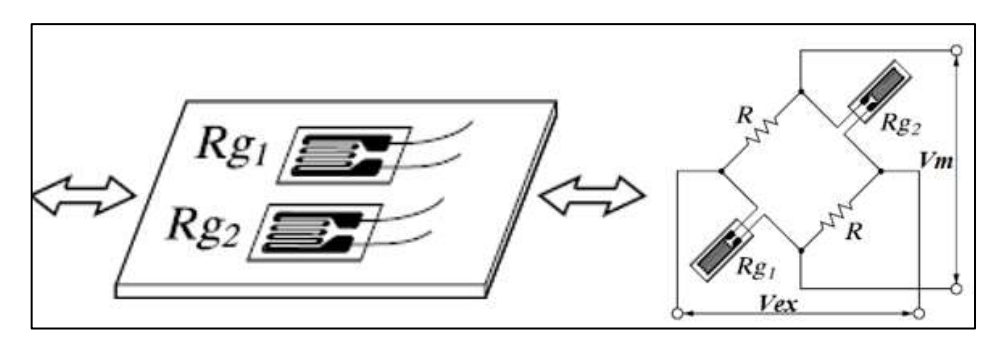

 **Figura 11-2:** Configuración de medio puente **Fuente:** (Ferro 2017)

#### *2.5.3.3. Configuración de Puente Completo*

El uso de cuatro galgas mejora de una mejor manera la sensibilidad del puente, ya que la compensación de temperatura en las galgas es menor que en las resistencias al momento de realizar la medición en la figura 16-2 se muestra la configuración completa del puente para las galgas que serán utilizadas.

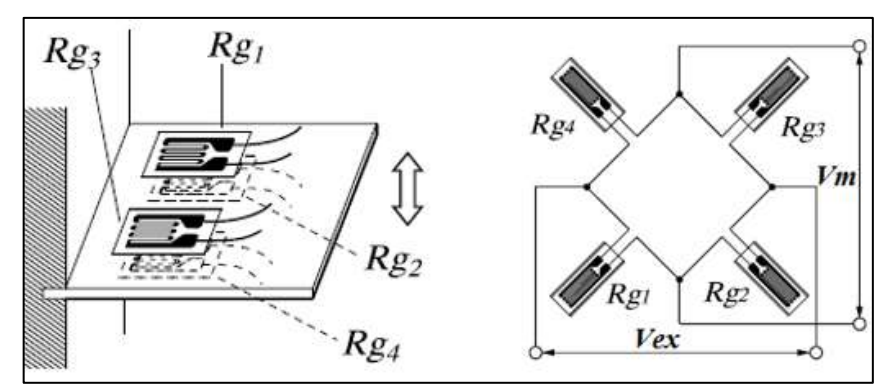

 **Figura 12-2:** Configuración de puente completo **Fuente:** (Ferro 2017)

#### *2.5.3.4. Puente de Wheatstone Equilibrado*

Con el fin de que el circuito del puente este equilibrado se debe asegurar que el voltaje de salida en ambas terminales de puente sean 0, es decir que los voltajes de las resistencias  $R_1 y R_2$  sean iguales a los voltajes  $V_1 = V_2$ . De igual manera para los terminales 3 y 4 se deben tener los mismos datos R<sub>3</sub> y R<sub>4</sub> a los voltajes V<sub>3</sub> = V<sub>4</sub>, esta relación se puede expresar de igual manera como la relación de voltajes.

$$
\frac{V_1}{V_3} = \frac{V_2}{V_4} \tag{11}
$$

De igual manera por la ley de Ohm se puede reemplazar  $V_x = I_x R_x$  obteniéndose.

$$
\frac{I_1 * R_1}{I_3 * R_3} = \frac{I_2 * R_2}{I_4 * R_4}
$$
\n(12)

Como las corrientes I son las mismas entre terminales equivalentes se pueden simplificar, por lo tanto:

$$
\frac{R_1}{R_3} = \frac{R_2}{R_4}
$$
 (13)

Despejándose de la ecuación  $R_1$  se obtiene la ecuación:

$$
R_1 = R_3 \left(\frac{R_2}{R_4}\right) \tag{14}
$$

Donde:

**R:** Resistencia

**V:** voltaje

**I:** intensidad

Mediante la ecuación se puede obtener el valor de una resistencia en el puente en función de las tres resistencias restantes en el caso de tener un puente equilibrado.

### *2.5.3.5. Puente de Wheatstone Desequilibrado*

En el caso de un puente desequilibrado este se obtiene cuando el voltaje de salida es diferente de cero, este tipo de puentes es usado para medir magnitudes físicas como presión, temperatura y deformación, para poder obtener un desequilibrio se requiere de un transductor con una resistencia la cual variara en medida de la magnitud de la medición que se realice. En este caso se obtiene una expresión que no presente variaciones con respecto al voltaje medido.

$$
V_m = V_{ex} \left( \frac{R_0 (\Delta R_2 - \Delta R_1 + \Delta R_3 - \Delta R_4) + (\Delta R_2 + \Delta R_3 - \Delta R_1 + \Delta R_4)}{4 \times R_0^2 + 2 \times R_0 \times (\Delta R_1 + \Delta R_2 + \Delta R_3 + \Delta R_4) + (\Delta R_1 + \Delta R_2) \times (\Delta R_3 + \Delta R_4)} \right)
$$
(15)

## **2.6. Tratamiento de Señal**

Los valores que se obtienen en la medición de la deformación de la galga esta relacionados directamente con el voltaje que arroja, por esta razón se debe conocer el factor de la galga, este factor es fundamental ya que muestra la sensibilidad a la deformación, este factor esta descrito por la expresión:

$$
k = \frac{\Delta R_{R_0}}{\Delta l_{l_0}}
$$
 (16)

Donde:

 $k$ : factor de galga

 $\Delta R$ : variación de la resistividad

∆: deformación

**:** resistencia inicial

**:** longitud inicial

El valor de k es adimensional y sus ecuaciones de deformación están en función del voltaje de salida, este voltaje de salida debe ser conocido y depende de cada tipo de conexión del puente de Wheatstone.

| Esquema del Puente de                            | Fórmulas de Deformación                                                                                                    |
|--------------------------------------------------|----------------------------------------------------------------------------------------------------|
| Wheatstone                                       |                                                                                                    |
| R,<br>$\sum_{i=1}^{n} R_{g_i(\epsilon)}$<br>Vex: | $\varepsilon = \frac{-4V_R}{GF.(2V_R + 1)} * \left(1 + \frac{R_l}{R_a}\right)$ (17)                                                                                                    |
| R,<br>$R_{\ell}$                                 | $\begin{bmatrix} \mathbb{R} \\ \mathbb{R} \\ \mathbb{R} \end{bmatrix}$ $\begin{bmatrix} R_g(\epsilon) \\ R_g(\text{hactive}) \end{bmatrix}$ $\qquad \mathcal{E} = \frac{-4V_R}{GF.(2V_R+1)} * \left(1 + \frac{R_l}{R_g}\right)$<br>(18)                                               |
| $R_{\ell}$                                       | R <sub>I</sub><br>R <sub>I</sub><br>R <sub>I</sub><br>R <sub>I</sub><br>R <sub>I</sub><br>R <sub>I</sub><br>R <sub>I</sub><br>R <sub>I</sub><br>R <sub>I</sub><br>$\varepsilon = \frac{-4V_R}{GF.\left[(1+\mu)-2V_R.\left(\mu-1\right)\right]} * \left(1+\frac{R_l}{R_g}\right)$ (19) |
| $B_{\ell}$                                       | $\begin{bmatrix} R_f \\ R_f \\ R_f \end{bmatrix}$<br>$R_g(-\epsilon)$<br>$\epsilon = \frac{-2V_R}{GF} * \left(1 + \frac{R_l}{R_g}\right)$<br>(20)                                                                                                    |
| $\frac{1}{x}$<br>$(v_m)$                         | $\varepsilon = \frac{-V_R}{C E}$<br>(21)                                                                                                    |

**Tabla 4-2:** Configuraciones de puente y sus ecuaciones de deformación

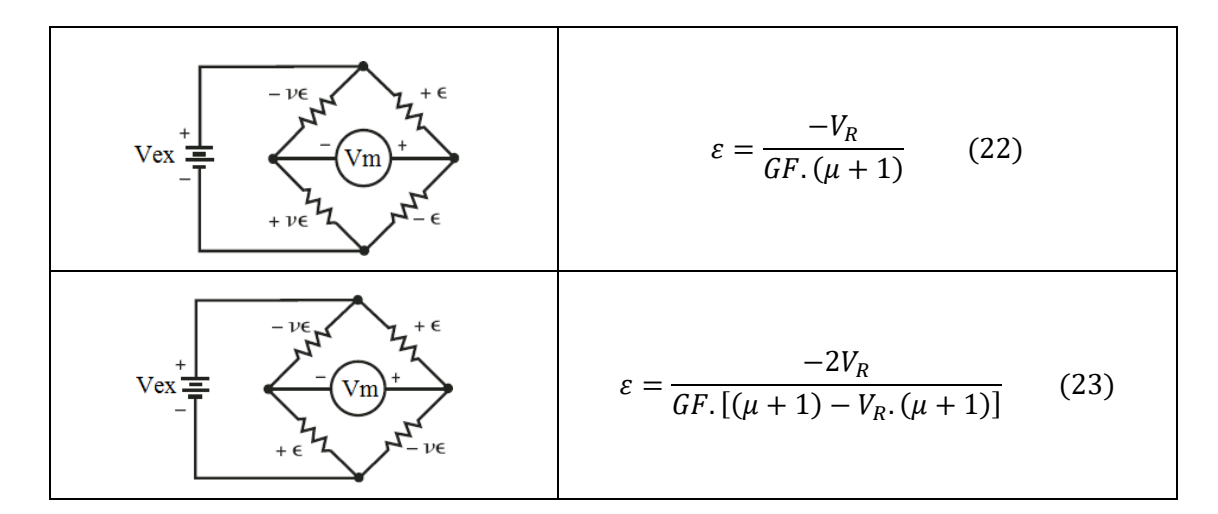

**Fuente:** (Ferro, 2017).

### **2.7. Adquisición de Datos**

DAQ por sus siglas en ingles son sistemas de adquisición de datos usados en aplicaciones principalmente ingenieriles, estos instrumentos son usados para la medición de voltaje, corriente, temperatura, presión o sonido. Un sistema DAQ posee sensores que permiten recibir y acondicionar las señales adquiridas con el fin de aumentar su precisión, en base a un equipo DAQ se pueden obtener sistemas de adquisición de datos con una configuración como se muestra en la figura 17-2:

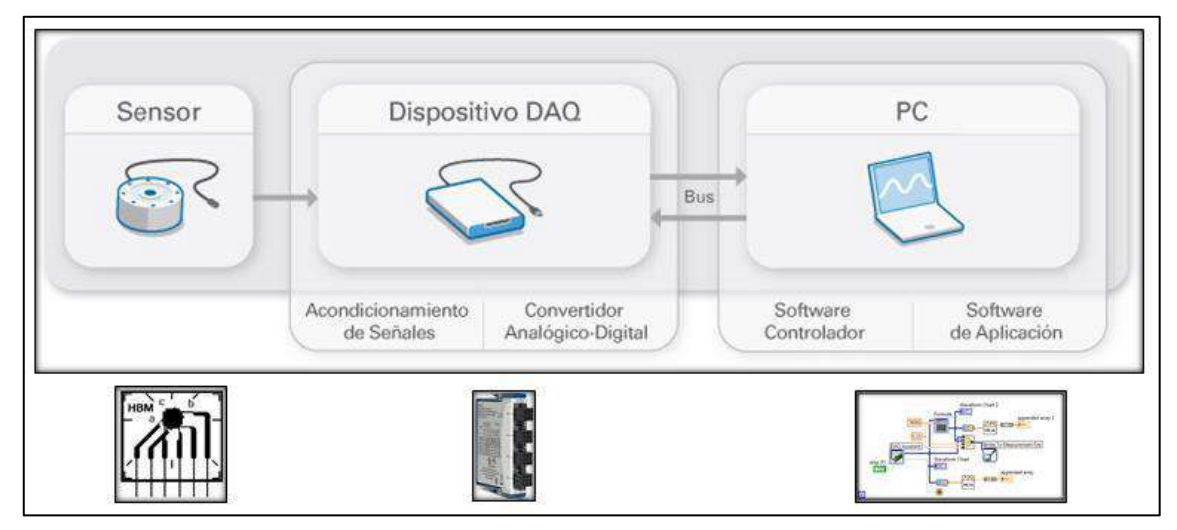

**Figura 13-2:** Ejemplo de sistema de adquisición de datos **Fuente:** (Ferro 2017)

## *2.7.1. Dispositivo NI DAQ*

Para la adquisición de datos se usará una tarjeta NI 9219 que corresponde a un módulo universal de la serie C, en este dispositivo tenemos diferentes entradas las cuales permiten medir las señales de sensores como termocuplas, galgas extensiométricas, celdas de carga, etc. En este caso la tarjeta cuenta con 4 puertos los cuales son capaces de recibir diferentes señales diferentes, en estos puertos se pueden realizar arreglos de conexión desde cuarto de puente hasta puente completo en la figura 18-2 está como referencia la tarjeta de adquisición de datos usada para la experimentación. Seguido de la tabla 5-2 en la cual se determina las fórmulas en las que interpreta el software de interfaz las señales recibidas desde la tarjeta para convertirlas en deformaciones.

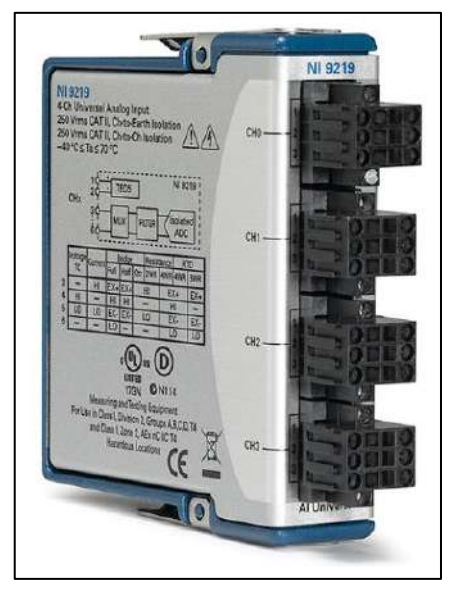

 **Figura 14-2:** Tarjeta de adquisición de datos NI 9219 **Fuente:** (National Instruments 2016)

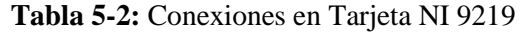

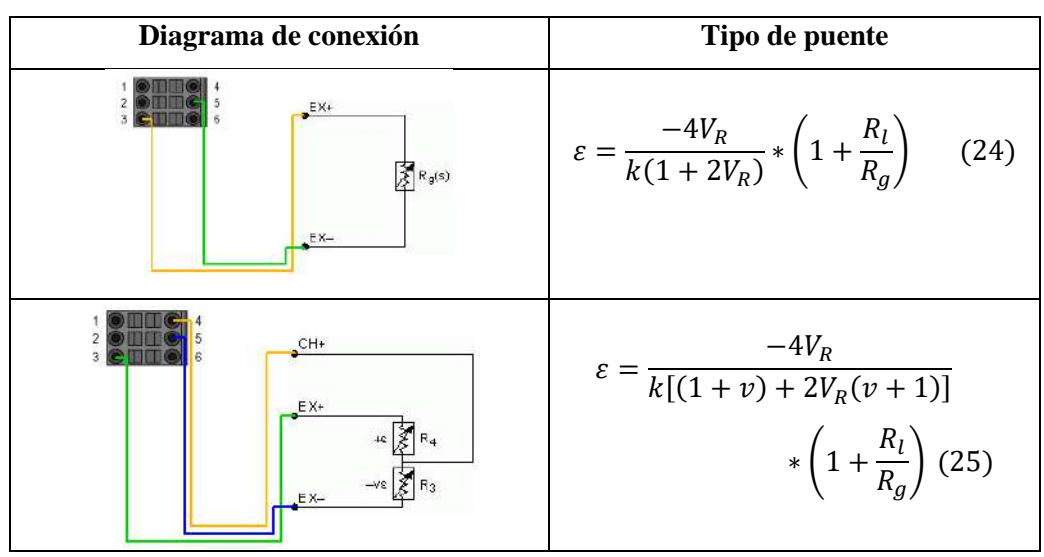

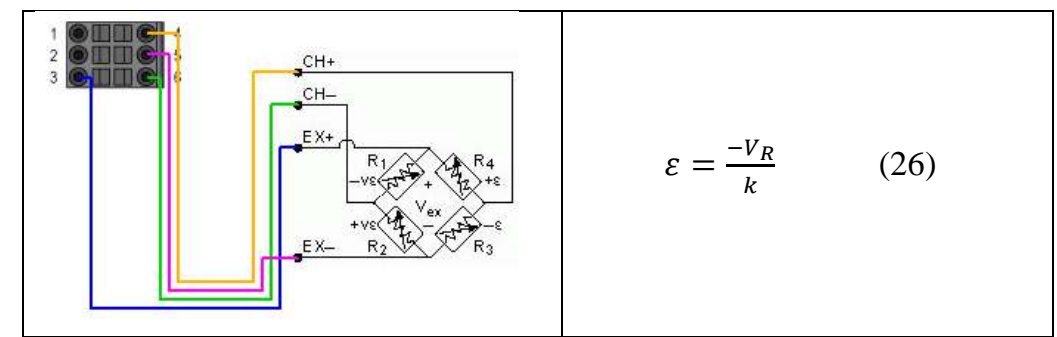

**Fuente:** (Ferro, 2017).

#### *2.7.2. Dispositivo de Salida*

Para poder obtener una representación de la medición presente en las galgas se necesita una interfaz que pueda manejar los datos y representarlos después de ser convertidos o amplificados, en este caso existen softwares de licencia libre como Test Stand, Genera; Wonderware, etc. Y dispositivos de adquisición de datos como Arduino, estas señales pueden ser transformadas o trabajadas en C++, Matlab o LabVIEW, en este caso debido a la compatibilidad del chasis y la tarjeta de adquisición de datos la solución más optima es LabVIEW ya que manejan un mismo entorno de trabajo facilitando la comprensión entre las señales arrojadas por las galgas y la interfaz del sistema de medición de deformación.

### *2.7.3. LabVIEW*

LabVIEW (Laboratory Virtual Instrument Engineering Workbench) figura 19-2 por sus siglas en ingles en un software de programación diseñado para adquisición y recolección de datos, control e instrumentación, este software permite diseñar y programar sistemas en base a interfaces graficas de bloques donde se pueden controlar, observar, modificar y almacenar datos obtenidos mediante tarjetas de NI o sensores que generen señales digitales.

Su mayor uso es en sistemas de medición en tiempo real de procesos industriales además del procesamiento de señales digitales, al generar un proyecto en LabVIEW se usan aplicaciones de tipo VI (Virtual Instrument) que poseen interfaces amigables con el usuario facilitando su uso.

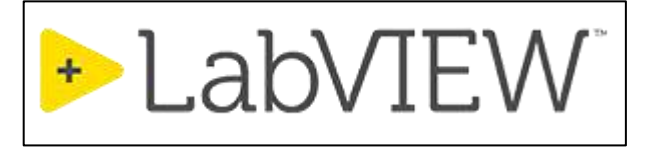

 **Figura 15-2:** Logo de LabVIEW **Fuente:** (National Instruments 2016)

#### **2.8. Control PID**

Un controlador PID mostrado en la figura 20-2 (Proporcional, integral y derivativo) por sus siglas corresponde a un método de automatización de una variable mediante lazos realimentados con el fin de establecer dicha variable en un valor determinado, en este caso dicha señal de control resulta igual a la suma de los términos antes expresados P(error), I(integral del error) y D(derivada del error), los parámetros que se derivan del controlador se conocen como: ganancia proporcional K, tiempo de integración Ti y tiempo de derivación Td. (Cova 2005)

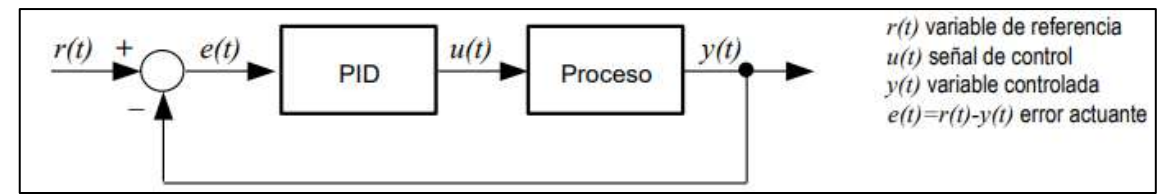

**Figura 16-2:** Lazo de control retroalimentado mediante PID **Fuente:** (Cova 2005)

A continuación, se puede observar cómo funciona un control PID, en este caso la estabilización de la señal tiene muchas menos ondulaciones logrando un menor tiempo de ajuste en base a un set point el cual depende directamente del usuario, esto se puede lograr en base al lazo retroalimentado del controlador que se muestra en la figura 21-2.

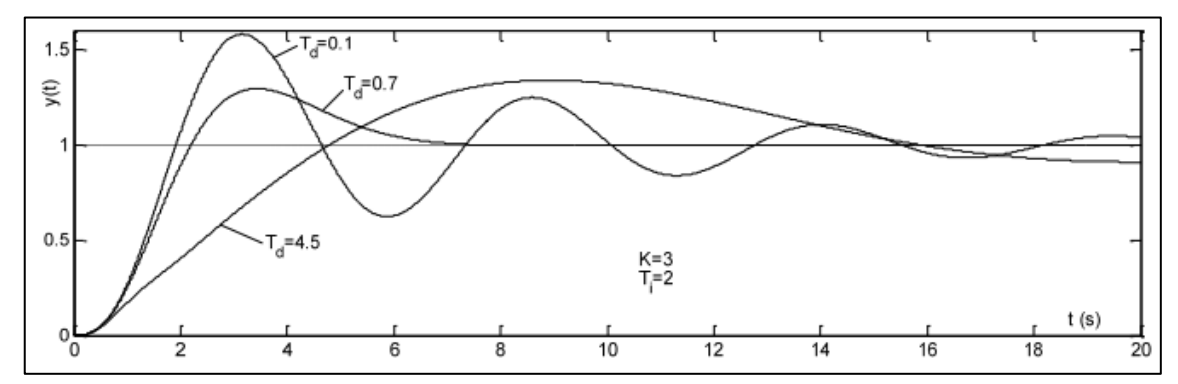

**Figura 17-2:** Simulación de estabilización de un sistema a lazo cerrado mediante PID, función de transferencia  $P(s)=1/(s+1)^3$ 

**Fuente:** (National Instruments 2016)

## *2.8.1. Auto tune*

Se conoce como auto tune al método de ajuste o sintonía de un controlador PID mediante parámetros o ecuaciones de ajuste relativamente sencillas, fueron precisadas por Ziegler y Nichols en 1942 y se dividen en respuesta al escalón o a la frecuencia. En este caso para el control de temperatura se empleará un método de escalón que se basa en datos obtenidos a partir de un ensayo de respuesta al escalón en lazo abierto, la respuesta y(t) se caracteriza por dos parámetros (a y L) que se determinan en base a la tangente de la máxima pendiente de la curva y(t) la cual corresponde al set point deseado. (Cova 2005) en la figura 22-2 está detallada la caracterización de autotune en respuesta al escalón propuesto por Ziegler

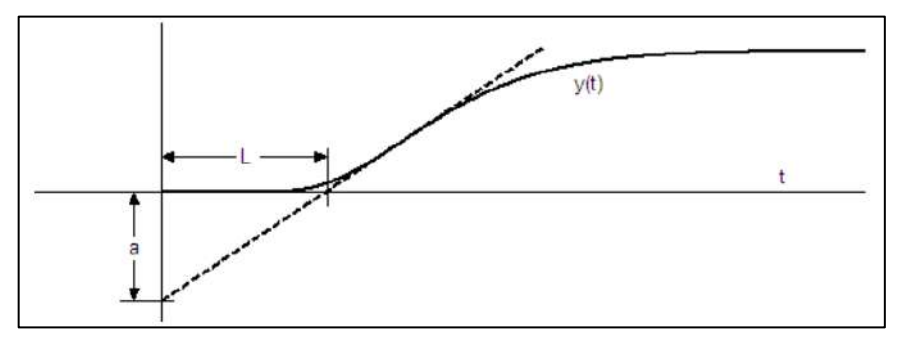

 **Figura 18-2:** Caracterización de autotune en respuesta al escalón según Ziegler – Nichols  **Fuente:** (Cova 2005)

## **2.9. Diagramas eléctricos**

Diagramas eléctricos son generalmente esquemas en los que se determina forma correcta de realizar conexiones electrónicas, en ellos se encuentra detallados bajo normas los símbolos necesarios que doten de universalidad al modelo propuesto.

## *2.9.1. Potencia*

Los diagramas de potencia generalmente son circuitos esquematizados que trabajan a voltajes mucho mayores que el diagrama de control, en este están señaladas las distintas fases que pertenecen al circuito específico, así como las componentes que intervienen tratando de seguir un orden y símbolos estandarizados.

#### *2.9.2. Control*

A diferencia de los circuitos de potencia este tipo de circuitos están señalados a trabajar específicamente para voltajes de control, en estos diagramas estarán identificados cada uno de los componentes de control y protección que den paso a cada una de las secuencias lógicas necesarias para los actuadores en el diagrama de potencia

## **2.10. Metodología QFD**

El desarrollo de la función de calidad (QFD), se define como: "La conversión de las demandas del usuario final del producto en características de calidad y el desarrollo con una calidad de diseño, mediante el despliegue sistemático de relaciones entre demandas y características, comenzando con la calidad de cada componente funcional y extendiendo el despliegue de la calidad a cada parte del proceso. La calidad global del producto se logra a través de la red de relaciones" (Akao y Asahi University 1997).

Esta metodología tiene como objetivo transformar los requerimientos expresados por el usuario, en requerimientos técnicos del producto, mediante una serie de fases y matrices específicamente delimitadas, en ocasiones también es necesario un enfoque al nivel de mercado y un estudio de la oferta existente.

#### *2.10.2. Fases de la metodología QFD*

La esencia de la metodología es plasmar los requerimientos del usuario, traducirlos y transformarlos hasta conseguir los requerimientos de producción, a través una serie de fases y matrices.

- Fase 1.- Esta fase se enfoca completamente en el diseño general del producto. interpreta las necesidades del cliente (los denominados QUE's) a medidas técnicas (los COMO's).
- Fase 2.- Se lleva a cabo la correlación y valoración entre las características de diseño y las características más relevantes de los principales componentes.
- Fase 3.- La fase del algoritmo donde las especificaciones de los componentes se correlacionan y evalúan con las especificaciones del proceso de producción. Obteniendo las características de esta última.
- Fase 4.- La fase final, de producción. Se correlacionan las especificaciones del proceso con las características de producción para conseguir las especificaciones de producción idóneas (Kim 1997).

#### *2.10.3. Pasos para desarrollar el QFD*

Se estiman nueve pasos necesarios para desarrollar la metodología de la función de calidad QFD cada paso detallado:

I. Este paso consiste en definir las necesidades del cliente (QUE's) para el producto o servicio específico, este proceso se emplea a través de la aplicación de encuestas, entrevistas, etc. Después un diagrama de afinidad es necesario para organizar las necesidades del cliente.

- II. Las necesidades del cliente tienen diferente grado de importancia (del 1 al 5) por lo que es realmente importante trabajar sobre las relevantes. Esto es posible gracias a la puntuación que asigna el cliente a través de encuestas o entrevistas.
- III. Saber las fortalezas y limitaciones de la organización en todos los aspectos de un producto es esencial si se planea mejorar su competitividad en los mercados. Esto se hace mediante encuestas al cliente enfocadas en evaluar el desempeño relativo del producto de la compañía y el de sus competidores en cada uno de sus requerimientos.
- IV. Tomando en cuenta la puntuación a la importancia relativa y a las prioridades competitivas para cada QUE, la puntuación final de la importancia sobre los QUE's es obtenida para los productos objeto de estudio. Los QUE's son puntuaciones finales altas, indican importancia y beneficios potenciales a la línea de negocio de la compañía.
- V. Las medidas técnicas (COMO's), son relacionadas con medir las necesidades del cliente (QUE's). Son identificadas por técnicos o directamente por el equipo de desarrollo del producto.
- VI. La matriz de relaciones entre los QUE's y los COMO's es el sistema que identifica el grado de relación entre cada QUE y cada COMO.
- VII. La puntuación técnica para cada COMO es una medida comprensiva que indica el grado en el que un COMO está relacionado con todos los QUE's. Estas puntuaciones están decididas por dos factores: las puntuaciones finales de importancia de los QUE's y la relación entre los COMO's y los QUE's.
- VIII. El contraste técnico es la evaluación del desarrollo del producto de la compañía y los productos de sus los principales competidores en el mercado en cada COMO.
- IX. Las puntuaciones finales técnicas para los COMO's son generadas al insertar la información de las puntuaciones y las comparaciones técnicas (Chan y Wu 1998).

### *2.10.4. Beneficios del QFD*

- *Orientado al cliente. –* relacionada entre la organización y la competencia en satisfacer las necesidades del cliente.
- *Eficiente en tiempo. –* disminuye el tiempo de desarrollo al enfocarse en requerimientos de los clientes específicos y esencialmente priorizados.
- *Orientado al trabajo en equipo. -* Las decisiones están constituidas sobre el consenso e incluye discusión a fondo y lluvia de ideas.

- *Orientado a la documentación. –* Aglomera todos los datos pertinentes acerca del universo de procesos pertinentes.

## **CAPÍTULO III**

### **3. MARCO METODOLOGICO**

#### **3.1. Generalidades**

Los elementos de medidas físicas son herramientas de gran impacto en el desarrollo de la ciencia y la tecnología, en especial la aplicación de las galgas extensiométricas las cuales son capaces de medir la deformación a través de la variación de la resistencia eléctrica, este fenómeno puede darse por diversos factores en la galga como la carga mecánica externa que provoca deformación en un material de prueba y también por la variación de la temperatura, la cual es conocida como salida térmica que es la respuesta a dicha variación, sin embargo el método elegido para la evaluación consiste en una temperatura en rango ambiental, lo que hace que la afectación sobre el material sea una variable desechable y enfocarse únicamente en el impacto de la medición de la galga extensiométrica, los cambios de la resistencia no son forzosamente lineales en función del cambio de temperatura puesto que generalmente la resistencia eléctrica de la rejilla de la galga varía por el tipo de material con el que está hecha y del rango de variación de temperatura. (Castañeda,2017).

Con el fin de evidenciar la posible incidencia de la temperatura en la medición con galgas extensiométricas es necesario el uso de un modelo experimental cuantitativo apoyado de mediciones longitudinales en un marco prospectivo con el fin de asegurar que las practicas realizadas correspondan a una muestra estadística significativa que nos permita analizar las posibles desviaciones en las lecturas de deformación obtenidas a través de la experimentación, tomando en cuenta la variación de temperatura para cada una de las reproducciones experimentales realizadas.

Además, para poder replicar los ensayos realizados en el banco de pruebas y que arrojen resultados coherentes se deberán establecer condiciones de experimentación que detallen el proceso de toma de datos y análisis de estos, es decir un marco metodológico que defina las características necesarias para evitar fluctuaciones en los parámetros de control y poder establecer numérica y gráficamente los valores de desviación. Esto permite dar sostenibilidad a la investigación y que, determinada por la longitudinalidad de las variables se pueda establecer parámetros comparables de los datos obtenidos en cálculos teóricos y experimentales.

### **3.2. Definición del producto**

## *3.2.1. Identificación de las necesidades*

En un banco de pruebas de extensiometría es posible realizar ensayos de deformación, flexión y esfuerzos combinados mediante la aplicación de cargas estáticas, estos ensayos nos permiten identificar las deformaciones de probetas; sin embargo, no existe una opción de control sobre la temperatura de medición y como puede afectar el entorno térmico a los resultados arrojados por las galgas.

Con el fin de analizar el comportamiento de las galgas respecto a la temperatura es necesario diseñar una cámara de control térmico que permita que el entorno de la galga extensiométrica sea estable en un valor determinado para poder obtener posibles desviaciones en la lectura respecto a la deformación real y con esto poder determinar si las desviaciones representan o no un factor a tomar en cuenta en el momento de realizar experimentaciones en el banco extensiométrico o en su defecto no son un factor relevante para la obtención de deformaciones.

#### *3.2.2. Despliegue de la función de la calidad (casa de la calidad)*

En base al análisis de las necesidades del usuario se ha podido obtener una tabla que divide los requerimientos básicos de la cámara de control térmico en cinco grandes grupos:

- 1. Desempeño
- 2. Costo
- 3. Usabilidad
- 4. Mantenimiento
- 5. Diseño

Los requerimientos del usuario son especificados en la tabla 1–3 ya traducidos como requerimientos técnicos que deben ser parte de las características del modelo estimado.

 **Tabla 1-3:** Voz del usuario

|            | Posibilidad de realizar varias prácticas      | B |
|------------|-----------------------------------------------|---|
| Desempeño  | Rapidez para elevar la temperatura            |   |
|            | Bajo consumo energético                       |   |
|            | Mantener la temperatura de medición constante | B |
|            | Componentes disponibles en el mercado         | B |
| Costo      | Mantenimiento a un costo reducido             | E |
|            | Módulo acoplado al banco de pruebas           | B |
| Usabilidad | Posibilidad de movilizar el equipo            | B |
|            | Sistema de temperatura regulable              | В |

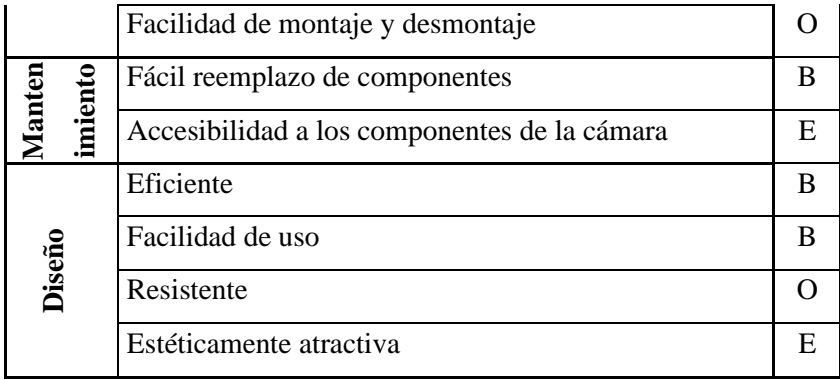

 **Realizado por:** Llori. J & Martínez. J, 2021

*3.2.2.1. Evaluación del usuario*

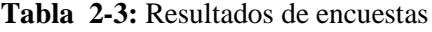

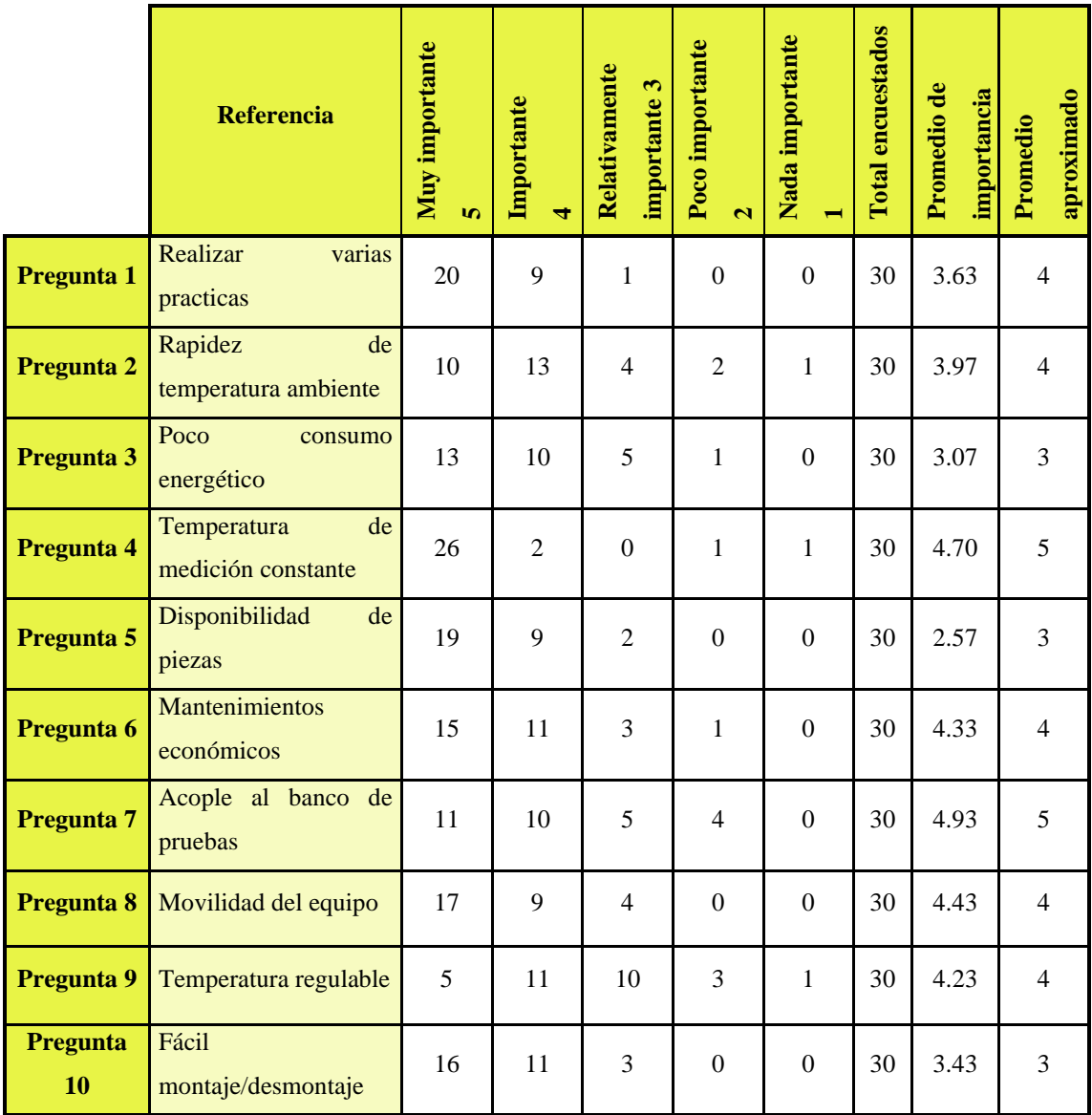

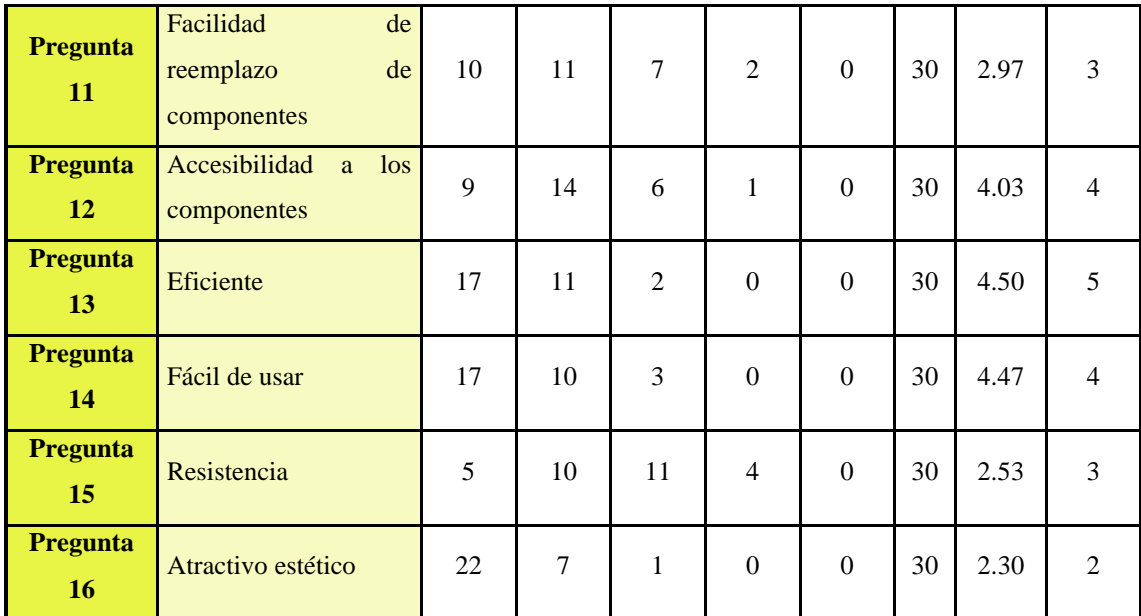

**Realizado por:** Llori. J & Martínez. J, 2021

#### *3.2.2.2. Análisis de competitividad*

Uno de los enfoques de la matriz QFD está dirigido hacia la ponderación de algunos equipos ya existentes en el mercado que establezcan puntos de referencias importantes en la característica del modelo determinado que le ofrezca un índice de competitividad para el mercado posible, estos datos ponderantes están establecidos en la tabla 8-3.

**Tabla 3-3:** Análisis de la competitividad

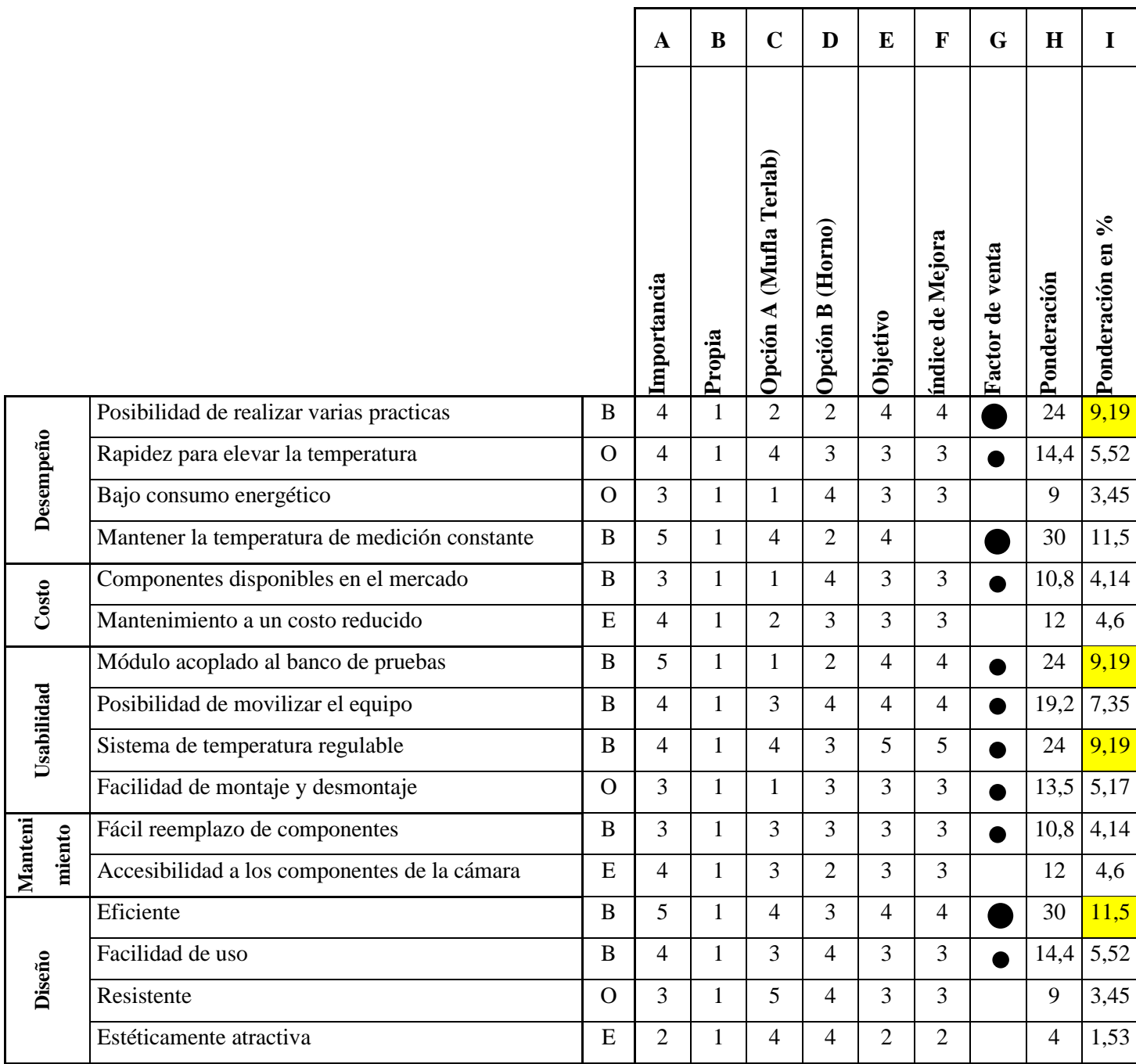

**Realizado por:** Llori. J & Martínez. J, 2021

### **Tabla 4-3**: Voz del ingeniero

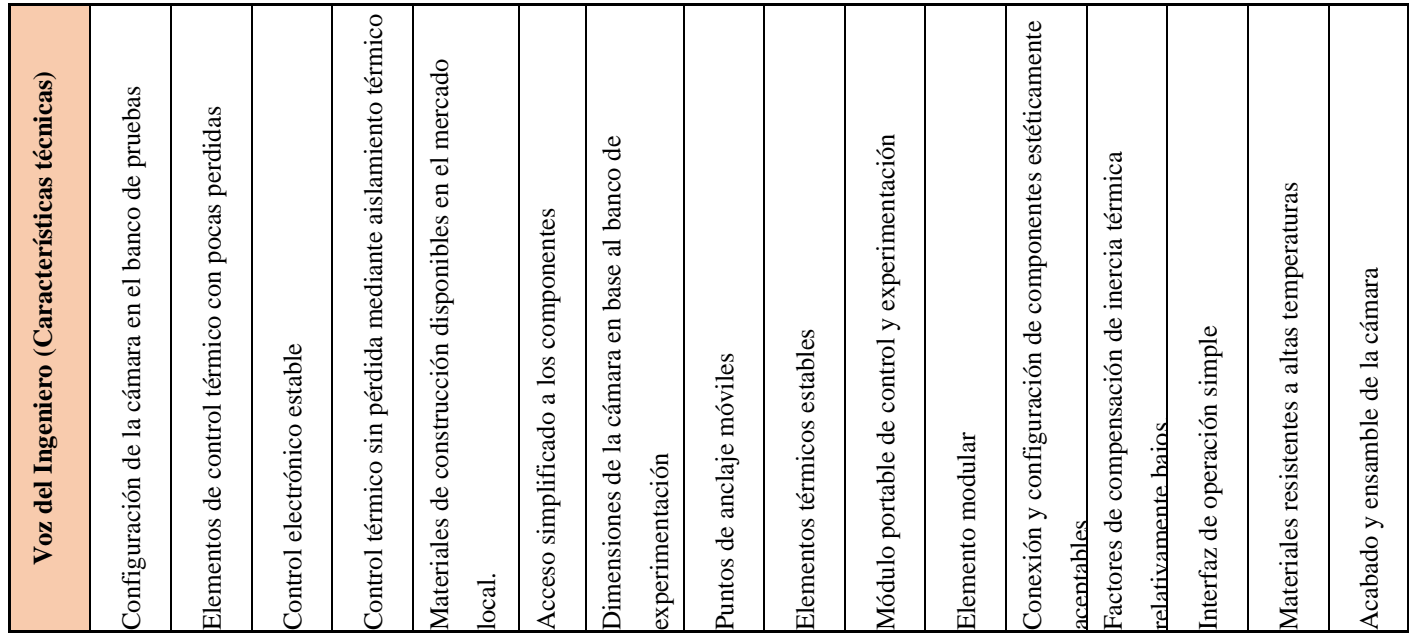

**Realizado por:** Llori. J & Martínez. J, 2021

#### *Competencia 1:*

Mufla Terlab

Producto. – Mufla

Descripción:

La mufla eléctrica Terlab es un equipo diseñado para la industria clínica, farmacéutica, alimenticia e industrial. De fabricación mexicana posee un controlador de temperatura tipo PID, su generación de calor está a cargo de componentes cerámicos de di siliciuro de molibdeno (MoSi2) sensores de termopar tipo K, rango de temperatura entre 5 – 1100°C, construcción en acero inoxidable y aislamiento térmico cerámico.

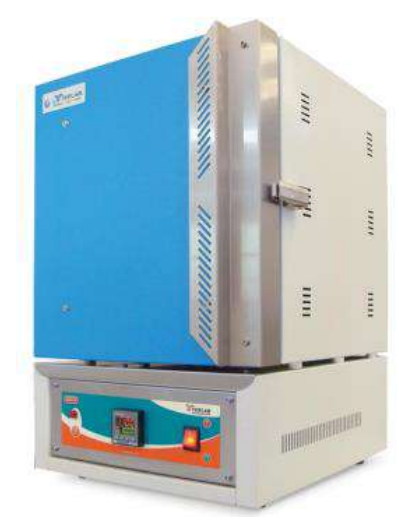

 **Figura 1-3:** Mufla Terlab  **Fuente:** (Terlab, 2019)

### *Competencia 2:*

Oster Horno Eléctrico

Producto. – Horno eléctrico

El horno eléctrico Oster es un horno de mesa, posee una configuración pequeña y está pensado para la industria alimenticia. Posee un intervalo de trabajo entre 60 y 500° C cuyo calor es generado a base de resistencias eléctricas de tipo cartucho, construcción de acero inoxidable y no posee aislamiento térmico.

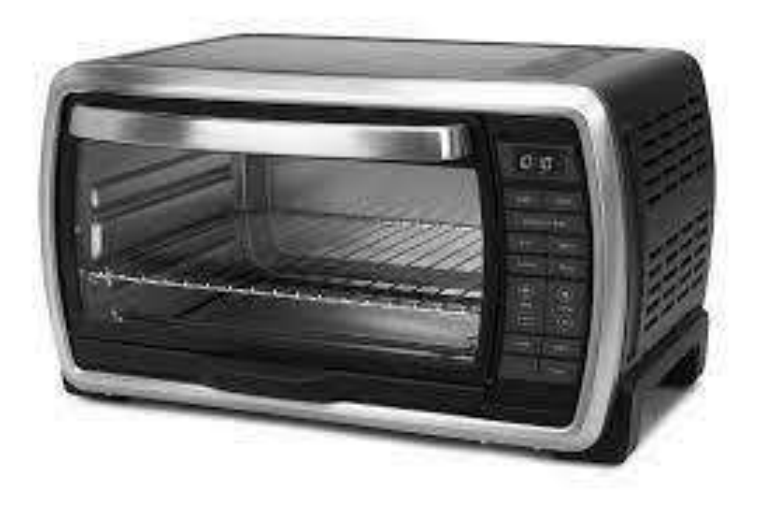

 **Figura 2-3:** Horno Oster  **Fuente:** (Oster, 2019)

 **Figura 3-3:** Casa de la calidad cámara térmica

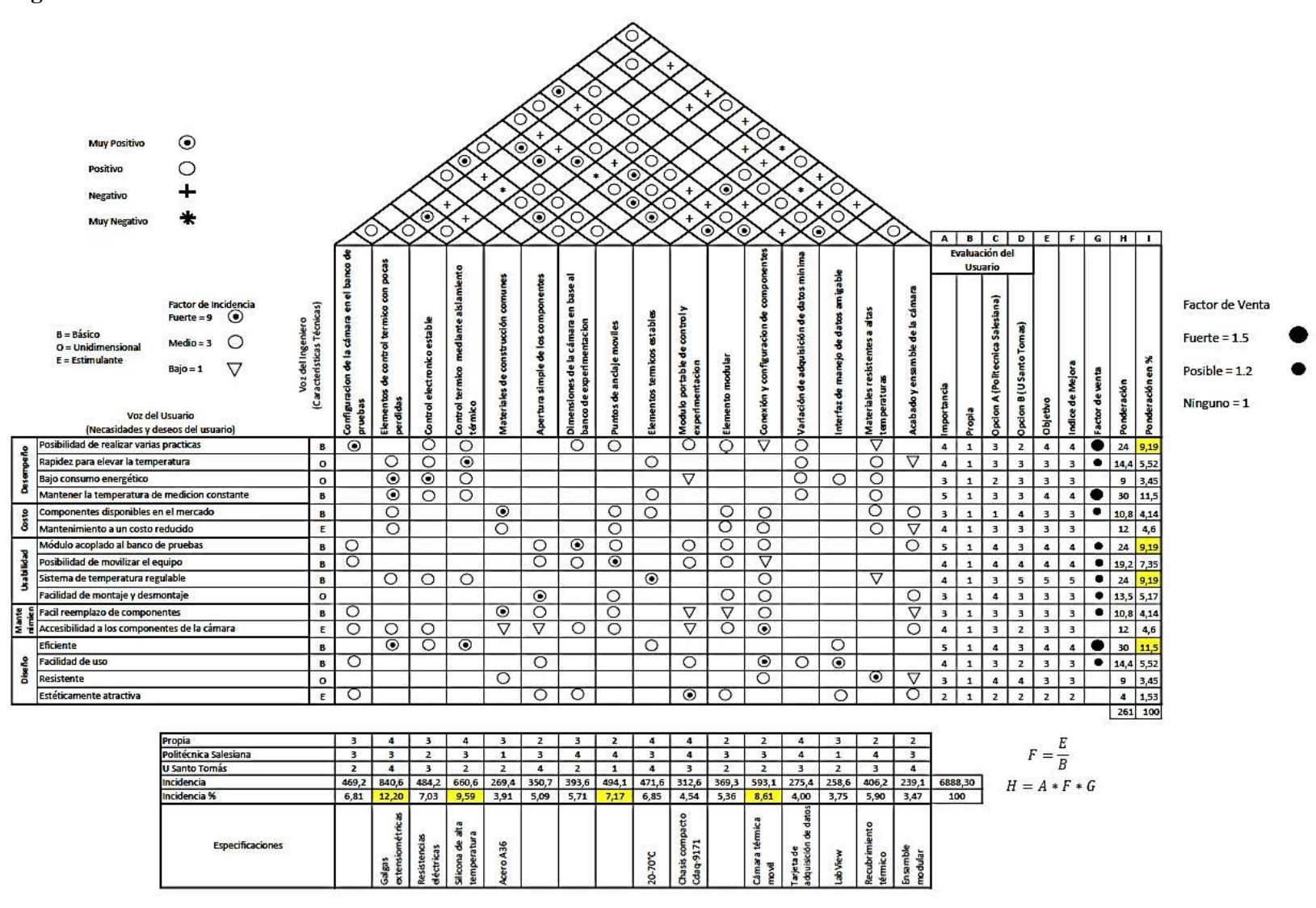

 **Realizado por:** Llori. J & Martínez. J, 2021

### **3.3. Diseño conceptual**

## *3.3.1. Análisis funcional y modular*

El principal objetivo de la cámara térmica es mantener estable la temperatura de entorno de medición de la galga; esto es posible mediante la selección de la temperatura de forma manual a la que queremos estabilizar el sistema, luego de esto a través de un circuito de control automático que censa constantemente la temperatura en la cúpula con la ayuda de una termocupla tipo K, acciona o suspende las salidas de energía desde el relé de estado sólido hasta las resistencias generando así un entorno térmicamente controlado dentro de la cúpula.

Con el fin de establecer una referencia grafica del funcionamiento de la cámara de control térmico, en la figura 4-2 se define el nivel 0 del funcionamiento básico del equipo

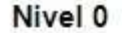

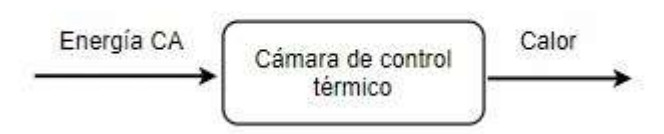

 **Figura 4-3:** Análisis funcional cámara térmica nivel 0  **Realizado por:** Llori. J & Martínez. J, 2021

Adicionalmente se puede observar en la figura 5-2 una descripción detallada del funcionamiento de la cámara a través de un diagrama de procesos que consta de dos módulos, el módulo 1 que estable el proceso de energización de las resistencias para la dosificación de calor por radiación al entorno de la cúpula, y en el módulo 2 está descrito el proceso de censado de temperatura para poder desactivar y activar el suministro de energía eléctrica.

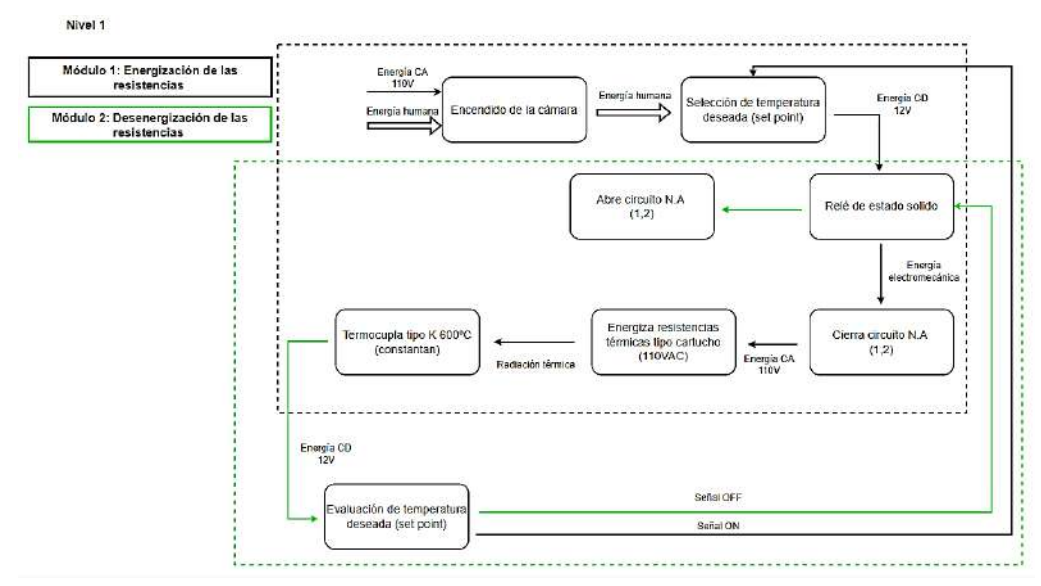

 **Figura 5-3:** Análisis funcional cámara térmica nivel 1  **Realizado por:** Llori. J & Martínez. J, 2021

## *3.3.2. Matriz morfológica*

**Tabla 5-3**: Matriz morfológica

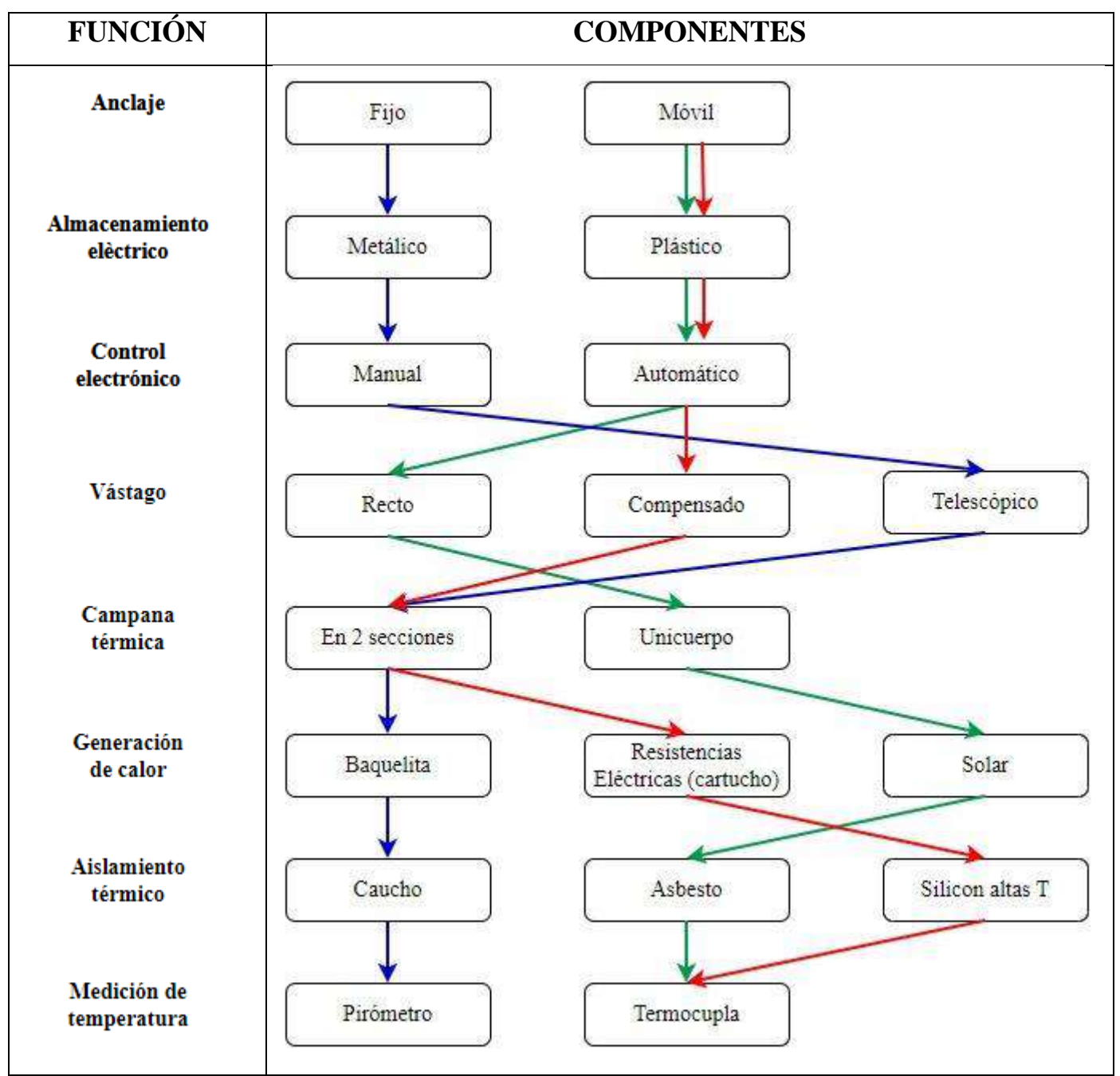

**Realizado por:** Llori. J & Martínez. J, 2021

## *3.3.3. Análisis funcional*

Mediante el análisis funcional se establecerán las características funcionales más importantes de la cámara, tomaremos en cuenta la configuración estructural de la cámara, generación de calor y aislamiento térmico.

#### *3.3.3.1. Configuración estructural*

Para la configuración estructural de la campana se tomarán en cuenta los criterios:

- Peso: Debido a que se desea obtener un módulo móvil se requiere que el peso de este sea lo más reducido posible con el fin de poder ser desplazado y colocado en cualquier punto del banco de extensiometría.
- Costo: Con el uso de materiales que se encuentren en el mercado no se debe llegar a un costo de construcción elevado.
- Estabilidad: La configuración del vástago de la campana se debe tener en cuenta criterios de esbeltez e inercia con el fin de evitar desplazamientos o vibraciones en su funcionamiento.
- Dimensiones: Se requieren dimensiones acopladas al banco de extensiometría ya que la campana será colocada en el banco de pruebas.

Mediante el detalle de los criterios se procede a evaluar cada peso específico para establecer la importancia de cada uno.

#### *Estabilidad > dimensiones > peso > costo*

| <b>Criterio</b>    |          | Estabilidad   Dimensiones | <b>Peso</b> | Costo       |     | $\Sigma + 1$   Ponderación |
|--------------------|----------|---------------------------|-------------|-------------|-----|----------------------------|
| <b>Estabilidad</b> |          |                           |             | 0,5         | 3,5 | 0,29                       |
| <b>Dimensiones</b> | 0,5      |                           |             | 0.5         | 3   | 0,25                       |
| <b>Peso</b>        | 0,5      |                           |             | 0,5         | 3   | 0,25                       |
| Costo              | $\theta$ |                           | 0,5         |             | 2,5 | 0,21                       |
|                    |          |                           |             | <b>Suma</b> | 12  |                            |

 **Tabla 6-3:** Evaluación de los criterios más importantes para la selección de la estructura

 **Realizado:** Llori. J & Martínez. J, 2021

Para el proceso de selección de opciones estimadas ingresa las siguientes posibilidades:

a. Diseño con pedestal telescópico: en la figura 6-3 se muestra la primera opción para el pedestal, esta opción incluye un mecanismo de apriete para poder dotar al pedestal de una altura variable.

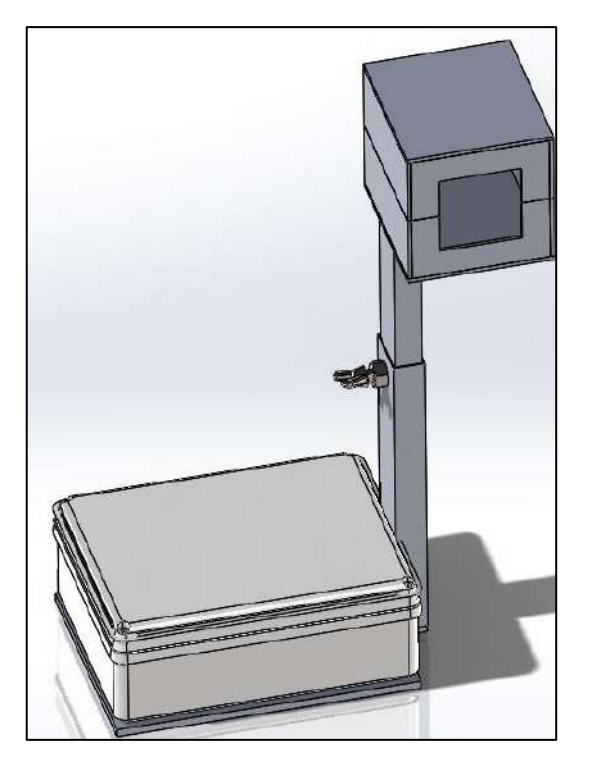

 **Figura 6-3:** Diseño de pedestal telescópico  **Realizado por:** Llori. J & Martínez. J, 2021

b. Diseño con pedestal recto: en la figura 7-3 se considera un pedestal con perfil recto estático que muestra una seria consecuencia a la estabilidad del cuerpo completo.

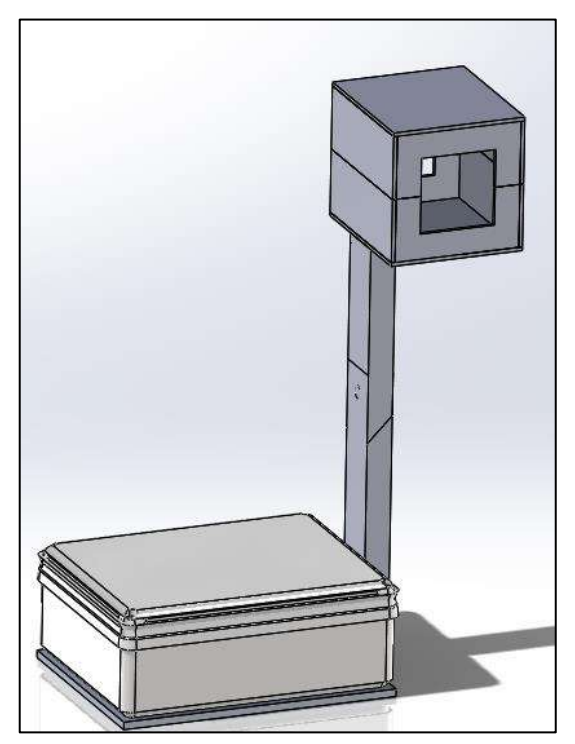

 **Figura 7-3:** Diseño de pedestal recto  **Realizado por:** Llori. J & Martínez. J, 2021

c. Diseño con pedestal compensado: en la figura 8-3 el vástago del pedestal se encuentra con una deformación que permita compensar la carga de la cúpula y dote al cuerpo entero de estabilidad.

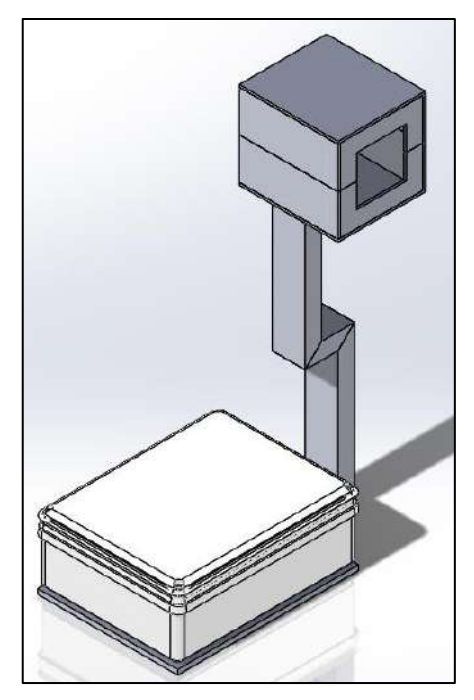

 **Figura 8-3:** Diseño de pedestal compensado  **Realizado por:** Llori. J & Martínez. J, 2021

En las tablas 7-3, 8-3,9-3 y 10-3 se encuentran las ponderaciones necesarias a cada uno de los criterios considerados.

| <b>Estabilidad</b> | Soluc. A | Soluc. $B$ | Soluc. C |   | $\sum +1$ Ponderación |
|--------------------|----------|------------|----------|---|-----------------------|
| Soluc. A           |          | 0,5        | 0,5      |   | 0,333                 |
| Soluc. B           |          |            |          |   | 0,167                 |
| Soluc. C           |          |            |          |   | 0,5                   |
|                    |          |            |          | 6 |                       |

 **Tabla 7-3:** Evaluación de peso específico con respecto al criterio de estabilidad

**Realizado:** Llori. J & Martínez. J, 2021

*solución C > solución A > solución B*

 **Tabla 8-3:** Evaluación de peso específico con respecto al criterio de dimensiones

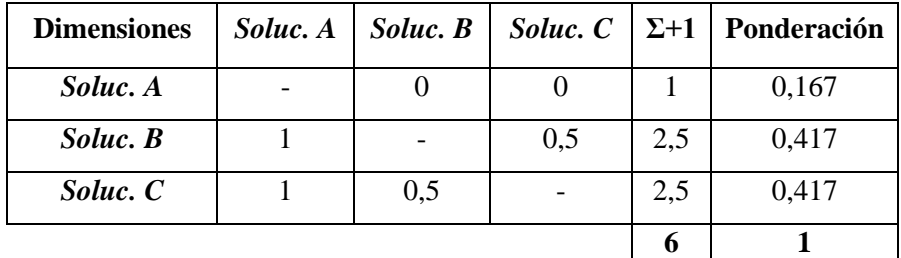

**Realizado:** Llori. J & Martínez. J, 2021

*solución C = solución B > solución A*

| <b>Peso</b> | Soluc. A | Soluc. B | Soluc. C |     | $\Sigma + 1$ Ponderación |
|-------------|----------|----------|----------|-----|--------------------------|
| Soluc. A    |          |          | 0,5      | 1,5 | 0,25                     |
| Soluc. B    |          |          | 0,5      | 2,5 | 0,417                    |
| Soluc. C    |          |          |          |     | 0,333                    |
|             |          |          |          | 6,5 |                          |

 **Tabla 9-3:** Evaluación de peso específico con respecto al criterio del peso

 **Realizado:** Llori. J & Martínez. J, 2021

#### *solución B > solución C > solución A*

 **Tabla 10-3:** Evaluación de peso específico con respecto al criterio del costo

| <b>Costo</b> | Soluc. A | Soluc. $B$ |     | <i>Soluc.</i> $C \mid \Sigma + 1 \mid$ Ponderación |
|--------------|----------|------------|-----|----------------------------------------------------|
| Soluc. A     |          |            |     | 0,181                                              |
| Soluc. B     |          |            |     | 0,363                                              |
| Soluc. C     |          | 0,5        | 2,5 | 0,417                                              |
|              |          |            | 5,5 |                                                    |

 **Realizado:** Llori. J & Martínez. J, 2021

#### *solución C > solución B > solución A*

Finalmente, la tabla 11-3 donde se muestran las conclusiones para cada alternativa nos permite seleccionar la alternativa más adecuada para la estructura de la cámara.

| Conclusión | <b>Estabilidad</b> | <i>Dimensiones</i> | Peso                    | <b>Costo</b> | Σ     | Prioridad |
|------------|--------------------|--------------------|-------------------------|--------------|-------|-----------|
| Soluc. A   | 0,333x0,29         | 0,167x0,25         | 0,25x0,25               | 0,181x0,21   | 0.238 |           |
| Soluc. B   | 0,167x0,29         | 0,417x0,25         | $0,417x0,25$ 0.363x0.21 |              | 0.333 |           |
| Soluc. C   | 0,5x0,29           | 0,417x0,25         | 0,333x0,25              | 0,417x0,21   | 0.42  |           |

**Tabla 11-3:** Tabla de conclusiones de la configuración estructural de la cámara

**Realizado:** Llori. J & Martínez. J, 2021

Mediante la tabla 11-3 se puede observar la prioridad de las soluciones para cumplir con los requerimientos de la cámara térmica donde la solución C (pedestal compensado) es la más optima: Solución A (0,238): Esta opción se descarta pues los cables usados para la conexión de las resistencias y termocuplas tienen alta resistencia a temperatura, es decir son termoplásticos que no admiten movimientos continuos pues su fragilidad hace que colapsen.

Solución B (0,333): Este diseño se descarta debido a la inestabilidad del material, ya que el peso de la cúpula supera el punto de equilibrio según su centro de gravedad lo que provocaría que el dispositivo no sea estable e intente rotar.

Solución C (0,42): Esta forma de la cámara es la más aplicable, pues con la forma curva compensa el centro de gravedad de la cúpula lo que elimina la posibilidad de que rote y dándole más

estabilidad a la estructura, además la característica estática de la estructura de soporte evita el riesgo de daño a los cables eléctricos usados para la instalación del control de temperatura.

### *3.3.3.2. Función: Generación de calor*

Para la función de generación de calor se tomarán en cuenta los criterios:

- Capacidad calorífica: Su importancia recae en la capacidad de transformar la energía eléctrica en calor
- Velocidad: Se requiere una velocidad de llegar a los rangos de temperatura usados en el modelo de control térmico
- Consumo: Es necesario que los elementos térmicos no generen un consumo eléctrico excesivo

Mediante el detalle de los criterios se procede a evaluar cada peso específico para establecer la importancia de cada uno detallados en las tablas 12-3, 13-3,14-3 y 15-3.

*Capacidad calorífica > velocidad > consumo* 

 **Tabla 12-3:** Evaluación de los criterios más importantes para la selección de la estructura

| <b>Criterio</b>  | Capacidad C | <b>Velocidad</b> | Consumo |     | $\Sigma + 1$   Ponderación |
|------------------|-------------|------------------|---------|-----|----------------------------|
| Capacidad C      |             |                  |         |     | 0,4                        |
| <b>Velocidad</b> | 0,5         |                  |         | 2,5 | 0,333                      |
| Consumo          | 0,5         | 0,5              |         | 2   | 0,267                      |
|                  |             |                  | Suma    | 7,5 |                            |

 **Realizado:** Llori. J & Martínez. J, 2021

Para el proceso de selección de opciones estimadas ingresa las siguientes posibilidades:

- a. Baquelita
- b. Resistencias eléctricas
- c. Solar

 **Tabla 13-3:** Evaluación de peso específico con respecto al criterio de capacidad

calorífica

| Capacidad C | Soluc. A | Soluc. B |     | <i>Soluc.</i> $C \mid \Sigma + 1 \mid$ Ponderación |
|-------------|----------|----------|-----|----------------------------------------------------|
| Soluc. A    |          | 0,5      | 1,5 | 0,30                                               |
| Soluc. B    | 0,5      |          | 2,5 | 0,50                                               |
| Soluc. C    |          |          |     | 0,2                                                |
|             |          |          |     |                                                    |

**Realizado:** Llori. J & Martínez. J, 2021

*Solución B > solución A > solución C*

| <b>Velocidad</b> | Soluc. A | Soluc. B | Soluc. C |     | $\Sigma + 1$ Ponderación |
|------------------|----------|----------|----------|-----|--------------------------|
| Soluc. A         |          | 0,5      |          | 2,5 | 0,357                    |
| $Soluc.$ $B$     |          |          |          |     | 0,428                    |
| Soluc. C         | 0.5      |          |          | 1,5 | 0,215                    |
|                  |          |          |          |     |                          |

 **Tabla 14-3:** Evaluación de peso específico con respecto al criterio de velocidad

 **Realizado:** Llori. J & Martínez. J, 2021

#### *solución B > solución A > solución C*

 **Tabla 15-3:** Evaluación de peso específico con respecto al criterio de consumo

| Consumo    | Soluc. $A$ | Soluc. $B$ | Soluc. C | $\Sigma + 1$ Ponderación |
|------------|------------|------------|----------|--------------------------|
| Soluc. A   |            |            |          | 0,285                    |
| Soluc. $B$ | 0,5        |            | 0,5      | 0,285                    |
| Soluc. C   |            |            |          | 0,43                     |
|            |            |            |          |                          |

 **Realizado:** Llori. J & Martínez. J, 2021

*solución* 
$$
C >
$$
 *solución*  $A =$  *solución*  $B$ 

Finalmente, la tabla 16-3 de conclusiones para cada alternativa nos permite seleccionar la alternativa más adecuada para la generación de calor de la cámara.

 **Tabla 16-3:** Tabla de conclusiones de la generación térmica de la cámara

| Conclusión | Capacidad C | <i><b>Velocidad</b></i> | Consumo     | Σ     | Priori<br>dad |
|------------|-------------|-------------------------|-------------|-------|---------------|
| Soluc. A   | 0,3x0,4     | 0,357x0,333             | 0,285x0,267 | 0,315 |               |
| Soluc. B   | 0,5x0,4     | 0,428x0,333             | 0,285x0,267 | 0.419 |               |
| Soluc. C   | 0,2x0,4     | 0,215x0,333             | 0,43x0,267  | 0,266 |               |

 **Realizado:** Llori. J & Martínez. J, 2021

Mediante la tabla 16-3 se puede observar la prioridad de las soluciones para cumplir con los requerimientos de la cámara térmica donde la solución B (resistencias eléctricas) es la más optima:

Solución A (0,315): Esta opción se descarta pues las baquelitas poseen un alto consumo eléctrico comparado con las otras opciones, se descartan también porque su construcción es bajo pedido y requieren de una conexión electrónica más compleja.

Solución B (0,419): Las resistencias eléctricas son la selección optima puesto que poseen una relación capacidad/consumo buena, además de ser materiales muy comunes en el mercado y pueden ser conectadas de una manera más simple al controlador de temperatura.

Solución C (0,266): Una cámara solar aumentara el costo de construcción de la cámara ya que se requiere un circuito de generación solar además de que se requiere que exista una intensidad solar alta con el fin de llegar a temperaturas de ensayo mermando el rendimiento.

#### *3.3.3.3. Función: aislamiento térmico*

Para la función de generación de calor se tomarán en cuenta los criterios dichos criterios son evaluados en las tablas 17-3, 18-3,19-3, 20-3 y 21-3:

- Disponibilidad: Como se requieren componentes de fácil reemplazo la disponibilidad en el mercado constituye un factor de selección importante
- Aplicación: La aplicación del aislamiento debe ser lo más compatible con los materiales de los que está construida la cámara térmica
- Costo: Se debe analizar la cantidad de compra del aislante además de su costo unitario en volumen
- Pérdidas: Las pérdidas del calor al ambiente deben ser lo más bajas posibles con el fin de mantener un entorno estable en la cámara

#### *Pérdidas > aplicación > costo > disponibilidad*

| <b>Criterio</b> | <b>Perdidas</b> | Aplicación | Costo | <b>Disponibilidad</b> | $\Sigma + 1$ | Ponderación |
|-----------------|-----------------|------------|-------|-----------------------|--------------|-------------|
| <b>Perdidas</b> |                 |            | 0,5   | 0,5                   |              | 0,272       |
| Aplicación      | 0,5             |            |       | 0,5                   | 3            | 0,272       |
| Costo           |                 |            |       | 0,5                   | 2,5          | 0,228       |
| Disponibilidad  | $\theta$        |            | 0,5   |                       | 2,5          | 0,228       |
|                 |                 |            |       | <b>Suma</b>           |              |             |

 **Tabla 17-3:** Evaluación de los criterios más importantes para la selección del aislamiento

 **Realizado:** Llori. J & Martínez. J, 2021

Para el proceso de selección de opciones estimadas ingresa las siguientes posibilidades:
- a. Caucho
- b. Asbesto
- c. Silicón altas temperaturas

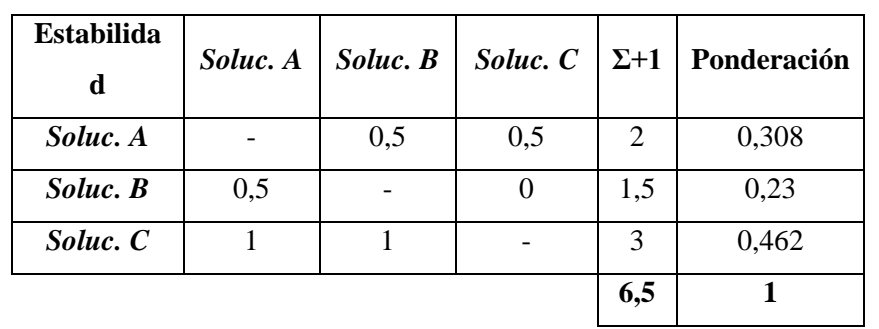

 **Tabla 18-3:** Evaluación de peso específico con respecto al criterio de perdidas

 **Realizado:** Llori. J & Martínez. J, 2021

*solución C > solución A > solución B*

 **Tabla 19-3:** Evaluación de peso específico con respecto al criterio de aplicación

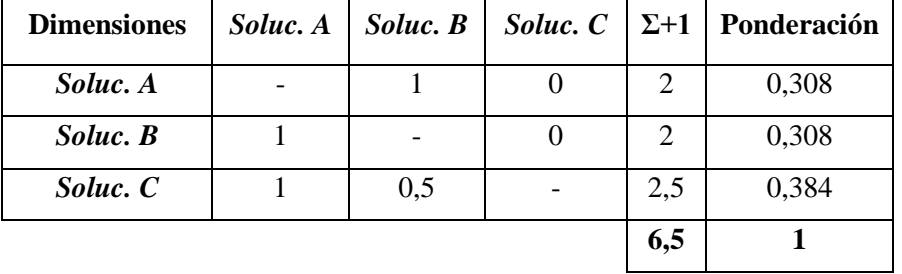

**Realizado:** Llori. J & Martínez. J, 2021

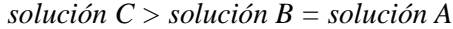

 **Tabla 20-3:** Evaluación de peso específico con respecto al criterio del costo

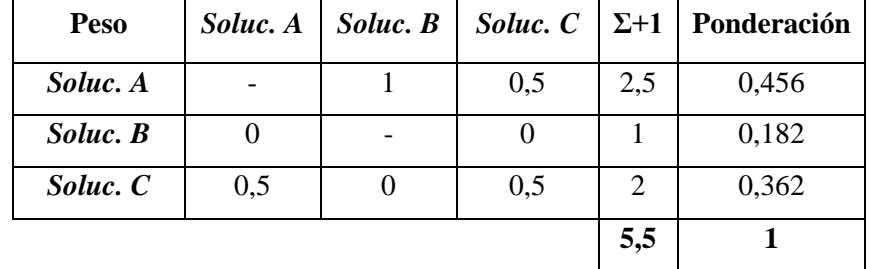

 **Realizado:** Llori. J & Martínez. J, 2021

*solución A > solución C > solución B*

| <b>Costo</b> | Soluc. A | $Soluc.$ $B$ | Soluc. C |                             | $\Sigma + 1$   Ponderación |
|--------------|----------|--------------|----------|-----------------------------|----------------------------|
| Soluc. A     |          |              | 0,5      |                             | 0,182                      |
| Soluc. B     |          |              |          | $\mathcal{D}_{\mathcal{A}}$ | 0,362                      |
| Soluc. C     | 0,5      |              |          | 2,5                         | 0,456                      |
|              |          |              |          | 5,5                         |                            |

 **Tabla 21-3:** Evaluación de peso específico con respecto al criterio de disponibilidad

#### *solución C > solución B > solución A*

Finalmente, la tabla 22-3 de conclusiones para cada alternativa nos permite seleccionar la alternativa más adecuada para la estructura de la cámara.

**Tabla 22-3:** Tabla de conclusiones de la configuración estructural de la cámara

| Conclusión | <b>Perdidas</b> | Aplicación  | Costo       | <b>Disponibilidad</b> |       | Prioridad |
|------------|-----------------|-------------|-------------|-----------------------|-------|-----------|
| Soluc. A   | 0,308x0,272     | 0,308x0,272 | 0,456x0,228 | 0,182x0,228           | 0.313 |           |
| Soluc. $B$ | 0,23x0,29       | 0,308x0,25  | 0,182x0,25  | 0,362x0,21            | 0.265 | 3         |
| Soluc. C   | 0,462x0,29      | 0,384x0,25  | 0,362x0,25  | 0,456x0,21            | 0.416 |           |

**Realizado:** Llori. J & Martínez. J, 2021

Mediante la tabla 22-3 se puede observar la prioridad de las soluciones para cumplir con los requerimientos de la cámara térmica donde la solución C (silicón) es la más optima:

Solución A (0,313): El caucho es un material muy común pero su capacidad de mantener el calor es baja, esto agregado a la poca capacidad de soportar altas temperaturas lo vuelve un material no optimo.

Solución B (0,265): El asbesto posee un proceso de aplicación muy complejo a pesar de tener una buena capacidad calorífica, no es un material común por lo tanto su disponibilidad no es muy alta, pero conserva el calor de una buena manera

Solución C (0,416): La silicona de alta temperatura posee una capacidad térmica muy alta, retiene el calor de una manera eficiente y es un material común, es muy simple de aplicar sobre las superficies y tiene un costo relativamente bajo.

Finalmente, en el desarrollo de caracterización conceptual del modelo de la cámara de control térmico nos ofrece una definición detallada de cada característica en la tabla 23-3.

**Tabla 23-3:** Selección final de campana

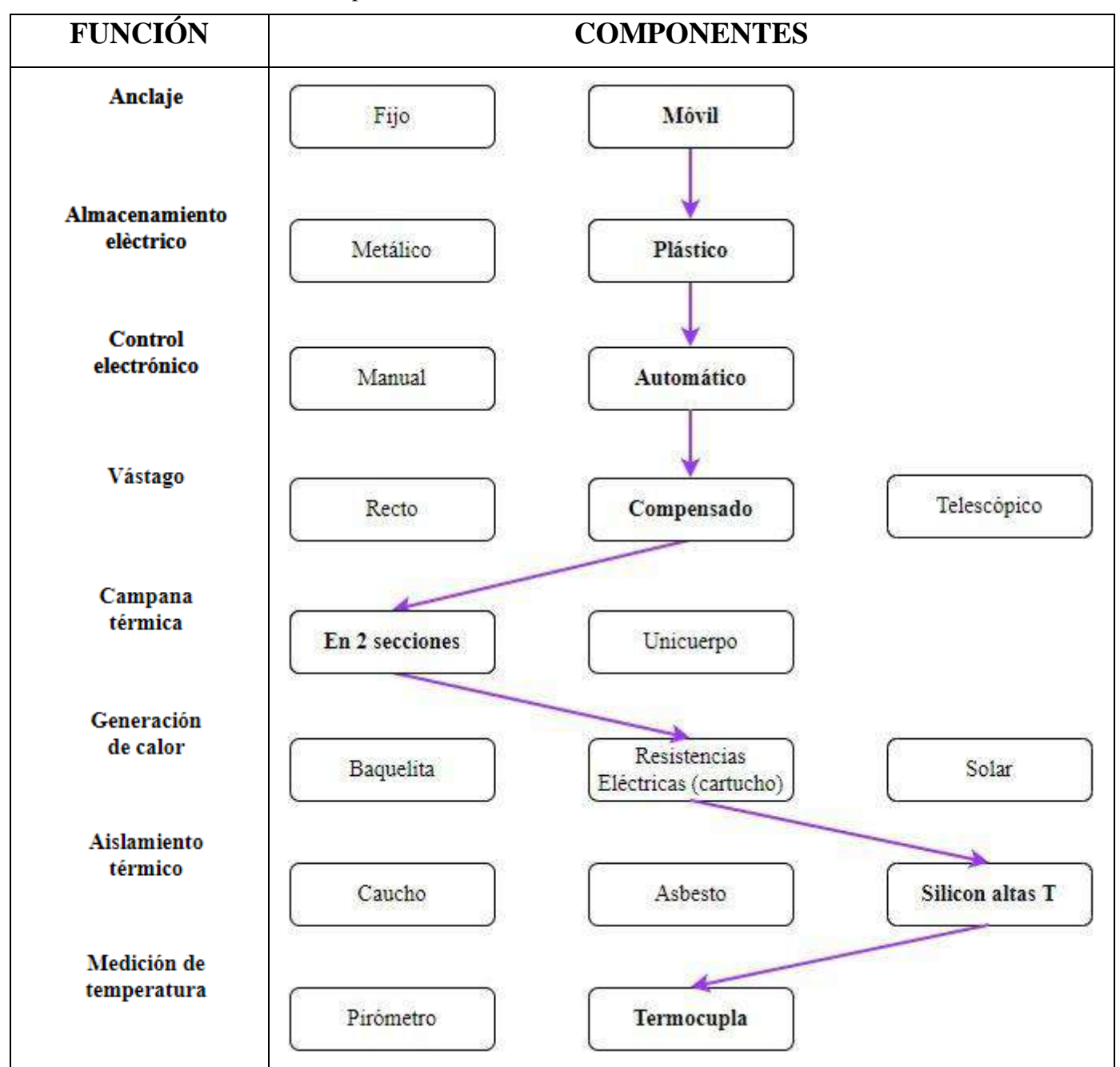

**Realizado por:** Llori. J & Martínez. J, 2021

## **3.4. Diseño de Detalle**

#### *3.4.1. Diseño mecánico*

Para continuar con el módulo 1; diseño de detalle, es necesario generar el procedimiento de análisis MEF a través del software ANSYS – Worbench pues con la simulación permitirá validar el modelo estructural propuesto.

### *3.4.1.1. Introducción*

A través de la implementación de un análisis estructural del pedestal de la cámara de control térmico, el equipo investigador prevé generar las garantías necesarias que acrediten que la estructura fue diseñada en materiales que resistan cargas e inclusive, aunque no es un elemento de uso crítico que soporte cargas eventuales que puedan afectar su integridad o estabilidad. El análisis estructural fue realizado estáticamente con una sobrecarga posible de medio torso apoyado sobre la cúpula, el equipo soportará temperaturas relativamente altas, pero no superiores a 100°C esto elimina tener que utilizar un material en aleación o similar que prevea la degradación estructural por culpa de la temperatura.

#### *3.4.1.2. Objetivos*

### a. objetivo general

Analizar estáticamente la resistencia estructural del pedestal de la cámara de control térmica que está siendo diseñada a través del análisis MEF en ANSYS-WORKBENCH.

- b. objetivos específicos
- Definir los lineamientos necesarios para el desarrollo MEF en ANSYS
- Seleccionar los parámetros de simulación
- Obtener esfuerzos y deformaciones máximos del modelo propuesto.

#### *3.4.1.3. Alcance*

El alcance del análisis del pedestal de la cámara se resume en los siguientes puntos:

1. Evaluación de la integridad estructural del pedestal de la cámara de control térmico el cual se encuentra soportando su propio peso y una carga de seguridad de 20kg de carga por medio de un análisis de elementos finitos.

2. Encontrar las curvas de parametrización con respecto al tamaño de la malla con los

resultados de esfuerzos y deformaciones que se presenten.

4. No se evaluará los efectos de la temperatura para las deformaciones.

5. La geometría pedestal se lo realizará de acuerdo con los planos desarrollados por el equipo investigador

#### *3.4.1.4. Documentos de referencia*

[1] Tesis previa a la obtención de título de ingeniero Mecánico titulada: DISEÑO Y CONSTRUCCIÓN DE UN BANCO PARA PRÁCTICAS DE EXTENSOMETRÍA, autores: Christian Santiago Domínguez Echeverría y Jairo Iván Tierra Carrasco, año 2021

#### 3.4.1.5. *Códigos, estándares, y normas aplicables*

Estos códigos son identificados en la tabla 24-3 mostrada a continuación.

#### **Tabla 24-3:** códigos y normas aplicables

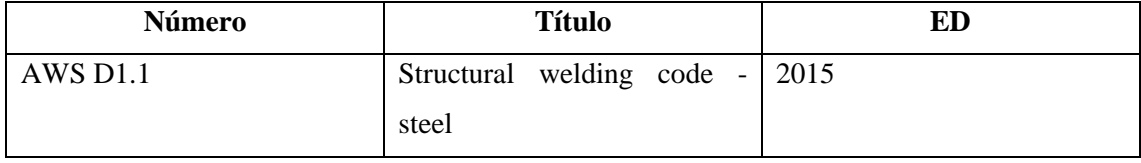

 **Realizado por:** Llori. J & Martínez. J, 2021

#### *3.4.1.6. Descripción de análisis*

Se tomará en cuenta la geometría que presenta el pedestal, tomando en cuenta las cargas que soportará, ya sea su propio peso o una posible carga de medio torso (20kg).

Para realizar el análisis estructural del pedestal se debe realizar simplificaciones debido a que hay elementos y zonas innecesarias para el análisis, lo que provocaría una concentración de malla en los pequeños elementos, de esta forma simplificaremos recursos computacionales.

#### *a. Bases y premisas del análisis*

Para el análisis del recipiente a presión se tomaron en cuenta las siguientes premisas:

1. El material del recipiente a presión es acero estructural A-36 de usos generales

2. Las cargas son relativamente bajas y la estabilidad del equipo está contemplada en el despliegue de la casa de la calidad en el módulo 0.

3. No está sometido a condiciones especiales de ambiente

4. la estabilidad del dispositivo está dada por un banco de extensiometría previamente nivelado y estable.

5. cuando una persona se apoya sin pensar sobre la cúpula ejerciendo una carga de 20kg, ¿qué sucede?

6. Se realizará un análisis paramétrico del cuerpo del pedestal, teniendo en cuenta la resistencia máxima que se generará y si alguno de los puntos colapsa por las cargas asistidas.

#### *b. Método de análisis*

De forma general, el estudio se centra en el análisis estructural del pedestal de la cámara de control térmico diseñado geométricamente de acuerdo con el banco de extensiometría disponible en la facultad y criterios mecánicos del equipo desarrollador, no se tomaron en cuenta elementos que no son necesarios para que no exista concentraciones de esfuerzos, para esto se realizará una parametrización del tamaño de la malla. Se realizará un análisis en los diferentes escenarios de cargas para conocer cuál es su comportamiento y resistencia

## *c. Evaluación del modelo*

El modelo será sometido a las condiciones de carga necesarias para corroborar si resiste estructuralmente las condiciones impuestas al modelo geométricamente propuesto y de material seleccionado.

#### *d. Validación*

Los valores que se esperan obtener deben corresponder a un límite del material y únicamente el equipo investigador corroborará que dicho comportamiento este dentro de los parámetros de resistencia de la geometría en el material propuesto.

### *e. Análisis paramétrico*

Cuando ya se ha realizado la validación del modelo estructural para el pedestal, será necesario empezar con la modelación numérica del modelo suministrado por el diseño del conceptual tomando en cuenta los parámetros de malla necesarios.

Al realizar el estudio de convergencia en cada uno de los controladores globales y locales del pedestal, en las zonas críticas de concentración de esfuerzos; la modelación paramétrica únicamente es aplicada al pedestal pues en sí de su resistencia depende la integridad física de la cámara.

#### *3.4.1.7. Descripción del modelo Numérico*

#### *a. geometría*

el elemento fue diseñado en SolidWorks 2020 con las dimensiones necesarias para adaptarse al banco de extensiometría y arrojado en el desarrollo conceptual del producto, lo que nos entrega el modelo descrito en la figura 9-3 mostrada a continuación:

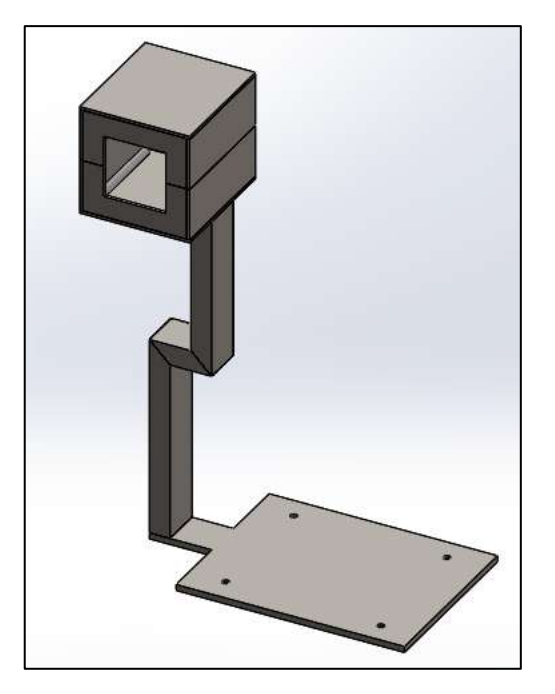

 **Figura 9-3:** Geometría final cámara térmica  **Realizado por:** Llori. J & Martínez. J, 2021

### *b. simplificación del modelo*

el modelo es una estructura de naturaleza simplificada convertido en una sola pieza para el análisis tomando en cuenta la característica subensamble de la cúpula, para efectos de a análisis de resistencia se toma en cuenta al cuerpo como un solo elemento sometido a las condiciones y cargas establecidas.

Adicional al proceso de simplificación del modelo, en la pestaña **REPAIR** de la interfaz del software, seleccionamos las opciones en busca de posibles duplicaciones en las caras o en las aristas durante que hayan podido generarse durante el diseño en SolidWorks.

#### *c. Mallado*

El mallado se lo realiza en estándar sizing a 0.5 mm de tamaño de malla, pues como medida menor tenemos 1.1 mm del espesor de la pared del perfil estructural.

#### *d. Materiales*

Para el ingreso del Material, de la librería de ANSYS colocamos el material en acero estructural A36 con las condiciones estándar del software.

#### *e. Cargas y condiciones de borde*

Las condiciones de carga están expuestas a una carga puntual del peso del material, establecido automáticamente en el centro de gravedad por el software, y una carga puntual aplicada sobre la cúpula de 20kg que corresponden a medio torso apoyado sobre esta.

#### *3.4.1.8. Resultados*

Calculamos el esfuerzo y las deformaciones en el pedestal en la condición más crítica, que se generará cuando alguien apoye medio torso sobre la cúpula [20kg] y el peso propio de la cúpula obteniendo las gráficas de comportamiento detalladas en la figura 10-3.

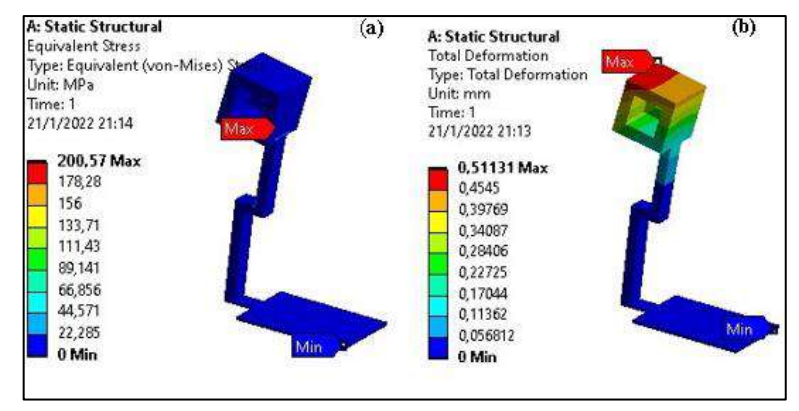

 **Figura 10-3.** Análisis estructural de cámara térmica mediante ANSYS  **Realizado por:** Llori. J & Martínez. J, 2021

#### *3.4.1.9. Análisis de resultados*

Cuando se ha realizado la simulación a través de criterios de diseño coherentes, el comportamiento de la estructura es validado en su resistencia máxima y deformación aceptable, es decir el pedestal diseñado satisface las condiciones impuestas en la resistencia, pero es necesario notar que la carga máxima de apoyo será 20kg sobre la cúpula.

#### *3.4.2. Diseño térmico*

Con el fin de verificar que la cámara térmica arroje las condiciones de practica establecidas es necesaria la realización de un análisis térmico de la misma, en nuestro caso se requiere que las resistencias colocadas provean de un ambiente térmico estable en un intervalo de 20 – 70ºC en base a la consideración inicial requerimos que el punto donde se encuentra colocada la galga alcance una temperatura ambiente de 70ºC, nuestro modelo térmico posee las siguientes condiciones de análisis:

- Temperatura ambiente: 20ºC
- Ambiente: aire
- Aislamiento de cámara al ambiente: no
- Intervalo de análisis: 19 minutos
- Material de cámara: acero A36
- Material de probeta: acero A304

El calor y temperatura generado por las resistencias generará una radiación que sale al ambiente de la probeta y posteriormente será absorbido por la probeta y esta ganara temperatura gracias a una transferencia de calor por convección. El objetivo entonces del análisis térmico de la cámara será entonces obtener la temperatura que deben generar las resistencias en este intervalo de tiempo para poder asegurar que la probeta se encuentre a la temperatura de ensayo deseada.

En base a lo establecido previamente se obtiene que la fuente debe llegar a una temperatura máxima de 90ºC en este caso la curva tarda 10 minutos con aumentos lineales desde los 20ºC considerados como temperatura ambiente y estabiliza la temperatura en 90ºC durante un minuto, de igual manera decrece linealmente hasta alcanzar los 70ºC en 8 minutos y mantiene la temperatura constante para poder realizar la experimentación.

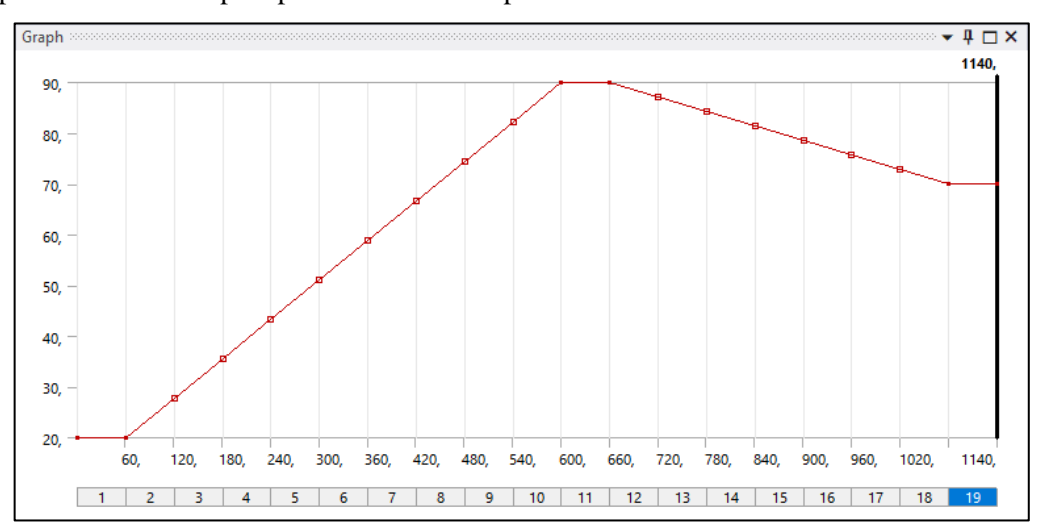

 **Figura 11-3:** Curva de comportamiento térmico de la cámara

 **Realizado por:** Llori. J & Martínez. J, 2021

Como se puede observar a partir de la gráfica de comportamiento de nuestra cámara la temperatura máxima que se obtiene es 70,974ºC, esta temperatura se da sobre todo en las paredes de la cámara como tal y en el ambiente térmico de la probeta.

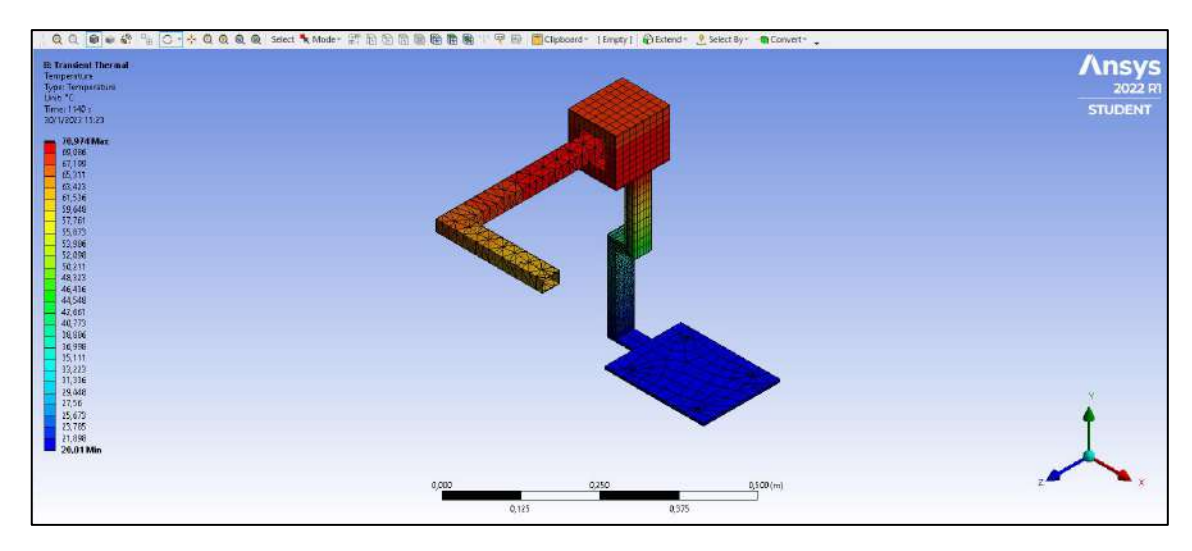

**Figura 12-3:** Análisis térmico de la cámara mediante ANSYS **Realizado por:** Llori. J & Martínez. J, 2021

Para poder evidenciar que en efecto la probeta se encuentra a los 70ºC requeridos se ha insertado un punto de análisis, de igual manera se obtiene una curva del comportamiento de dicho punto donde al transcurrir los 19 minutos de estabilización de la cámara se obtiene una temperatura de 70,177ºC.

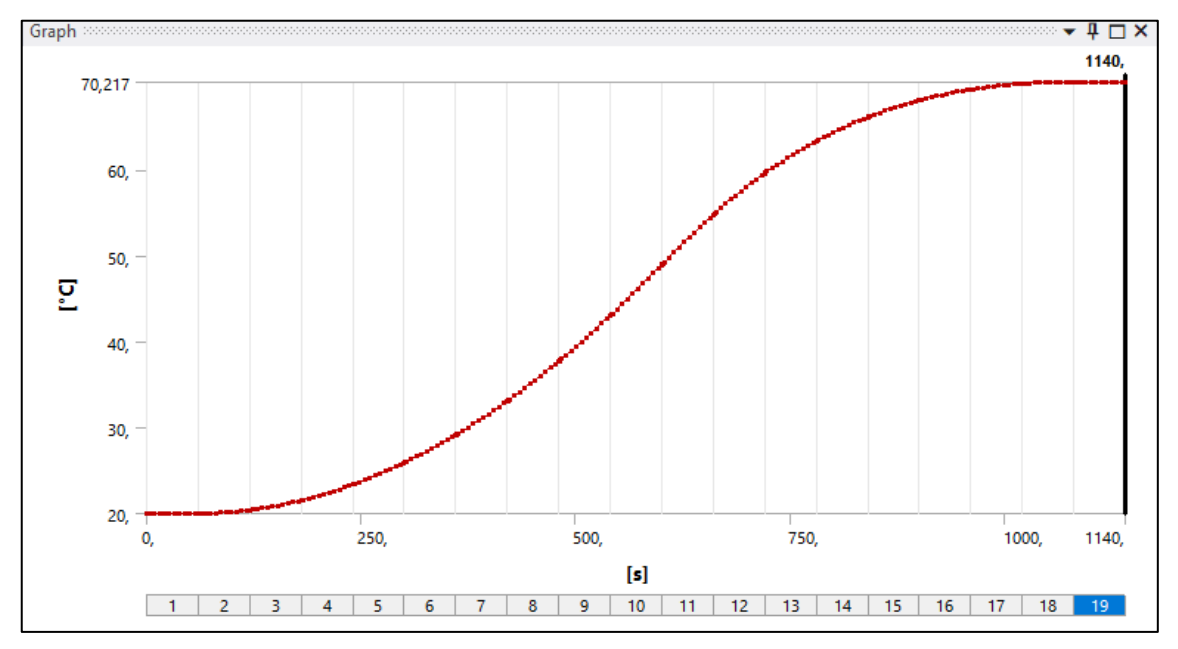

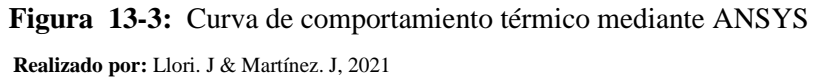

#### *3.4.3. Diseño electrónico de control térmico.*

Para las características establecidas en el análisis anterior en la tabla 24-3 están detallados los elementos electrónicos necesarios para la automatización del control de temperatura para la cámara térmica, todos estos componentes están disponibles en el mercado.

|                | Elementos del control electrónico                                                     |                                                                                                    |                |  |  |  |  |  |
|----------------|---------------------------------------------------------------------------------------|----------------------------------------------------------------------------------------------------|----------------|--|--|--|--|--|
| Ítem           | <b>Dispositivo</b>                                                                    | <b>Observación</b>                                                                                                    | Cantidad       |  |  |  |  |  |
| $\mathbf{1}$   | CAJA PLÁSTICA JSL<br>LISA 220X170X105MM                                               | Carcasa del circuito de control electrónico de<br>Polipropileno.                                                                                       | 1und           |  |  |  |  |  |
| $\overline{2}$ | <b>CONTROL</b><br>DE<br>TEMPERATURA 72X72<br>TC4M-24R AUTONICS                        | Control de temperatura de salida variable                                                                                                    | 1und           |  |  |  |  |  |
| 3              | TERMOCUPLA TIPO K<br><b>TORNILLO</b><br>$600^{\circ}$ C<br><b>MAXWELL</b>             | Sensor de temperatura de la cúpula                                                                                                    | 1und           |  |  |  |  |  |
| 4              | RELE EST SOLIDO 1P<br>80-250VAC 90-480VAC<br>25A                                      | Interruptor mecánico que habilita y deshabilita el<br>paso de corriente hacia las resistencias a través de la<br>energización de una bobina inductora. | 1und           |  |  |  |  |  |
| 5              | DISIPADOR DE CALOR<br>1P 20A                                                          | Mantiene la temperatura de los elementos de control<br>en rangos tolerables.                                                                           | 1und           |  |  |  |  |  |
| 6              | BREAKER RIEL<br>MG<br>EZ9F56120 1P 20A                                                | Protector térmico para evitar sobrecargas.                                                                                                    | 1und           |  |  |  |  |  |
| $\overline{7}$ | PRENSA ESTOPA PG16<br><b>NEGRA</b><br>HUECO=22.5MM                                    | Protección térmica para el cableado                                                                                                    | 3ud            |  |  |  |  |  |
| 8              | CABLE CONCENTRICO<br>2X12AWG                                                          | Cable de alimentación al suministro de corriente<br>alterna                                                                                            | 2m             |  |  |  |  |  |
| 9              | ENCHUFE AMARILLO<br>BLINDADO 110V 15A<br>POLARIZADO COOPER                            | Conector 110v                                                                                                    | 1 ud           |  |  |  |  |  |
| 10             | <b>CABLE</b><br><b>SILICONADO</b><br>12AWG<br><b>FIBRA</b><br>DE<br>VIDRIO ALTA TEMP. | Cable alta resistencia térmica para las resistencias.                                                                                                  | 6m             |  |  |  |  |  |
| 11             | <b>MATERIAL</b><br><b>ELECTRICO</b>                                                   | Conexiones internas varías                                                                                                    | $\mathbf{1}$   |  |  |  |  |  |
| 12             | <b>TIPO</b><br><b>RESISTENCIAS</b><br><b>CARTUCHO 110VAC</b>                          | Elemento de suministro de calor del sistema.                                                                                                    | $\overline{c}$ |  |  |  |  |  |

**Tabla 24-3:** Elementos de control térmico

**Realizado por:** Llori. J & Martínez. J, 2021

Con estos dispositivos previstos para el control a través de la asesoría técnica de personal calificado en estas actividades, se realiza las conexiones detalladas en las siguientes figuras. En la figura 14-3 podemos encontrar el esquema de potencia del circuito en donde el circuito es alimentado a través de un selector de dos posiciones que energiza el sistema, además del relé de estado sólido quien con la entrada NA del sistema mantiene la energización de las resistencias controladas a través de la energización de la bobina inductora que recibe la señal desde el control de temperatura lo que será indicado en figura 15-3 que corresponde al diagrama de control.

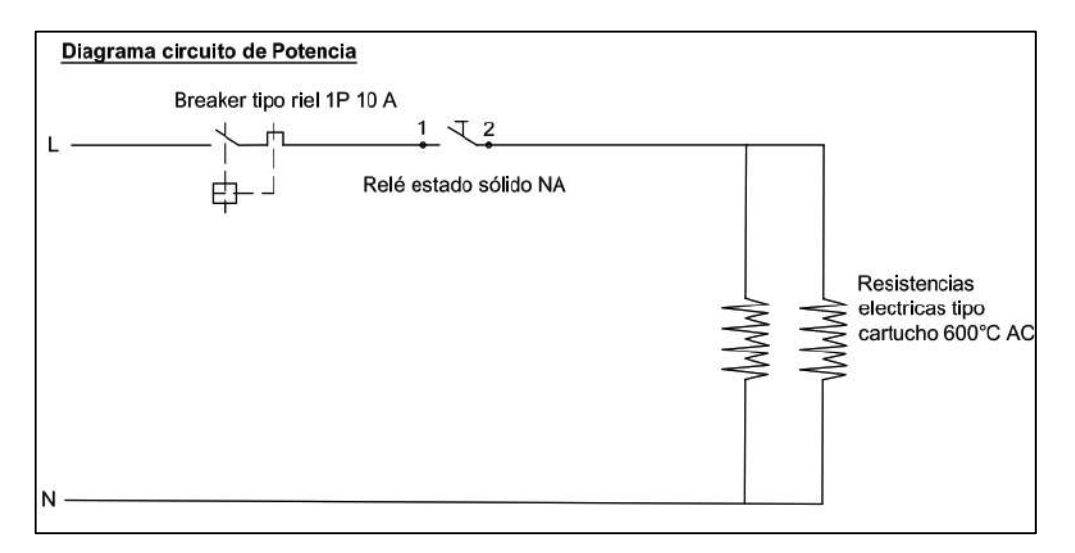

 **Figura 14-3:** Circuito de potencia cámara térmica

 **Realizado por:** Llori. J & Martínez. J, 2021

Para las conexiones de control e instrumentación la Figura 15-3 a través del diagrama mostrado permite la interpretación general del proceso de conexión de los diferentes elementos del dispositivo.

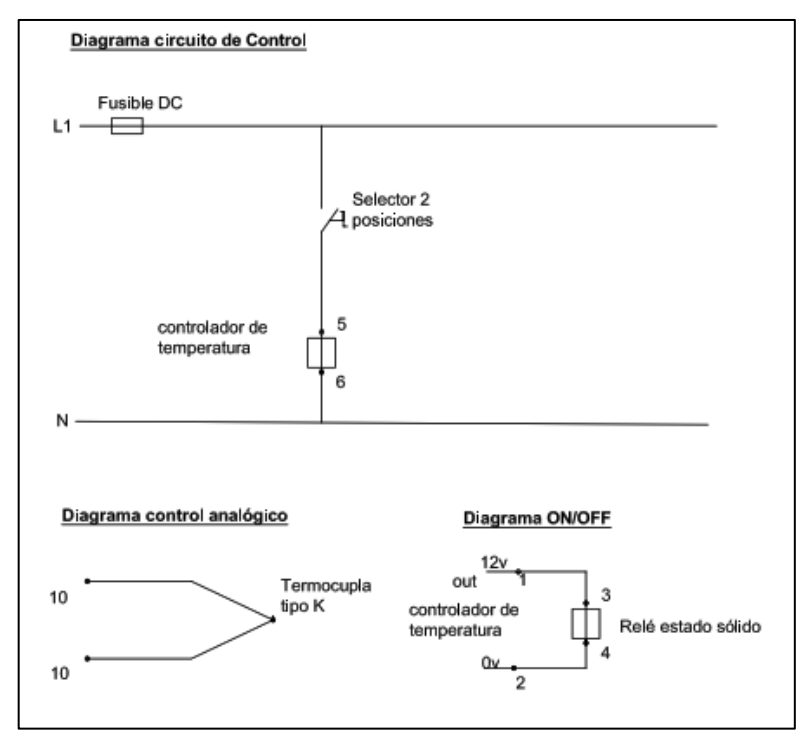

 **Figura 15-3:** Circuito de control cámara térmica  **Realizado por:** Llori. J & Martínez. J, 2021

El circuito establecido para el control es un tipo PID AUTO TUNING; que el control TCN4s de Autonics es capaz de ofrecer debido a sus características técnico-operativas. El modelo de control permite al equipo reducir en gran cantidad el tiempo de estabilización de la temperatura debido a las ventajas de la auto sintonización de las variables dinámicas Kd, Ki y Kp; En la tabla 25-3 indicada continuación se muestra algunas de las características seleccionadas para la programación de valores de defecto, dichas características están contempladas en manual de operación del control TCN4S provisto en los anexos del presente documento.

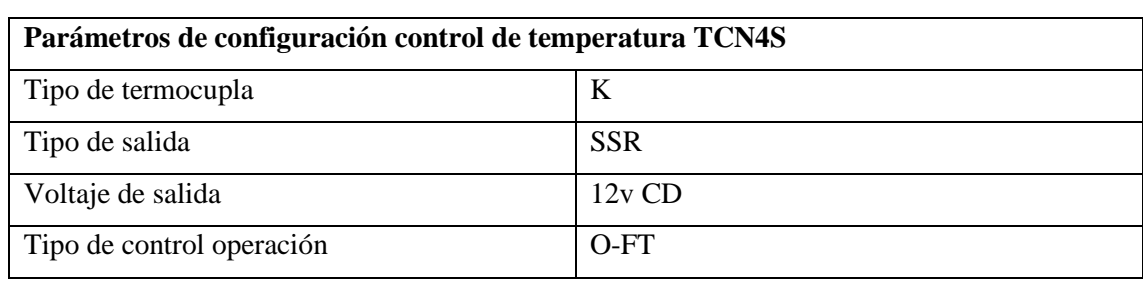

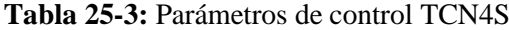

**Realizado por:** Llori. J & Martínez. J, 2021

En la tabla 26-3 se encuentran los valores nominales por defecto que asigna el controlador para los parámetros dinámicos de control, es la ventaja del circuito PID seleccionado pues en función al estado de la temperatura lo irá variando estos parámetros obteniendo así la estabilización del sistema en menor tiempo.

**Tabla 26-3:** Variables de control TCN4S

| Variables dinámicas del control TCN4S |             |                              |
|---------------------------------------|-------------|------------------------------|
| V variable                            | Por defecto | Variables del sistema actual |
| Proporcional                          | 30          | 17.9                         |
| Derivativa                            | 60          | 70                           |
| Integral                              | 240         | 372                          |

**Realizado por:** Llori. J & Martínez. J, 2021

### **3.5. Construcción estructural y ensamble de componentes**

La construcción del equipo fue realizada en apego al diseño conceptualizado en el desarrollo del método QFD, que conta en 3 fases del proceso:

- *Construcción estructural*: de acuerdo con el anexo XX en el que esta detallado la planimetría estructural, se construye la base y pedestal de la cúpula térmica del dispositivo en un taller especializado de la zona, adicionalmente se agrega una capa de base anticorrosiva, y pintura acrílica para proteger la estructura dicho proceso es evidenciado en la figura 16-3.

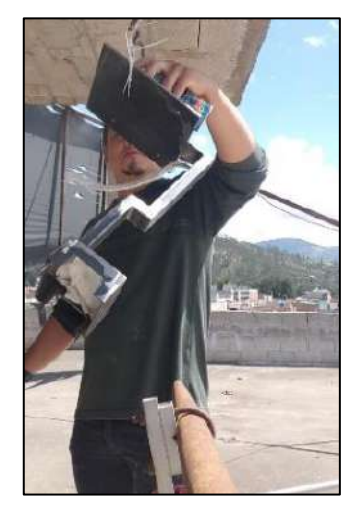

**Figura 16-3:** Aplicación de protección anticorrosiva y pintura del pedestal **Realizado por:** Llori. J & Martínez. J, 2021

- Ensamble de componentes eléctricos y electrónicos: este proceso se lleva a cabo en el taller consistiendo en la extensión de cables a través del tubo de soporte para comunicar, la cúpula (resistencias y termocupla) con la base de control ubicada en la caja estancia eléctrica como se muestra en la figura 17-3.

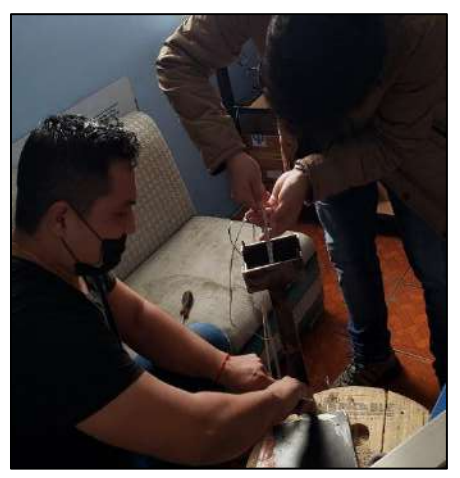

**Figura 17-3:** Ensamble de cables de control y resistencia a través del pedestal. **Realizado por:** Llori. J & Martínez. J, 2021

- Programación del dispositivo: se selecciona los parámetros de control de temperatura y las conexiones siguiendo los diagramas mostrados con anterioridad e ingresando los parámetros a través del control de temperatura TCN4S del dispositivo en la figura 18-3 está mostrada la conexión física del control PID y los distintos elementos de protección internos de la caja estancia.

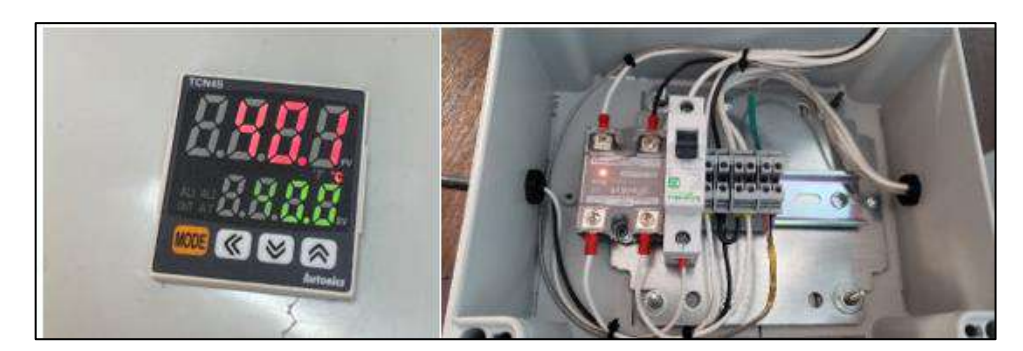

 **Figura 18-3:** Circuito de control cámara térmica  **Realizado por:** Llori. J & Martínez. J, 2021

En la figura 19-3 es posible apreciar el dispositivo conceptualizado a través del diseño, construido y operativo, lo que permite al equipo investigador continuar con el proceso de validación.

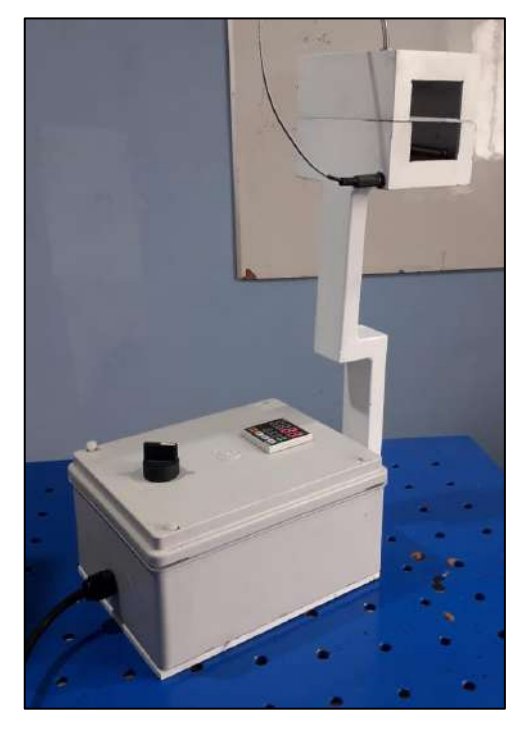

 **Figura 19-3:** Cámara térmica construida (producto final)  **Realizado por:** Llori. J & Martínez. J, 2021

### *3.5.1. Protocolo de pruebas*

-

### *3.5.1.1. Validación del equipo*

Es importante tener la certeza de que el equipo está cumpliendo la función para la que fue diseñado, en la tabla 27-3 se procede a detallar los tiempos de estabilización del sistema asignando valores de operación y cronometrado de los tiempos de estabilización este tiempo es variable, pues de primer arranque es el tiempo medio, sin embargo, durante la operación continua el incremento y la estabilización sucede en menor tiempo.

|                | Validación de operación del equipo |                  |                                                                                        |  |  |
|----------------|------------------------------------|------------------|----------------------------------------------------------------------------------------|--|--|
| Temperatura    | Temperatura                        | Tiempo de        | Evidencia                                                                              |  |  |
| de trabajo     | marcada                            | estabilización   |                                                                                        |  |  |
| $30^{\circ}$ C | $30.1^{\circ}$ C                   | $15 \text{ min}$ | 14:49,49<br><b>Wilder</b><br>14140146<br>$\mathcal{Q}_{\text{max}}$<br><b>ENGINEER</b> |  |  |

**Tabla 27-3:** Validación del equipo

**Realizado por:** Llori. J & Martínez. J, 2021

Una vez establecido la capacidad operativa del dispositivo también es necesario validar con otros dispositivos que la medición de temperatura está siendo correcta, para ello se utilizan dos dispositivos disponibles en el mercado:

- Pinza amperimétrica FLUKE 325:medidor multipropósito de la marca FLUKE ofrece resistencia, confiabilidad y precisión; las medidas de DEM y la ergonomía optimizada hace las de pinzas amperimétricas de la serie 320 unas de las mejores herramientas de resolución de problemas para los electricistas en la industria y en el mercado comercial, además de las mediciones eléctricas y capacitivas, el medidor ofrece una lectura confiable de temperatura en contacto con un rango de temperatura de -10 a 400°C con una resolución de 0,1°C y una exactitud de 1%  $\pm$  8dígitos, a través del accesorio termocupla tipo K provista en
- Cámara termográfica FLIR ONE PRO: el dispositivo de lectura termográfica FLIR ONE PRO es un dispositivo disponible en el mercado bajo la marca TELEDYNE FLIR que es una marca que ofrece una gama variada de dispositivos que cubren distintas aplicaciones gubernamentales y de defensa, además de una amplia presencia en mercados industriales y comerciales, la cámara termográfica es la 3era generación del dispositivo, esta cámara tiene cuatro veces más resolución térmica y consta de un procesamiento de imagen que permite un mayor detalle cuando sea necesario. Esta cámara mide entre -20 y 400°C con al menos 3 medidores puntuales de temperatura y además con seis regiones de interés de temperatura.

En la tabla 28-3 se muestra los resultados obtenidos de la comparación de los equipos para dar validez a los datos de lectura de la cámara térmica construida.

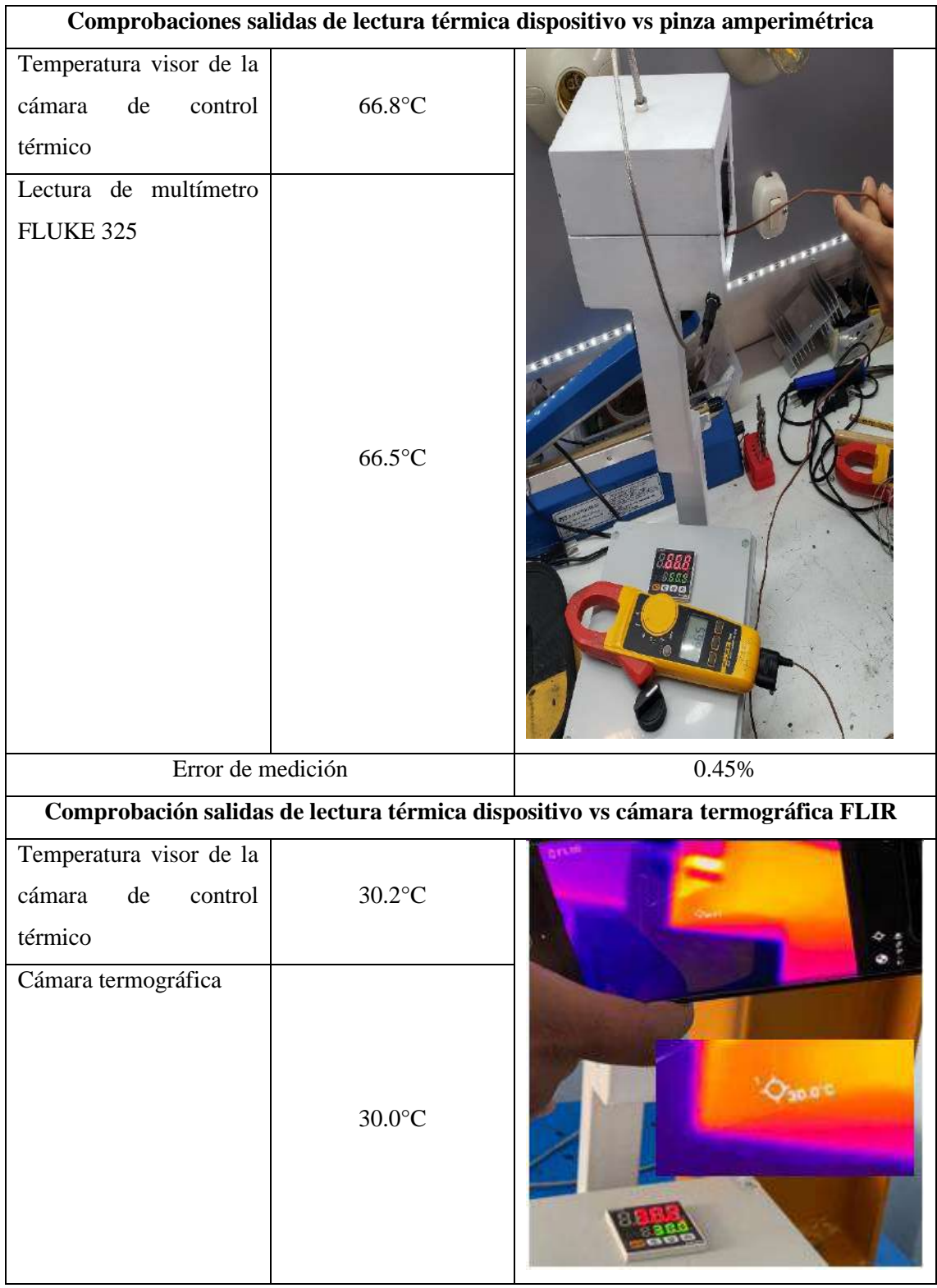

## **Tabla 28-3:** Comparación de valores arrojados

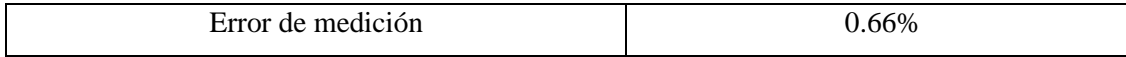

### **3.6. Metodología de la experimentación**

#### *3.6.1. Selección de prácticas*

Para poder analizar el comportamiento de la cámara se deben definir prácticas que se hayan realizado con anterioridad agregando datos de la deformación obtenida en las galgas extensiométricas, estos datos van a ser generados a una temperatura ambiente para posteriormente generar tomas de datos a diferentes temperaturas de medición con el fin de identificar posibles variaciones de deformación producto de la variación de ambiente térmico. En este caso se realizará prácticas de asignaturas previas como Resistencia de Materiales y Diseño de Elementos de Máquinas en los temas de flexión y esfuerzos combinados en probetas del mismo material metálico las cuales van a estar sometidas a varias cargas y temperaturas de ensayo. Estas cargas serán relativamente bajas con el fin de poder trabajar en la zona elástica del material para evitar posibles deformaciones permanentes tanto en la probeta como en las galgas extensiométricas.

#### *Practica 1. Flexión de viga sólida en cantiléver*

Esta práctica consiste en fijar la viga en uno de sus extremos con la ayuda de las mordazas del banco de extensiometría, en el extremo libre se colocarán las cargas y se generara una deformación debido a flexión la cual será medida por las galgas extensiométricas OMEGA SGD-10/120-LY11, en función a las deformaciones obtenidas de manera experimental se procederá a tabular y describir su comportamiento de una manera gráfica que posteriormente será contrastada mediante un cálculo analítico y se verificaran posibles desviaciones en las deformaciones que se puedan generar producto del aumento de temperatura en el punto de medición.

#### *Practica 2. Esfuerzos combinados en viga tubular en cantiléver*

En este caso para práctica de esfuerzos combinados se debe fijar la viga en uno de sus extremos con la ayuda de las mordazas del banco de extensiometría, en el extremo libre se colocarán las cargas y debido a la configuración de la probeta se generara una deformación debido a flexión y torsión que se conoce como esfuerzos combinados, dichas deformaciones serán medidas por las galgas extensiométricas de tipo roseta OMEGA SGD-7/350-RY51, en función a las deformaciones obtenidas de manera experimental se procederá a tabular y describir su

comportamiento de una manera gráfica que posteriormente será contrastada mediante un cálculo analítico y se verificaran posibles desviaciones en la deformación que se puedan generar producto del aumento de temperatura en el punto de medición.

#### *3.6.2. Aplicación del modelo estadístico*

Con el fin de determinar un nivel de confiabilidad en el proceso de experimentación es necesario aplicar un modelo de muestreo aleatorio que nos permita obtener un tamaño de muestra que describa el proceso de experimentación de una manera representativa y dividirlo para el numero de ensayos los cuales estarán en función de las temperaturas de medición y las cargas aplicadas para obtener valores mediante un promedio, como población vamos a tomar a todos los estudiantes matriculados en el sistema académico en las asignaturas de Resistencia de Materiales y Diseño Mecánico para el periodo académico Octubre 2021 – Marzo 2022 tomando en cuenta que cada estudiante realice un ensayo a lo largo del periodo.

#### *3.6.2.1. Determinación del tamaño de la muestra*

#### Estudiantes Resistencia de Materiales: 45

#### Estudiantes DSEM y DEM: 104

Mediante la combinación de los estudiantes se genera una población de 149 estudiantes que usarán el banco de pruebas de la facultad, a su vez se buscara una holgura y valores exactos por lo tanto se tomara a la población como 160, estos 160 estudiantes serán agrupados en grupos de 4 lo que genera 40 grupos. Para proceder a tomar el tamaño de la muestra entonces aplicaremos un modelo de distribución normal con aceptación del 5% y un nivel de confiabilidad del 95% a través de la aplicación de la ecuación Eq. (8).

$$
n = \frac{40 * (1,96)^{2} * (0,5)^{2}}{0,05^{2} * (40 - 1) + (1,96)^{2} * (0,5)^{2}}
$$

$$
n = 36,31
$$
 *muestras*

Mediante nuestro cálculo analítico el tamaño de la muestra son 36,31 ensayos, con el fin de asegurar que el tamaño de la muestra sea tomado de una manera correcta se realizara una comprobación mediante un software de sistemas analíticos donde tenemos un porcentaje de aceptación del 5% y un nivel de confiabilidad del 95%

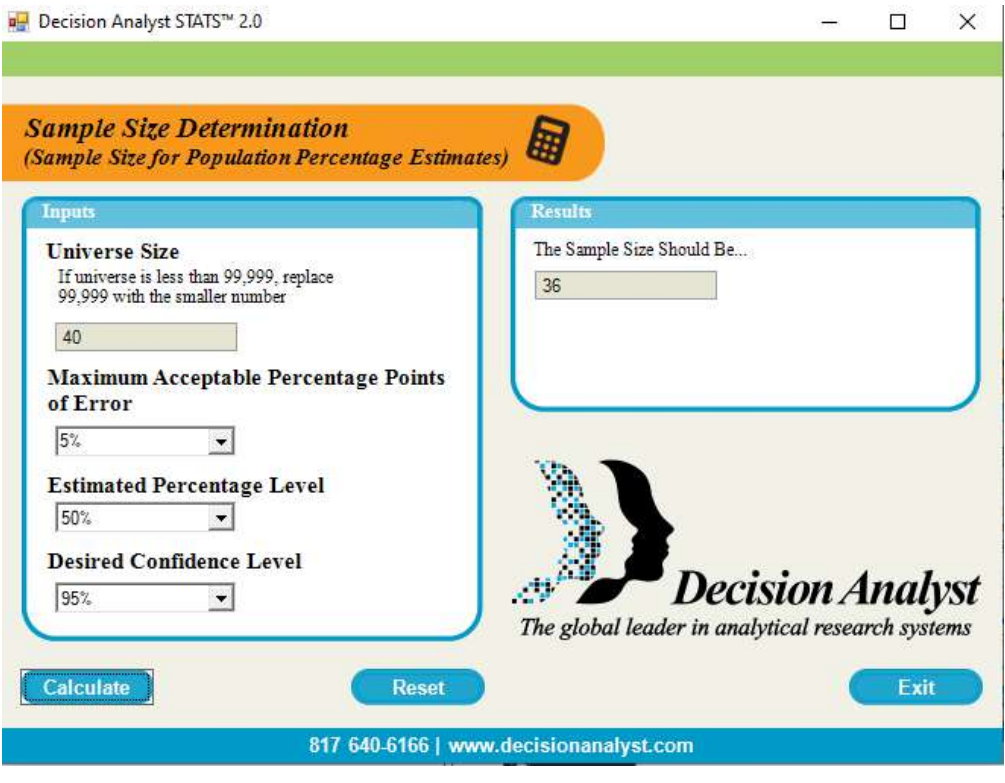

 **Figura 20-3:** Determinación del tamaño de la muestra

Estos 36 ensayos van a ser agrupados en función del tipo de ensayo a realizarse (2) con su carga aplicada para poder obtener la deformación (3), esto se debe a que los ensayos deberán ser realizados de manera continua es decir empezaran en temperatura ambiente y deberá alcanzar los 70°C secuencialmente sin interrupción.

36 ensayos → 2 tipos → 3 cargas  
\n
$$
E = \frac{36}{2*3}
$$
\n
$$
E = 6 \text{ ensayos por configuration}
$$

Por lo tanto, se obtiene una distribución de ensayos de la manera mostrada en la figura 21-3 mostrada a continuación:

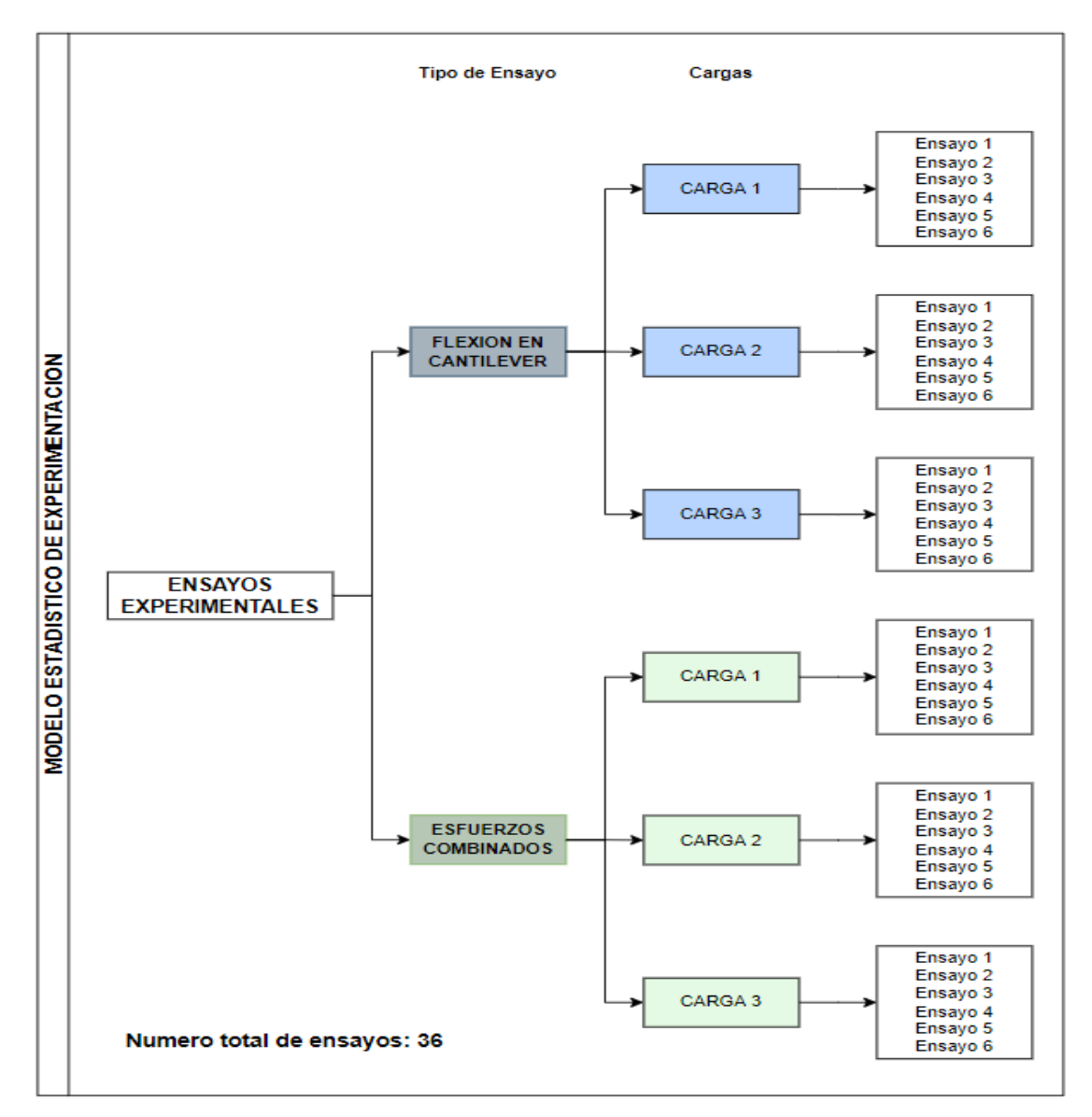

**Figura 21-3.** Diagrama de distribución de ensayos

|    |                         |                       |                       |   |             | Deformaciones obtenidas del proceso experimental |              |                           |                |                |             |              |              |   |                |
|----|-------------------------|-----------------------|-----------------------|---|-------------|--------------------------------------------------|--------------|---------------------------|----------------|----------------|-------------|--------------|--------------|---|----------------|
|    |                         |                       |                       |   |             | <b>FLEXION EN CATILEVER</b>                      |              |                           |                |                |             |              |              |   |                |
| T  |                         |                       | <b>CARGA1</b>         |   |             | <b>CARGA 2</b>                                   |              |                           | <b>CARGA 3</b> |                |             |              |              |   |                |
| 20 | $\delta$ <sup>1</sup> i | $\delta$ <sup>1</sup> | $\delta$ <sup>1</sup> | . | <b>PROM</b> | $\delta 2i$                                      | $\delta 2i'$ | $\delta 2$ <sub>i</sub> " | .              | <b>PROM</b>    | $\delta 3i$ | $\delta 3i'$ | $\delta 3i"$ | . | <b>PROM</b>    |
| 30 |                         |                       |                       |   | X1          |                                                  |              |                           |                | X <sub>5</sub> |             |              |              |   | X9             |
| 40 |                         |                       |                       |   | X2          |                                                  |              |                           |                | X <sub>6</sub> |             |              |              |   | X10            |
| 50 |                         |                       |                       |   | X3          |                                                  |              |                           |                | X7             |             |              |              |   | $\mathbf{X}$ 1 |

**Tabla 29-3:** Valores de deformaciones y su distribución.

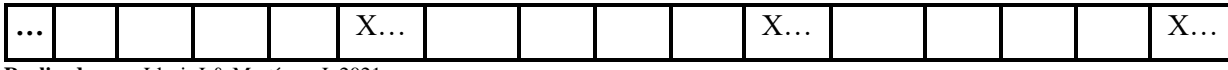

## *3.6.3. Descripción de reproducción experimental a temperatura ambiente*

## **3.6.3.1. Consideraciones iniciales**

Para realizar el proceso de reproducción experimental es necesario considerar algunas medidas de seguridad para el personal y el equipo disponible.

## *a. Seguridad personal*

Para conservar la integridad física del personal investigador, durante la operación del equipo y la obtención de datos experimentales necesarios se debe tener en cuenta algunas recomendaciones citadas a continuación:

Usar equipo de protección personal: guantes de manipulación mecánica, mandil antifluido, ropa y calzado adecuado, adicionalmente dependiendo el entorno de experimentación se aconseja utilización de gafas de protección y casco.

### *b. Seguridad en entorno*

En el entorno de trabajo para la experimentación se debe considerar que cumplan ciertas condiciones para salvaguardad la integridad personal y del equipo disponible:

- Orden y limpieza en el laboratorio
- Espacio ventilado y libre de contaminantes
- Evitar juegos y distracciones
- No usar elementos que intervengan en la comunicación del personal como celulares, audífonos o medios interactivos de entretenimiento.
- Realizar una charla de seguridad en que aborde una breve descripción del proceso a realizar y señalar condiciones específicas del entorno que deban de ser consideradas.

## **3.6.3.2. Verificación del equipo.**

En la tabla 30-3 se muestra una lista de comprobación del estado y presencia del equipo necesario para la evaluación, se debe llenar esta tabla para evitar inconvenientes durante la experimentación. **Tabla 30-3:** Hoja de control de dispositivos

**Hoja de control de dispositivos y elementos para la experimentación Práctica:** VIGA EN VOLADIZO / ESFUERZOS COMBINADOS

| Ítem           | Descripción                       | Disponible             | Observación                      |
|----------------|-----------------------------------|------------------------|----------------------------------|
| $\mathbf{1}$   | Banco de extensiometría           | si                     |                                  |
| $\overline{2}$ | Probeta con galga extensiométrica | $\overline{\text{si}}$ | Verificar si está bien pegada o  |
|                |                                   |                        | conectada correctamente la galga |
| 3              | Equipo de adquisición de datos    | $\overline{\text{si}}$ |                                  |
| $\overline{4}$ | Cables conexión Galga - Caja de   | $\overline{\text{si}}$ |                                  |
|                | control                           |                        |                                  |
| 5              | Cable Caja - Computadora          | $\overline{\text{si}}$ |                                  |
| 6              | Interfaz<br>comunicación<br>de    | si                     |                                  |
|                | informática                       |                        |                                  |
| $\tau$         | Asistidor de carga a probeta      | $\overline{\text{s}i}$ |                                  |
| 8              | Pesas normadas                    | $\overline{\text{s}i}$ |                                  |
| 9              | Porta pesas                       | si                     |                                  |
| 10             | Llave de pico                     | si                     |                                  |
| 11             | Flexómetro                        | $\overline{\text{s}i}$ |                                  |
| Fecha:         |                                   |                        |                                  |
| Hora:          |                                   |                        |                                  |
|                |                                   |                        |                                  |
|                |                                   |                        |                                  |
|                | Firma evaluador                   |                        | Firma técnico de laboratorio     |
|                |                                   |                        |                                  |

**Realizado por:** Llori. J & Martínez. J, 2021

#### **3.6.3.3. Práctica de viga sólida en cantiléver**

Una vez realizado el procedimiento necesario de seguridad y control en laboratorio, se empezará con las acciones necesarias para poder realizar la experimentación

**Paso 1**. El paso inicial es corroborar que el soporte se encuentre en la posición mostrada en la figura 22-3 A sobre la mesa de experimentación para esta práctica utilizaremos el soporte 2, y además que este se encuentre correctamente ajustado verificándolo a través del uso de la llave de pico los 4 pernos ubicados en la base de soporte detallados en la figura 22-3 B.

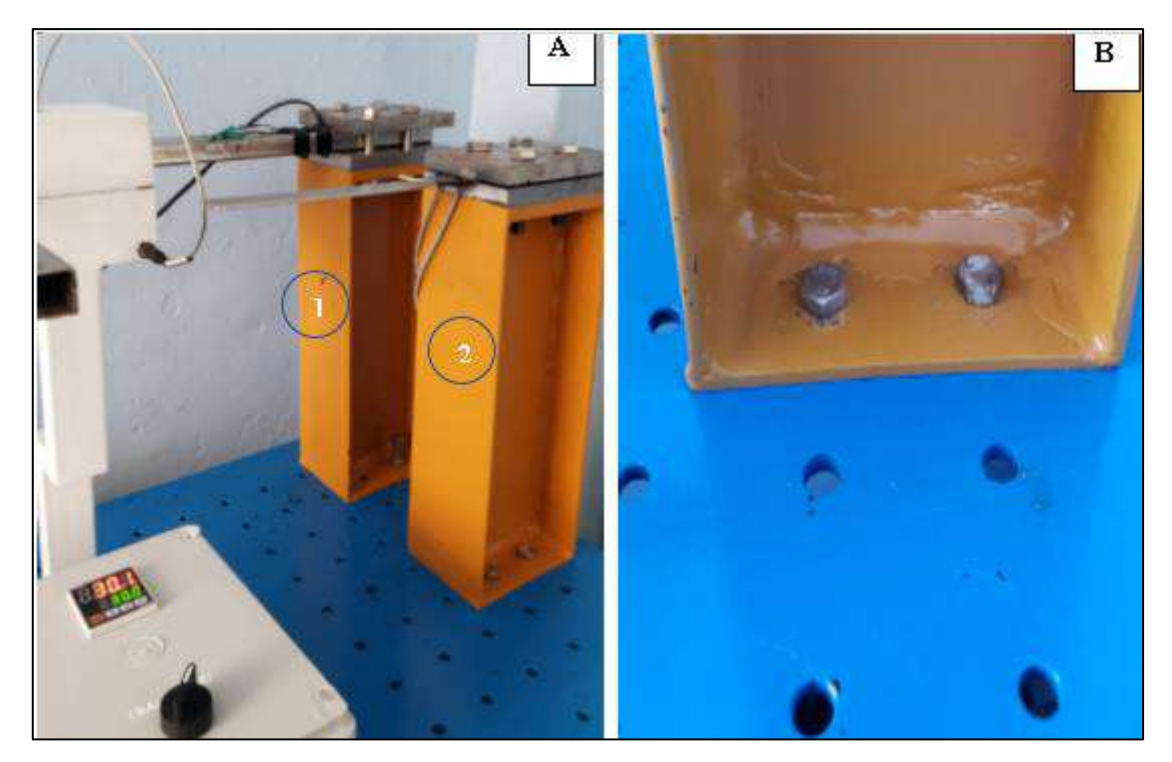

**Figura 22-3:** Soportes disponibles en el banco de pruebas [A] dos soportes disponibles, [B] tipo de sujeción sobre la mesa del banco de pruebas. **Realizado por:** Llori. J & Martínez. J, 2021

**Paso 2.** Cuando se ha logrado verificar el estado del soporte y la mesa se procede a colocar la probeta en la posición mostrada entres las mordazas ubicadas en el soporte como muestra la figura 23-3.

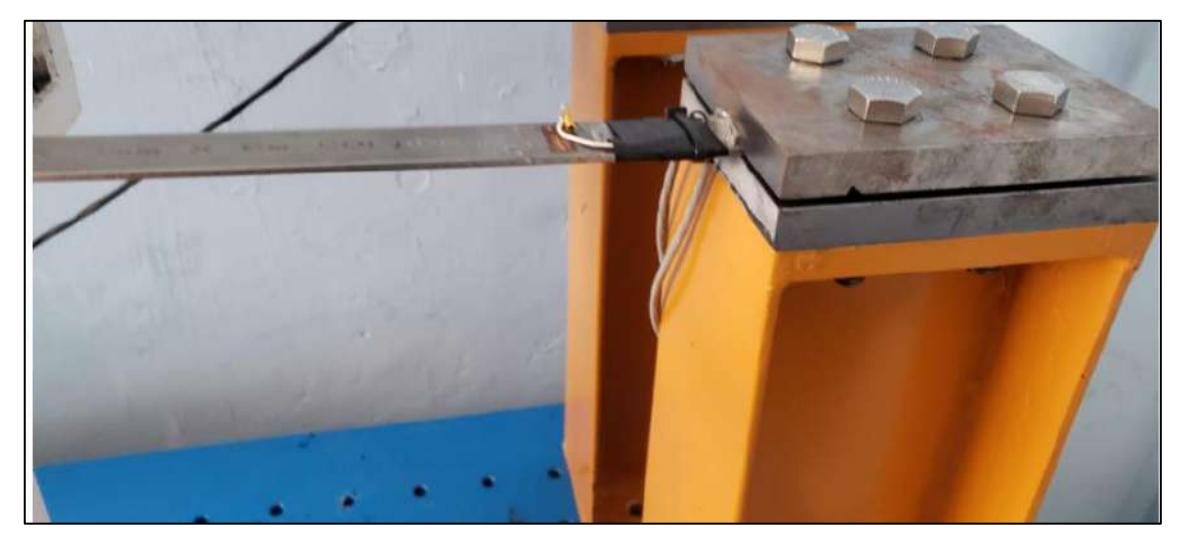

**Figura 23-3:** Diagrama de distribución de ensayos **Realizado por:** Llori. J & Martínez. J, 2021

**Paso 3.** Al estar dispuesta la probeta y el soporte como ha sido indicado, ahora se realizará la respectiva conexión del cable que sale de probeta a la caja de adquisición de datos, para esto se

debe tener en cuenta que la experimentación será realizada en ½ puente pues en esta conexión tenemos más sensibilidad en la obtención de datos. En la figura 24-3 se muestra la entrada que será utilizada para esta conexión.

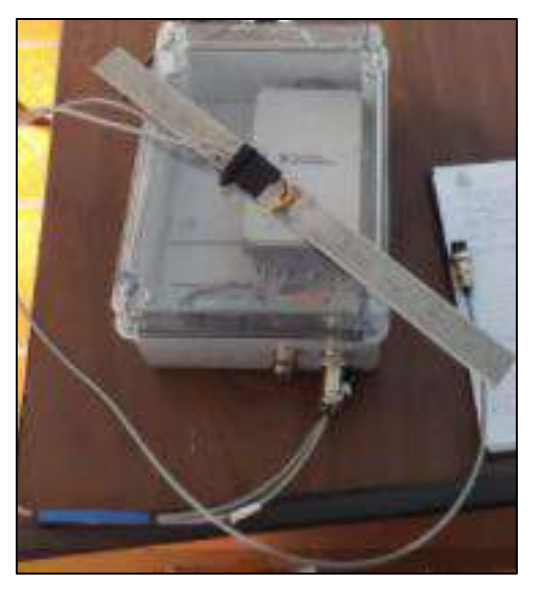

 **Figura 24-3:** Diagrama de distribución de ensayos  **Realizado por:** Llori. J & Martínez. J, 2021

**Paso 4.** Cuando este conectada la galga unidireccional a la caja de adquisición de datos, se conecta el cable USB de la caja de adquisición de datos hasta la computadora que estará disponible para la reproducción experimental indicada en cada uno de los cables del dispositivo, es decir, la forma en que debe estar conectada el equipo para proceder con el manejo informático.

**Paso 5.** Al estar el equipo correctamente conectado y que la computadora haya reconocido el software, ejecutamos archivo UNIAXIAL.VI el cual se encuentra identificado por la interfaz mostrada en la figura 25-3

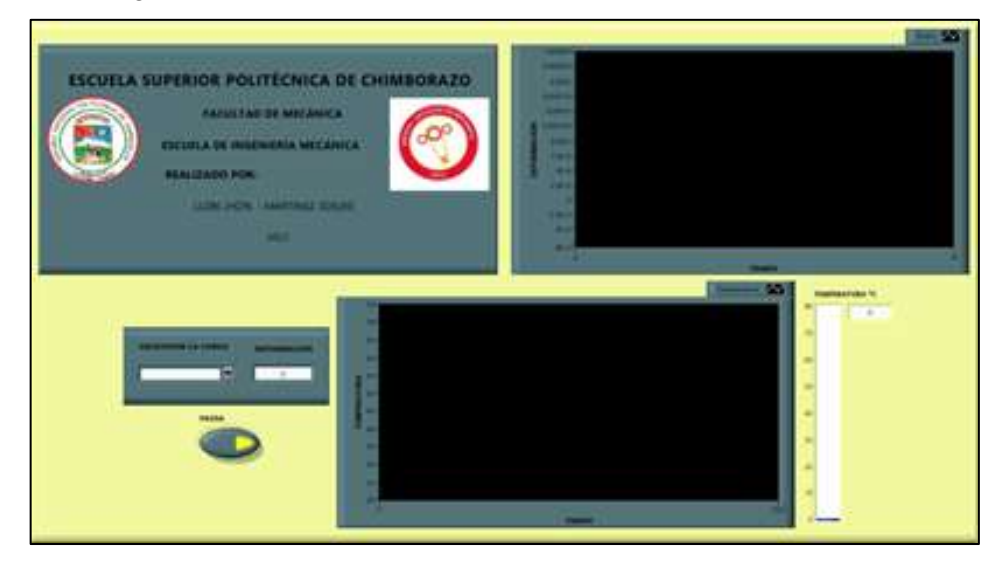

 **Figura 25-3:** Panel frontal de la aplicación UNIAXIAL.VI del software LabVIEW  **Realizado por:** Llori. J & Martínez. J, 2021

- **Paso 6.** Desde esta ventana de panel de bloques de la aplicación nos dirigimos hasta el módulo DAQ ASISTANT y configuramos la galga que vamos a utilizar con los parámetros mostrados en la tabla 31-3; en la figura 26-3 mostrada a continuación se encuentra detallada el diagrama de bloques generado para la interpretación de las deformaciones obtenidas desde la galga.

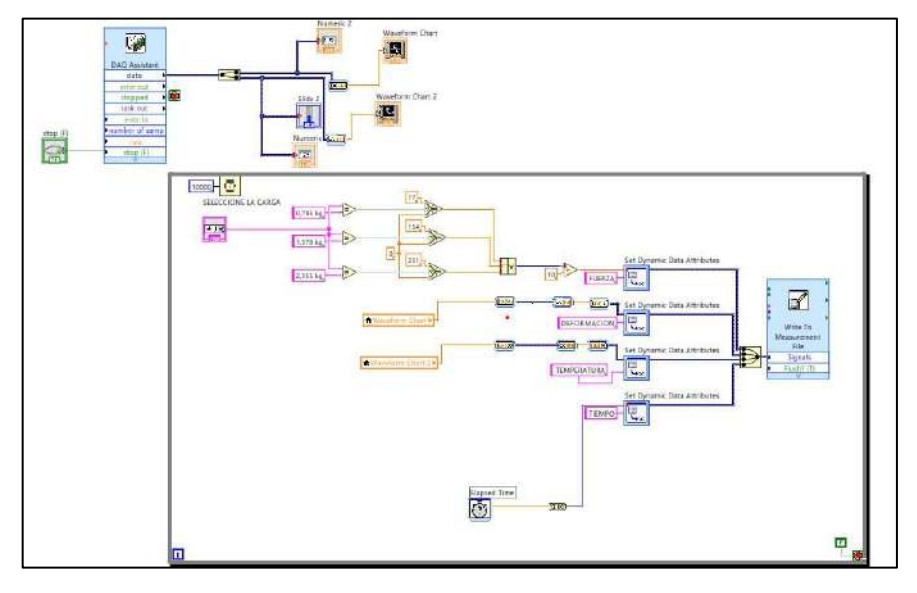

**Figura 26-3:** Diagrama de bloques de programación para la interpretación de señales obtenidas desde la galga. **Realizado por:** Llori. J & Martínez. J, 2021

**Paso 7.** En la nueva ventana, en la pestaña de configuración como se muestra en la figura 30-3 ingresaremos los datos de la configuración respectiva de la galga que se encuentran en la tabla 31-3 estos valores son provistos por la hoja de especificación técnica de la galga.

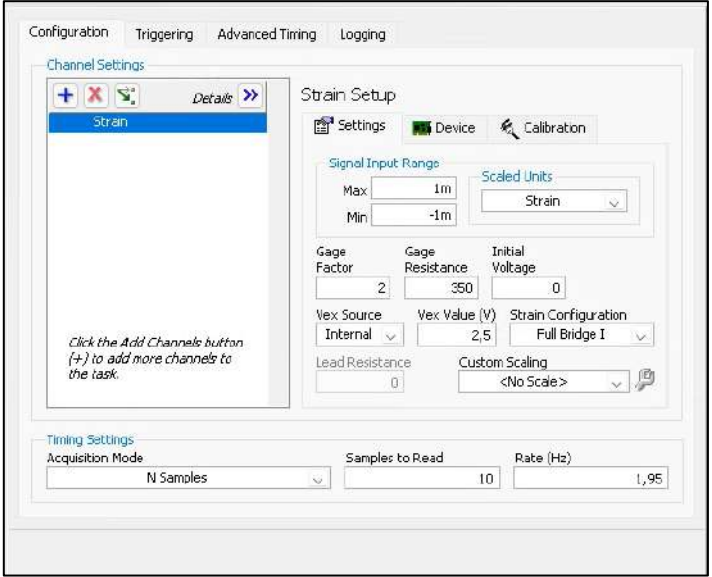

 **Figura 27-3:** Diagrama de distribución de ensayos  **Realizado por:** Llori. J & Martínez. J, 2021

| Parámetros de configuración Galga SGD-10/120-LY11 |                          |                                           |  |  |  |  |
|---------------------------------------------------|--------------------------|-------------------------------------------|--|--|--|--|
| Parámetro                                         | Valor                    | Observación                               |  |  |  |  |
| Gage Factor                                       | 2.07                     |                                           |  |  |  |  |
| Gage Resistance                                   | 120                      |                                           |  |  |  |  |
| Strain configuration                              | Half Bridge I            | Conexión a medio puente                   |  |  |  |  |
| <b>Acquisition Model</b>                          | <b>Continues Samples</b> | Toma de datos continua                    |  |  |  |  |
| Samples to Read                                   |                          | Numero de datos en la frecuencia estimada |  |  |  |  |
| Rate                                              | 1.95                     | Datos por segundo                         |  |  |  |  |

**Tabla 31-3:** Parámetros de configuración de galga

**Paso 8**. Para las condiciones de medición generadas es necesario proceder con el proceso de calibración para esto clic en la pestaña de **Device,** y se seleccionará el botón **strain calibration** que está indicado en la figura 31-3 y al presionarlo desplegará la ventana de calibración.

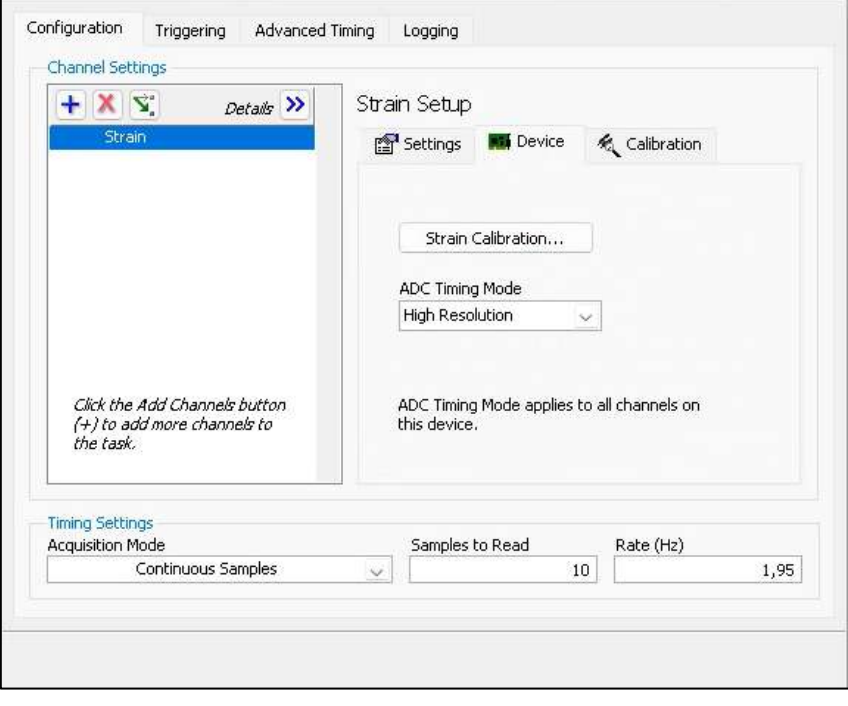

 **Figura 28-3:** Pestaña de calibración de la galga

 **Realizado por:** Llori. J & Martínez. J, 2021

**Paso 9**. En la ventana de calibración figura 31-3 se debe esperar a que el equipo realice la primera medida y entonces se da clic en el botón **Calibrate** y cuando este proceso ha terminado se guarda los parámetros asignados en botón **Save** que se muestra en la figura 32-3

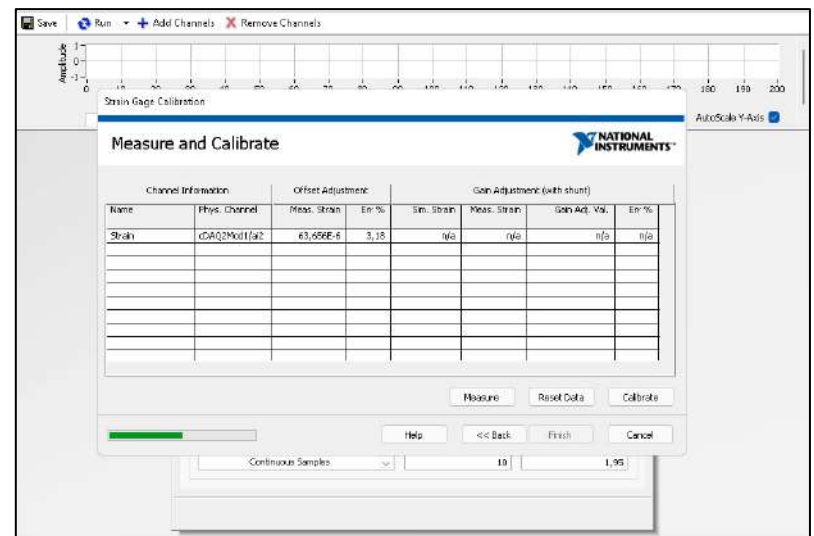

**Figura 29-3:** Cuadro de dialogo de calibración de la galga **Realizado por:** Llori. J & Martínez. J, 2021

**Paso 10.** Cuando se ha realizado el proceso inicial de configuración de la galga, ahora es tiempo de realizar la medición necesaria esto se lleva a cabo abriendo el software LabVIEW y abriendo la interfaz de programación disponible para este proceso en la figura 26-3 se muestra la programación.

**Paso 11.** Otro de los parámetros a configurar es especificación de la ruta para el almacenamiento en el equipo del Excel generado con las lecturas de deformación, carga y número de dato. En la figura 35-3 B se muestra la función para especificar la ruta y se debe dar doble clic sobre esta para acceder a la ventana que se muestra en la figura 35-3 A donde ingresaremos la ruta de almacenamiento para finalmente dar clic en **OK**

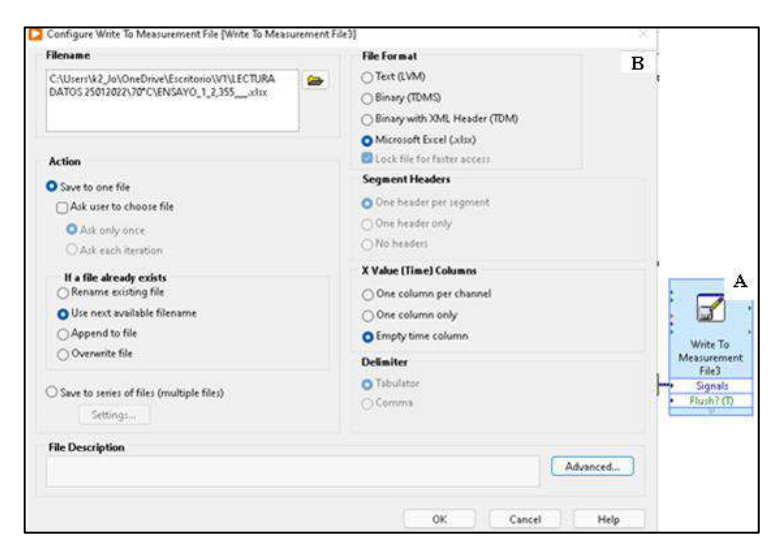

 **Figura 30-3:** Configuración de ubicación de resultados (A) módulo de

# direccionamiento (B) ventana de configuración de parámetros de ubicación del archivo.  **Realizado por:** Llori. J & Martínez. J, 2021

**Paso 12.** Cuando se ha ingresado todos los parámetros de configuración de lectura ya se está habilitado para la ejecución de la toma de datos desde la ventana de panel de control del LabVIEW, en la figura 36-3 está detallada la interfaz de panel de control disponible en esta interfaz encontramos la selección de carga para la experimentación, un cuadro de texto para la deformación instantánea y una gráfica que muestra en tiempo real la deformación y número de dato que se encuentra generando la galga; esta gráfica ayuda a controlar el número de datos que serán adquiridos para el procesamiento de resultados. Para efectos de variabilidad de las deformaciones obtenidas, el esquema de obtención está determinado por la tabla 32-3.

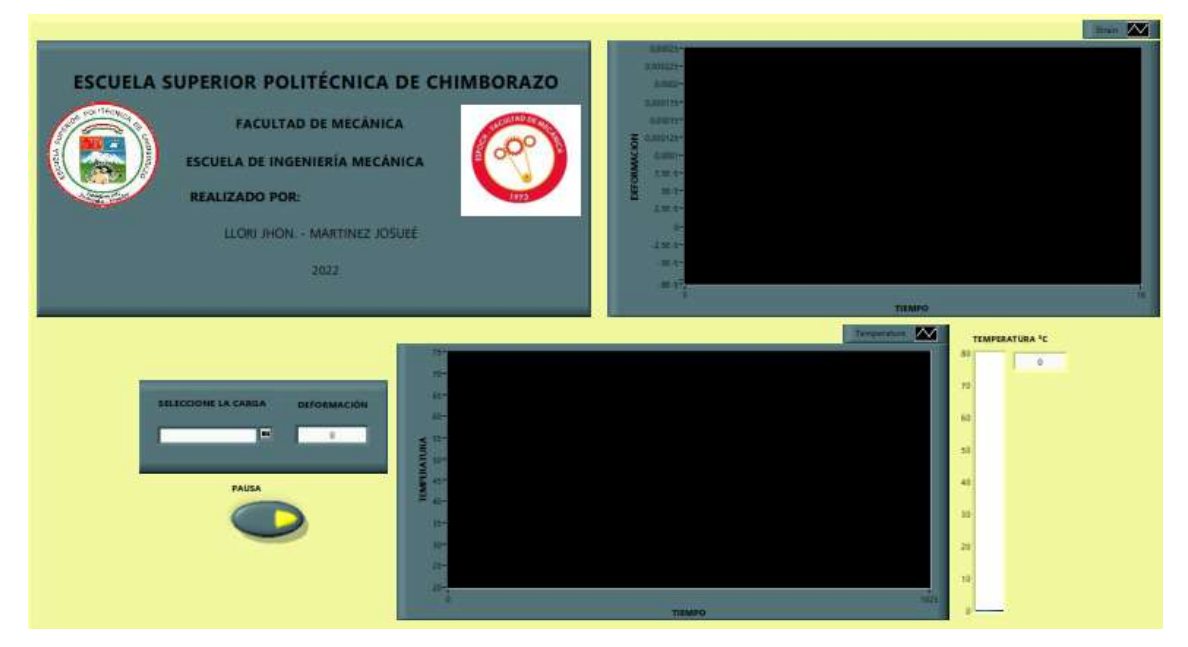

**Figura 31-3:** Interfaz de programación LabVIEW, distribución del panel frontal. **Realizado por:** Llori. J & Martínez. J, 2021

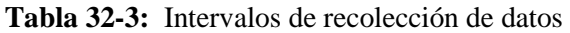

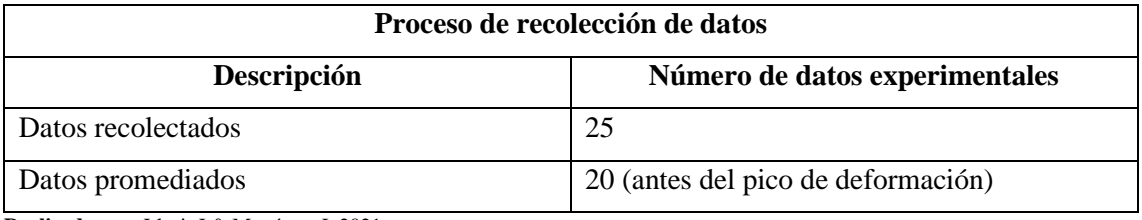

**Realizado por:** Llori. J & Martínez. J, 2021

**Paso 13**. Cuando se ha obtenido los datos en el Excel generado se debe promediar de acuerdo con la especificación de la tabla 32-3 y este dato deberá ser ingresado en la tabla 33-3 para posteriormente generar el respectivo análisis y gráfica correspondiente de datos obtenidos.

|              | <b>Deformaciones Práctica 1</b> |               |   |               |  |  |  |
|--------------|---------------------------------|---------------|---|---------------|--|--|--|
| Temperatura: | Ambiente                        |               |   |               |  |  |  |
| Carga        | Deformación 1                   | Deformación 2 | . | Deformación n |  |  |  |
| Carga 1      |                                 |               |   |               |  |  |  |
| Carga 2      |                                 |               |   |               |  |  |  |
| Carga 3      |                                 |               |   |               |  |  |  |

 **Tabla 33-3:** Recolección de datos para practica 1

 **Realizado por:** Llori. J & Martínez. J, 2021

#### **3.6.3.4. Práctica de esfuerzos combinados en viga tipo L**

Cuando ya se ha realizado el procedimiento necesario de seguridad y control en laboratorio, se empezará con las acciones necesarias para poder realizar la experimentación

**Paso 1.** El paso inicial es corroborar que el soporte se encuentre en la posición mostrada en la figura 37-3 A sobre la mesa de experimentación para esta práctica utilizaremos el soporte 1, y además que este se encuentre correctamente ajustado verificándolo a través del uso de la llave de pico los 4 pernos ubicados en la base de soporte detallados en la figura 37-3 B.

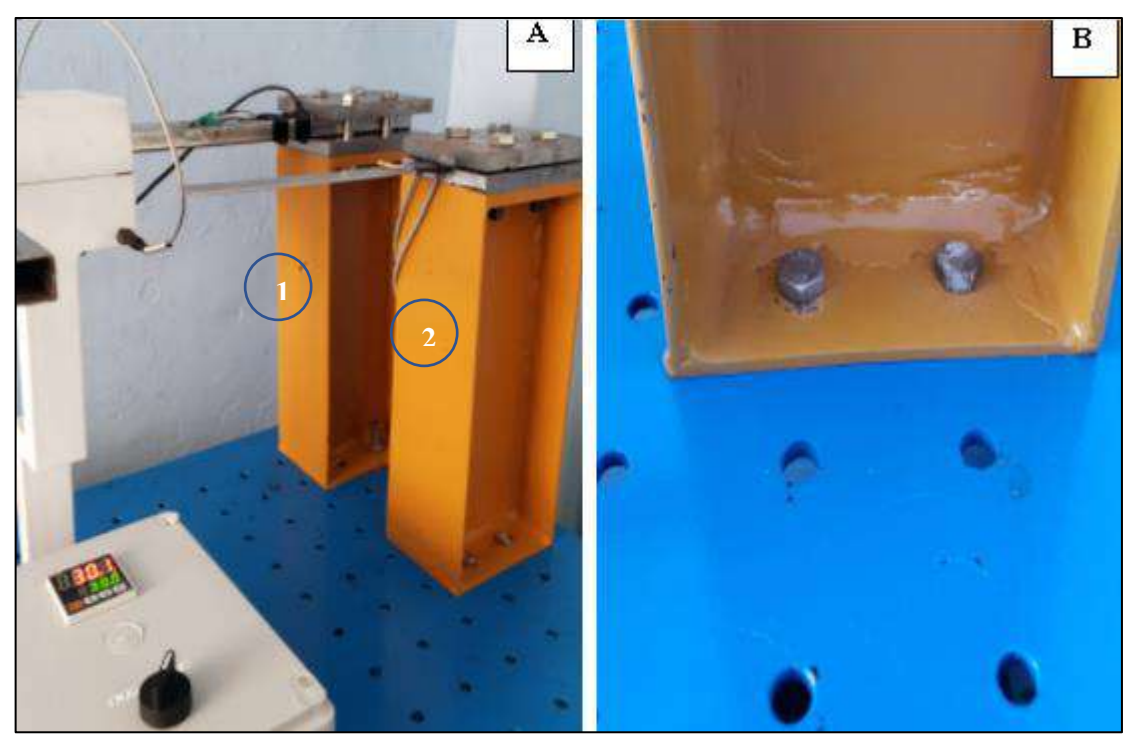

**Figura 32-3:** Soportes disponibles en el banco de extensiometría **Realizado por:** Llori. J & Martínez. J, 2021

**Paso 2.** Cuando se ha logrado verificar el estado del soporte y la mesa se procede a colocar la probeta en la posición mostrada entres las mordazas ubicadas en el soporte 1 como muestra la figura 38-3.

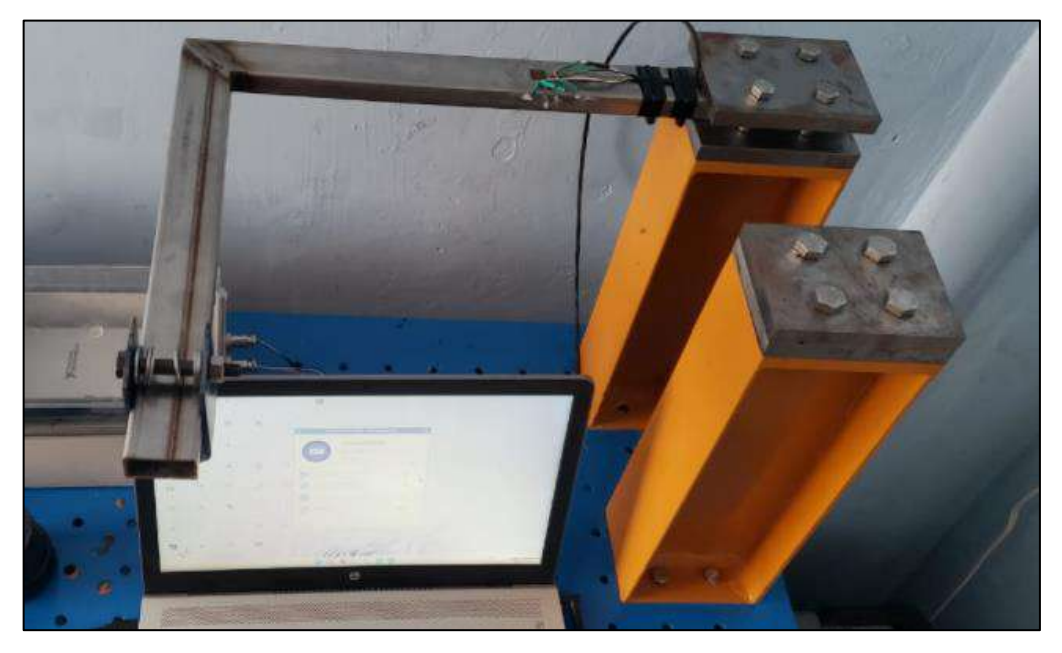

 **Figura 33-3:** Colocación de la probeta  **Realizado por:** Llori. J & Martínez. J, 2021

**Paso3**. Al estar dispuesta la probeta y el soporte como ha sido indicado, ahora se realizará la respectiva conexión del cable que sale de probeta a la caja de adquisición de datos, para esto se debe tener en cuenta que la experimentación será realizada en ¼ puente para las tres salidas de la galga que corresponde a la deformación en 0°, 45° y 90° En la figura 39-3 se muestra la entrada que será utilizada para estas conexiones.

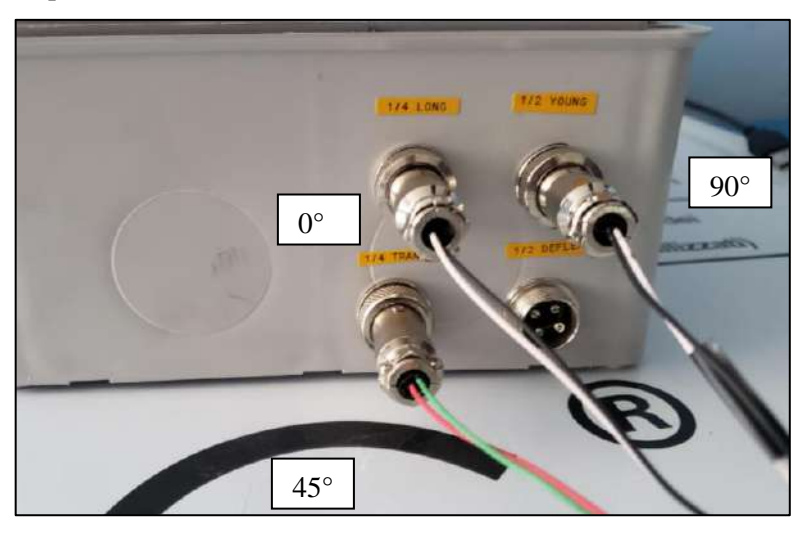

 **Figura 34-3:** Diagrama de conexión para galga triaxial  **Realizado por:** Llori. J & Martínez. J, 2021

**Paso 4.** Cuando este conectada la galga roseta a la caja de adquisición de datos, se debe conectar el cable USB de la caja de adquisición de datos hasta la computadora que estará disponible para la reproducción experimental, es decir, la figura 39-3 muestra la forma en que debe estar conectada el equipo para proceder con el manejo informático.

**Paso 5.** En esta lectura en particular la configuración de los parámetros de la galga será establecida directamente en el diagrama de bloques a través de la función **Measurement I/O >> NI DAQmx >>DAQ Assist detallado** en la figura 40-3.

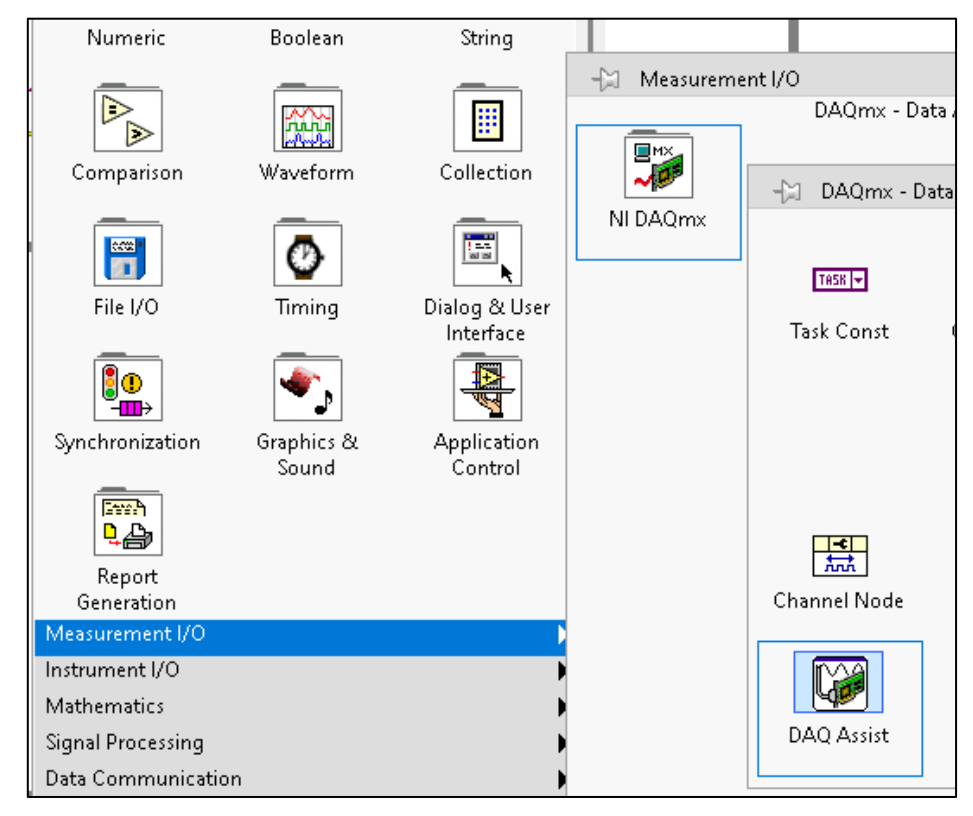

**Figura 35-3:** Ventana de selección del asistente DAQ **Realizado por:** Llori. J & Martínez. J, 2021

**Paso 6.** Para abrir la interfaz de configuración de parámetros se debe dar doble clic en el bloque de **DAQ Assist** que se muestra en la figura 41-3 y se desplegará una nueva ventana.

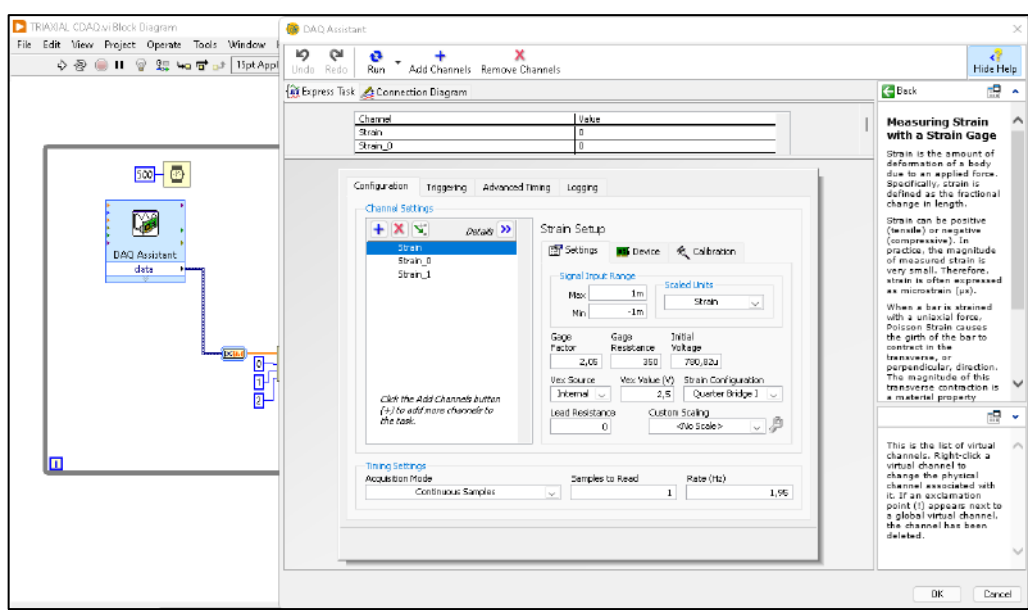

**Figura 36-3:** Ventana de calibración de la galga

**Paso 7.** En la ventana desplegada se selecciona las opciones **Acquire Signals>>Analog Input>>strain** como se muestra en la figura 42-3 esta selección es necesaria debido a la

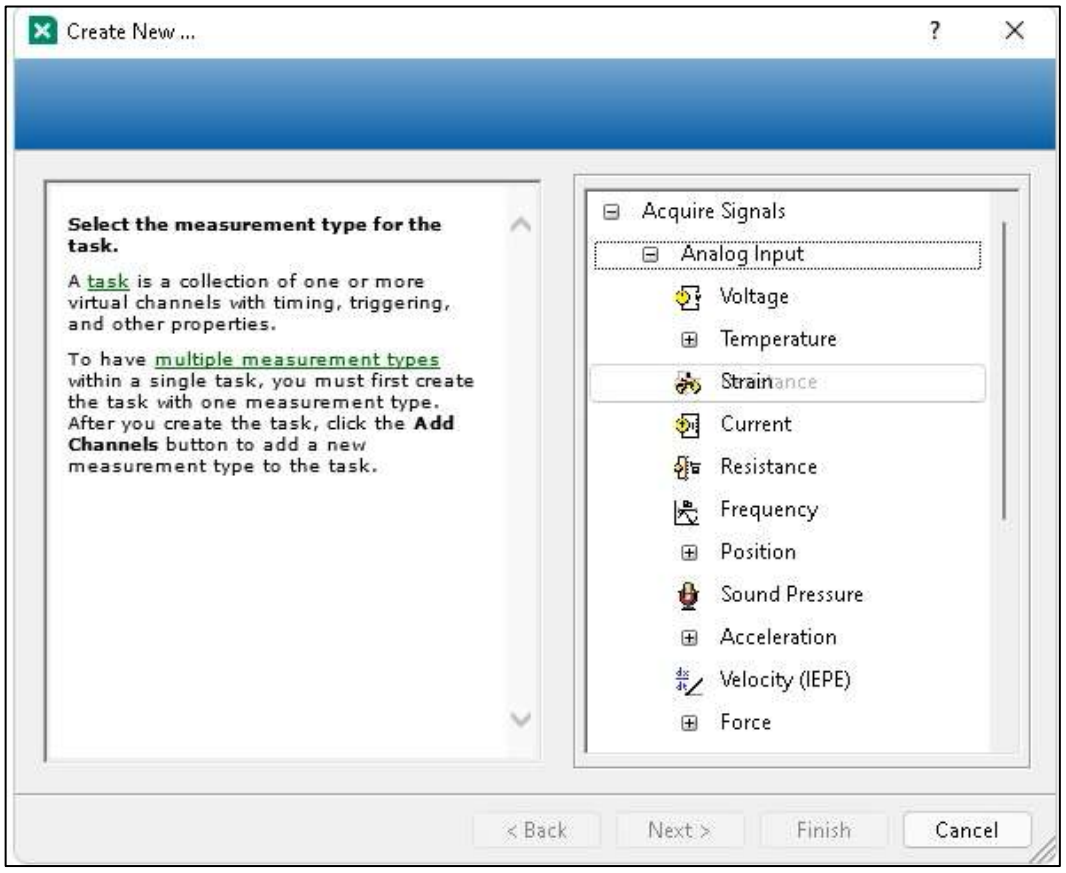

**Figura 37-3:** Creación del tipo de señal analógica que recibirá el software de interpretación. **Realizado por:** Llori. J & Martínez. J, 2021

**Paso 8**. Al desplazarse a la siguiente opción, se debe seccionar la entrada analógica que va a ser usada que en esta ocasión corresponde a las entradas analógicas "**ai0**, **ai1** y **ai2**" con la configuración de ¼ de puente.

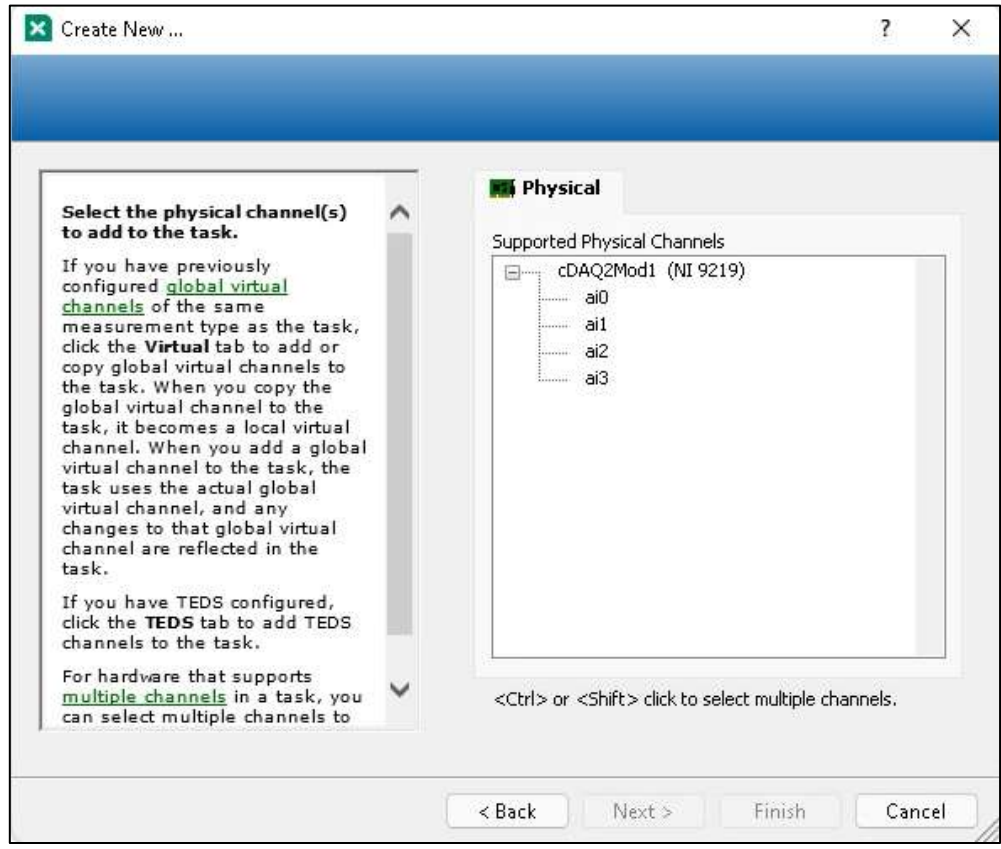

**Figura 38-3:** Creación de los canales que serán utilizados para la recolección de datos.

**Realizado por:** Llori. J & Martínez. J, 2021

**Paso 9**. En la nueva ventana, en la pestaña de configuración como se muestra en la figura 44-3 se ingresa los datos de la configuración respectiva de la galga que se encuentran en la tabla 34-3 estos valores son provistos por la hoja de especificación técnica de la galga y se deberá configurar las 3 entradas analógicas a ser usadas, las tres llevan los mismos parámetros de configuración y se sigue el mismo proceso de calibración

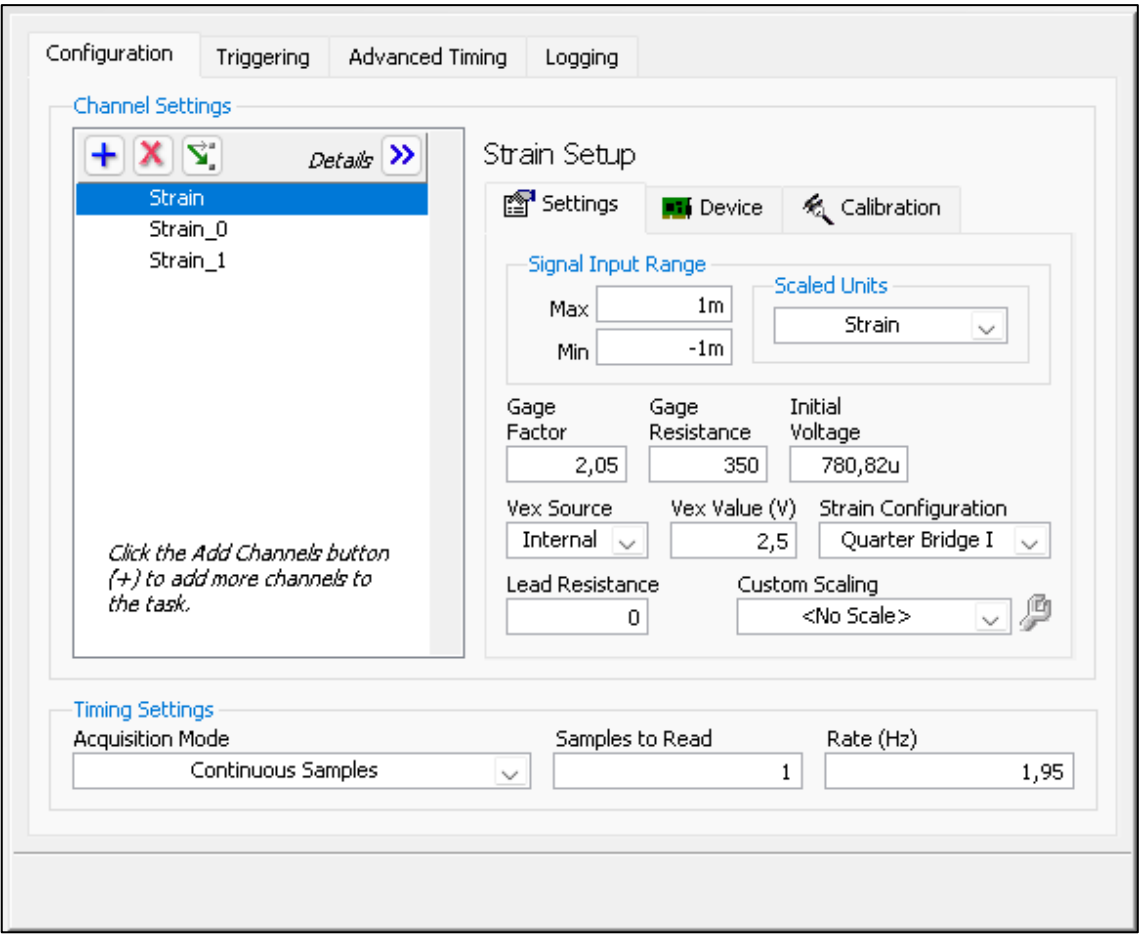

**Figura 39-3:** Diagrama de distribución de ensayos

| Parámetros de configuración Galga SGD-7/350-RY51 |                          |                                           |  |  |  |  |
|--------------------------------------------------|--------------------------|-------------------------------------------|--|--|--|--|
| Parámetro                                        | Valor                    | Observación                               |  |  |  |  |
| Gage Factor                                      | 2.05                     |                                           |  |  |  |  |
| Gage Resistance                                  | 350                      |                                           |  |  |  |  |
| Strain configuration                             | Quarter Bridge I         | Conexión a cuarto de puente               |  |  |  |  |
| <b>Acquisition Model</b>                         | <b>Continues Samples</b> | Toma de datos continua                    |  |  |  |  |
| Samples to Read                                  |                          | Numero de datos en la frecuencia estimada |  |  |  |  |
| Rate                                             | 1.95                     | Datos por segundo                         |  |  |  |  |

**Tabla 34-3:** Parámetros de configuración de galga triaxial

**Realizado por:** Llori. J & Martínez. J, 2021

**Paso 10**. Para las condiciones de medición generadas es necesario proceder con la calibración para esto se debe dar un clic en la pestaña de **Device,** y se seleccionará el botón **strain calibration** que está indicado en la figura 45-3 y al presionarlo desplegará la ventana de calibración.

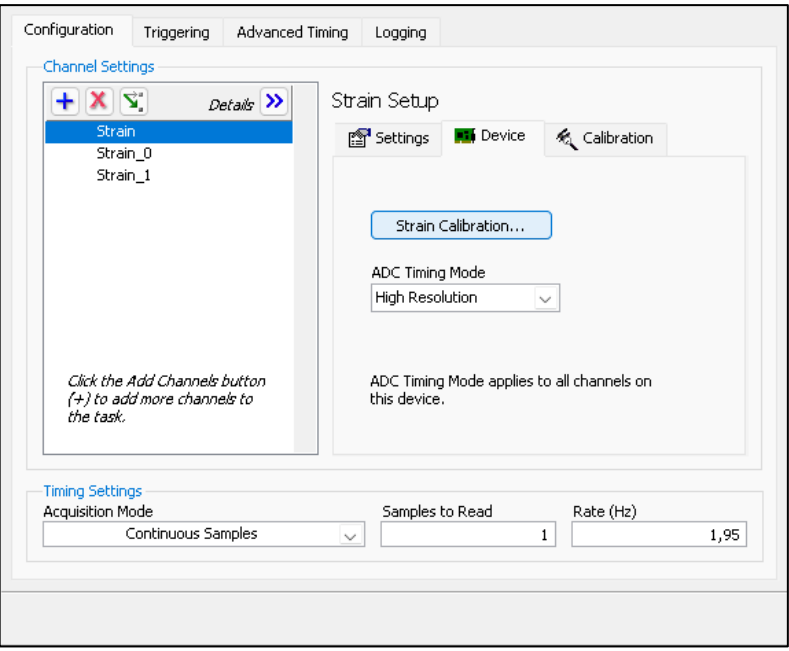

 **Figura 40-3:** Ventana de selección de canales y calibración de galgas.  **Realizado por:** Llori. J & Martínez. J, 2021

**Paso 11.** En la ventana de calibración se debe esperar a que el equipo realice la primera medida y entonces se da clic en el botón **Calibrate** y cuando este proceso ha terminado se guarda los parámetros asignados en botón **OK** que se muestra en la figura 46-3

|                                      | <b>B</b> DAO Assistant          |                                   |      |              |              |                               |                                        |                                                                                                    | ×              |
|--------------------------------------|---------------------------------|-----------------------------------|------|--------------|--------------|-------------------------------|----------------------------------------|----------------------------------------------------------------------------------------------------|----------------|
| CH <sub>1</sub><br>ю<br>Undo<br>Redo | a<br><b>Run</b>                 | x<br>Add Channels Remove Channels |      |              |              |                               |                                        |                                                                                                    | A<br>Hide Help |
|                                      | Express Task Connection Diagram |                                   |      |              |              |                               |                                        | <b>C</b> Back                                                                                                    | 幅              |
|                                      | Channel                         |                                   |      | <b>Yalue</b> |              |                               |                                        | <b>Measuring Strain</b>                                                                                                    |                |
| Strain Gage Calibration              |                                 |                                   |      |              |              |                               |                                        | with a Strain Gage<br>Strain is the amount of                                                                                                    |                |
|                                      | Measure and Calibrate           |                                   |      |              |              |                               | <b>NATIONAL</b><br><b>INSTRUMENTS"</b> | deformation of a body<br>due to an applied force.<br>Specifically, strain is<br>defined as the fractional<br>change in length.                                                                                                    |                |
|                                      | Channel Information             | Offset Adjustment                 |      |              |              | Gain Adjustment (with shunt). |                                        | Strain can be positive<br>(tensile) or negative<br>(compressive). In                                                                                                    |                |
| Name <sub></sub>                     | Phys. Channel                   | Moas, Strain                      | Err% | Sim. Strain  | Meas, Strain | Gein Adi, Val.                | Err%                                   | practice, the magnitude<br>of measured strain is                                                                                                    |                |
| Strain                               | cDAQ2Mod1/a0                    | $0,000E+0$                        | 0,00 | rýa.         | nío          | nío                           | nja                                    | very small. Therefore,<br>strain is often expressed<br>as microstrain [us].                                                                                                    |                |
|                                      |                                 |                                   |      |              |              |                               |                                        | When a bar is strained<br>with a uniaxial force,<br>Poisson Strain causes<br>the girth of the bar to<br>contract in the<br>transverse, or<br>perpendicular, direction.<br>The magnitude of this<br>transverse contraction is<br>a material property |                |
|                                      |                                 |                                   |      |              |              |                               |                                        |                                                                                                    | r9<br>ŵ        |
| Error                                |                                 |                                   |      |              | Measure      | Reset Data                    | Calibrate                              | Click to parform offsat<br>null and shunt                                                                                                    |                |
|                                      |                                 |                                   |      | Help         | << Back      | Finish                        | Cancel                                 | calibration on your strain<br>gage or other<br>Wheatstone bridge-<br>hased sensor.                                                                                                    |                |

 **Figura 41-3:** Ventana de calibración y medición de error de la galga  **Realizado por:** Llori. J & Martínez. J, 2021
**Paso 12**. Cuando se ha realizado el proceso inicial de configuración de la galga, ahora es tiempo de realizar la medición necesaria esto se lleva a cabo abriendo el software LabVIEW y abriendo la interfaz de diagrama de bloques disponible para este proceso en la figura 47-3 se muestra la programación.

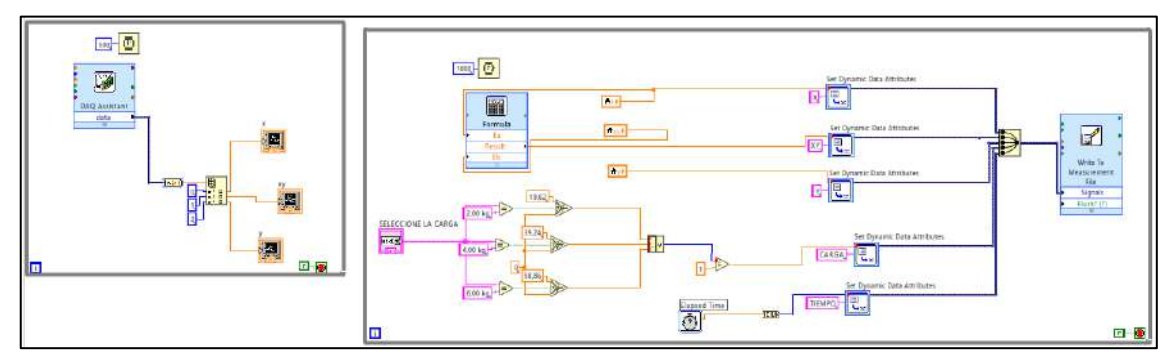

**Figura 42-3:** Diagrama de bloques de interpretación de señales. **Realizado por:** Llori. J & Martínez. J, 2021

**Paso 13.** uno de los parámetros a configurar es especificación de la ruta para el almacenamiento en el equipo del Excel generado con las lecturas de deformación, carga y número de dato. En la figura 48-3 B se muestra la función para especificar la ruta y se debe dar doble clic sobre esta para acceder a la ventana que se muestra en la figura 48-3 A donde ingresaremos la ruta de almacenamiento para finalmente dar clic en **OK**

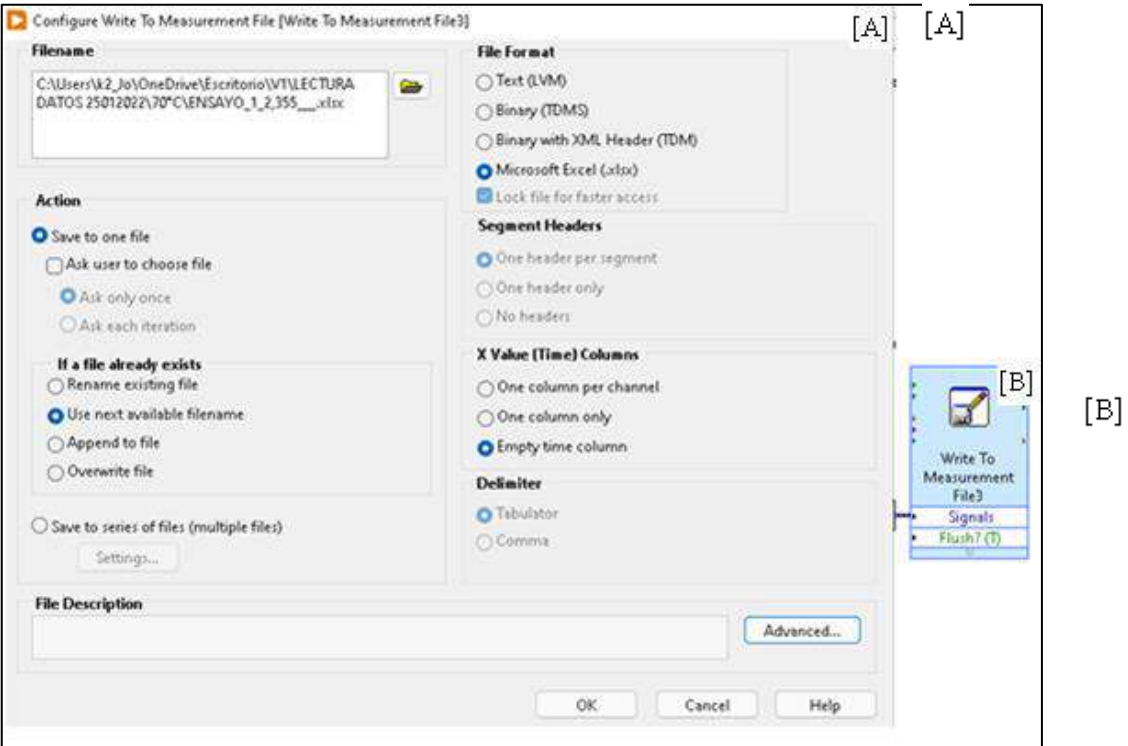

**Figura 43-3:** Ventana de generación de ubicación de archivo de Excel resultante, [A] ruta de acceso generada, [B] módulo de direccionamiento.

**Paso 14.** Cuando se ha ingresado todos los parámetros de configuración de lectura ya se está habilitado para la ejecución de la toma de datos desde la ventana de panel de control del LabVIEW, en la figura 49-3 está detallada la interfaz de panel de control disponible en esta interfaz encontramos la selección de carga para la experimentación y una gráfica que muestra en tiempo real la deformación y número de dato que se encuentra generando la galga; esta gráfica ayuda a controlar el número de datos que serán adquiridos para el procesamiento de resultados. Para efectos de variabilidad de las deformaciones obtenidas, el esquema de obtención está determinado por la tabla 35-3.

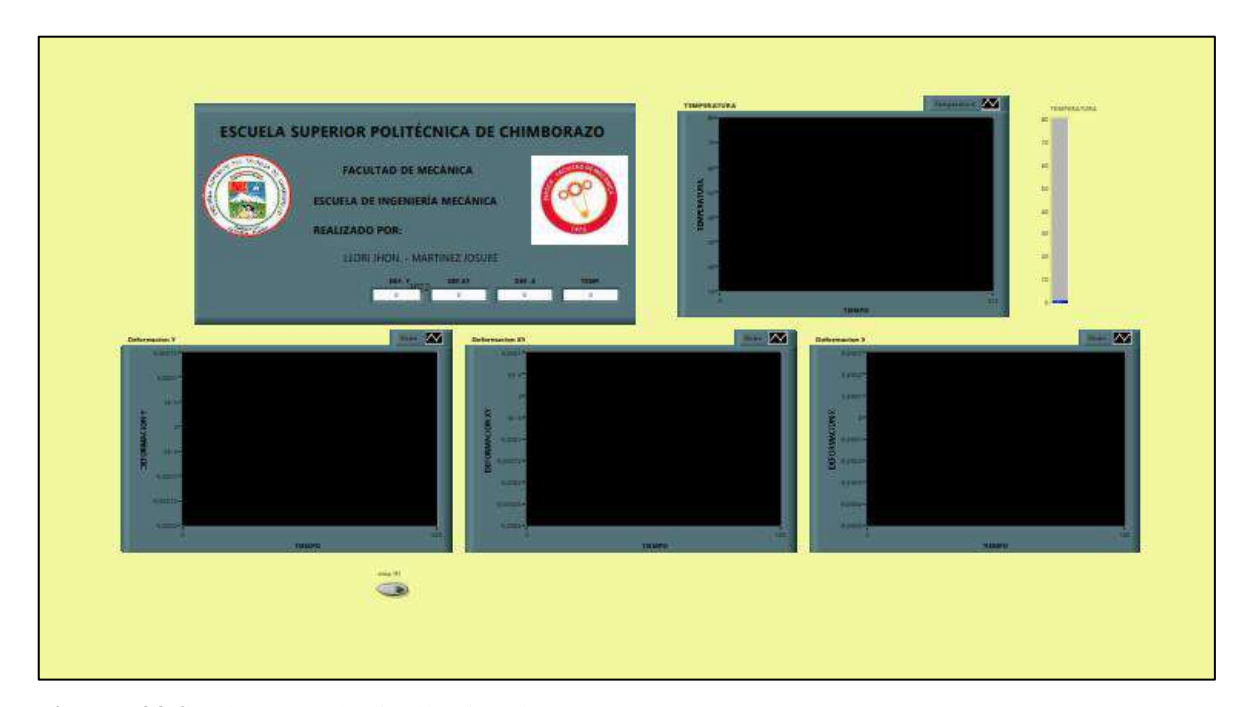

**Figura 44-3:** Diagrama de distribución de ensayos **Realizado por:** Llori. J & Martínez. J, 2021

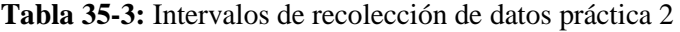

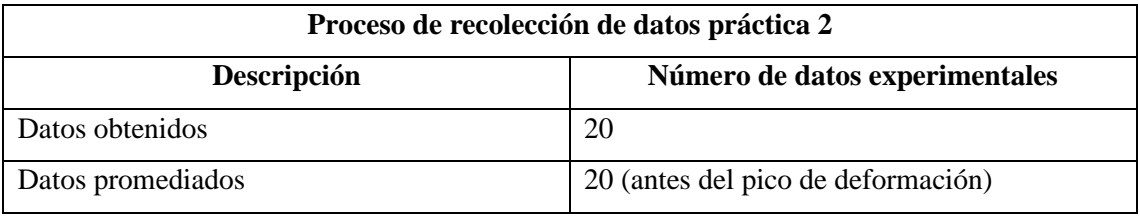

**Realizado por:** Llori. J & Martínez. J, 2021

**Paso 15**. Una vez obtenidos los datos en el Excel generado se debe promediar de acuerdo con la especificación de la tabla 35-3 y este dato deberá ser ingresado en la tabla 36-3 para posteriormente generar el respectivo análisis y gráfica correspondiente de datos obtenidos.

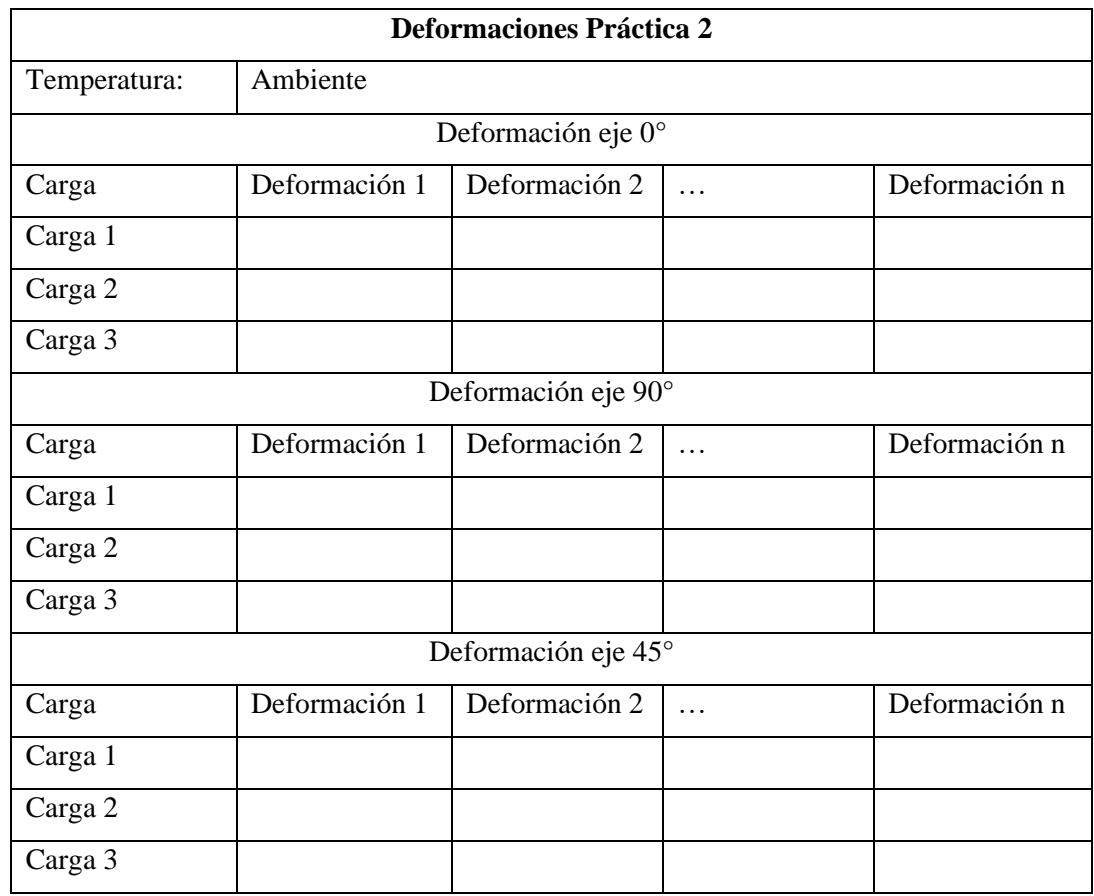

### **Tabla 36-3:** Recolección de datos para practica 2

**Realizado por:** Llori. J & Martínez. J, 2021

### *3.6.4. Descripción de reproducción experimental a temperatura entorno específica.*

Para ambas prácticas el procedimiento entra dentro de los mismos parámetros de configuración, pero adicionaremos al paso 2, sub pasos que describen la forma correcta para colocar la cámara de control térmico sobre la probeta de la práctica como se muestra en la figura 50-3.

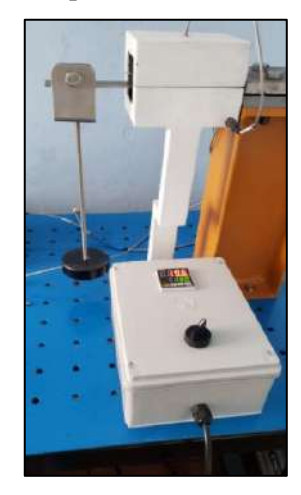

**Figura 45-3:** Posicionamiento de la cámara de control térmico sobre el banco de pruebas.

**Paso 2 - 1.** Para llevar a cabo el posicionamiento es necesario retirar la cúpula superior de la cámara de control térmico como está indicado en la figura 51-3.

**Paso2 - 2**. Ahora se procederá a colocar la cámara en la posición en que fue indicada anteriormente en la figura 51-3 es importante tomar en cuenta que para dar más certeza a la lectura térmica del entorno de la galga es necesario alinear la termocupla a la galga lo más cercana posible que permita las dimensiones de la cámara como se muestra n la figura 50-3.

**Paso2 - 3.** Cuando se ha colocado en la posición correcta la cámara de control térmico se procede a energizarla a través del enchufe de 110v a la red eléctrica. Esto permitirá encender el equipo a través del selector de dos posiciones cuando se ha energizado en circuito se debe corroborar que este conectada la termocupla de control y la termocupla de interfaz directa al LabVIEW. finalmente es necesario programar el equipo esto será posible en la interfaz del control de temperatura TN4S; que ya se encuentra programado por un PID de auto sintonización, presionando el botón de **Mode** una sola vez, cuando se observe parpadear el indicador de **SET POINT** con el botón de **DESPLAZAMIENTO LATERAL** llevaremos el parpadeo hasta el digito que deseamos modificar, mientras parpadea el digito a modificar utilizamos los botones de **DESPLAZAMIENTO SUPERIO R** o el botón de **DESPLAZAMIENTO INFERIOR** para establecer el punto de temperatura que necesitamos, una vez asignado el **SET POINT** se observará el incremento de la temperatura en el **INDICADOR RTM** la variación de temperatura que se está generando en el entorno de la galga y la posterior estabilización térmica. En la figura 51-3 encontramos el interfaz de operación de la cámara de control térmico.

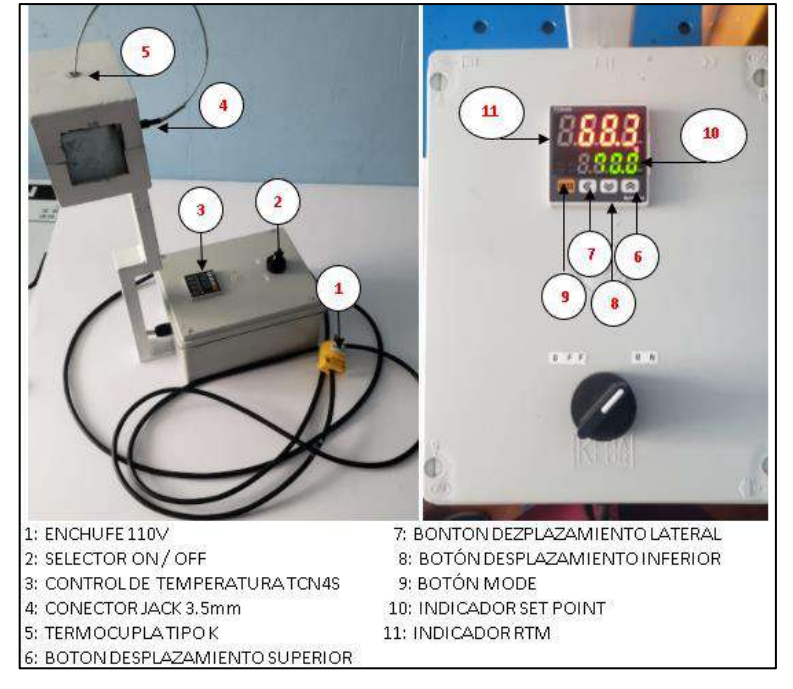

 **Figura 46-3:** Distribución e identificación de la CCT

Cuando se ha obtenido la temperatura deseada y se ha dado 15min para la estabilización se procede a seguir los mismos pasos de experimentación ya descritos anteriormente tomando en cuenta que la tabla 33-3 será para la práctica uno y se dejará constancia de la temperatura que se evalúa, y la tabal 35-3 para la práctica dos de igual forma tomando en cuenta la temperatura, se deberá completar suficientes tablas como las temperaturas se asignen a ambos casos; es decir, los resultados deberán incluir tablas para temperatura ambiente 20, 30, 40, 50, 60 y 70°C.

#### *3.6.5. Descripción de procesamiento de datos.*

Cuando se ha obtenido las tablas de deformaciones resultantes de la experimentación es necesario determinar el procesamiento de los datos.

#### *3.6.5.1. Generación de gráficas*

**Paso 1**. Obtener el promedio de deformación de cada experimentación caracterizadas por carga, temperatura y eje evaluado en el caso de las galgas triaxiales.

|          | <b>IDENTIFICACIÓN DE LA GALGA</b>                 |                       |                       |   |             |             |              |               |   |             |             |              |               |          |             |
|----------|---------------------------------------------------|-----------------------|-----------------------|---|-------------|-------------|--------------|---------------|---|-------------|-------------|--------------|---------------|----------|-------------|
|          | PRÁCTICA / IDENTIFCIACIÓN DE EJE                  |                       |                       |   |             |             |              |               |   |             |             |              |               |          |             |
| T        | <b>CARGA1</b><br><b>CARGA 3</b><br><b>CARGA 2</b> |                       |                       |   |             |             |              |               |   |             |             |              |               |          |             |
| 20       | $\delta$ <sup>1i</sup>                            | $\delta$ <sup>1</sup> | $\delta$ <sup>1</sup> | . | <b>PROM</b> | $\delta 2i$ | $\delta 2i'$ | $\delta 2i$ " | . | <b>PROM</b> | $\delta 3i$ | $\delta 3i'$ | $\delta 3$ i" | $\cdots$ | <b>PROM</b> |
| 30       |                                                   |                       |                       |   | X1          |             |              |               |   | X5          |             |              |               |          | X9          |
| 40       |                                                   |                       |                       |   | X2          |             |              |               |   | X6          |             |              |               |          | <b>X10</b>  |
| 50       |                                                   |                       |                       |   | X3          |             |              |               |   | X7          |             |              |               |          | X11         |
| $\cdots$ |                                                   |                       |                       |   | X4          |             |              |               |   | X8          |             |              |               |          | X12         |

**Tabla 37-3:** Recolección de datos para prácticas

**Realizado por:** Llori. J & Martínez. J, 2021

Paso 2. Con estos resultados se deberá generar una gráfica DEFORMACIÓN vs TEMPERATURA indicada en la gráfica 1-3 para cada práctica y eje de estudio.

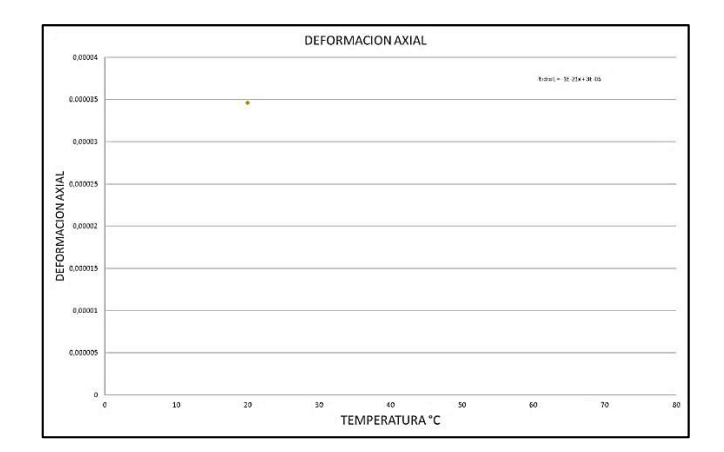

 **Gráfico 1-3:** Deformación vs temperatura

**Paso 3.** Obtener un factor de corrección tomando en cuenta la deformación obtenida en cada temperatura respecto a la temperatura ambiente utilizando la ecuación Eq. 27 y completar la tabla XX que se muestra a continuación

$$
k_t = \frac{\partial_a - \partial_i}{\partial_a} \tag{EQ.27}
$$

Donde:

**:** factor de corrección

**:** deformación ambiente

**:** deformación misma carga diferente temperatura

Este factor estará mostrado en la tabla 38-3

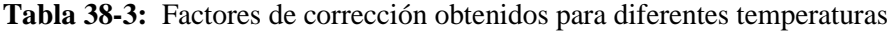

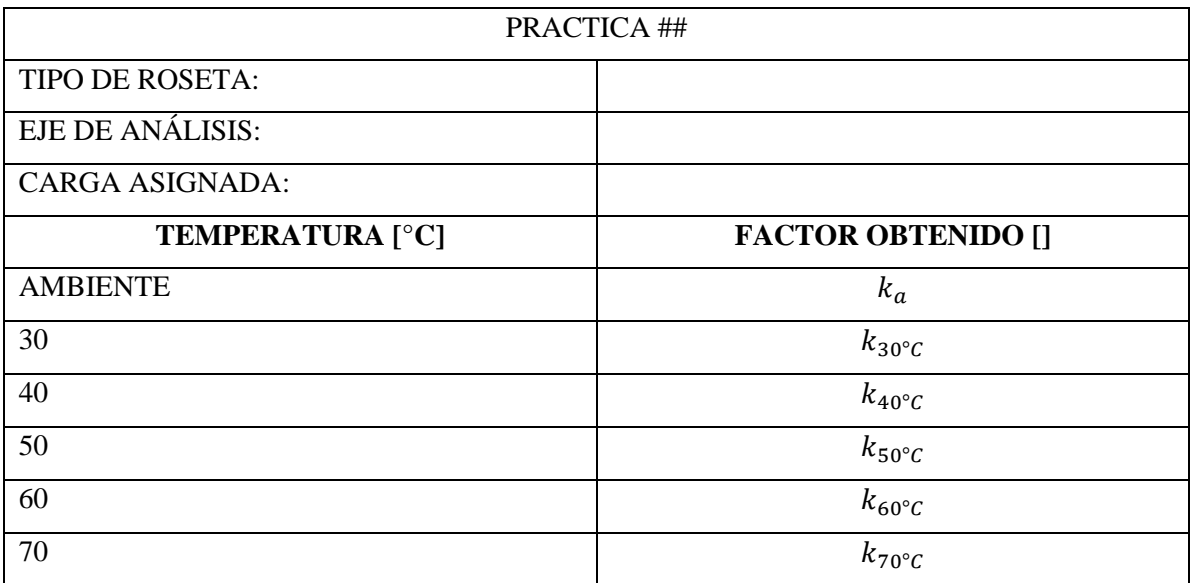

### *3.6.5.2. Cálculo teórico*

Cada valor obtenido para el contraste de las dimensiones de deformación obtenidas está identificado en el proceso siguiente:

### *Practica 1: flexión en cantiléver*

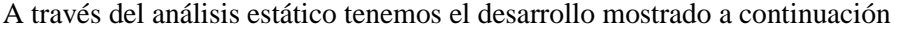

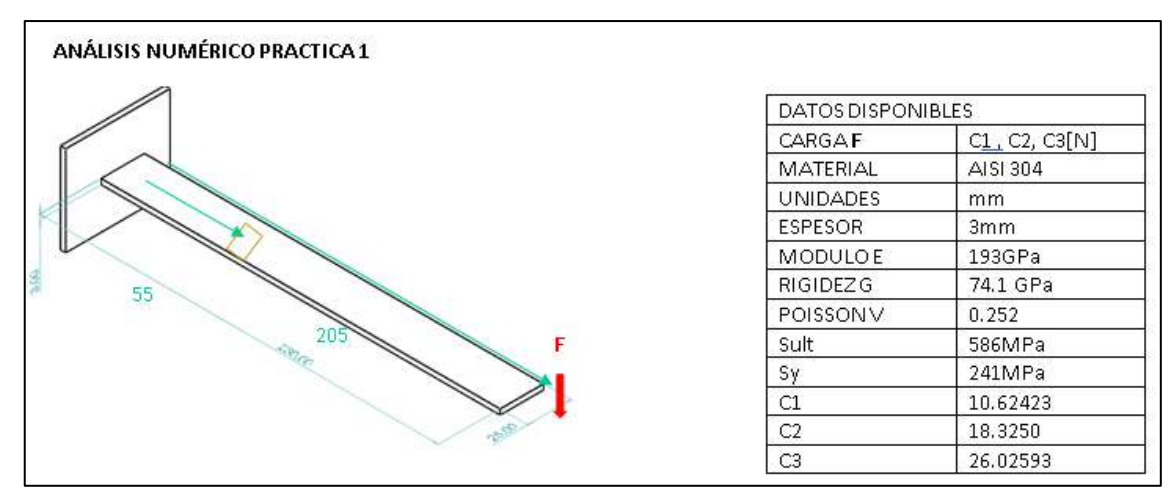

**Figura 47-3:** Esquema de resolución de viga en voladizo y datos disponibles **Realizado por:** Llori. J & Martínez. J, 2021 Posición

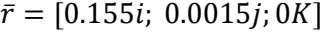

Fuerza

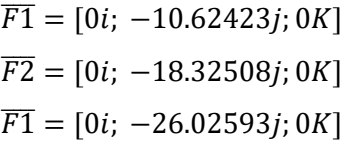

Momento

$$
\overline{M1} = [0i; 0j; -1.64675565K]
$$
  
\n
$$
\overline{M2} = [0i; 0j; -2.8403874K]
$$
  
\n
$$
\overline{M3} = [0i; 0j; -4.03401915K]
$$

Traslación

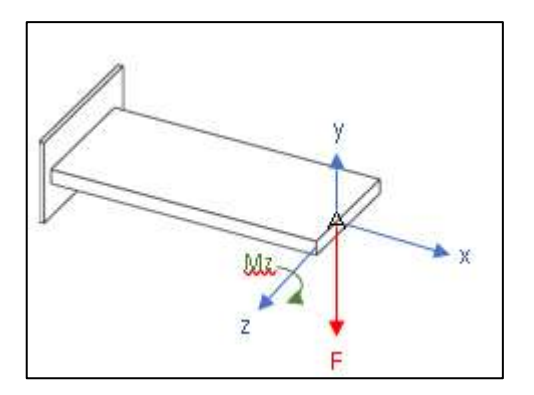

 **Figura 48-3:** Traslación de la fuerza a la galga  **Realizado por:** Llori. J & Martínez. J, 2021

Esfuerzos punto A

Flexión

$$
\sigma_x = \frac{Mz.c}{I}
$$

Inercia:

$$
I = \frac{1}{12} * b * h^3 = \frac{1}{12} * 0.025 * 0.003^3 = 5.62x10 - 11
$$

$$
\sigma_x 1 = \frac{1.64675565x0.0015}{5.624999x10 - 11} = 43.913484 MPa
$$

$$
\sigma_x 2 = \frac{2.8403874x0.0015}{5.624999x10 - 11} = 75.743664 MPa
$$

$$
\sigma_x 3 = \frac{4.03401915x0.0015}{5.624999x10 - 11} = 107.573844 MPa
$$

Cortante

$$
Fc1 = \frac{F}{b.h} = \frac{10.62423}{0.025 * 0.003} = 0.1416564 MPa
$$

$$
Fc2 = \frac{F}{b.h} = \frac{18.32508}{0.025 * 0.003} = 0.2443344 MPa
$$

$$
Fc3 = \frac{F}{b.h} = \frac{26.02593}{0.025 * 0.003} = 0.3470124 MPa
$$

Estado tensional

$$
S = \frac{\sigma_x}{\tau_{xy}} \quad \frac{\tau_{xy}}{0}
$$
  
\n
$$
S1 = \frac{43.913484}{0.1416564} \quad \frac{0.1416564}{0}
$$
  
\n
$$
S2 = \frac{75.743664}{0.2443344} \quad \frac{0.2443344}{0}
$$
  
\n
$$
S3 = \frac{107.573844}{0.3470124} \quad \frac{0.3470124}{0}
$$

Finalmente, las deformaciones serán obtenidas a través de la ley de Hooke generalizada que corresponde a la ecuación Eq.1 citada con anterioridad.

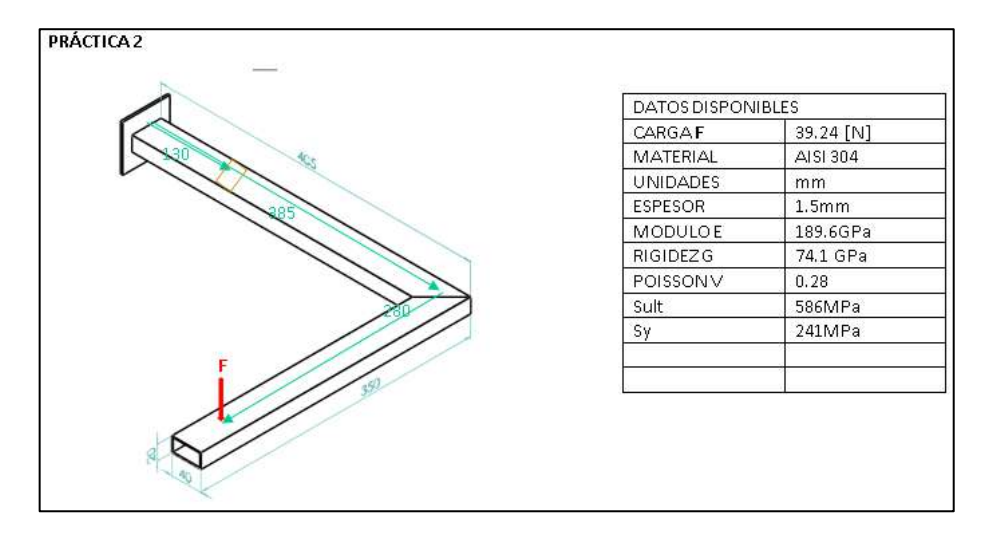

*Práctica 2: Esfuerzos combinados*

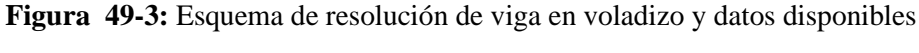

**Realizado por:** Llori. J & Martínez. J, 2021

Asistente de carga: 0,365kg

Pesas: 4, 6, 8 kg

Cargas:

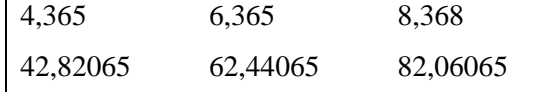

 $\vec{r} = [0,255; 0; 0,280]$  m

Carga 1 (4kg)  $\vec{F} = [0; -42,82065; 0] N$  $\vec{M} = \vec{r} \times \vec{F}$  $\vec{M} = [11,9898; 0; -10,9193] N.m$  $Mx \rightarrow Torsión (-)$  $\tau_x =$  $Mx$  $\frac{1}{2ta \cdot Am} \rightarrow 4,9958 MPa$  $Mz \rightarrow Flexi$ ón  $\sigma_{z} =$  $Mc$  $\frac{1}{I} \rightarrow 9,064 MPa$  $Fv \rightarrow Corte$  $\tau_y =$ F  $\frac{1}{A} \rightarrow 0,25043 \; MPa$ 

Tal que

$$
\sigma_1 = 9{,}064 \, MPa \, \tau_1 = 5{,}253 \, MPa
$$

Carga 2 (6kg)  
\n
$$
\vec{F} = [0; -62,44065; 0] N
$$
  
\n $\vec{M} = \vec{r} \times \vec{F}$   
\n $\vec{M} = [17,48338; 0; -15,9224] N.m$   
\n $Mx \rightarrow Torsión (-)$   
\n $\tau_x = \frac{Mx}{2ta. Am} \rightarrow 7,2847 MPa$   
\n $Mz \rightarrow Flexión$   
\n $\sigma_z = \frac{Mc}{I} \rightarrow 13,216 MPa$   
\n $Fy \rightarrow Corte$   
\n $\tau_y = \frac{F}{A} \rightarrow 0,36515 MPa$   
\nTal que  
\n $\sigma_z = 13,216 MPa \tau_z = 7,659 MPa$   
\nCarga 3 (8kg)  
\n $\vec{F} = [0; -82,06065; 0] N$ 

$$
\vec{M} = \vec{r} \times \vec{F}
$$
\n
$$
\vec{M} = [22, 97698; 0; -20, 92547] N.m
$$
\n
$$
Mx \to Torsión (-)
$$
\n
$$
\tau_x = \frac{Mx}{2ta. Am} \to 9,57374 MPa
$$
\n
$$
Mz \to Flexión
$$
\n
$$
\sigma_z = \frac{Mc}{I} \to 17,369 MPa
$$
\n
$$
Fy \to Corte
$$
\n
$$
\tau_y = \frac{F}{A} \to 0,47988 MPa
$$

Tal que los esfuerzos obtenidos son identificados a continuación

$$
\sigma_3 = 17{,}369\, MPa\,\tau_3 = 10{,}067\, MPa
$$

Finalmente, la deformación será obtenida a través de la matriz tensor de esfuerzos con la ecuación matricial Eq. 2.

### **3.7. Evaluación de costos**

### *3.7.1. Costos directos*

Con el objetivo de analizar el total de gasto generado a partir del producto terminado es necesario dividir los gastos en base a costos directos para poder determinar un valor total mediante su suma en categorías:

### *Materiales*

Como cámara de control térmico y su respectivo control se poseen materiales de acero, perfiles, chasis de manejo de datos, pintura, elementos eléctricos, etc. los cuales son detallados a continuación:

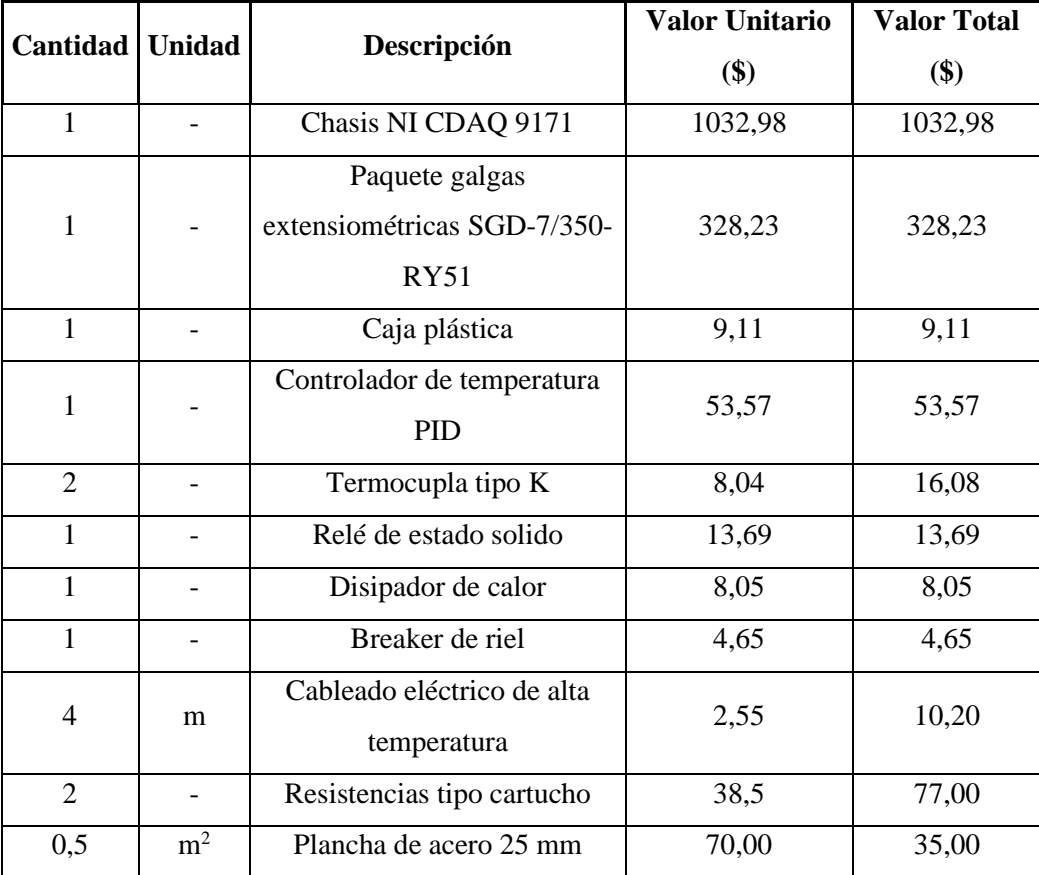

### **Tabla 39-3:** Costo de materiales

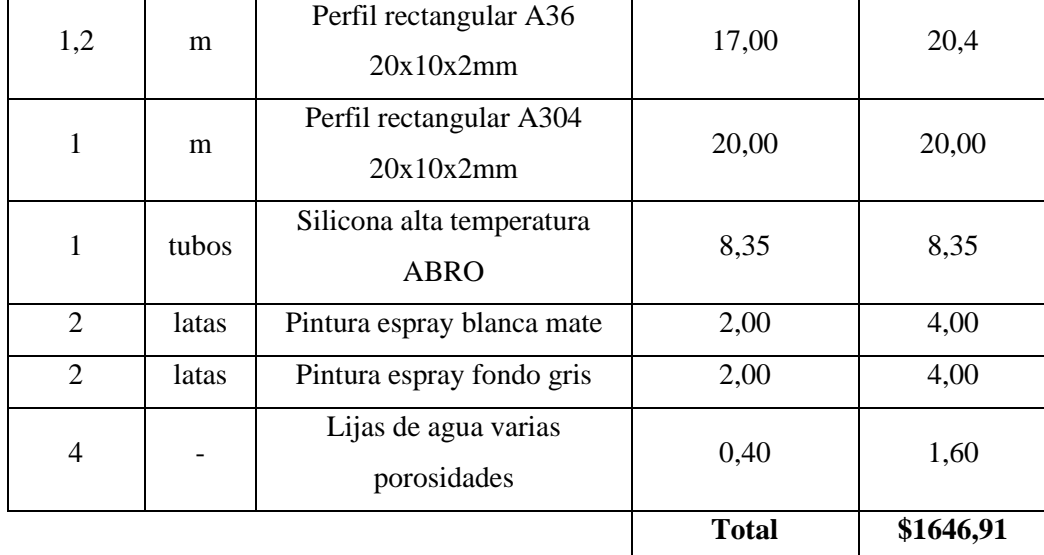

### *Mano de obra*

Se toma en cuenta el pago de sueldo por días para trabajadores del sector metal mecánico, así como técnicos de mecánica industrial e ingeniería electrónica

| Cantidad | Descripción                                  | Días/hombre | $Costo/día$ (\$) | Total (\$) |
|----------|----------------------------------------------|-------------|------------------|------------|
|          | Técnico en metal mecánica                    |             | 20               | 140        |
| 1        | Técnico en electrónica e<br>instrumentación  |             | 20               | 100        |
|          | Ingeniero de electrónica y<br>automatización |             | 80               | 400        |
|          |                                              |             | <b>Total</b>     | \$640      |

 **Tabla 40-3:** Costo de mano de obra

 **Realizado por:** Llori. J & Martínez. J, 2021

### *Equipos y herramientas*

En este caso se suma el valor empleado en la construcción de la cámara como tal, así como el ensamble de la cámara en el banco de pruebas.

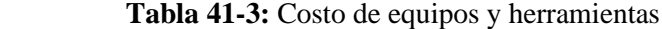

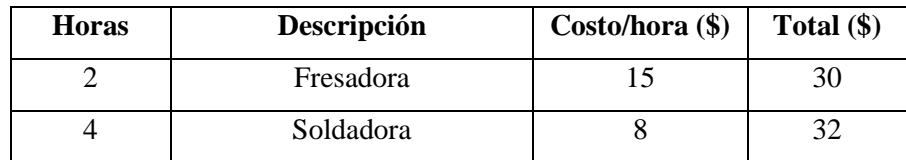

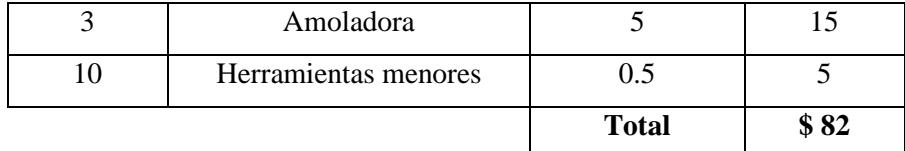

### *Transporte*

Para el transporte se toma en cuenta el gasto de desplazamiento de la materia prima al lugar de construcción de la cámara y posteriormente el gasto de transportarla hasta el laboratorio de electrónica.

### **Tabla 42-3:** Costo de transporte

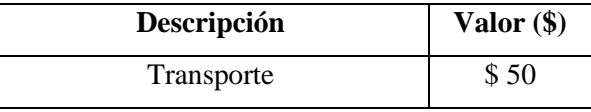

 **Realizado por:** Llori. J & Martínez. J, 2021

## *Costo directo total*

los costos directos totales son descritos en la tabla 43-3 que se muestra a continuación.

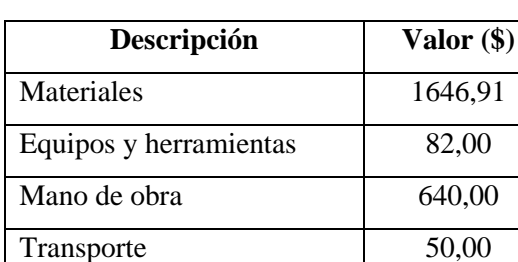

**Total, costos directos \$ 2418,91**

 **Tabla 43-3:** Costo directo total

 **Realizado por:** Llori. J & Martínez. J, 2021

#### *3.7.2. Costos indirectos*

Se describen como costos que no pueden ser identificados a partir del producto terminado

| Descripción  | Cantidad (% CD)          | Valor Total (\$) |
|--------------|--------------------------|------------------|
| Ingenieriles | 4%                       | 96,76            |
| Imprevistos  | 1%                       | 24,19            |
|              | Total, costos indirectos | \$120,95         |

 **Tabla 44-3:** Costos indirectos

### *3.7.3. Costos totales*

Sumatoria de costos indirectos e indirectos para obtener un valor total estimado de la fabricación de la cámara térmica.

| Descripción       | Valor total (\$) |
|-------------------|------------------|
| Costos directos   | 2418,91          |
| Costos indirectos | 120,95           |
| TOTAL (\$)        | \$2539,85        |

 **Tabla 45-3:** Costos totales

### **4. RESULTADOS**

## **4.1. Deformaciones obtenidas**

# *4.1.1. Prácticas de flexión*

## **Tabla 1-4:** Deformaciones obtenidas de flexión

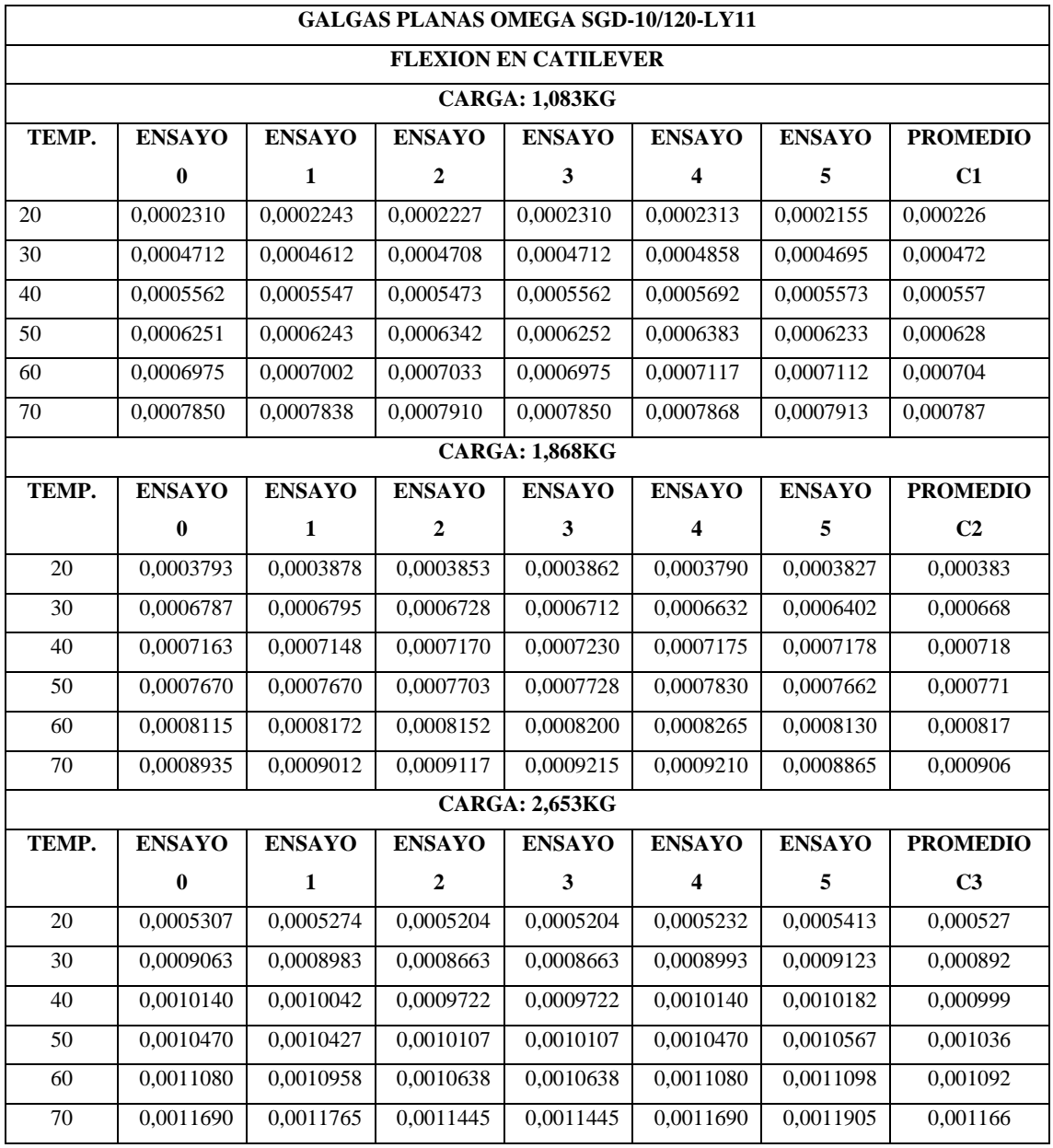

**Realizado por:** Llori. J & Martínez. J, 2022

## *4.1.2.* **Práctica de esfuerzos combinados**

De acuerdo con el tipo de Galgas Utilizadas para la reproducción experimental, en esta oportunidad se realiza la identificación de la deformación en 3 ejes, dispuestos en 0°, 45° y 90° esta distribución corresponde a deformaciones en los ejes X, XY e Y; respectivamente, lo cual está determinado en las tablas 2-4, 3-4, y 4-4.

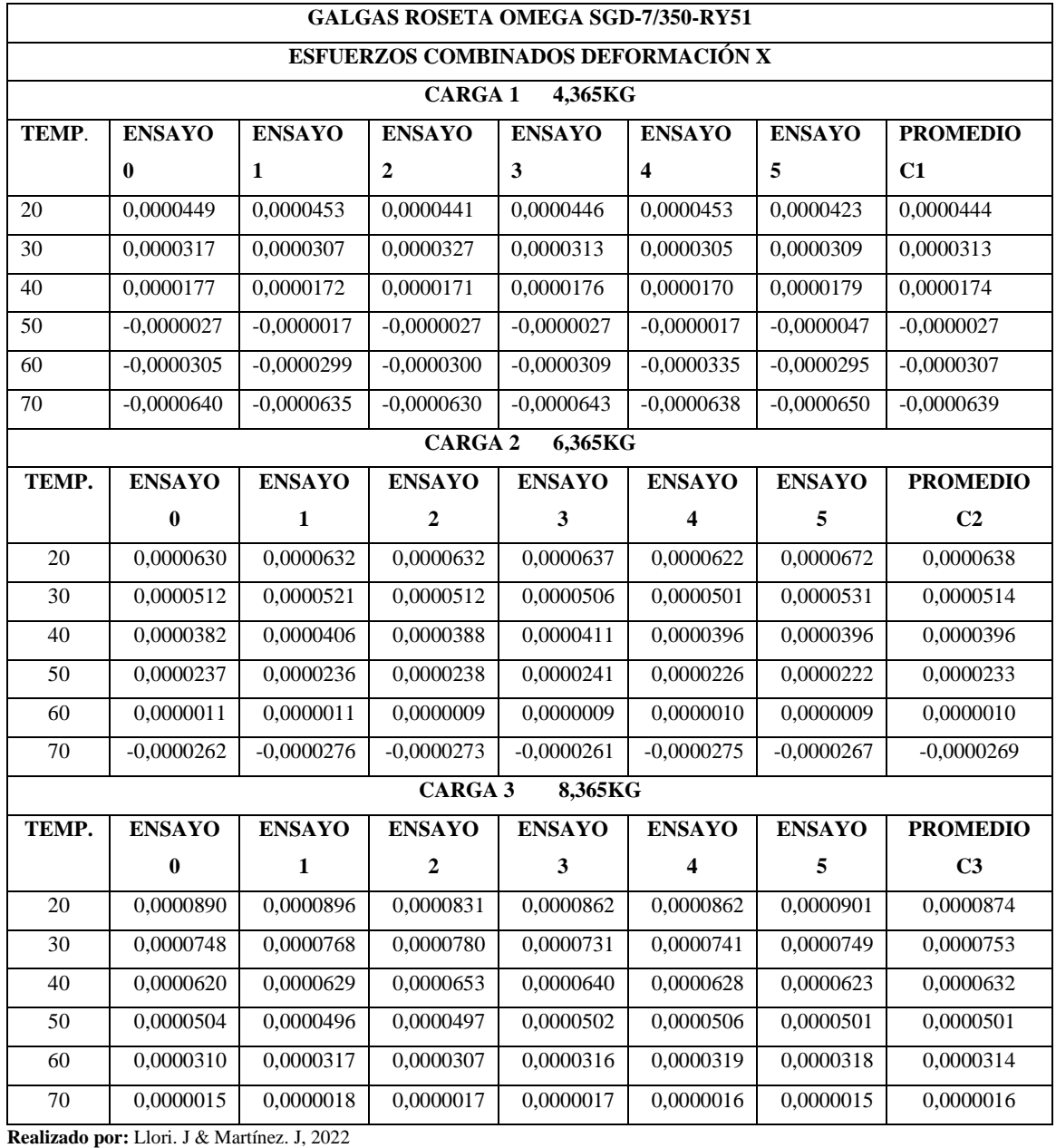

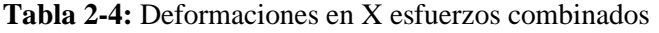

**Tabla 3-4:** Deformaciones en XY esfuerzos combinados

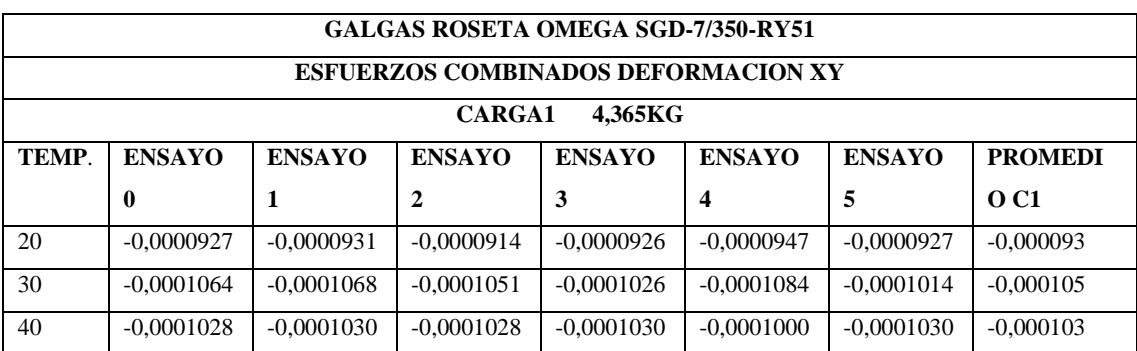

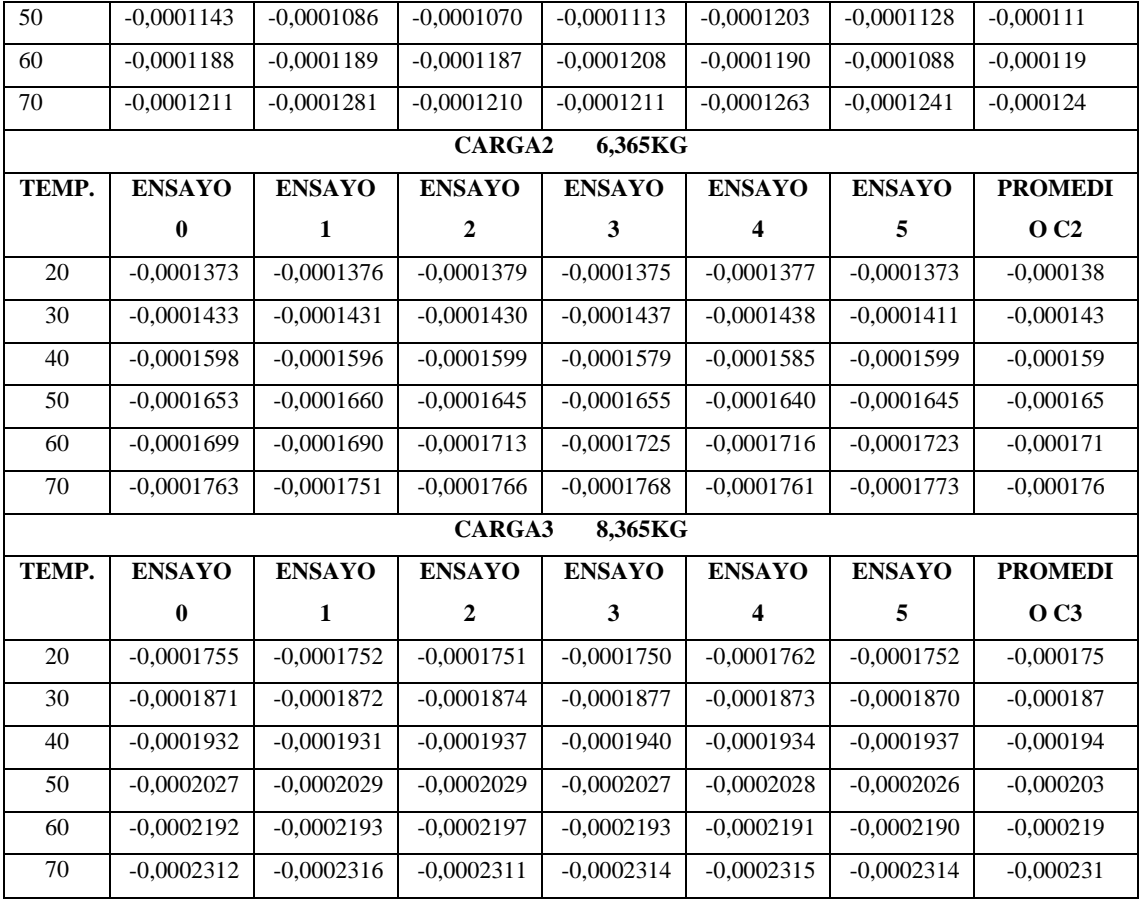

## **Tabla 4-4:** Deformaciones en Y esfuerzos combinados

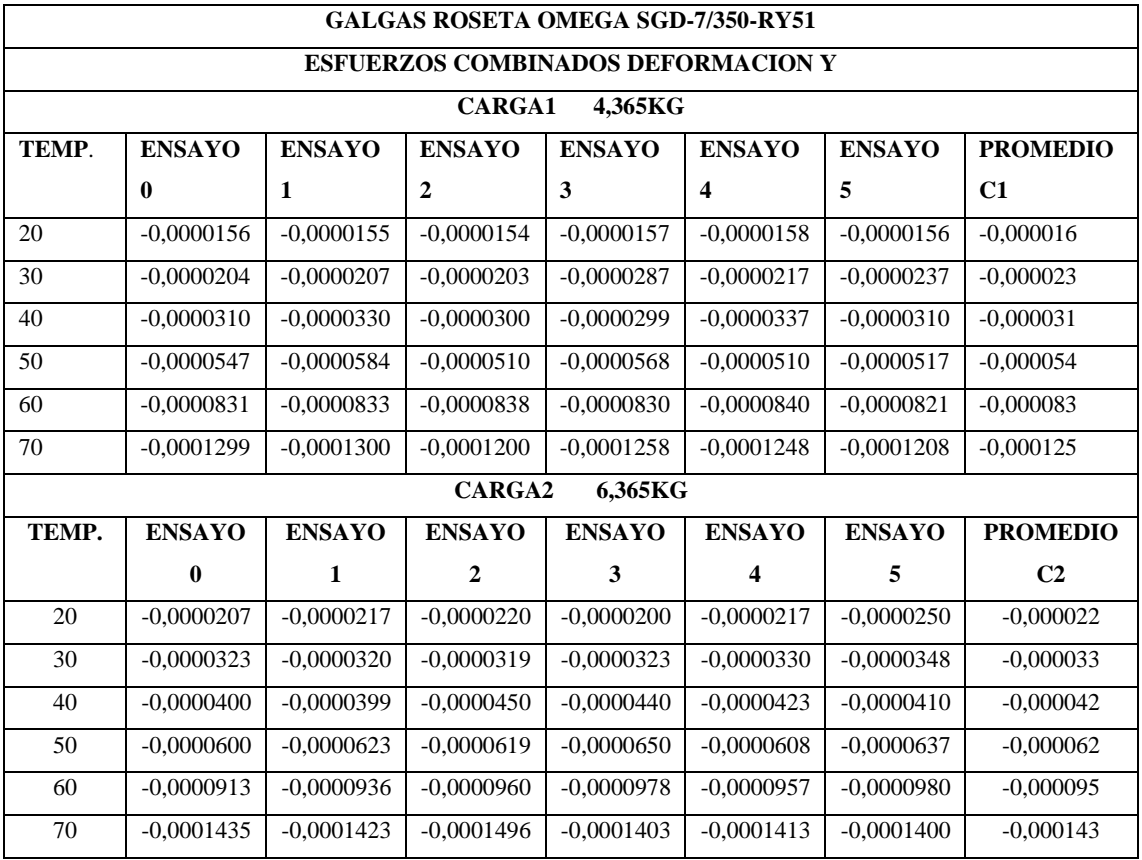

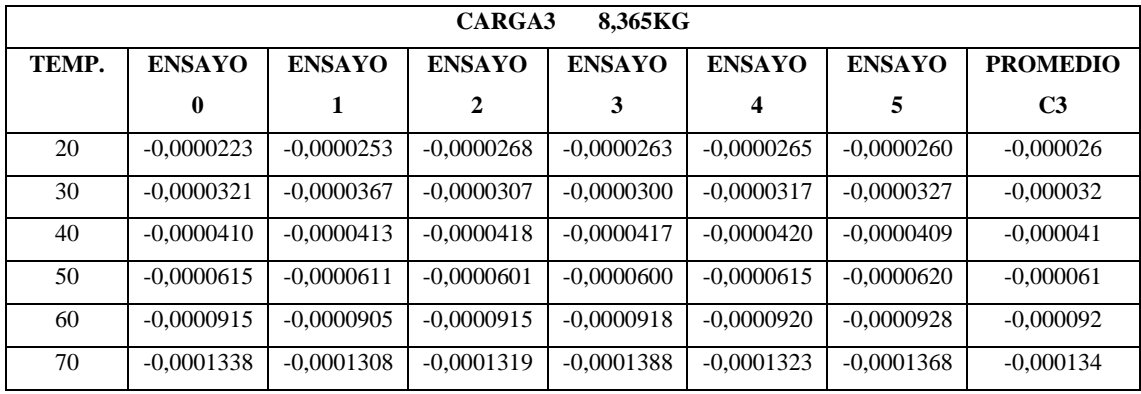

#### **4.2. Gráficas de comportamiento**

#### *4.2.1. Gráficas en flexión en cantiléver*

En el diagrama 1-4 se encuentran descritas las curvas de comportamiento de las deformaciones promedias obtenidas en cada práctica realizada en este modelo experimental, donde las cargas son identificadas bajo la siguiente nomenclatura: C1-1,083kg, C2- 1,868 y C3-2,653kg.

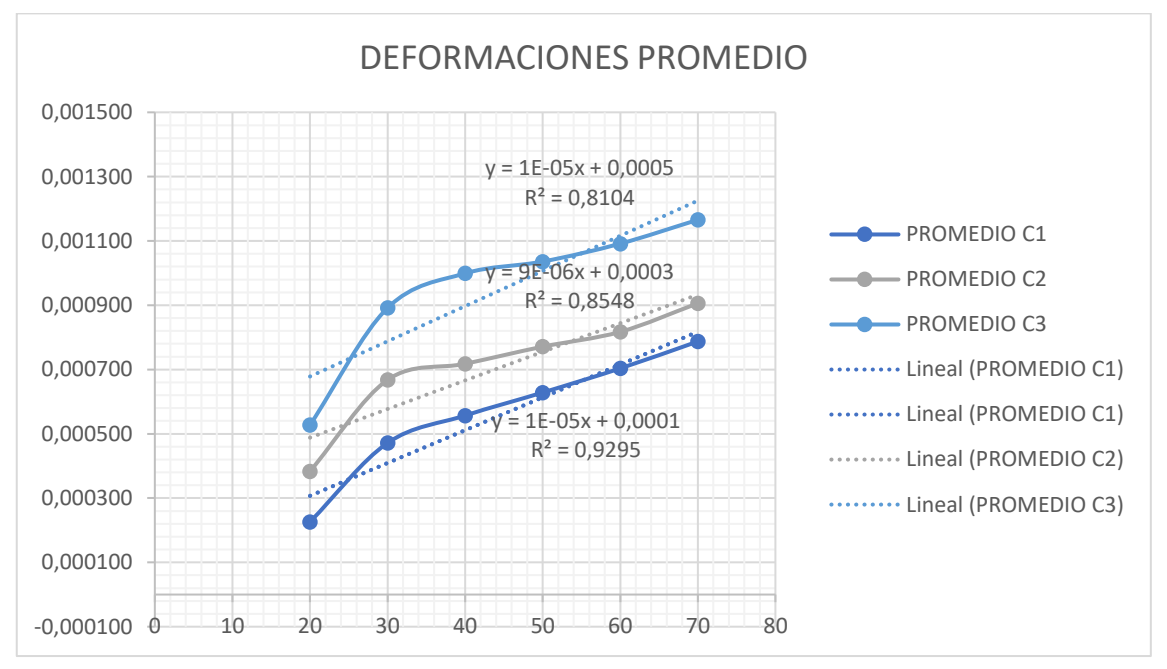

**Gráfico 1-4:** Deformaciones promedio **Realizado por:** Llori. J & Martínez. J, 2022

### *4.2.2. Gráficos en esfuerzos combinados*

Los diagramas 2-4, 3-4 y 4-4 corresponden al comportamiento de las deformaciones promedias en cada uno de los ejes evaluados en la roseta, identificando las cargas de la siguiente manera: C1-4,365kg, C2- 6,365 y C3-8,365kg.

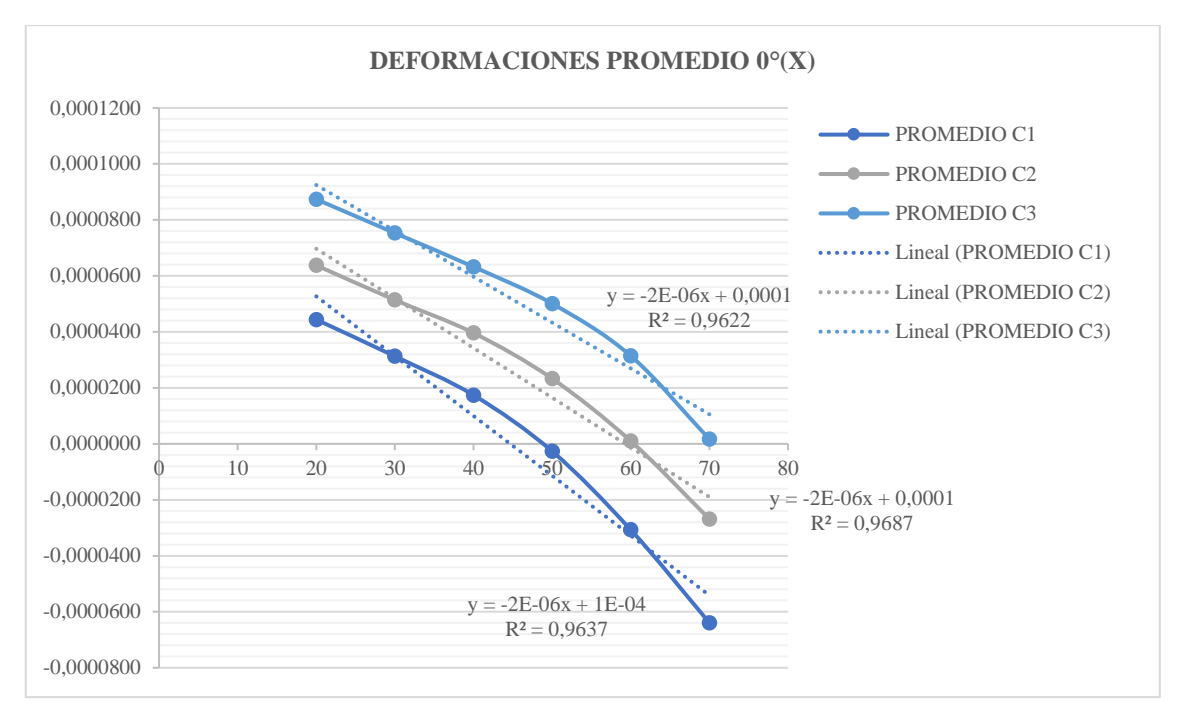

### **Gráfico 2-4:** Deformaciones promedio eje X

**Realizado por:** Llori. J & Martínez. J, 2022

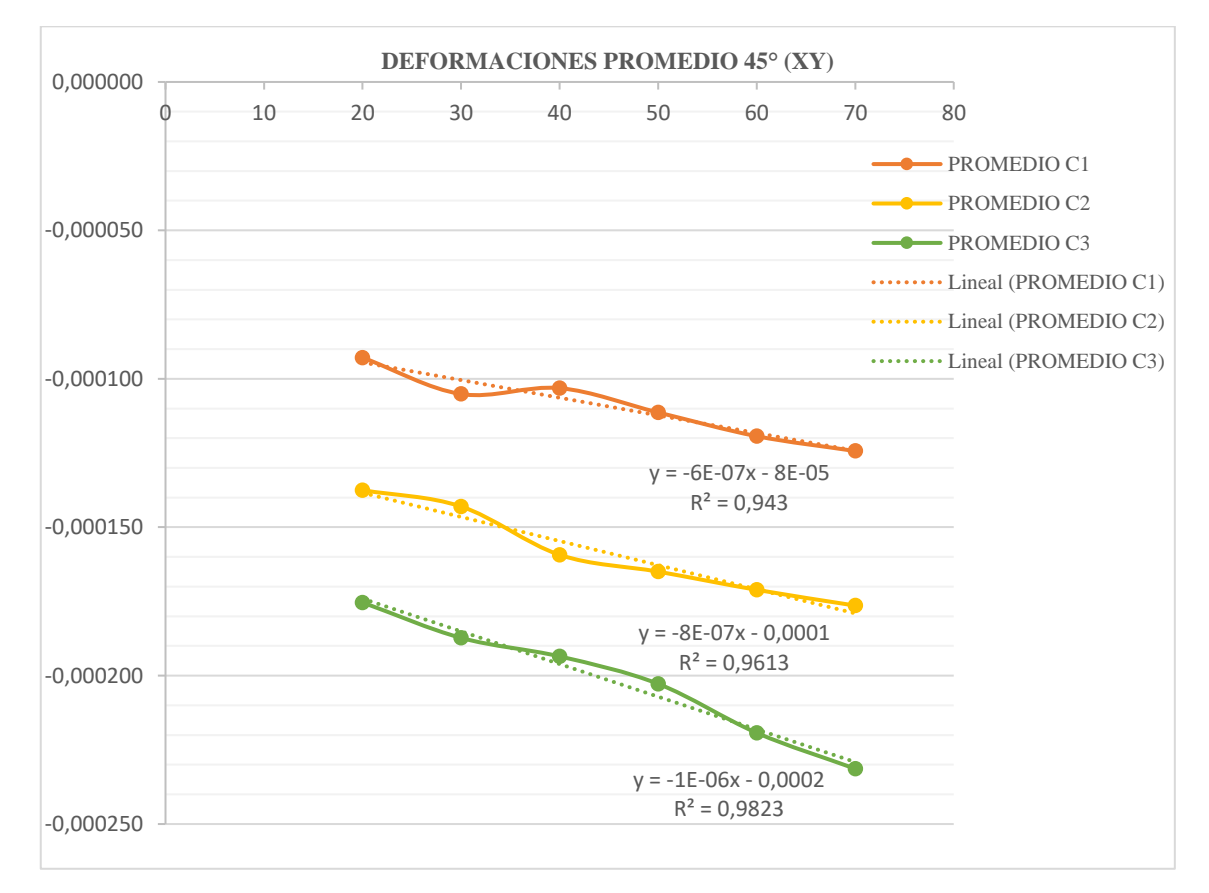

### **Gráfico 3-4:** Deformaciones promedio eje XY

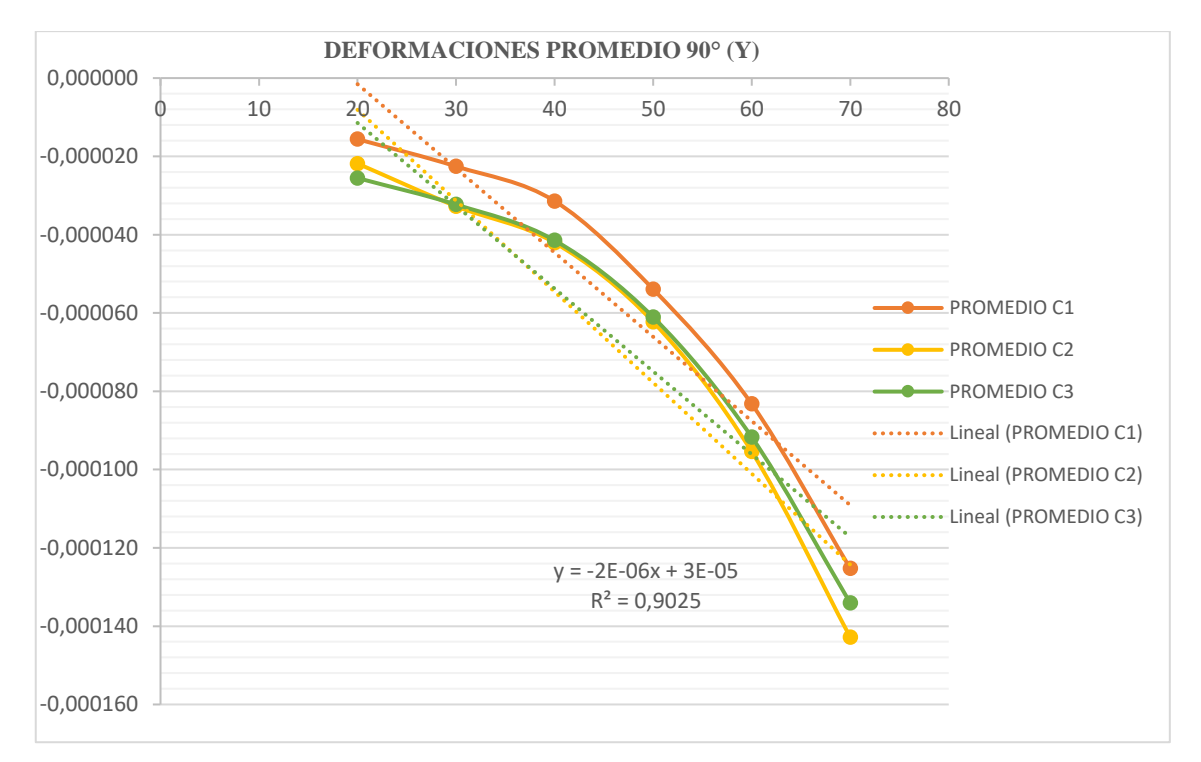

**Gráfico 4-4:** Deformaciones promedio eje Y **Realizado por:** Llori. J & Martínez. J, 2022

## **4.3. Cálculo de variación en mediciones**

### *4.3.1. Análisis de la desviación estándar (ajuste de los datos obtenidos experimentalmente)*

| <b>GALGAS PLANAS OMEGA SGD-10/120-LY11</b> |                             |                            |  |  |  |  |  |
|--------------------------------------------|-----------------------------|----------------------------|--|--|--|--|--|
|                                            | <b>FLEXION EN CATILEVER</b> |                            |  |  |  |  |  |
|                                            | <b>CARGA 1: 1,083kg</b>     |                            |  |  |  |  |  |
| TEMP.                                      | PROMEDIO C1                 | <b>DESVIACION ESTANDAR</b> |  |  |  |  |  |
| 20                                         | 0,000226                    | 6,35788E-06                |  |  |  |  |  |
| 30                                         | 0,000472                    | 7,93937E-06                |  |  |  |  |  |
| 40                                         | 0,000557                    | 7,06295E-06                |  |  |  |  |  |
| 50                                         | 0,000628                    | 6,24623E-06                |  |  |  |  |  |
| 60                                         | 0,000704                    | 6,47199E-06                |  |  |  |  |  |
| 70                                         | 0,000787                    | 3,24453E-06                |  |  |  |  |  |
|                                            | <b>CARGA 2: 1,868kg</b>     |                            |  |  |  |  |  |
| TEMP.                                      | PROMEDIO C1                 | <b>DESVIACION ESTANDAR</b> |  |  |  |  |  |
| 20                                         | 0,000383                    | 3,67373E-06                |  |  |  |  |  |
| 30                                         | 0,000668                    | 1,46726E-05                |  |  |  |  |  |
| 40                                         | 0,000718                    | 2,78239E-06                |  |  |  |  |  |
| 50                                         | 0,000771                    | 6,37414E-06                |  |  |  |  |  |

 **Tabla 5-4:** Desviación en prácticas de flexión

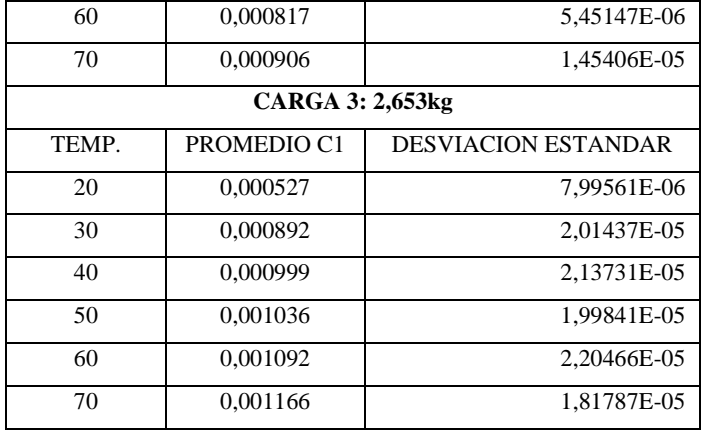

En la tabla 6-4, 7-4 y 8-4 encontramos el cálculo de las desviaciones estándar obtenidas a partir de los datos experimentales con las galgas tipo roseta cada una de las desviaciones se obtiene en los ejes de estudio 0° (X), 45° (XY) y 90° (Y).

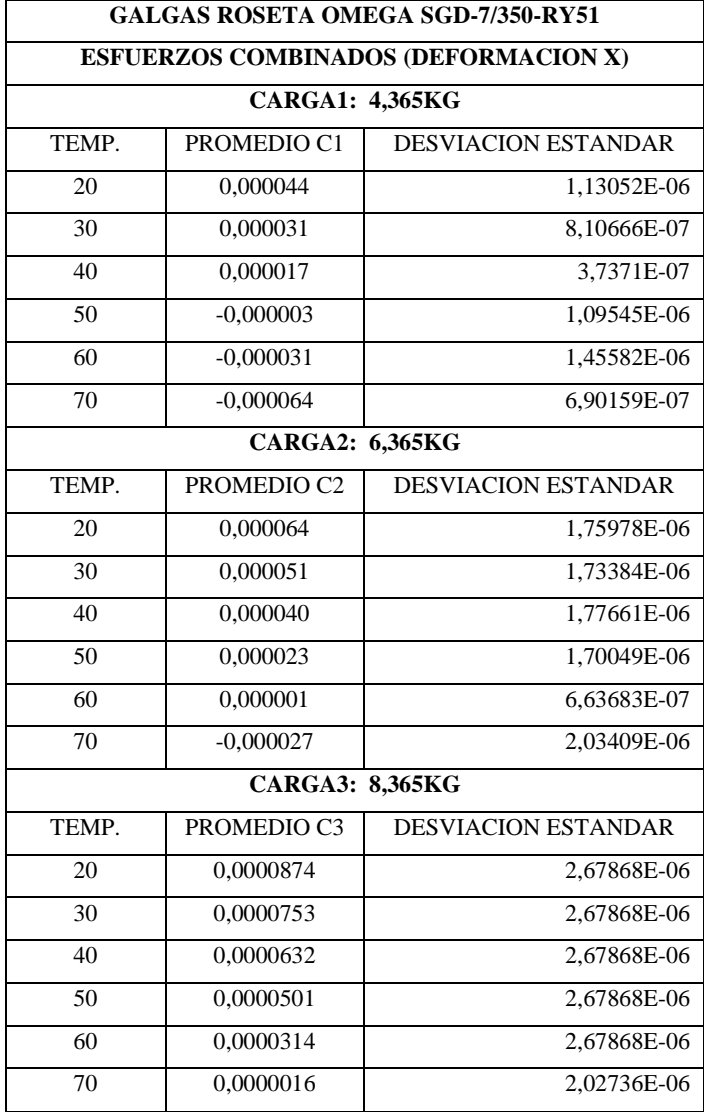

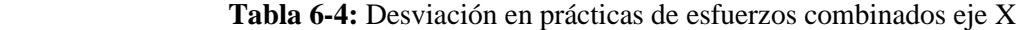

| <b>GALGAS ROSETA OMEGA SGD-7/350-RY51</b>    |                        |                            |  |  |  |  |
|----------------------------------------------|------------------------|----------------------------|--|--|--|--|
| <b>ESFUERZOS COMBINADOS (DEFORMACION XY)</b> |                        |                            |  |  |  |  |
|                                              | <b>CARGA1: 4,365KG</b> |                            |  |  |  |  |
| TEMP.                                        | PROMEDIO C1            | <b>DESVIACION ESTANDAR</b> |  |  |  |  |
| 20                                           | $-0,000093$            | 1,06839E-06                |  |  |  |  |
| 30                                           | $-0,000105$            | 2,65324E-06                |  |  |  |  |
| 40                                           | $-0,000103$            | 1,19184E-06                |  |  |  |  |
| 50                                           | $-0,000111$            | 4,70358E-06                |  |  |  |  |
| 60                                           | $-0,000119$            | 4,32577E-06                |  |  |  |  |
| 70                                           | $-0,000124$            | 3,08533E-06                |  |  |  |  |
|                                              | CARGA2: 6,365KG        |                            |  |  |  |  |
| TEMP.                                        | PROMEDIO C2            | <b>DESVIACION ESTANDAR</b> |  |  |  |  |
| 20                                           | $-0,000138$            | 2,20404E-07                |  |  |  |  |
| 30                                           | $-0,000143$            | 9,81167E-07                |  |  |  |  |
| 40                                           | $-0,000159$            | 8,45926E-07                |  |  |  |  |
| 50                                           | $-0,000165$            | 7,50953E-07                |  |  |  |  |
| 60                                           | $-0,000171$            | 1,39242E-06                |  |  |  |  |
| 70                                           | $-0,000176$            | 7,55066E-07                |  |  |  |  |
|                                              | <b>CARGA3: 8,365KG</b> |                            |  |  |  |  |
| TEMP.                                        | PROMEDIO C3            | <b>DESVIACION ESTANDAR</b> |  |  |  |  |
| 20                                           | $-0,000175$            | 4,35591E-07                |  |  |  |  |
| 30                                           | $-0,000187$            | 2,49677E-07                |  |  |  |  |
| 40                                           | $-0,000194$            | 3,47884E-07                |  |  |  |  |
| $\overline{50}$                              | $-0,000203$            | 1,32653E-07                |  |  |  |  |
| 60                                           | $-0,000219$            | 2,2822E-07                 |  |  |  |  |
| 70                                           | $-0,000231$            | 1,75897E-07                |  |  |  |  |

 **Tabla 7-4:** Desviación en prácticas de esfuerzos combinados eje XY

 **Tabla 8-4:** Desviación en prácticas de esfuerzos combinados eje Y

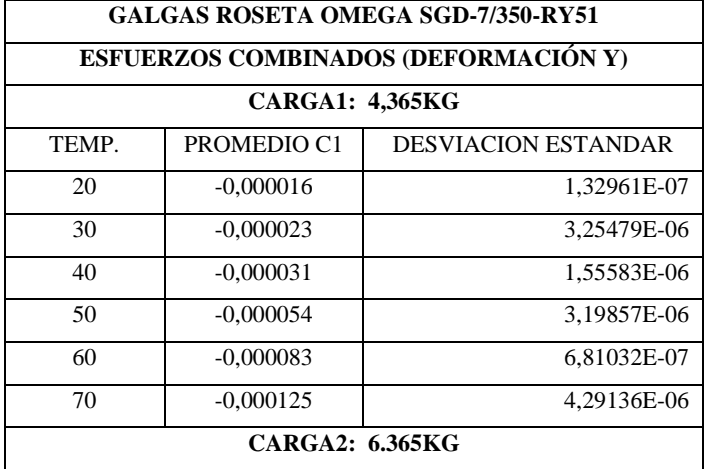

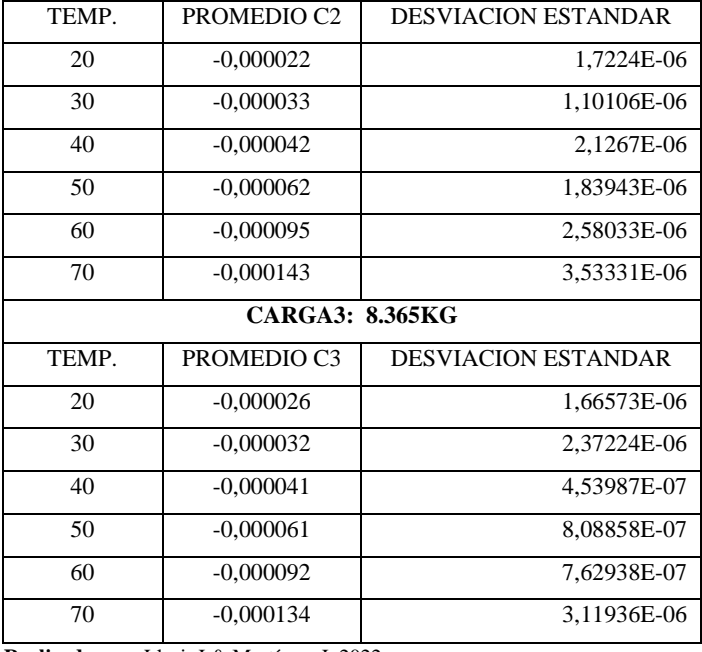

## *4.3.2. Obtención teórica de deformaciones*

En la tabla 9-4 se encuentran detallados los datos obtenidos en el análisis teórico de las deformaciones generadas con las condiciones establecidas, en la figura 52-3 y 53-3 tenemos la representación esquemática del modelo experimental.

 **Tabla 9-4:** Esquema de deformaciones practica de flexión de vigas en cantiléver

| Esquema de flexión de viga en cantiléver (Práctica 1) |                 |                    |                    |                    |  |
|-------------------------------------------------------|-----------------|--------------------|--------------------|--------------------|--|
| Carga:                                                |                 | 1,083kg            | 1,868kg            | 2,653kg            |  |
| <b>TEMPERATURA[°C]</b>                                | $\Delta T$ [°C] | <b>DEFORMACION</b> | <b>DEFORMACION</b> | <b>DEFORMACION</b> |  |
|                                                       |                 | [mm]               | [mm]               | [mm]               |  |
| <b>AMBIENTE</b>                                       | $\theta$        | 0,0002275          | 0,000392           | 0,00056            |  |
| 30                                                    | 10              | 0,0003775          |                    | 0,00071            |  |
|                                                       |                 |                    | 0,000542           |                    |  |
| 40                                                    | 20              | 0,0005275          | 0,000692           | 0,00086            |  |
| 50                                                    | 30              | 0,0006775          | 0,000842           | 0,00101            |  |
| 60                                                    | 40              | 0,0008275          | 0,000992           | 0,00116            |  |
| 70                                                    | 50              | 0,0009775          | 0,001142           | 0,00131            |  |

 **Realizado por:** Llori. J & Martínez. J, 2022

Para el procedimiento de la obtención teórica de las deformaciones en esfuerzos combinados, se tiene en la tabla 10-4 los datos generados en el análisis teórico.

 **Tabla 10-4:** Esquema de deformaciones práctica de esfuerzos combinados

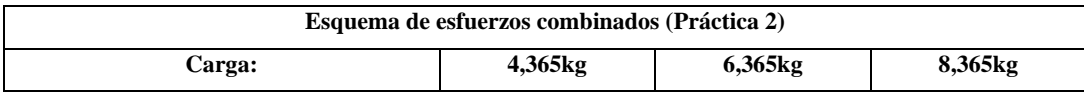

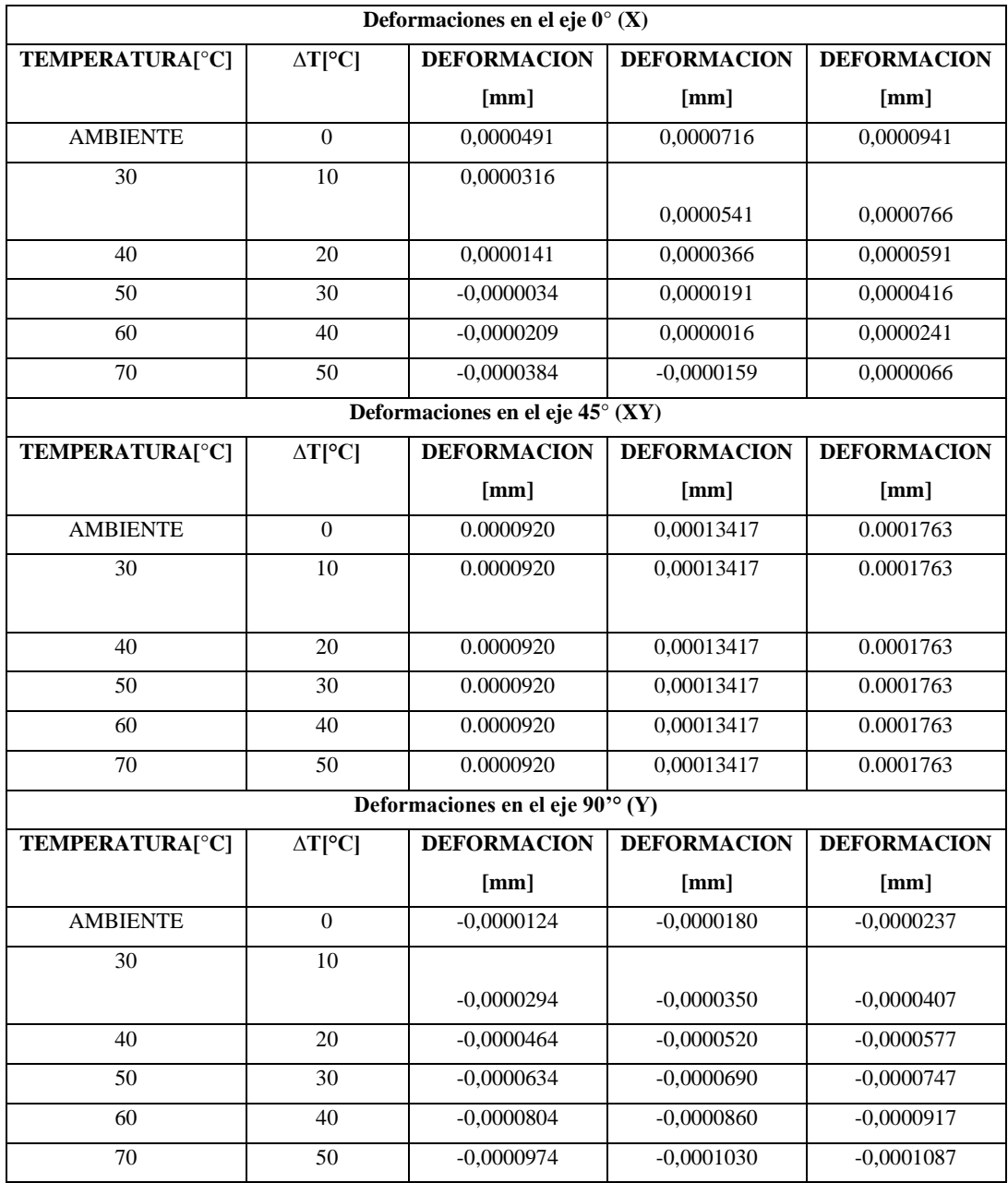

#### *4.3.3.* **Cálculo de estados tensionales**

Una de las finalidades de un estudio estructural es generar el estado tensional que generan las condiciones a las que está sometido dicho elemento, esto permite obtener diversas características mecánicas.

*4.3.3.1. Cálculo de estados tensionales a partir de resultados experimentales*

En la tabla 11-4 tenemos los estados tensionales calculados a temperatura ambiente de la práctica 1 que corresponde a flexión en viga en cantiléver.

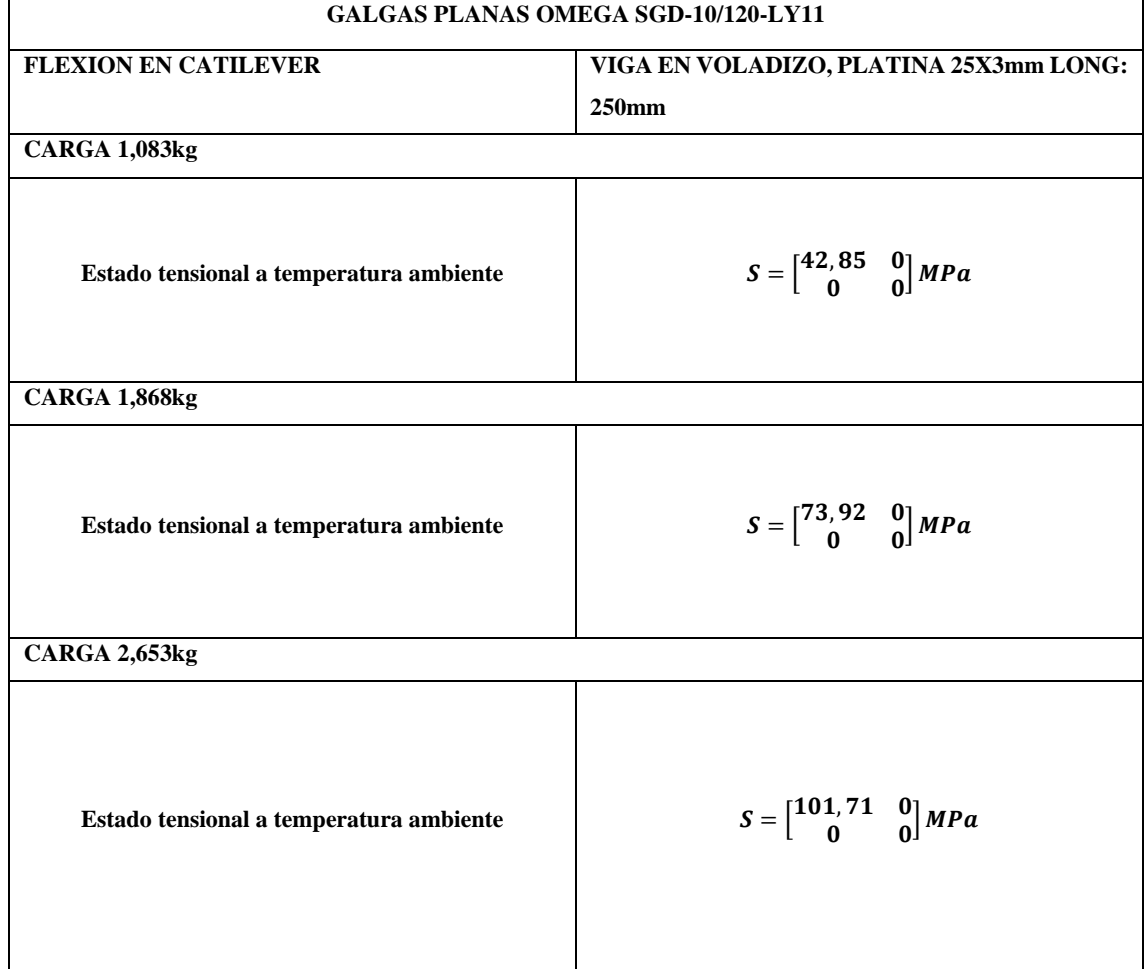

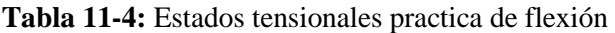

En la tabla 12-4 se encuentran descritos los estados tensionales encontrados a partir de las deformaciones obtenidas a través de la galga tipo roseta.

**Tabla 12-4:** Estados tensionales practica de esfuerzos combinados

| <b>GALGAS ROSETA OMEGA SGD-7/350-RY51</b>                                                                                                 |                                                                               |  |  |  |
|----------------------------------------------------------------------------------------------------|-------------------------------------------------------------------------------|--|--|--|
| <b>ESFUERZOS COMBINADOS</b>                                                                                                    | PERFIL ESTRUCTURAL TIPO L EN VOLADIZO,<br>RECTANGULAR 40X20X1,5mm LONG: 405mm |  |  |  |
| <b>CARGA1</b><br>4,365kg                                                                                                    |                                                                               |  |  |  |
| $S = \begin{bmatrix} 8,916 & 6,87 & 0 \\ 6,87 & -0,149 & 0 \\ 0 & 0 & 2,209 \end{bmatrix} MPa$<br>Estado tensional a temperatura ambiente |                                                                               |  |  |  |
| <b>CARGA2</b><br>$6,365 \text{ kg}$                                                                                                    |                                                                               |  |  |  |

**Realizado por:** Llori. J & Martínez. J, 2022

| Estado tensional a temperatura ambiente | $S=\begin{bmatrix} 12,961 & 9.991 & 0 \\ 9.991 & -0,29 & 0 \\ 0 & 0 & 3,193 \end{bmatrix} MPa$    |
|-----------------------------------------|---------------------------------------------------------------------------------------------------|
| CARGA3<br>8,365 <sub>kg</sub>           |                                                                                                   |
| Estado tensional a temperatura ambiente | $S=\begin{bmatrix} 17,134 & 13,442 & 0 \\ 13,442 & -0,342 & 0 \\ 0 & 0 & 4,232 \end{bmatrix} MPa$ |

**Realizado por:** Llori. J & Martínez. J, 2022

*4.3.3.2. Cálculo de estados tensionales teóricos.*

Los estados tensionales teóricos de la práctica1 se encuentran mostrados a continuación en la tabla 13-4

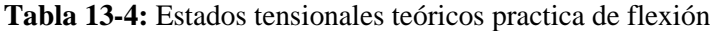

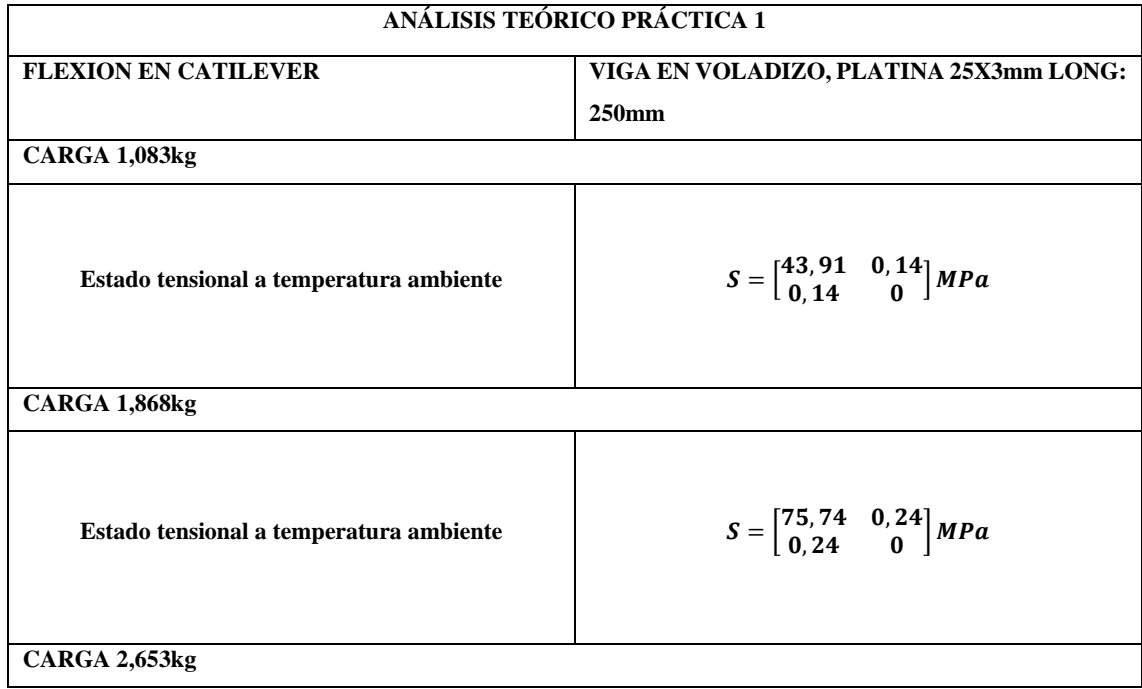

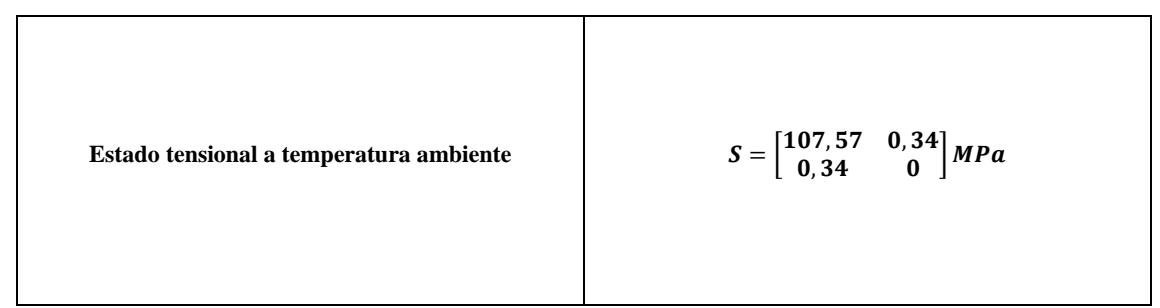

**Realizado por:** Llori. J & Martínez. J, 2022

Es necesario también obtener los estados tensionales teóricos de la práctica 2, estos son detallados en la tabla 14-4

| <b>ESTADOS TENSIONALES PRÁCTICA 2</b>                                                                          |                                                                                                    |  |  |  |
|----------------------------------------------------------------------------------------------------|----------------------------------------------------------------------------------------------------|--|--|--|
| <b>ESFUERZOS COMBINADOS</b>                                                                                    | PERFIL ESTRUCTUR3AL TIPO L<br>EN                                                                     |  |  |  |
|                                                                                                    | VOLADIZO, RECTANGULAR 40X20X1,5mm                                                                    |  |  |  |
|                                                                                                    | LONG: 405mm                                                                                          |  |  |  |
| <b>EXPERIMENTALES</b>                                                                                          | <b>TEÓRICOS</b>                                                                                      |  |  |  |
| $CARGA$ 4,365 $kg$                                                                                             |                                                                                                    |  |  |  |
| $S = \begin{bmatrix} 8 & 9 & 16 & 6 & 8 & 0 \\ 6 & 8 & 7 & -0 & 149 & 0 \\ 0 & 0 & 2 & 209 \end{bmatrix} M Pa$ | $S = \begin{bmatrix} 9,064 & 5,253 & 0 \\ 5,253 & -0,495 & 0 \\ 0 & 0 & -0,495 \end{bmatrix} MPa$    |  |  |  |
| $\overline{\text{CARGA2}}$ 6,365 kg                                                                            |                                                                                                    |  |  |  |
| $S = \begin{bmatrix} 12,961 & 9.991 & 0 \\ 9.991 & -0.29 & 0 \\ 0 & 0 & 3,193 \end{bmatrix} MPa$               | $S = \begin{bmatrix} 13,216 & 7,66 & 0 \\ 7,66 & -0,722 & 0 \\ 0 & 0 & -0.722 \end{bmatrix} MPa$     |  |  |  |
| $\overline{\text{CARGA}}$ 3 8,365kg                                                                            |                                                                                                    |  |  |  |
| $S = \begin{bmatrix} 17,134 & 13,442 & 0 \\ 13,442 & -0,342 & 0 \\ 0 & 0 & 4,232 \end{bmatrix} MPa$            | $S = \begin{bmatrix} 17,369 & 10,067 & 0 \\ 10,067 & -0,948 & 0 \\ 0 & 0 & -0,948 \end{bmatrix} MPa$ |  |  |  |

**Tabla 14-4:** Estados tensionales teóricos practica de esfuerzos combinados

**Realizado por:** Llori. J & Martínez. J, 2022

*4.3.3.3. Esfuerzos principales práctica de flexión*

| ANÁLISIS TEÓRICO PRÁCTICA 1                                 |                                                             |  |  |  |  |
|-------------------------------------------------------------|-------------------------------------------------------------|--|--|--|--|
| VIGA EN VOLADIZO, PLATINA 25X3mm LONG: 250mm                |                                                             |  |  |  |  |
| <b>CARGA 1,083kg</b>                                        |                                                             |  |  |  |  |
| Esfuerzos principales                                       | Esfuerzos principales                                       |  |  |  |  |
| experimentales                                              | teóricos                                                    |  |  |  |  |
| $S = \begin{bmatrix} 42,85 & 0 \\ 0 & 0 \end{bmatrix} MPa$  | $S = \begin{bmatrix} 43.91 & 0 \\ 0 & 0 \end{bmatrix} MPa$  |  |  |  |  |
| <b>CARGA 1,868kg</b>                                        |                                                             |  |  |  |  |
| Esfuerzos principales                                       | Esfuerzos principales                                       |  |  |  |  |
| experimental                                                | teórico                                                     |  |  |  |  |
| $S = \begin{bmatrix} 73.3 & 0 \\ 0 & 0 \end{bmatrix} MPa$   | $S = \begin{bmatrix} 75.74 & 0 \\ 0 & 0 \end{bmatrix} MPa$  |  |  |  |  |
| <b>CARGA 2,653kg</b>                                        |                                                             |  |  |  |  |
| Esfuerzos principales                                       | Esfuerzos principales                                       |  |  |  |  |
| experimental                                                | teórico                                                     |  |  |  |  |
| $S = \begin{bmatrix} 101.71 & 0 \\ 0 & 0 \end{bmatrix} MPa$ | $S = \begin{bmatrix} 107.57 & 0 \\ 0 & 0 \end{bmatrix} MPa$ |  |  |  |  |

 **Tabla 15-4:** Esfuerzos principales practica de flexión

# *4.3.3.4. Esfuerzos principales práctica de esfuerzos combinados*

 **Tabla 16-4:** Esfuerzos principales práctica de esfuerzos combinados

| ANÁLISIS TEÓRICO PRÁCTICA 2                                    |                                |  |  |  |
|----------------------------------------------------------------|--------------------------------|--|--|--|
| PERFIL ESTRUCTURAL TIPO L EN VOLADIZO, RECTANGULAR 40X20X1,5mm |                                |  |  |  |
| LONG: 405mm                                                    |                                |  |  |  |
| <b>CARGA1</b><br>4.365kg                                       |                                |  |  |  |
| Esfuerzos principales experimentales                           | Esfuerzos principales teóricos |  |  |  |

| $S = \begin{bmatrix} 12,6 & 0 & 0 \\ 0 & 2,2 & 0 \\ 0 & 0 & -3.8 \end{bmatrix} MPa$ | $S = \begin{bmatrix} 11.4 & 0 & 0 \\ 0 & -0.5 & 0 \\ 0 & 0 & -2.9 \end{bmatrix} MPa$   |
|-------------------------------------------------------------------------------------|----------------------------------------------------------------------------------------|
| <b>CARGA 6,365kg</b>                                                                |                                                                                        |
| Esfuerzos principales experimentales                                                | Esfuerzos principales teóricos                                                         |
| $S = \begin{bmatrix} 18,3 & 0 & 0 \\ 0 & 3,2 & 0 \\ 0 & 0 & -5 \end{bmatrix} MPa$   | $S = \begin{bmatrix} 16,6 & 0 & 0 \\ 0 & -0,7 & 0 \\ 0 & 0 & -4 & 1 \end{bmatrix} MPa$ |
| <b>CARGA 8,365kg</b>                                                                |                                                                                        |
| Esfuerzos principales experimentales                                                | Esfuerzos principales teóricos                                                         |
| $S = \begin{bmatrix} 24.4 & 0 & 0 \\ 0 & 4.2 & 0 \\ 0 & 0 & -7.6 \end{bmatrix} MPa$ | $S = \begin{bmatrix} 21.8 & 0 & 0 \\ 0 & -0.9 & 0 \\ 0 & 0 & -5.4 \end{bmatrix} MPa$   |

 **Realizado por:** Llori. J & Martínez. J, 2022

*4.3.3.5. Esfuerzos máximos practica de flexión*

| ANÁLISIS TEÓRICO PRÁCTICA 1                                                |                                                                            |  |  |  |  |
|----------------------------------------------------------------------------|----------------------------------------------------------------------------|--|--|--|--|
| VIGA EN VOLADIZO, PLATINA 25X3mm LONG: 250mm                               |                                                                            |  |  |  |  |
| <b>CARGA 1,083kg</b>                                                       |                                                                            |  |  |  |  |
| Esfuerzos máximos                                                          |                                                                            |  |  |  |  |
| experimentales                                                             | Esfuerzos máximos teóricos                                                 |  |  |  |  |
| $S = \begin{bmatrix} 21,425 & 21,425 \\ 21,425 & 21,425 \end{bmatrix} MPa$ | $S = \begin{bmatrix} 21,955 & 21,955 \\ 21,955 & 21,955 \end{bmatrix} MPa$ |  |  |  |  |
| <b>CARGA 1,868kg</b>                                                       |                                                                            |  |  |  |  |
| Esfuerzos máximos                                                          |                                                                            |  |  |  |  |
| experimentales                                                             | Esfuerzos máximos teóricos                                                 |  |  |  |  |
| $S = \begin{bmatrix} 36.65 & 36.65 \\ 36.65 & 36.65 \end{bmatrix} MPa$     | $S = \begin{bmatrix} 37.87 & 37.87 \\ 37.87 & 37.87 \end{bmatrix} MPa$     |  |  |  |  |

 **Tabla 17-4:** Esfuerzos máximos práctica de flexión en cantiléver

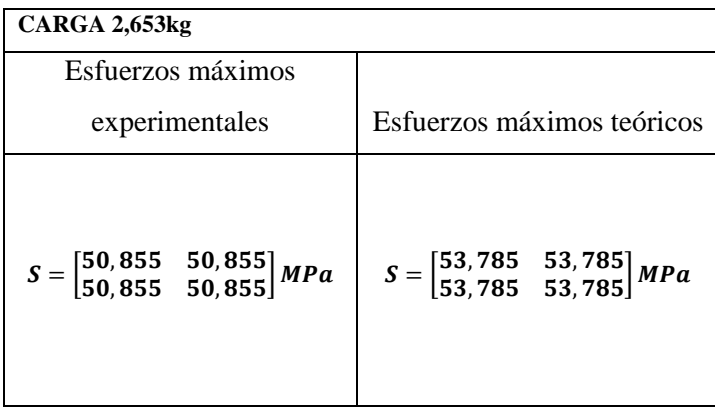

*4.3.3.6. Esfuerzos máximos práctica de esfuerzos combinados*

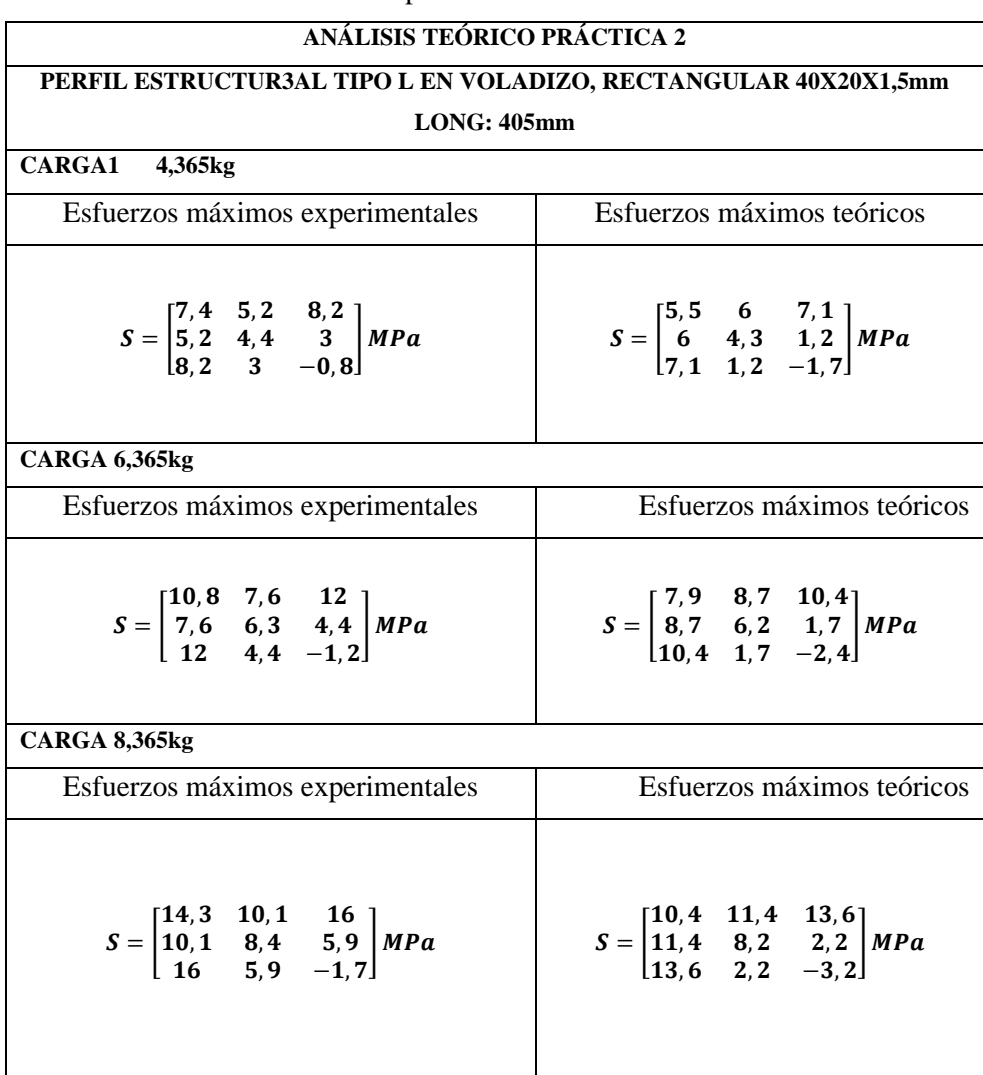

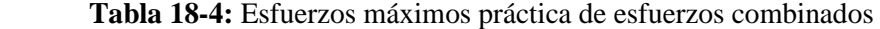

# **4.4. Análisis de variación en deformaciones teóricas y experimentales (cálculo de porcentaje de errores)**

## *4.4.1. Práctica de flexión*

 **Tabla 19-4:** Cálculo de errores práctica de flexión en cantiléver

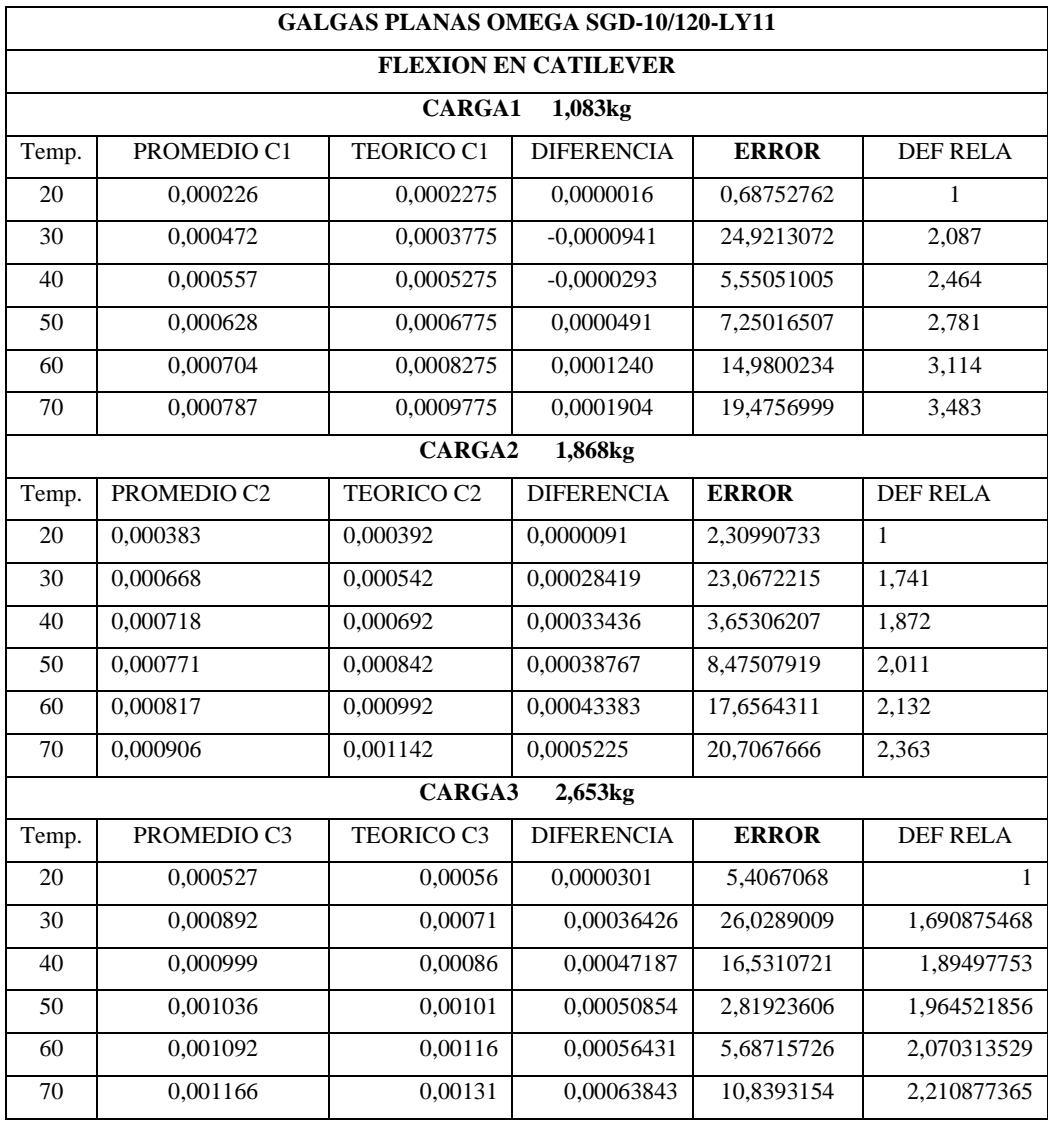

 **Realizado por:** Llori. J & Martínez. J, 2022

De acuerdo con la tabla 19-4 de errores calculados, tenemos un error a ambiente menor al 10% y en el diagrama se condensa el comportamiento de las lecturas de las galgas respecto del comportamiento teórico de las deformaciones.

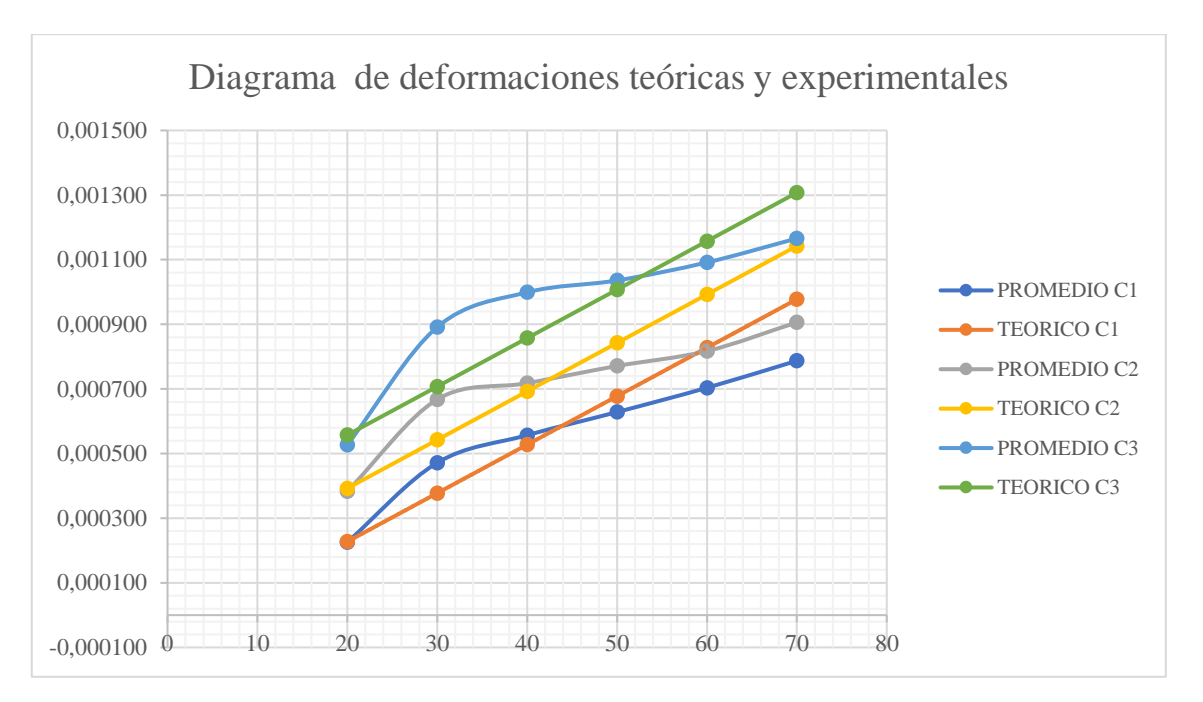

**Gráfica 5-4:** Deformaciones ambiente prácticas y teóricas del eje Y en flexión en cantiléver **Realizado por:** Llori. J & Martínez. J, 2022

### *4.4.2. Prácticas de esfuerzos combinados.*

Para poder establecer los errores respectivos del comportamiento de la galga por cada eje de análisis, las tablas de cálculos de errores y diagramas de comportamiento teórico y experimental, se divide para una mejor comprensión en ejes X, XY e Y.

| <b>GALGAS ROSETA OMEGA SGD-7/350-RY51</b><br><b>ESFUERZOS COMBINADOS DEFORMACION X</b> |              |                   |                   |              |                 |
|----------------------------------------------------------------------------------------|--------------|-------------------|-------------------|--------------|-----------------|
|                                                                                        |              |                   |                   |              |                 |
| TEMP.                                                                                  | PROMEDIO C1  | <b>TEORICO C1</b> | <b>DIFERENCIA</b> | <b>ERROR</b> | <b>DEF RELA</b> |
| 20                                                                                     | 0,0000444    | 0,0000491         | 0,0000047         | 9,62481129   | 1               |
| 30                                                                                     | 0,0000313    | 0,0000316         | 0,0000003         | 1,0792127    | 0,705           |
| 40                                                                                     | 0,0000174    | 0,0000141         | $-0,0000033$      | 23,2724989   | 0,392           |
| 50                                                                                     | $-0,0000027$ | $-0,0000034$      | $-0,0000007$      | 21,1238826   | $-0.060$        |
| 60                                                                                     | $-0,0000307$ | $-0,0000209$      | 0,0000098         | 47,1102399   | $-0.692$        |
| 70                                                                                     | $-0,0000639$ | $-0,0000384$      | 0,0000255         | 66,5696867   | $-1,440$        |
| <b>CARGA2</b><br>6,365kg                                                               |              |                   |                   |              |                 |
| TEMP.                                                                                  | PROMEDIO C2  | <b>TEORICO C2</b> | <b>DIFERENCIA</b> | <b>ERROR</b> | <b>DEF RELA</b> |
| 20                                                                                     | 0,000064     | 0,0000716         | 0,0000079         | 10,9834062   | 1               |
| 30                                                                                     | 0,000051     | 0,0000541         | $-0,0000124$      | 5,05661545   | 0,806           |
| 40                                                                                     | 0,000040     | 0,0000366         | $-0,0000242$      | 8,14370866   | 0,621           |
| 50                                                                                     | 0,000023     | 0,0000191         | $-0,0000405$      | 21,7956495   | 0,365           |

**Tabla 20-4:** Cálculo de errores práctica de esfuerzos combinados eje X

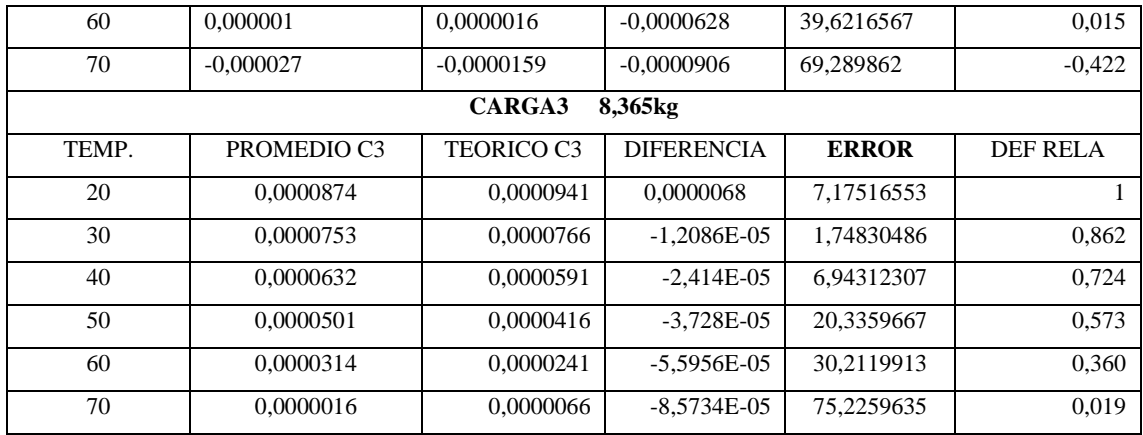

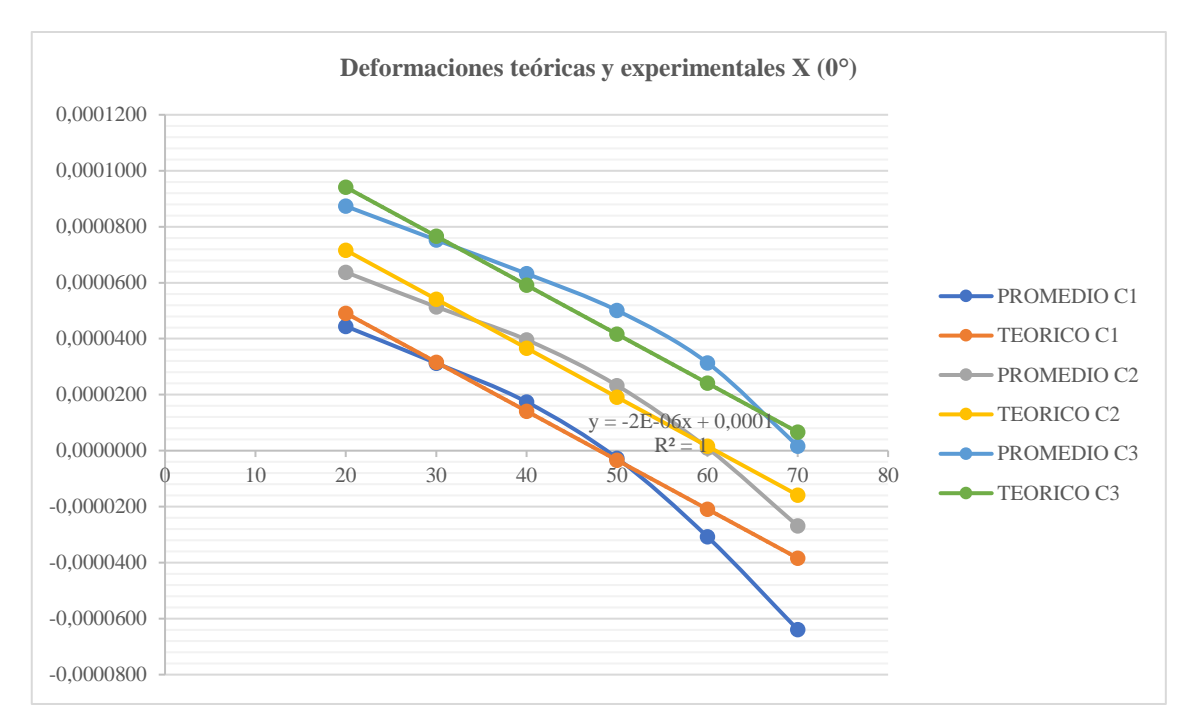

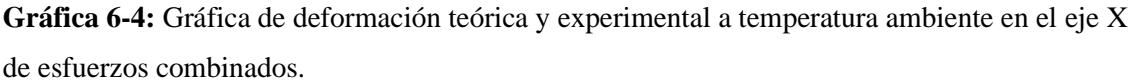

**Realizado por:** Llori. J & Martínez. J, 2022

Los errores de mediciones de las deformaciones del eje XY (45°) esta detallado en la tabla 21-4

| <b>GALGAS ROSETA OMEGA SGD-7/350-RY51</b>  |             |                   |                   |              |                 |
|--------------------------------------------|-------------|-------------------|-------------------|--------------|-----------------|
| <b>ESFUERZOS COMBINADOS DEFORMACION XY</b> |             |                   |                   |              |                 |
| <b>CARGA1</b><br>4,365KG                   |             |                   |                   |              |                 |
| TEMP.                                      | PROMEDIO C1 | <b>TEORICO C1</b> | <b>DIFERENCIA</b> | <b>ERROR</b> | <b>DEF RELA</b> |
| 20                                         | $-0,000093$ | $-0,0000920$      | 0,0000009         | 0,93500277   |                 |
| 30                                         | $-0,000105$ | $-0,0000920$      | 0,0000131         | 14,2754813   | 1,132           |
| 40                                         | $-0,000103$ | $-0,0000920$      | 0,0000111         | 12,1015682   | 1,111           |

**Tabla 21-4:** Cálculo de errores práctica de esfuerzos combinados eje XY

| $-0,000111$       | $-0,0000920$                                    | 0,0000193         | 21,0156821   | 1,199           |  |  |
|-------------------|-------------------------------------------------|-------------------|--------------|-----------------|--|--|
| $-0,000119$       | $-0,0000920$                                    | 0,0000273         | 29,7113343   | 1,285           |  |  |
| $-0,000124$       | $-0,0000920$                                    | 0,0000323         | 35,1461169   | 1,339           |  |  |
|                   | <b>CARGA2</b>                                   |                   |              |                 |  |  |
| PROMEDIO C2       | <b>TEORICO C2</b>                               | <b>DIFERENCIA</b> | <b>ERROR</b> | <b>DEF RELA</b> |  |  |
| $-0,000138$       | $-0,000134$                                     | 0,0000034         | 2,49788251   | $\mathbf{1}$    |  |  |
| $-0,000143$       | $-0,000134$                                     | $-5,4932E-06$     | 6,59201545   | 1,040           |  |  |
| $-0,000159$       | $-0,000134$                                     | $-2,1778E-05$     | 18,7291581   | 1,158           |  |  |
| $-0,000165$       | $-0,000134$                                     | $-2,7441E-05$     | 22,9500778   | 1,200           |  |  |
| $-0,000171$       | $-0,000134$                                     | $-3,3573E-05$     | 27,5199981   | 1,244           |  |  |
| $-0,000176$       | $-0,000134$                                     | $-3,8871E-05$     | 31,4686781   | 1,283           |  |  |
| CARGA3<br>8,365kg |                                                 |                   |              |                 |  |  |
| PROMEDIO C3       | <b>TEORICO C3</b>                               | <b>DIFERENCIA</b> | <b>ERROR</b> | <b>DEF RELA</b> |  |  |
| $-0,000175$       | $-0,0001763$                                    | $-0,0000010$      | 0,55211584   |                 |  |  |
| $-0,000187$       | $-0,0001763$                                    | $-1,1926E-05$     | 6,21146289   | 1,068011288     |  |  |
| $-0,000194$       | $-0,0001763$                                    | $-1,8162E-05$     | 9,74755352   | 1,103568512     |  |  |
| $-0,000203$       | $-0,0001763$                                    | $-2,7406E-05$     | 14,9902191   | 1,15628623      |  |  |
| $-0,000219$       | $-0,0001763$                                    | $-4,3913E-05$     | 24,3514275   | 1,250418031     |  |  |
| $-0,000231$       | $-0,0001763$                                    | $-5,6004E-05$     | 31,2080806   | 1,31936523      |  |  |
|                   | $T_1 = 1$ $T_2 = 1$ $T_3 = 1$<br>$ \sqrt{2000}$ |                   | 6,365kg      |                 |  |  |

**Realizado por:** Llori. J & Martínez. J, 2022

El diagrama 7-4 muestra el comportamiento de las deformaciones experimentales respecto a las teóricas para el eje XY (45°) de la galga estudiada.

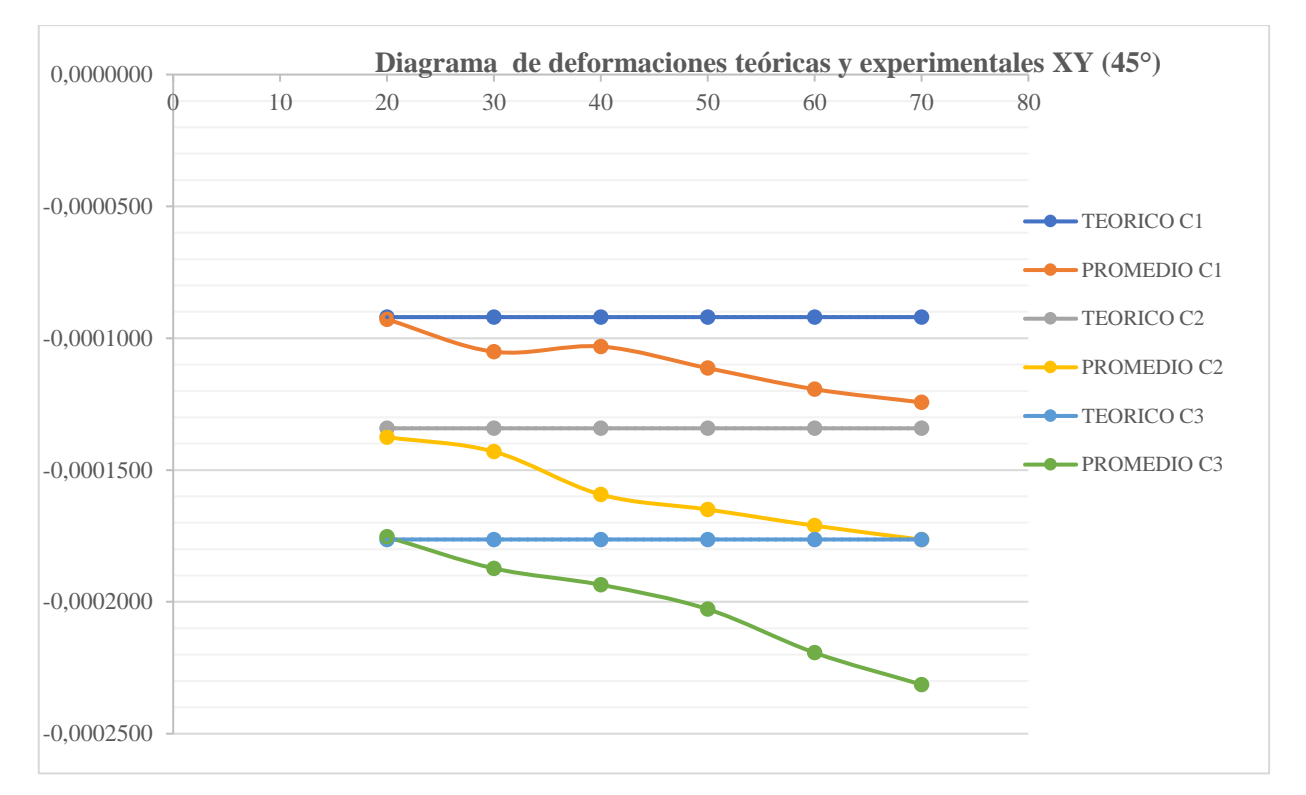

**Gráfica 7-4:** Gráfica de deformación teórica y experimental a temperatura ambiente en el eje XY de esfuerzos combinados.

**Realizado por:** Llori. J & Martínez. J, 2022

En la tabla 22-4 encontramos los errores generados de las lecturas experimentales por las deformaciones teóricas calculadas

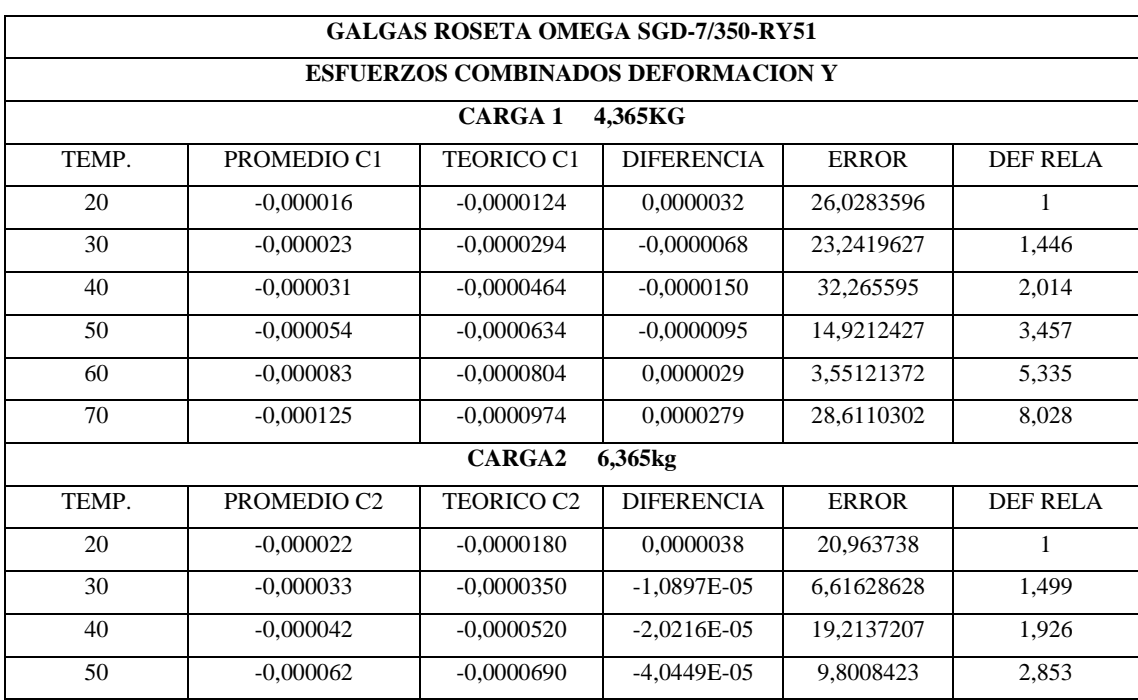

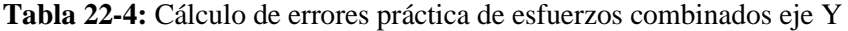

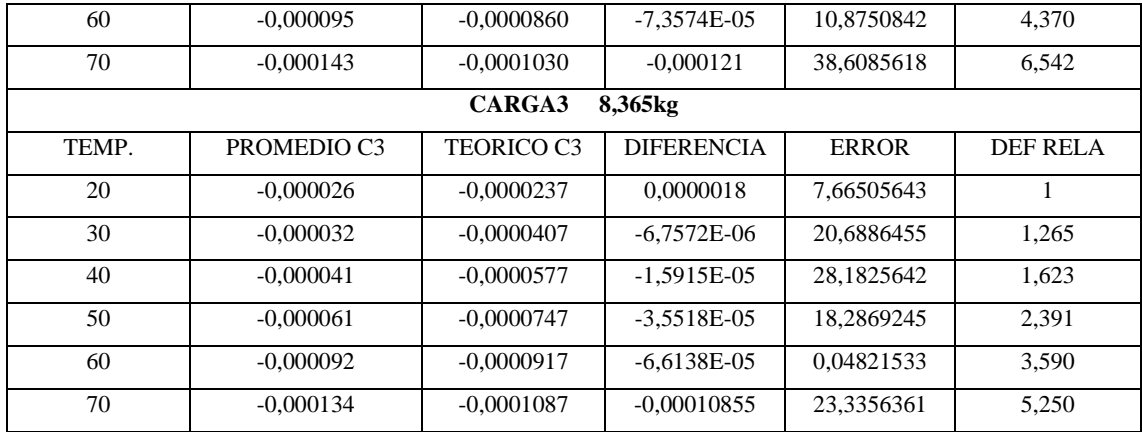

Para poder evidenciar gráficamente el comportamiento de la temperatura en las deformaciones experimentales vs las deformaciones teóricas en el diagrama 8-4 se encuentran las curvas respectivas de los valores obtenidos.

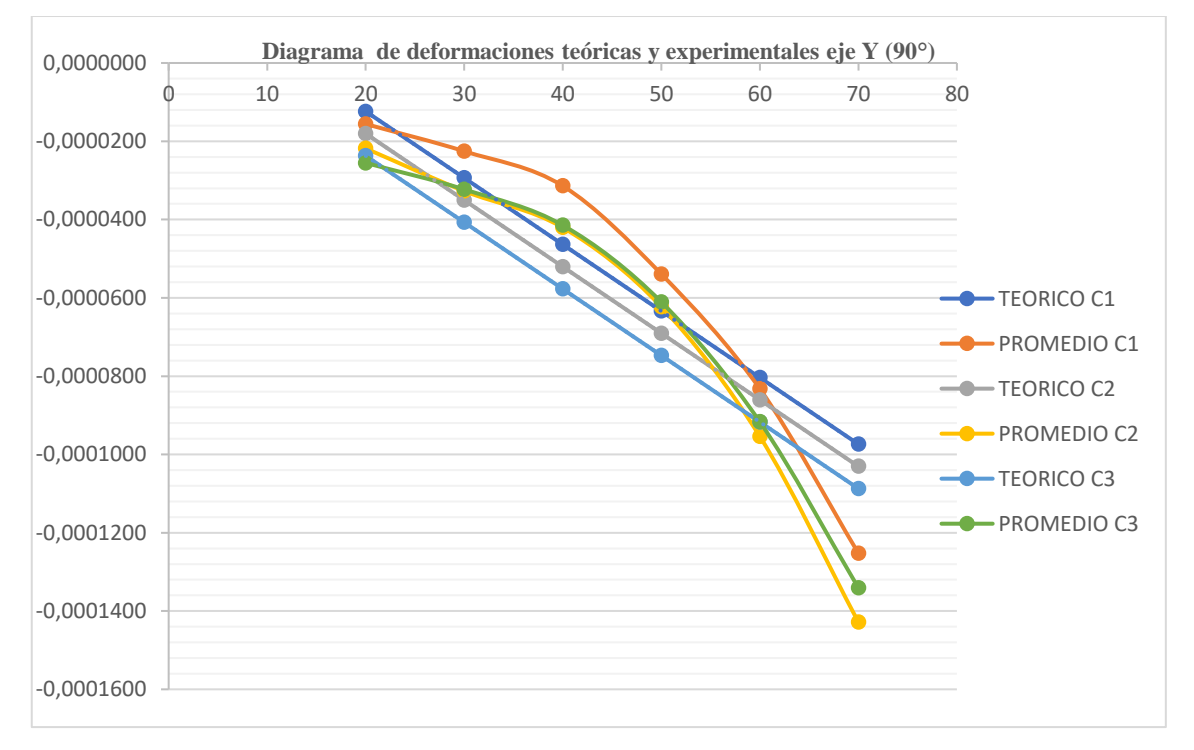

**Gráfica 8-4:** Gráfica de deformación teórica y experimental a temperatura ambiente en el eje y de esfuerzos combinados **Realizado por:** Llori. J & Martínez. J, 2022

### **4.5. Determinación de factores de compensación térmica**

#### *4.5.1.* **Prácticas de flexión de viga en cantiléver**
En la tabla 23-4 se muestra los factores de compensación ambiente necesarios para la admisión de cálculos en temperaturas con variación térmica.

 **Tabla 23-4:** Cálculo de factor de compensación ambiente para medición de la galga SGD-10/120 LY11

| <b>GALGAS PLANAS OMEGA SGD-10/120-LY11</b>                 |                                  |                                                                                                    |                                                            |  |  |  |
|------------------------------------------------------------|----------------------------------|----------------------------------------------------------------------------------------------------|------------------------------------------------------------|--|--|--|
| <b>FLEXION EN CATILEVER</b>                                |                                  |                                                                                                    |                                                            |  |  |  |
|                                                            | CARGA 1<br>$1,083$ <sub>kg</sub> |                                                                                                    |                                                            |  |  |  |
|                                                            | <b>DEFORMACION</b>               |                                                                                                    | <b>FACTOR DE</b>                                           |  |  |  |
| TEMP.                                                      | <b>MEDIA</b>                     | DEFORMACION TEÓRICA                                                                                                    | <b>COMPENSACIÓN</b>                                        |  |  |  |
| 20                                                         | 0,000226                         | 0,0002275                                                                                                    | 1,0069                                                     |  |  |  |
|                                                            | Estado tensional                 |                                                                                                    | Estado tensional                                           |  |  |  |
|                                                            | experimental                     | Estado tensional teórico                                                                                                    | corregido                                                  |  |  |  |
| $S = \begin{bmatrix} 42,85 & 0 \\ 0 & 0 \end{bmatrix} MPa$ |                                  | $S = \begin{bmatrix} 43,91 & 0,14 \\ 0,14 & 0 \end{bmatrix} MPa$                                                                                                    | $S = \begin{bmatrix} 43,91 & 0 \\ 0 & 0 \end{bmatrix} MPa$ |  |  |  |
|                                                            |                                  | <b>CARGA2</b><br>1,868kg                                                                                                    |                                                            |  |  |  |
|                                                            | <b>DEFORMACION</b>               |                                                                                                    | <b>FACTOR DE</b>                                           |  |  |  |
| TEMP.                                                      | <b>MEDIA</b>                     | DEFORMACION TEÓRICA                                                                                                    | <b>COMPENSACIÓN</b>                                        |  |  |  |
| 20                                                         | 0,000383                         | 0,000392                                                                                                    | 1,0236                                                     |  |  |  |
|                                                            | Estado tensional                 |                                                                                                    | Estado tensional                                           |  |  |  |
|                                                            | experimental                     | Estado tensional teórico                                                                                                    | corregido                                                  |  |  |  |
| $S = \begin{bmatrix} 73.3 & 0 \\ 0 & 0 \end{bmatrix} MPa$  |                                  | $S = \begin{bmatrix} 75.74 & 0.24 \\ 0.24 & 0 \end{bmatrix} MPa$                                                                                                    | $S = \begin{bmatrix} 75.74 & 0 \\ 0 & 0 \end{bmatrix} MPa$ |  |  |  |
|                                                            |                                  | CARGA3<br>2,653kg                                                                                                    |                                                            |  |  |  |
|                                                            | <b>DEFORMACION</b>               |                                                                                                    | <b>FACTOR DE</b>                                           |  |  |  |
| TEMP.                                                      | <b>MEDIA</b>                     | DEFORMACION TEÓRICA                                                                                                    | <b>COMPENSACIÓN</b>                                        |  |  |  |
| 20                                                         | 0,000527                         | 0,00056                                                                                                    | 1,0572                                                     |  |  |  |
| Estado tensional                                           |                                  |                                                                                                    | Estado tensional                                           |  |  |  |
| experimental                                               |                                  | Estado tensional teórico                                                                                                    | corregido                                                  |  |  |  |
|                                                            |                                  | $S = \begin{bmatrix} 101.71 & 0 \\ 0 & 0 \end{bmatrix} MPa$ $S = \begin{bmatrix} 107.57 & 0.34 \\ 0.34 & 0 \end{bmatrix} MPa$ $S = \begin{bmatrix} 107.57 & 0 \\ 0 & 0 \end{bmatrix} MPa$ |                                                            |  |  |  |

 **Realizado por:** Llori. J & Martínez. J, 2022

En la tabla 24-4 encontramos los factores de compensación para cada una de las temperaturas y tratar de corregir la incidencia que genera la temperatura sobre las galgas llevando las deformaciones a la deformación experimental ambiente cada uno de estos factores está directamente relacionado a las cargas y características físicas y mecánicas del espécimen metálico.

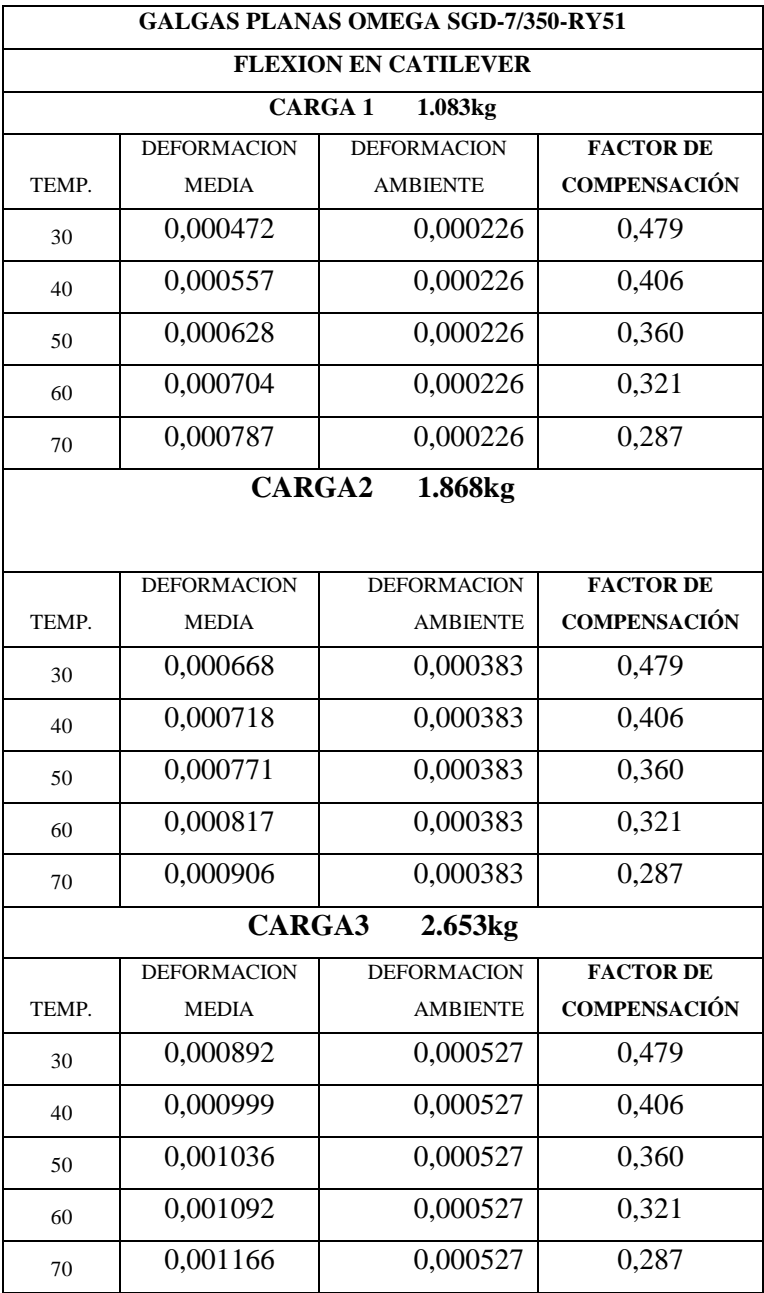

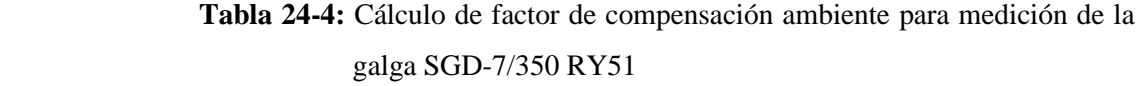

 **Realizado por:** Llori. J & Martínez. J, 2022

### **CONCLUSIONES**

Actualmente las fuentes bibliográficas disponibles permiten realizar un correcto desarrollo teórico de la extensiometría, existen diversos artículos científicos que proveen una base sólida en la que justificar desarrollos de investigación práctica en este campo, cada investigación arrojara datos en función a la galga y a las condiciones de experimentación definidas por el equipo investigador. El equipo de control térmico desarrollado mediante método QFD se enfocó en 5 ejes fundamentales: el desarrollo modular cualitativo, diseño mecánico, diseño térmico, diseño electrónico y un protocolo de pruebas en las que se pudo establecer los rangos de operación, y temperaturas estables. Gracias a esto se pudo asistir dos características fundamentales para la operación del equipo, el equipo alcanza una temperatura estable de  $\pm 0.5$  grados tendiendo a  $\pm 0.1$ grados de diferencia con el punto de seteo y al adaptar una segunda termocupla y enviar la señal directamente al chasis DAQ se tiene una lectura desfazada de  $\pm 1.8$  grados entre el computador y el módulo de control térmico que se estima se genera por el tipo de procesamiento de señal analógica.

La población total determinada corresponde a la cantidad total de estudiantes que pertenecen al grupo de la catedra de diseño de la carrera, cada una de las lecturas obtenidas durante la experimentación tienden a valores similares cercanos a las deformaciones teóricas calculadas en temperatura ambiente, finalmente con estas lecturas se obtuvo promedios a través del cálculo de la desviación estándar donde se comprueba que la mayoría de los datos están correlacionados entre sí.

En general las deformaciones obtenidas a temperatura ambiente manejan errores relativamente bajos, en algunos casos inclusive menor a 1% lo que permite validar el correcto funcionamiento de la galga y la trazabilidad de los datos experimentales obtenidos.

Se obtuvo un factor de compensación ambiente y factores de compensación térmica para la galga unidireccional determinado para las condiciones establecidas, sin embargo, para la galga triaxial no se necesita un factor de corrección ambiente pues las lecturas a esta temperatura no presentan desviación respecto a las deformaciones obtenidas teóricamente; pero, tiene mayor impacto la variación de temperatura y como consecuencia no se puede establecer factores de corrección térmicos.

El proceso experimental arroja como resultado que realmente existe una incidencia directa de la temperatura de entorno de la galga y la deformación obtenida esto es evidenciado a través del comportamiento del error calculado en el que se observa un incremento proporcional respecto a la variación de la temperatura, esta condición de desviación en los datos obtenidos está ligada al comportamiento de estabilización de la temperatura de la CCT, el nivel de incidencia está determinado por la forma del gradiente de temperatura pues se generaron tres condiciones detectadas que vinculan a la forma de estabilizar y las desviaciones de las lecturas arrojadas por la galga, el tipo de manipulación de la CCT está relacionada a errores de lectura, pues al comunicar un gradiente de temperatura de la CCT directamente de 20°C a 70°C forma una curva y las lecturas de deformación de la galga copian las pendientes generadas por la curva PID, la segunda condición ocurre en un incremento manual por intervalos sin uso del control PID, este tipo de incremento térmico afecta en mayor grado las lecturas, proporcionándoles un rango aleatorio. Finalmente, cuando el incremento de temperatura ocurre en lapsos de 10 °C y el dato de lectura es tomado únicamente cuando la CCT ha estabilizado su temperatura, es posible obtener datos que permitan estimar un comportamiento carente de desviaciones.

#### **RECOMENDACIONES**

Al ser pesas normadas se faculta un manejo de datos controlable, es importante tomar en cuenta que las cargas son aplicadas a través de un asistente de carga y un porta-pesas que en la probeta tipo platina representa un incremento de 0,298kg y en la probeta tipo tubular de 0,365kg estos pesos deben sumarse a la pesa normada, este procedimiento es importante para realizar el cálculo teórico de las deformaciones.

Debido a condiciones de inercia térmica y rango dinámico de estabilización de temperatura se debe dejar como estabilización térmica un tiempo mayor al general; es decir, cuando se ha alcanzado el pico máximo de temperatura empezará el proceso de enfriamiento el cual puede ser ayudado con un soplador que aporte un gradiente térmico mayor, tomando en cuenta que enfriar la cúpula a temperatura ambiente tardaría mucho más tiempo del previsto en la estabilización térmica.

La determinación de los factores de compensación térmica considera adherir a la programación del LabVIEW; para la manipulación de las señales de las galgas, un indicador que entregue una deformación corregida, recibiendo desde el ambiente un rango de temperatura y así simplificar el trabajo de manejo de datos del investigador.

Es importante que la universidad considere el estudio de la extensiometría como parte de la formación académica de nuevos profesionales dotando el espacio físico necesario que permita aplicar práctica y teóricamente sus principios y tecnologías.

#### **BIBLIOGRAFÍA**

**AKAO, Y. y ASAHI UNIVERSITY.** QFD: Past, present, and future. , no. 2, pp. 1-12.

**BEER, F. y JOHNSTON, R.** *Mecánica de Materiales*. Quinta. México: McGraw Hill Latinoamérica. ISBN 978-607-15-0263-6.

**BOYLESTAD, R.** *Introducción al Análisis de Circuitos*. Décima. México: Pearson Educación México. ISBN 970-26-0448-6.

**CASTAÑEDA, R., MONROY, I., DÍAZ, A. y REY, A.,** Análisis de Salida Térmica en Galgas Extensiométricas. *9no Congreso Investigación Científica* [en línea]. Chihuahua: Centro de Investigación en Materiales Avanzados, pp. 10. Disponible en: https://cimav.repositorioinstitucional.mx/jspui/handle/1004/2369.

**CHAN, L.K. y WU, M.L.,** Prioritizing the technical measures in quality function deployment. *Quality Engineering*, vol. 10, no. 3, pp. 467-479. ISSN 08982112. DOI 10.1080/08982119808919160.

**COLLINS, J., BUSBY, H. y STAAB, G.,** *Mechanical Design of Machine Elements and Machines*. Segunda. The Ohio State University: John Wiley & Sons. ISBN 978-0-470-41303-6.

**COVA, W.,** *Control PID* [en línea]. Primera. La Rioja, Argentina: Universidad Tecnológica Nacional. Disponible en: http://www.frlr.utn.edu.ar/archivos/alumnos/electronica/catedras/38 sistemas-de-control-aplicado/Publicaciones/Control\_PID\_Enfoque\_Descriptivo.pdf.

**FERRO, K.,** *DETERMINACIÓN EXPERIMENTAL DEL ESTADO DE ESFUERZOS Y DEFORMACIONES A TRAVÉS DE GALGAS EXTENSOMÉTRICAS EN COMPONENTES MECÁNICOS BAJO CONDICIONES DE SERVICIO* [en línea]. Bogotá: Universidad Santo Tomás. Disponible en:

https://repository.usta.edu.co/bitstream/handle/11634/9220/FerroKevin2017.pdf?sequence=1.

**HOFFMANN, K.,** *Una introduccion a la medicion mediante bandas extensometricas.* [en línea]. Darmstadt: Hottinger Baldwin Messtechnik GmbH. Disponible en: http://www.infoplc.net/files/documentacion/instrumentacion\_deteccion/infoPLC\_net\_Strain\_Ga uge Measurements Book ES.pdf.

**IDROVO, P. y QUINTANILLA, L.,** *Aplicación de galgas extensiométricas en el laboratorio de mecánica de materiales de la carrera de Ingeniería Mecánica para la obtención de deformaciones en elementos sometidos a cargas combinadas* [en línea]. Cuenca: Universidad Politécnica Salesiana. Disponible en: https://dspace.ups.edu.ec/bitstream/123456789/4482/1/UPS-CT001920.pdf.

**KIM, K.J.,** Determining optimal design characteristic levels in quality function deployment. *Quality Engineering*, vol. 10, no. 2, pp. 295-307. ISSN 08982112. DOI 10.1080/08982119708919137.

**KREITH, F., MANGLIK, R. y BOHN, M.,** *Principles of Heat Transfer*. Septima. Stamford: Cengage Learning. ISBN 978-0-495-66770-4.

**MORJAN, R. y PRASALOVICH, S.,** Magnetic Hysteresis. [en línea]. Manual de Laboratorio. Göteborg: Chalmers University of Technology. 4. Disponible en: https://www.chalmers.se/sv/centrum/fysikcentrum/utbildning/fol/laborationer/Documents/Övrig a%20labbar/em4\_magnetic\_hysteresis.pdf.

**NATIONAL INSTRUMENTS,** *NI 9219 Getting Started Guide - National Instruments.* 2016. S.l.: National Instruments.

**OMEGA ENGINEERING,** *Strain Gage Technical Data*. 2015. S.l.: Omega Engineering.

**PAVPLOV, P.V. y JOJLOV, A.F.,** *Física del Estado Sólido*. Segunda. URSS: Mir Moscú.

**RODRÍGUEZ, G., HERNÁNDEZ, A., LÓPEZ, A. y RAMÍREZ, J.,** Sistema para la Medición de Deformación usando Galgas Extensiométricas Metálicas. *2016*, vol. 37, no. 1, pp. 80-93. ISSN 1815-5928.

**SANCHIZ, A.,** *Física Básica para Ingenieros* [en línea]. Primera. Valencia: Universitat Politecnica de Valencia. ISBN 978-84-9048-102-8. Disponible en: https://gdocu.upv.es/alfresco/service/api/node/content/workspace/SpacesStore/06321cd5-b9c3- 4528-b256-aad416896370/TOC\_0035\_09\_01.pdf?guest=true.

**UNIVERSIDAD DE SONORA,** *Muestreo*. Primera. Sonora, México: Departamento de Matemáticas U. Sonora.

**UNIVERSITY OF BIRMINGHAM,** *Magnetic Materials: Hysteresis* [en línea]. 2013. S.l.: University of Birmingham. Disponible en: https://www.birmingham.ac.uk/Documents/collegeeps/metallurgy/research/Magnetic-Materials-Background/Magnetic-Materials-Background-7- Hysteresis.pdf.

### **ANEXOS**

ANEXO A: Data Sheet de la tarjeta de datos NI ENET-9219

**DATASHEET** NI 9219

4 AI, 100 S/s/ch Simultaneous, Universal Measurements

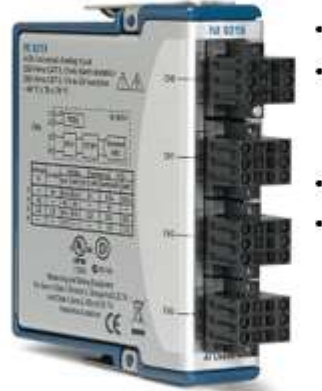

- Spring-terminal connectivity
- Support for Thermocouple (50 S/s/ch), RTD, Resistance, Full-Bridge, Half-Bridge, Quarter-Bridge, Voltage, and **Current Measurements**
- Voltage and current excitation
- 250 VAC, CAT II, channel-to-channel isolation

The NI 9219 is a universal C Series module designed for multipurpose testing in any NI CompactDAQ or CompactRIO chassis. With the NI 9219, you can measure several signals from sensors such as strain gages, RTDs, thermocouples, load cells, and other powered sensors. The channels are individually selectable, so you can perform a different measurement type on each of the four channels. Measurement ranges differ for each type of measurement and include up to  $\pm 60$  V for voltage and  $\pm 25$  mA for current.

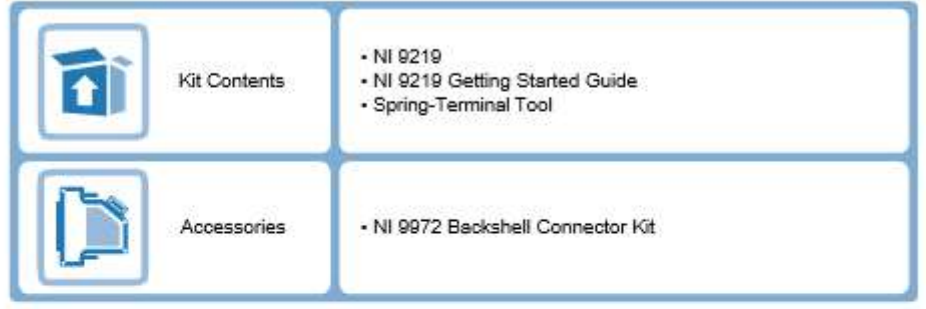

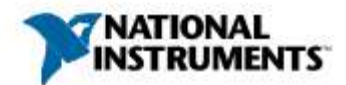

## NI C Series Overview

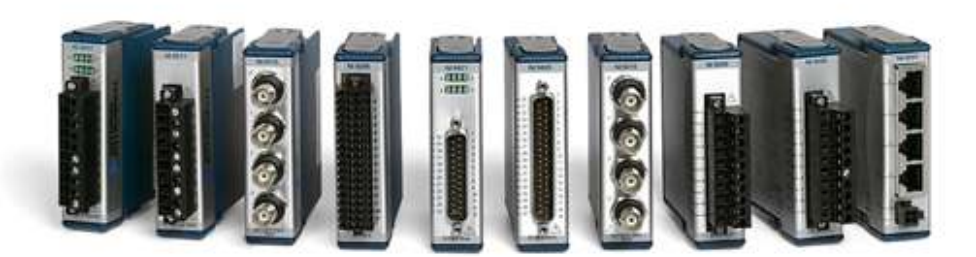

NI provides more than 100 C Series modules for measurement, control, and communication applications. C Series modules can connect to any sensor or bus and allow for high-accuracy measurements that meet the demands of advanced data acquisition and control applications.

- Measurement-specific signal conditioning that connects to an array of sensors and signals
- Isolation options such as bank-to-bank, channel-to-channel, and channel-to-earth ground
- -40 °C to 70 °C temperature range to meet a variety of application and environmental needs
- Hot-swappable

The majority of C Series modules are supported in both CompactRIO and CompactDAQ platforms and you can move modules from one platform to the other with no modification.

## CompactRIO

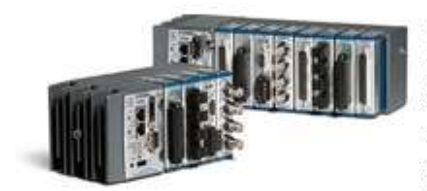

CompactRIO combines an open-embedded architecture with small size, extreme ruggedness, and C Series modules in a platform powered by the NI LabVIEW reconfigurable I/O (RIO) architecture. Each system contains an FPGA for custom timing, triggering, and processing with a wide array of available modular I/O to meet any embedded application requirement.

## CompactDAQ

CompactDAQ is a portable, rugged data acquisition platform that integrates connectivity, data acquisition, and signal conditioning into modular I/O for directly interfacing to any sensor or signal. Using CompactDAQ with LabVIEW, you can easily customize how you acquire, analyze, visualize, and manage your measurement data.

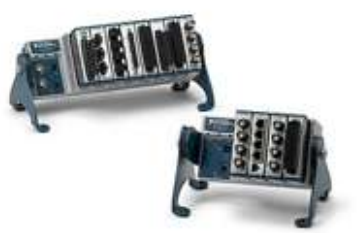

### Software

### LabVIEW Professional Development System for Windows

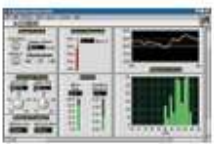

- Use advanced software tools for large project development
- Generate code automatically using DAQ Assistant and Instrument I/O Assistant
- Use advanced measurement analysis and digital signal processing
- Take advantage of open connectivity with DLLs, ActiveX, and .NET objects
- Build DLLs, executables, and MSI installers

### **NI LabVIEW FPGA Module**

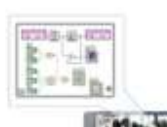

- Design FPGA applications for NI RIO hardware
- Program with the same graphical environment used for desktop and real-time applications
- Execute control algorithms with loop rates up to 300 MHz
- Implement custom timing and triggering logic, digital protocols, and DSP algorithms
	- Incorporate existing HDL code and third-party IP including Xilinx IP generator functions
- Purchase as part of the LabVIEW Embedded Control and Monitoring Suite

### NI LabVIEW Real-Time Module

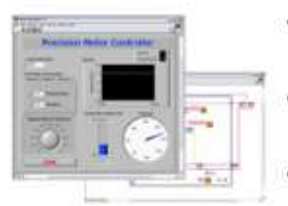

- Design deterministic real-time applications with LabVIEW graphical programming
- Download to dedicated NI or third-party hardware for reliable execution and a wide selection of I/O
- Take advantage of built-in PID control, signal processing, and analysis functions
- Automatically take advantage of multicore CPUs or set processor affinity manually
- Take advantage of real-time OS, development and debugging support, and board support
- Purchase individually or as part of a LabVIEW suite

## NI 9219 Circuitry

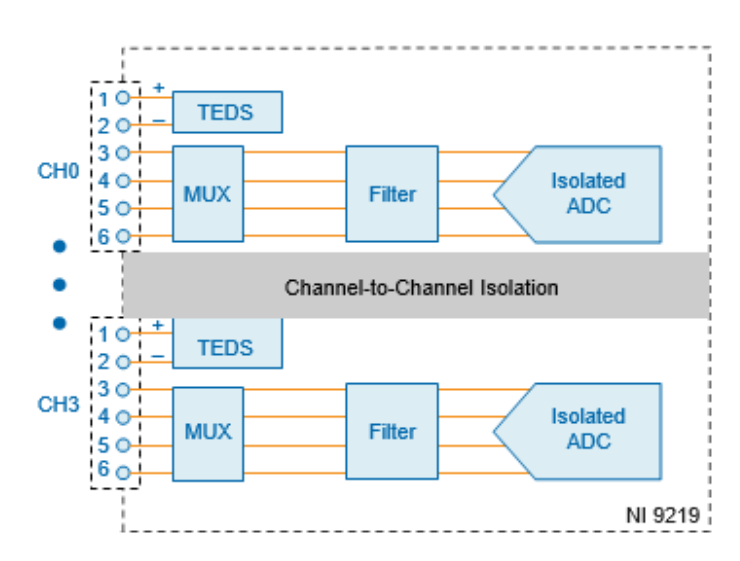

- The NI 9219 is channel-to-channel isolated.  $\bullet$
- Four 24-bit analog-to-digital converters (ADCs) simultaneously sample all four analog  $\ddot{\phantom{0}}$ input channels.
- The NI 9219 enables an excitation circuit for all input modes that require excitation.
- The NI 9219 reconfigures the signal conditioning for each measurement type.

## **Voltage Circuitry**

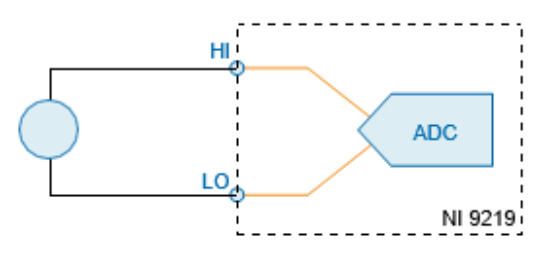

- The ADC measures voltage across the HI and LO terminals.
- The NI 9219 has  $\pm 60$  V,  $\pm 15$  V,  $\pm 4$  V,  $\pm 1$  V, and  $\pm 125$  mV voltage ranges.

### **Current Circuitry**

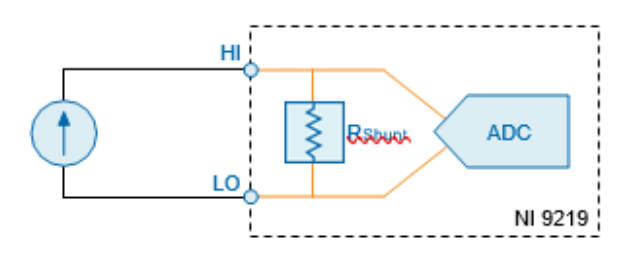

The NI 9219 computes current from the voltage that the ADC measures across an internal shunt resistor.

## Thermocouple Circuitry

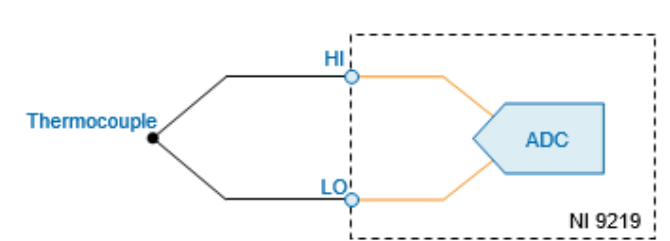

- The NI 9219 uses the  $\pm$ 125 mV range of the ADC to return a voltage reading.
- Each channel has a built-in thermistor for cold-junction compensation (CJC) calculations.

## 4-Wire Resistance and 4-Wire RTD Circuitry

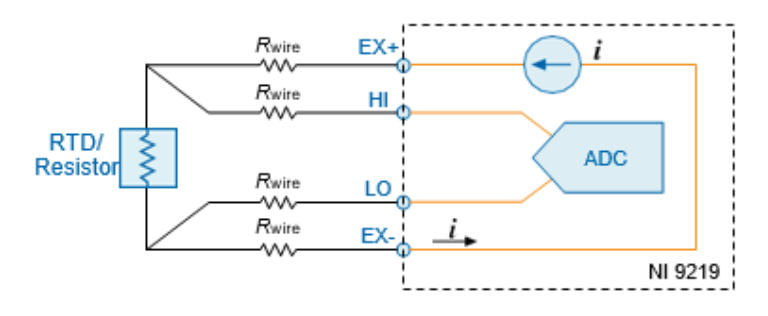

- The NI 9219 sources a current, which varies based on the resistance of the load, between the EX+ and EX- terminals. The NI 9219 computes measured resistance from the resulting voltage reading.
- Lead wire resistance does not affect these measurement types because a negligible amount of current flows across the HI and LO terminals due to the high input impedance of the ADC.

### 3- Wire RTD Circuitry

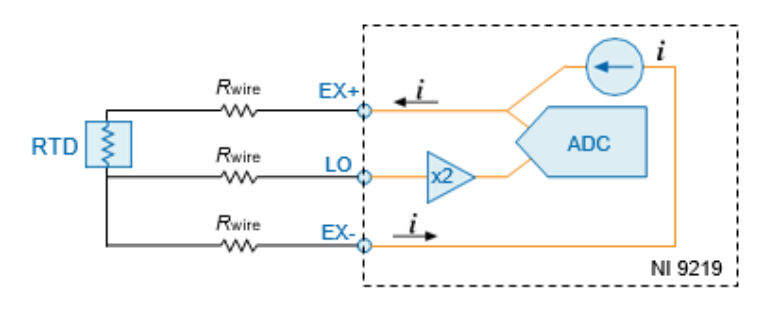

- $\ddot{\phantom{0}}$ The NI 9219 sources a current, which varies based on the resistance of the load, between the EX+ and EX- terminals
- The NI 9219 compensates for lead wire resistance in hardware if all the lead wires have the same resistance.
- $\ddot{\phantom{0}}$ The NI 9219 applies a gain of 2x to the voltage across the negative lead wire and the ADC uses this voltage as the negative reference to cancel the resistance error across the positive lead wire.

### 2-Wire Resistance and Quarter-Bridge Circuitry

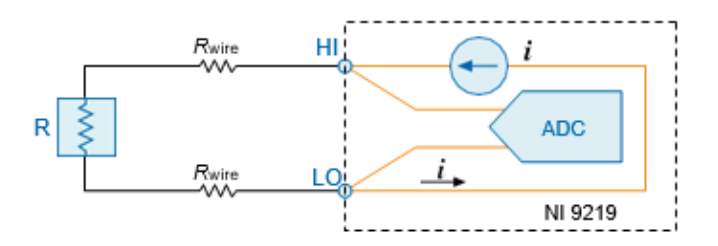

- The NI 9219 sources a current, which varies based on the resistance of the load, between  $\bullet$ the HI and LO terminals.
- The NI 9219 computes measured resistance from the resulting voltage reading.
- 2-Wire Resistance and Quarter-Bridge measurement types do not compensate for lead wire resistance.

### **Full-Bridge Circuitry**

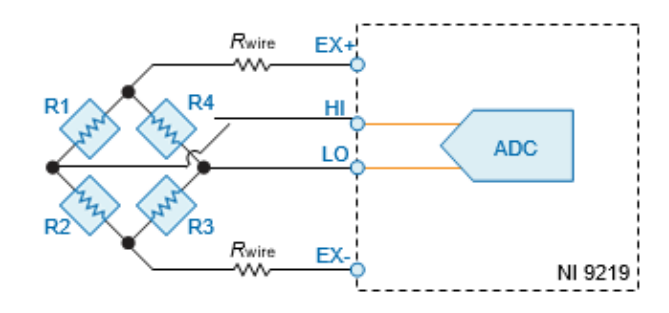

- The ADC reads the HI and LO inputs differentially.  $\bullet$
- The internal voltage excitation sets the input range of the ADC and returns voltage  $\bullet$ readings that are proportional to the excitation level. The internal excitation voltage varies based on the resistance of the sensor.

### Half-Bridge Circuitry

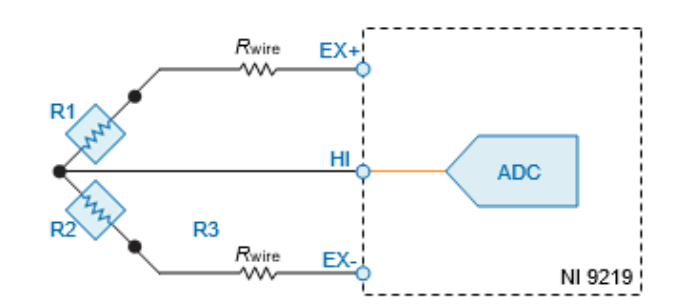

- The HI input is referenced to EX-.
- The internal voltage excitation sets the input range of the ADC and returns voltage readings that are proportional to the excitation level. The internal excitation voltage varies based on the resistance of the sensor.

### Digital In Circuitry

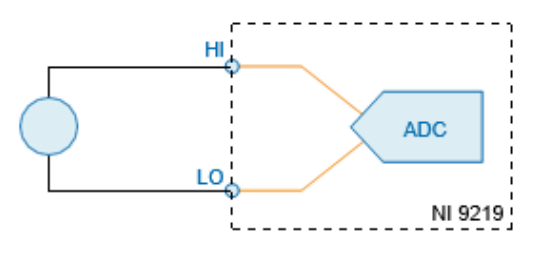

- The NI 9219 has a 60 V unipolar threshold that you can set in software.
- The digital in measurement type is only supported in CompactRIO systems.

### **Open Contact Circuitry**

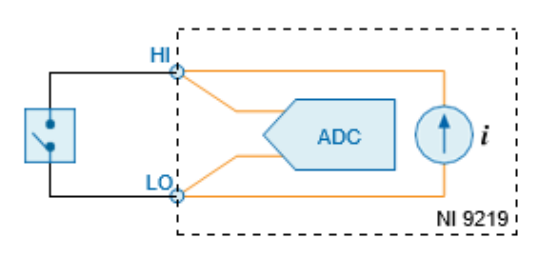

- The NI 9219 sources a current between the HI and LO terminals and determines if the  $\bullet$ two terminals are open or closed based on the measured current through the terminals.
- When the circuit is open, make sure no more than  $\pm 60$  V is sourced across the switch.  $\bullet$
- The open contact measurement type is only supported in CompactRIO systems.  $\bullet$

# **Timing Modes**

The NI 9219 supports high-resolution, best 50 Hz rejection, best 60 Hz rejection, and highspeed timing modes. High-resolution timing mode optimizes maximum overall noise rejection and provides rejection of 50 Hz and 60 Hz noise. Best 50 Hz rejection optimizes 50 Hz noise rejection. Best 60 Hz rejection optimizes 60 Hz noise rejection. High-speed timing mode optimizes sample rate.

## NI 9219 Specifications

The following specifications are typical for the range -40  $\degree$ C to 70  $\degree$ C unless otherwise noted.

Caution Do not operate the NI 9219 in a manner not specified in this document. Product misuse can result in a hazard. You can compromise the safety protection built into the product if the product is damaged in any way. If the product is damaged, return it to NI for repair.

## Input Characteristics

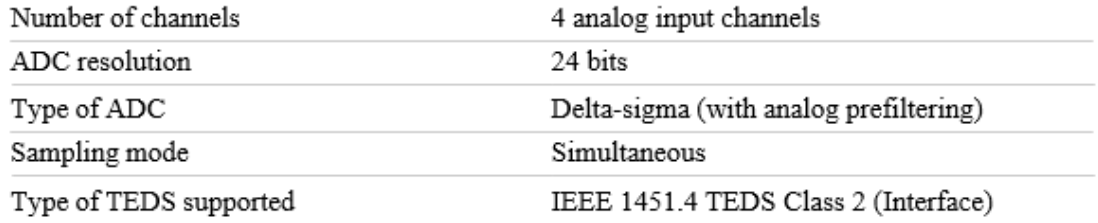

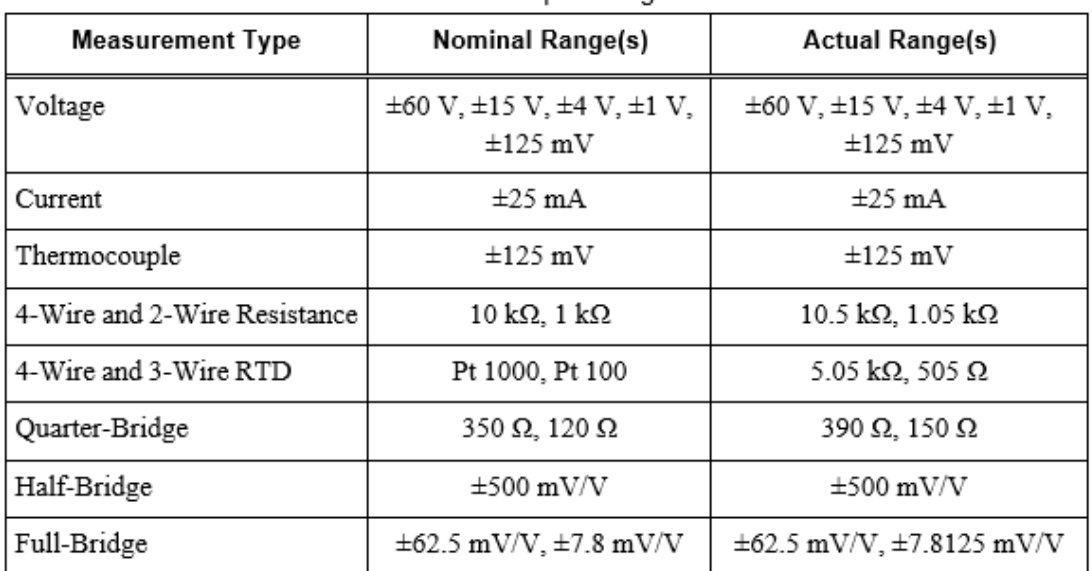

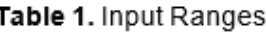

| <b>Measurement Type</b>                           | <b>Nominal Range(s)</b> | <b>Actual Range(s)</b> |  |  |
|---------------------------------------------------|-------------------------|------------------------|--|--|
| Digital In                                        |                         | 0 V to 60 V            |  |  |
| Open Contact                                      |                         | $1.05 \text{ k}\Omega$ |  |  |
| Conversion time, all channels                     |                         |                        |  |  |
| No channels configured as a thermocouple          |                         |                        |  |  |
| High speed                                        | 10 <sub>ms</sub>        |                        |  |  |
| Best 60 Hz rejection                              | $110 \text{ ms}$        |                        |  |  |
| Best 50 Hz rejection                              | $130 \text{ ms}$        |                        |  |  |
| High resolution                                   | 500 ms                  |                        |  |  |
| One or more channels configured as a thermocouple |                         |                        |  |  |
| High speed                                        | $20 \text{ ms}$         |                        |  |  |
| Best 60 Hz rejection                              | 120 ms                  |                        |  |  |
| Best 50 Hz rejection                              | 140 ms                  |                        |  |  |
| High resolution                                   | 510 ms                  |                        |  |  |
| Overvoltage protection                            |                         |                        |  |  |
| Terminals 1 and 2                                 | $\pm 30$ V              |                        |  |  |
| Terminals 3 through 6, across any<br>combination  | ±60 V                   |                        |  |  |
| Input impedance                                   |                         |                        |  |  |
| Voltage and Digital In (±60 V, ±15 V,<br>±4 V)    | $1 \text{ M}\Omega$     |                        |  |  |
| Current                                           | $<$ 40 $\Omega$         |                        |  |  |
| All other measurement types                       | $>1$ GQ                 |                        |  |  |

Table 1. Input Ranges (Continued)

| <b>Measurement Type</b>        | Range                | Gain Error (Percent of<br>Reading)                  | Offset Error (ppm of<br>Range) |
|--------------------------------|----------------------|-----------------------------------------------------|--------------------------------|
|                                |                      | Typical (25 °C ±5 °C), Maximum (-40 °C to<br>70 °C) |                                |
| Voltage                        | $\pm 60$ V           | $\pm 0.3, \pm 0.4$                                  | ±20, ±50                       |
|                                | ±15 V                | $\pm 0.3, \pm 0.4$                                  | ±60, ±180                      |
|                                | ±4 V                 | $\pm 0.3, \pm 0.4$                                  | ±240, ±720                     |
|                                | $±1$ V               | $\pm 0.1, \pm 0.18$                                 | ±15, ±45                       |
| Voltage/Thermocouple           | $\pm 125$ mV         | $\pm 0.1, \pm 0.18$                                 | ±120, ±360                     |
| Current                        | $\pm 25$ mA          | $\pm 0.1, \pm 0.6$                                  | ±30,±100                       |
| 4-Wire and 2-Wire <sup>1</sup> | $10 \text{ k}\Omega$ | $\pm 0.1, \pm 0.5$                                  | ±120, ±320                     |
| Resistance                     | $1 \text{ k}\Omega$  | $\pm 0.1, \pm 0.5$                                  | ±1200, ±3200                   |
| 4-Wire and 3-Wire RTD          | Pt 1000              | $\pm 0.1, \pm 0.5$                                  | ±240, ±640                     |
|                                | Pt 100               | $\pm 0.1, \pm 0.5$                                  | ±2400, ±6400                   |
| Quarter-Bridge                 | 350Ω                 | $\pm 0.1, \pm 0.5$                                  | ±2400, ±6400                   |
|                                | 120 Ω                | $\pm 0.1, \pm 0.5$                                  | ±2400, ±6400                   |
| Half-Bridge                    | $\pm 500$ mV/V       | $\pm 0.03, \pm 0.07$                                | ±300, ±450                     |
| Full-Bridge                    | $\pm 62.5$ mV/V      | $\pm 0.03, \pm 0.08$                                | ±300,±1000                     |
|                                | $\pm 7.8$ mV/V       | $\pm 0.03, \pm 0.08$                                | ±2200, ±8000                   |

Table 2. Accuracy

Cold-junction compensation sensor accuracy

 $\pm 1~^\circ\mathrm{C}$ typical

| <b>Measurement Type</b>        | Range                | Gain Error (Percent of<br>Reading)                  | Offset Error (ppm of<br>Range) |  |
|--------------------------------|----------------------|-----------------------------------------------------|--------------------------------|--|
|                                |                      | Typical (25 °C ±5 °C), Maximum (-40 °C to<br>70 °C) |                                |  |
| Voltage                        | $\pm 60$ V           | $\pm 0.3, \pm 0.4$                                  | ±20, ±50                       |  |
|                                | $\pm 15$ V           | $\pm 0.3, \pm 0.4$                                  | ±60, ±180                      |  |
|                                | ±4 V                 | $\pm 0.3, \pm 0.4$                                  | ±240, ±720                     |  |
|                                | $\pm 1$ V            | $\pm 0.1, \pm 0.18$                                 | ±15, ±45                       |  |
| Voltage/Thermocouple           | $\pm 125$ mV         | $\pm 0.1, \pm 0.18$                                 | ±120, ±360                     |  |
| Current                        | $\pm 25$ mA          | $\pm 0.1, \pm 0.6$                                  | ±30,±100                       |  |
| 4-Wire and 2-Wire <sup>1</sup> | $10 \text{ k}\Omega$ | $\pm 0.1, \pm 0.5$                                  | ±120, ±320                     |  |
| Resistance                     | $1 \text{ k}\Omega$  | $\pm 0.1, \pm 0.5$                                  | $\pm 1200, \pm 3200$           |  |
| 4-Wire and 3-Wire RTD          | Pt 1000              | $\pm 0.1, \pm 0.5$                                  | ±240, ±640                     |  |
|                                | Pt 100               | $\pm 0.1, \pm 0.5$                                  | $\pm 2400, \pm 6400$           |  |
| Quarter-Bridge                 | 350Ω                 | $\pm 0.1, \pm 0.5$                                  | ±2400, ±6400                   |  |
|                                | $120 \Omega$         | $\pm 0.1, \pm 0.5$                                  | ±2400, ±6400                   |  |
| Half-Bridge                    | $\pm 500$ mV/V       | $\pm 0.03, \pm 0.07$                                | ±300, ±450                     |  |
| Full-Bridge                    | $\pm 62.5$ mV/V      | $\pm 0.03, \pm 0.08$                                | $\pm 300, \pm 1000$            |  |
|                                | $\pm 7.8$ mV/V       | $\pm 0.03, \pm 0.08$                                | ±2200, ±8000                   |  |

Table 2. Accuracy

Cold-junction compensation sensor accuracy

 $\pm 1~^\circ\mathrm{C}$ typical

| <b>Measurement Type</b>      | Range                | Gain Drift (ppm of<br>Reading/°C) | Offset Drift (ppm of<br>Range/°C) |  |
|------------------------------|----------------------|-----------------------------------|-----------------------------------|--|
| Voltage                      | $\pm 60$ V           | ±20                               | $\pm 0.2$                         |  |
|                              | $\pm 15$ V           | ±20                               | $\pm 0.8$                         |  |
|                              | ±4 V                 | ±20                               | ±3.2                              |  |
|                              | $\pm 1$ V            | ±10                               | $\pm 0.2$                         |  |
| Voltage/Thermocouple         | $\pm 125$ mV         | ±10                               | ±1.6                              |  |
| Current                      | $\pm 25$ mA          | ±15                               | $\pm 0.4$                         |  |
| 4-Wire and 2-Wire Resistance | $10 \text{ k}\Omega$ | ±15                               | $\pm$ 3                           |  |
|                              | 1 k $\Omega$         | ±15                               | ±30                               |  |
| 4-Wire and 3-Wire RTD        | Pt 1000              | ±15                               | $\pm 6$                           |  |
|                              | Pt 100               | ±15                               | ±60                               |  |
| Quarter-Bridge               | 350Ω                 | ±15                               | ±120                              |  |
|                              | $120 \Omega$         | ±15                               | ±240                              |  |
| Half-Bridge                  | $\pm 500$ mV/V       | $\pm 3$                           | ±20                               |  |
| Full-Bridge                  | $\pm 62.5$ mV/V      | $\pm 3$                           | ±20                               |  |
|                              | $\pm 7.8$ mV/V       | $\pm 3$                           | ±20                               |  |

Table 3. Stability

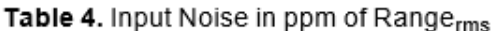

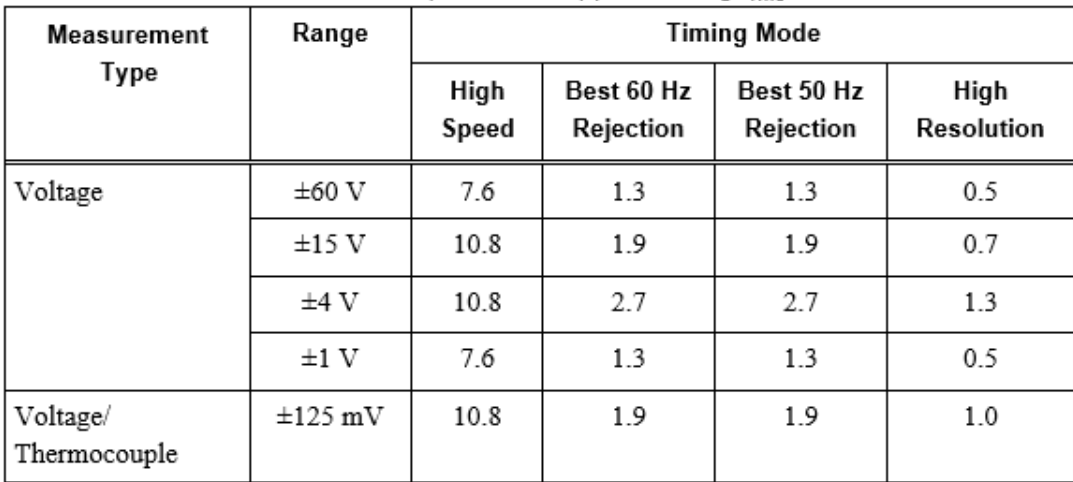

| Measurement                       | Range           | <b>Timing Mode</b> |                          |                         |                    |
|-----------------------------------|-----------------|--------------------|--------------------------|-------------------------|--------------------|
| Type                              |                 | High<br>Speed      | Best 60 Hz<br>Rejection  | Best 50 Hz<br>Rejection | High<br>Resolution |
| Current                           | $\pm 25$ mA     | 10.8               | 1.9                      | 1.9                     | 1.0                |
| 4-Wire and 2-Wire                 | $10 k\Omega$    | 4.1                | 13                       | 0.8                     | 0.3                |
| Resistance                        | 1 kΩ            | 7.1                | 1.8                      | 1.2                     | 0.7                |
| 4-Wire and 3-Wire                 | Pt 1000         | 7.6                | 1.7                      | 1.1                     | 0.4                |
| RTD                               | Pt 100          | 10.8               | 1.9                      | 1.9                     | 0.9                |
| Quarter-Bridge                    | 350Ω            | 5.4                | 1.0                      | 1.0                     | 0.7                |
|                                   | $120 \Omega$    | 5.4                | 1.0                      | 1.0                     | 0.7                |
| Half-Bridge                       | $\pm 500$ mV/V  | 3.8                | 0.5                      | 0.5                     | 0.2                |
| Full-Bridge                       | $\pm 62.5$ mV/V | 5.4                | 1.0                      | 1.0                     | 0.8                |
|                                   | $\pm 7.8$ mV/V  | 30                 | 4.7                      | 4.7                     | 2.3                |
| Input bias current<br>$\leq 1$ nA |                 |                    |                          |                         |                    |
| <b>INL</b>                        |                 |                    | $\pm 15$ ppm             |                         |                    |
| CMRR $(f_{in} = 60 \text{ Hz})$   |                 |                    | $>100$ dB                |                         |                    |
| <b>NMRR</b>                       |                 |                    |                          |                         |                    |
| Best 60 Hz rejection              |                 |                    | 90 dB at 60 Hz           |                         |                    |
| Best 50 Hz rejection              |                 |                    | 80 dB at 50 Hz           |                         |                    |
| High resolution                   |                 |                    | 65 dB at 50 Hz and 60 Hz |                         |                    |

Table 4. Input Noise in ppm of Range<sub>rms</sub> (Continued)

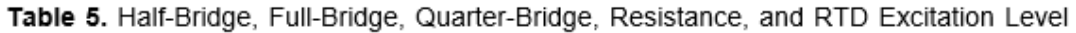

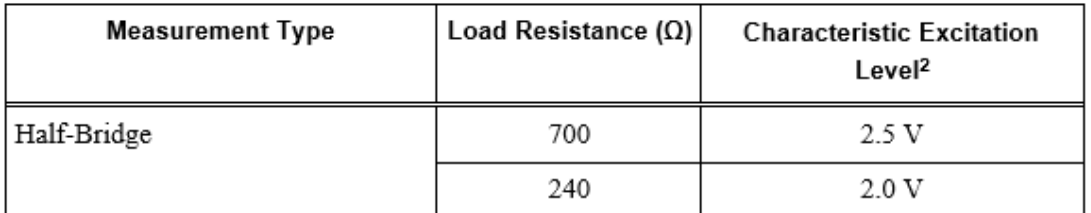

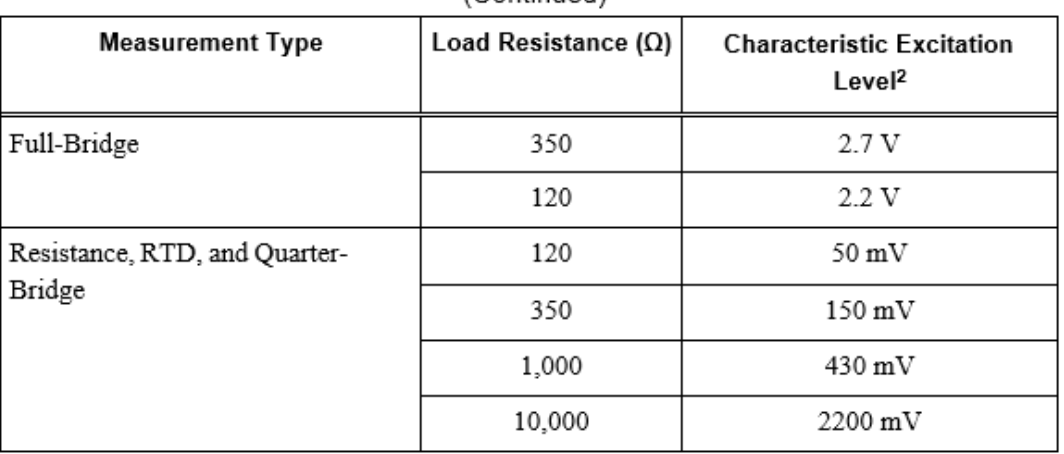

### Table 5. Half-Bridge, Full-Bridge, Quarter-Bridge, Resistance, and RTD Excitation Level (Continued)

**MTBF** 

384,716 hours at 25 °C; Bellcore Issue 2, Method 1, Case 3, Limited Part Stress Method

### **Power Requirements**

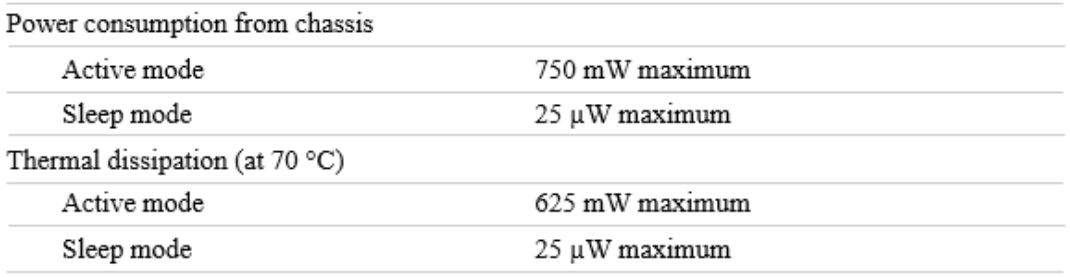

### **Physical Characteristics**

If you need to clean the module, wipe it with a dry towel.

ġ

Tip For two-dimensional drawings and three-dimensional models of the C Series module and connectors, visit ni.com/dimensions and search by module number.

### Spring-terminal wiring

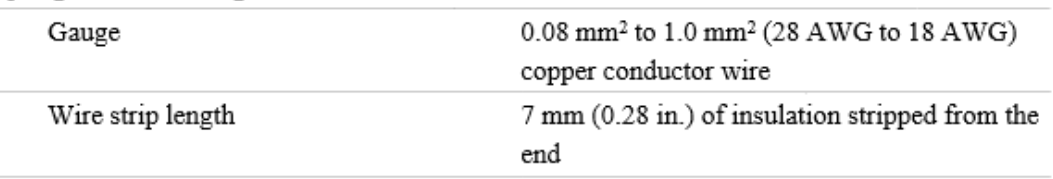

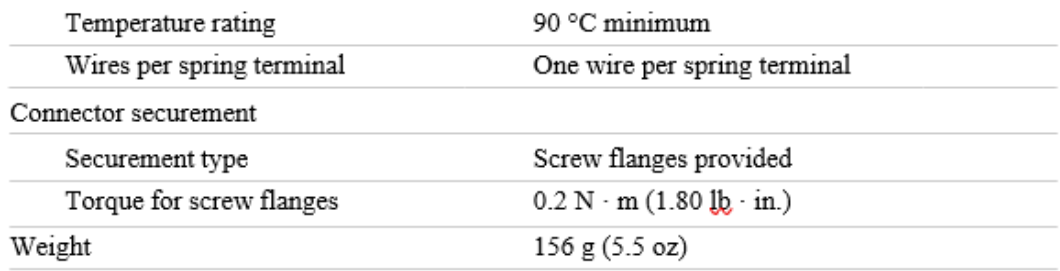

### **Safety Voltages**

Connect only voltages that are within the following limits.

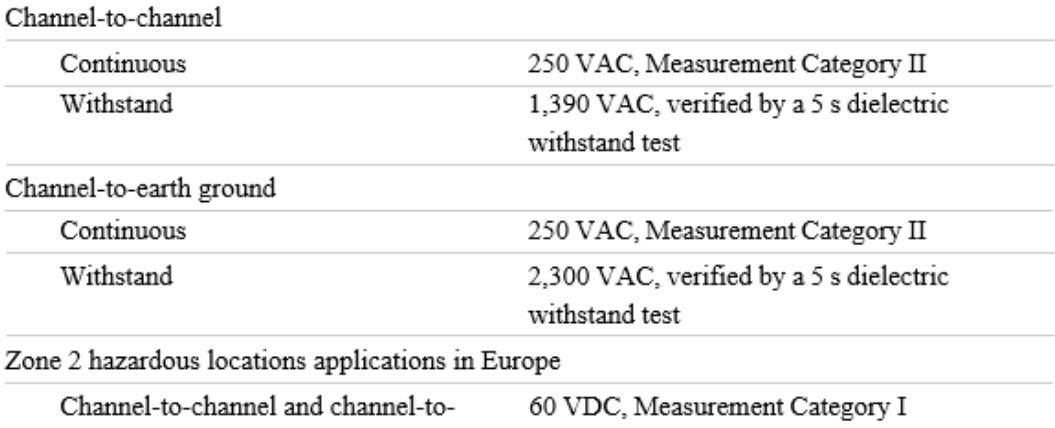

earth ground

Measurement Category I is for measurements performed on circuits not directly connected to the electrical distribution system referred to as MAINS voltage. MAINS is a hazardous live electrical supply system that powers equipment. This category is for measurements of voltages from specially protected secondary circuits. Such voltage measurements include signal levels, special equipment, limited-energy parts of equipment, circuits powered by regulated lowvoltage sources, and electronics.

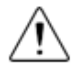

Caution If using in Division 2 or Zone 2 hazardous locations applications, do not connect the NI 9219 to signals or use for measurements within Measurement Categories II, III, or IV.

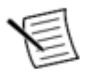

Note Measurement Categories CAT I and CAT O are equivalent. These test and measurement circuits are not intended for direct connection to the MAINS building installations of Measurement Categories CAT II, CAT III, or CAT IV.

Measurement Category II is for measurements performed on circuits directly connected to the electrical distribution system. This category refers to local-level electrical distribution, such as that provided by a standard wall outlet, for example, 115 V for U.S. or 230 V for Europe.

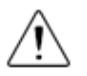

Caution Do not connect the NI 9219 to signals or use for measurements within Measurement Categories III or IV.

## Hazardous Locations

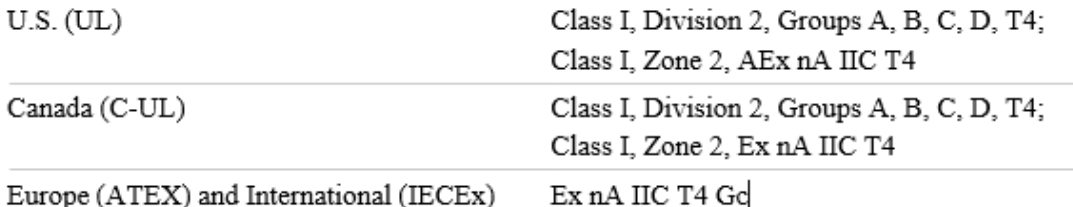

## Safety and Hazardous Locations Standards

This product is designed to meet the requirements of the following electrical equipment safety standards for measurement, control, and laboratory use:

- IEC 61010-1, EN 61010-1
- UL 61010-1, CSA 61010-1
- EN 60079-0:2012. EN 60079-15:2010
- IEC 60079-0: Ed 6, IEC 60079-15; Ed 4
- UL 60079-0: Ed 5, UL 60079-15: Ed 3
- CSA 60079-0:2011, CSA 60079-15:2012

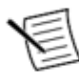

Note Eor UL and other safety certifications, refer to the product label or the Online Product Certification section.

## Electromagnetic Compatibility

This product meets the requirements of the following EMC standards for sensitive electrical equipment for measurement, control, and laboratory use:

- EN 61326 (IEC 61326): Class A emissions, Industrial immunity
- EN 55011 (CISPR 11): Group 1, Class A emissions
- AS/NZS CISPR 11: Group 1, Class A emissions
- FCC 47 CFR Part 15B: Class A emissions
- ICES-001: Class A emissions

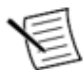

Note For the standards applied to assess the EMC of this product, refer to the Online Product Certification section.

# CE Compliance  $\zeta \in$

This product meets the essential requirements of applicable European Directives, as follows:

- 2014/35/EU; Low-Voltage Directive (safety)
- 2014/30/EU; Electromagnetic Compatibility Directive (EMC)
- 94/9/EC; Potentially Explosive Atmospheres (ATEX)

## **Online Product Certification**

Refer to the product Declaration of Conformity (DoC) for additional regulatory compliance information. To obtain product certifications and the DoC for this product, visit ni.com/ certification, search by model number or product line, and click the appropriate link in the Certification column.

## Shock and Vibration

To meet these specifications, you must panel mount the system.

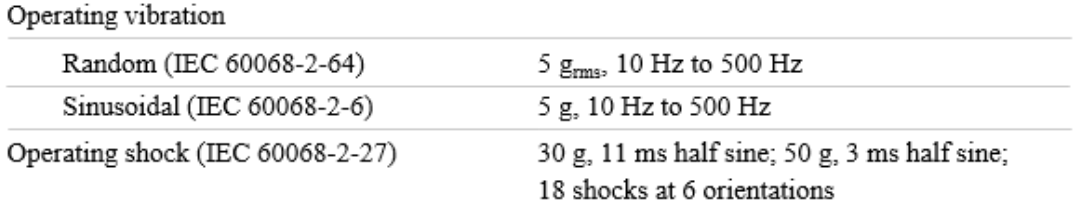

### Environmental

Refer to the manual for the chassis you are using for more information about meeting these specifications.

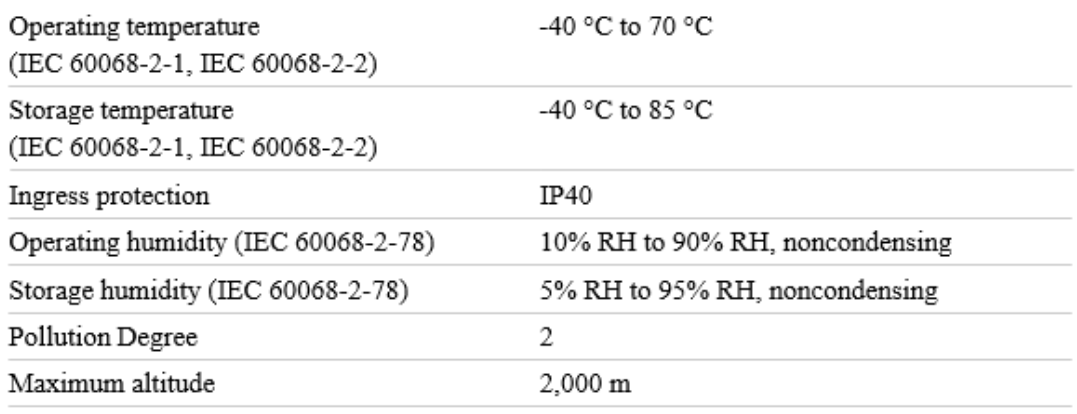

Indoor use only.

### **Environmental Management**

NI is committed to designing and manufacturing products in an environmentally responsible manner. NI recognizes that eliminating certain hazardous substances from our products is beneficial to the environment and to NI customers.

For additional environmental information, refer to the Minimize Our Environmental Impact web page at ni.com/environment. This page contains the environmental regulations and directives with which NI complies, as well as other environmental information not included in this document.

## Waste Electrical and Electronic Equipment (WEEE)

凕

EU Customers At the end of the product life cycle, all NI products must be disposed of according to local laws and regulations. For more information about how to recycle NI products in your region, visit ni.com/environment/weeg.

# 电子信息产品污染控制管理办法 (中国 RoHS)

**4 4 4 4 5 4 5 FA SET ALLA ARTIC ARTIC AT ALL ARTIC ARTIC ARTIC ARTIC ARTIC ARTIC ARTIC ARTIC ARTIC ARTIC ARTIC A** 质指令(RoHS)。关于 National Instruments 中国 RoHS 合规性信息,请登录 ni.com/environment/rohs china . (For information about China RoHS compliance, go to ni.com/environment/rohs china.)

### Calibration

You can obtain the calibration certificate and information about calibration services for the NI 9219 at ni com/calibration

Calibration interval 1 year

#### **ANEXO B:** Ficha técnica acero AISI304

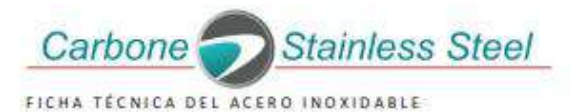

#### FICHA TÉCNICA DEL ACERO INOXIDABLE

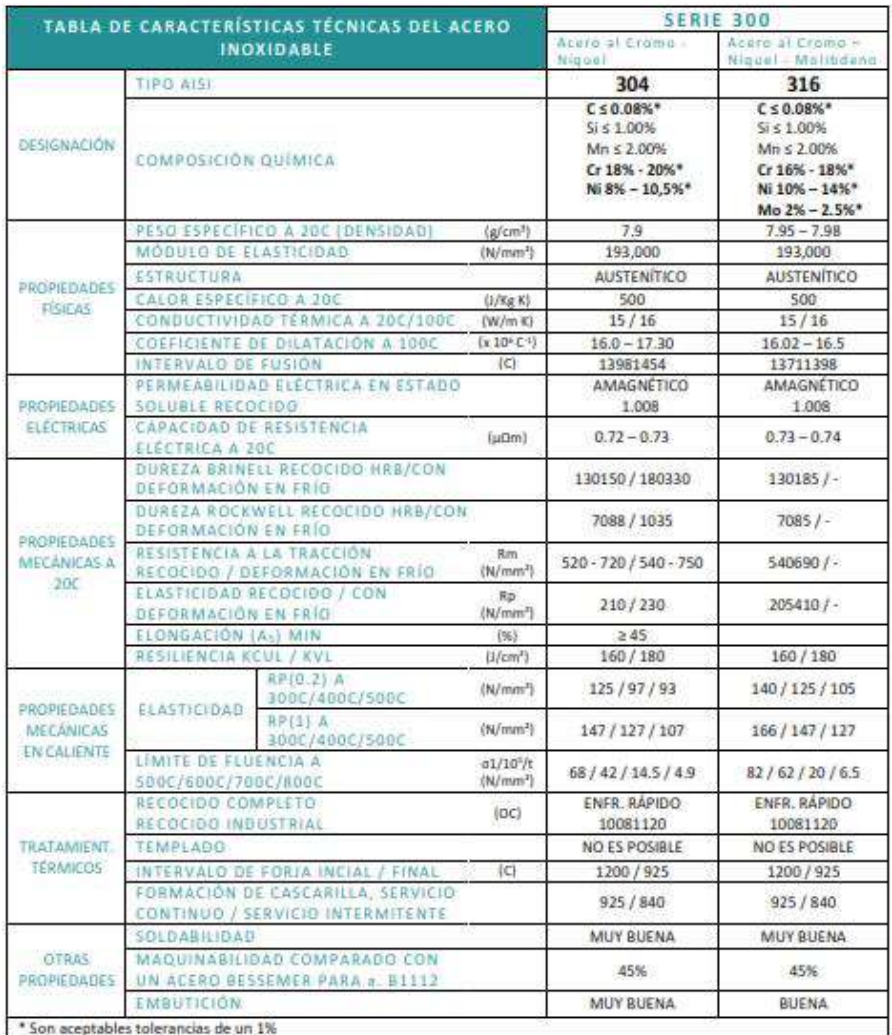

#### **ANEXO C:** Planos estructurales

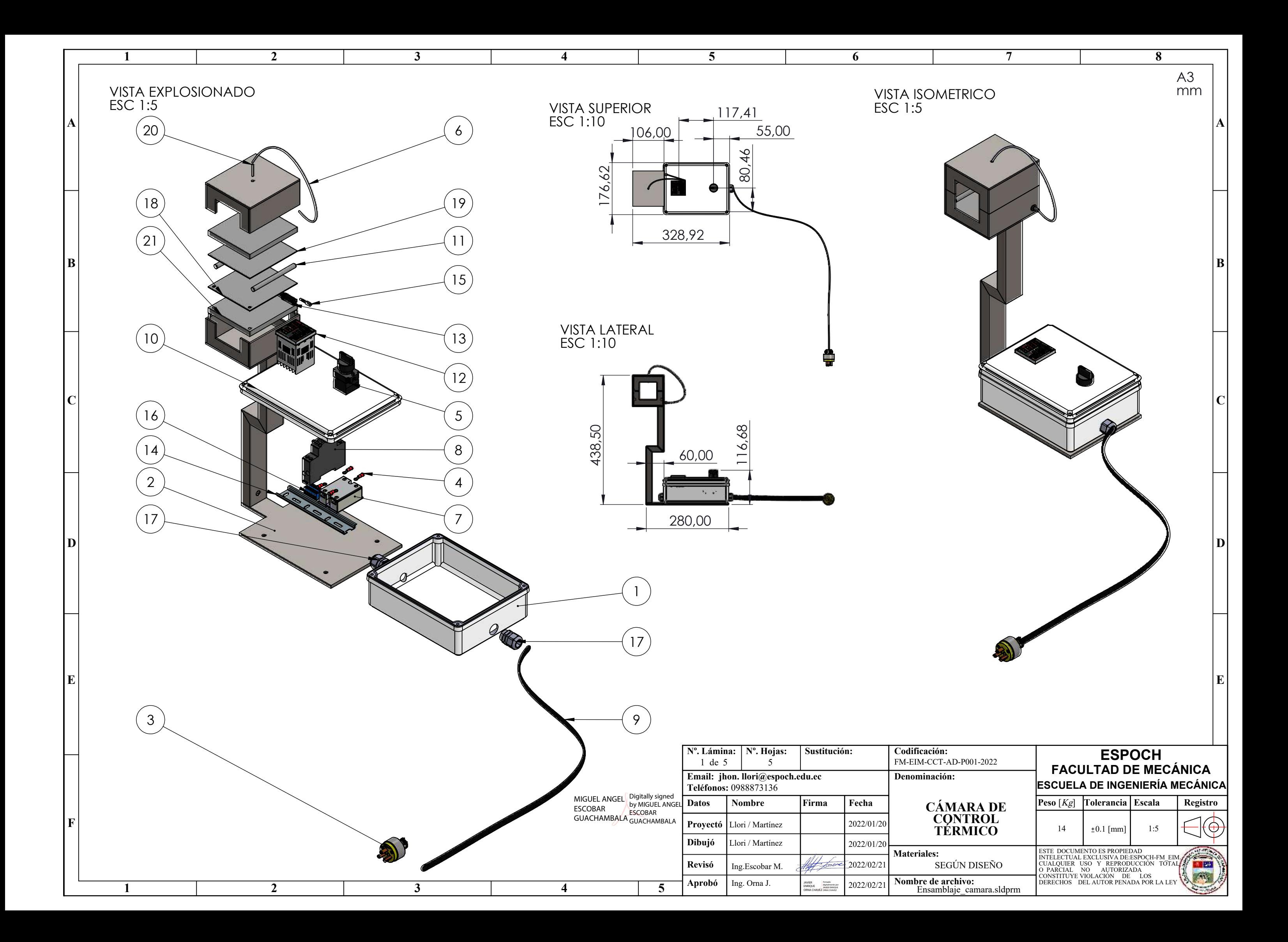

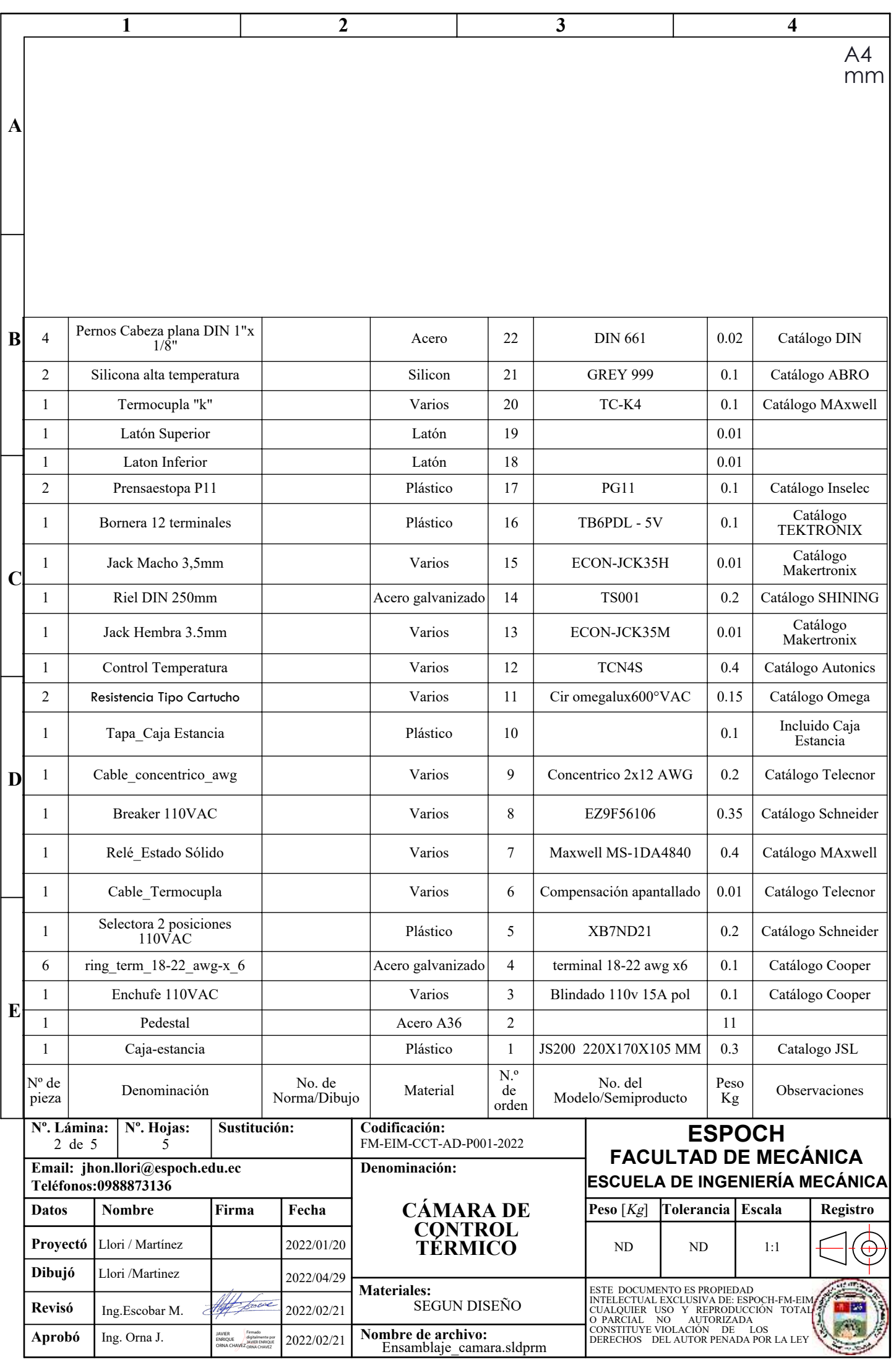

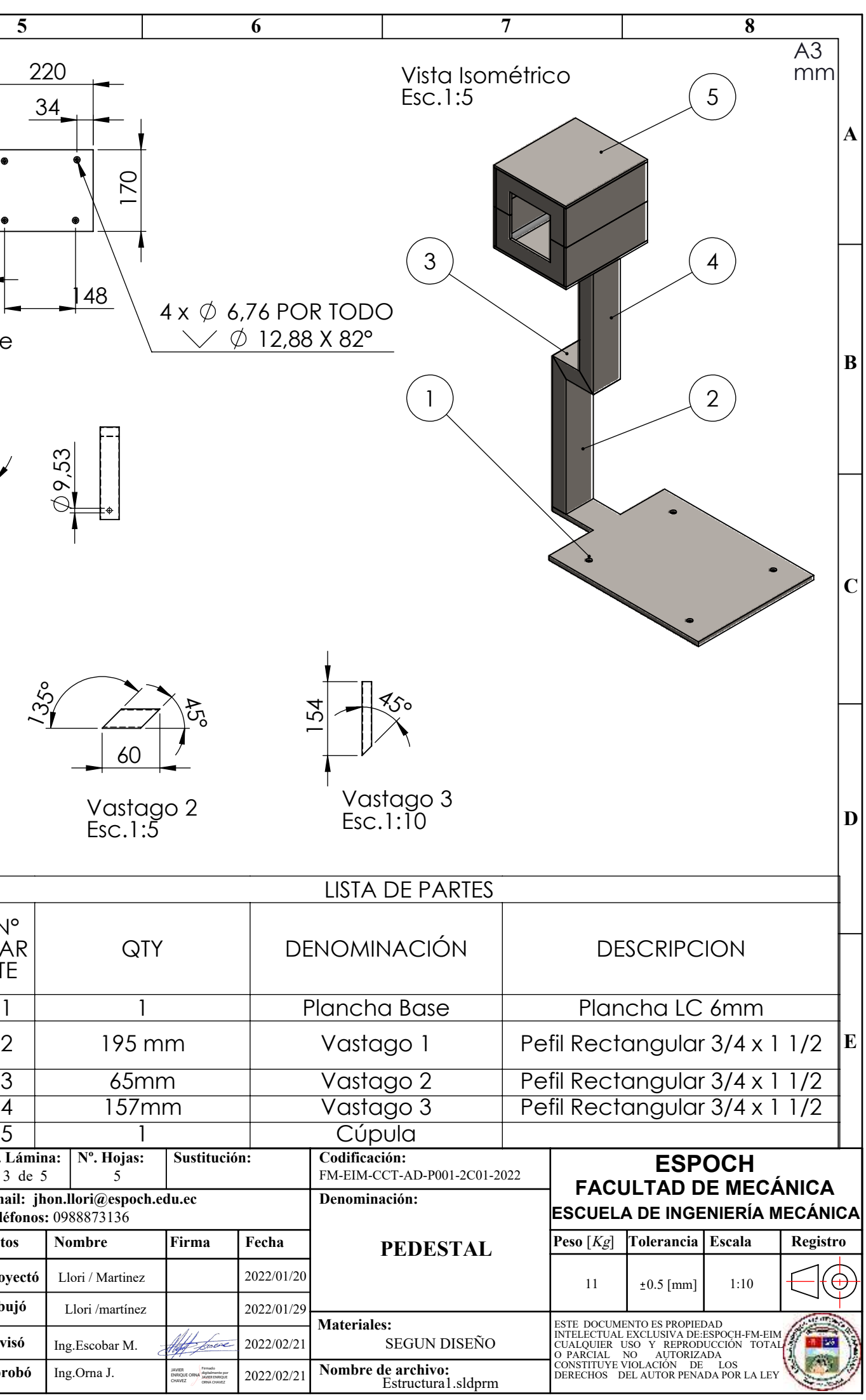

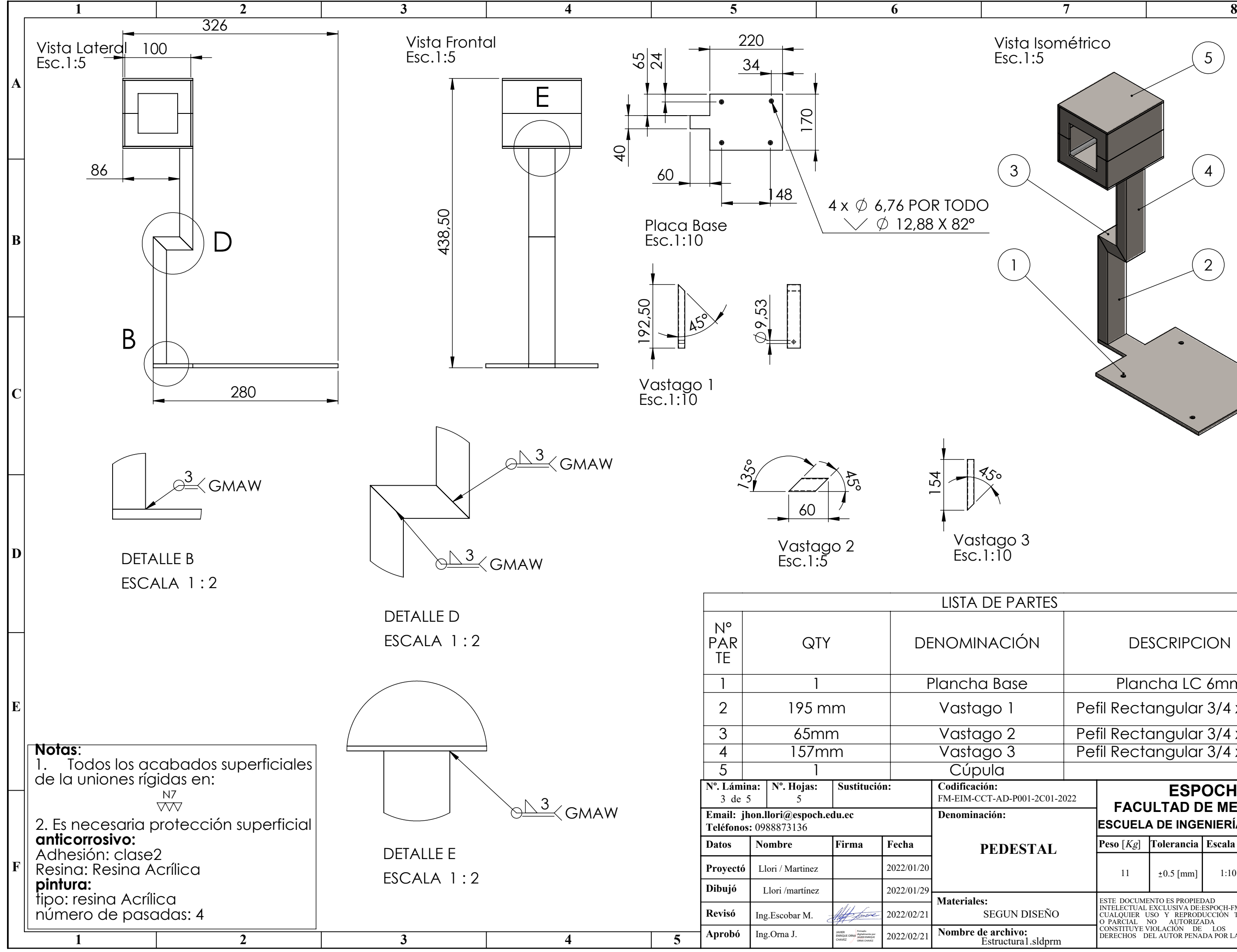

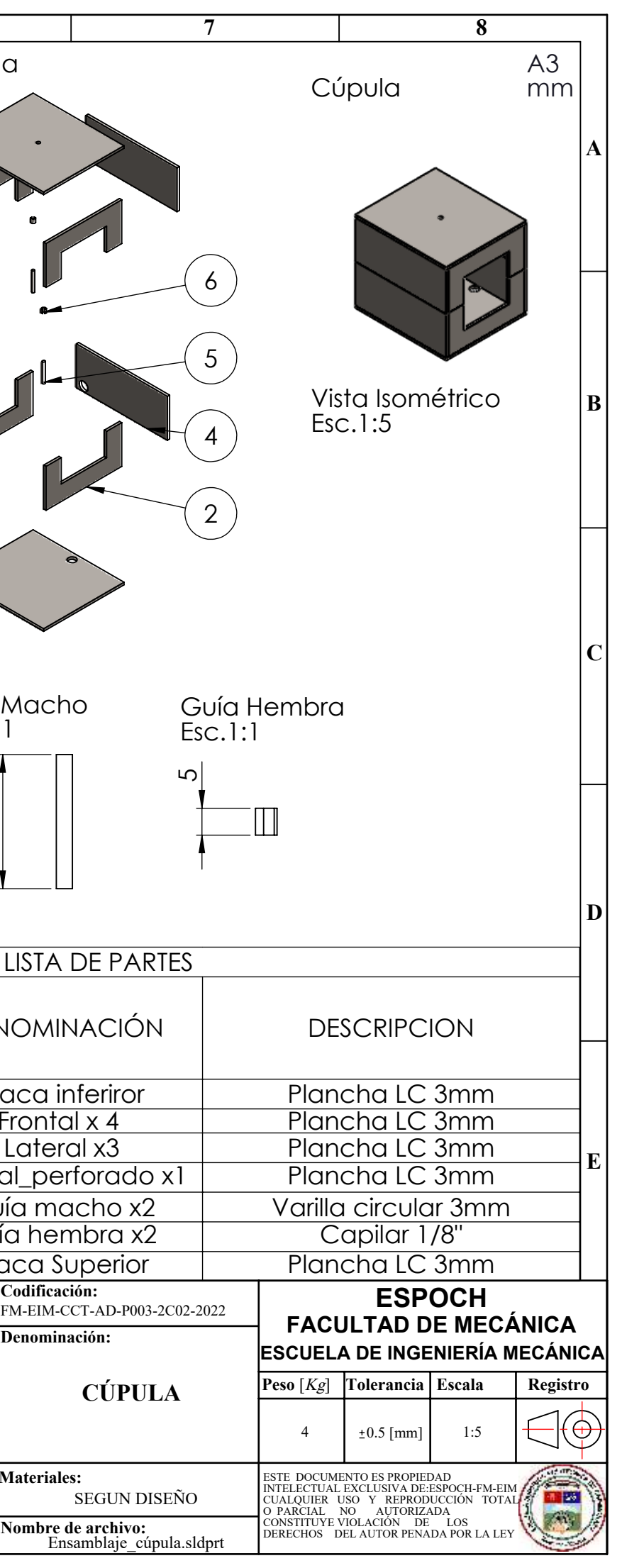

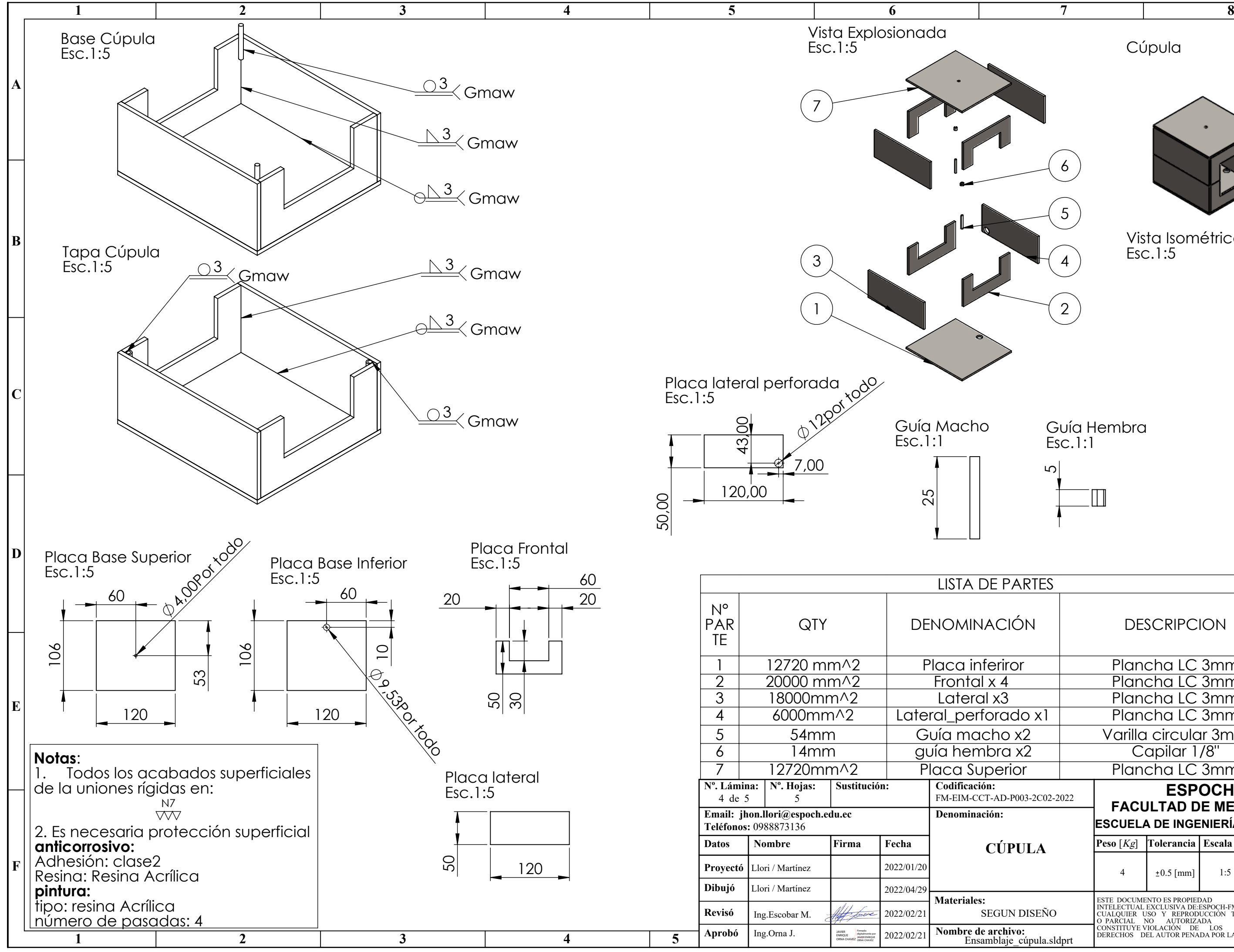

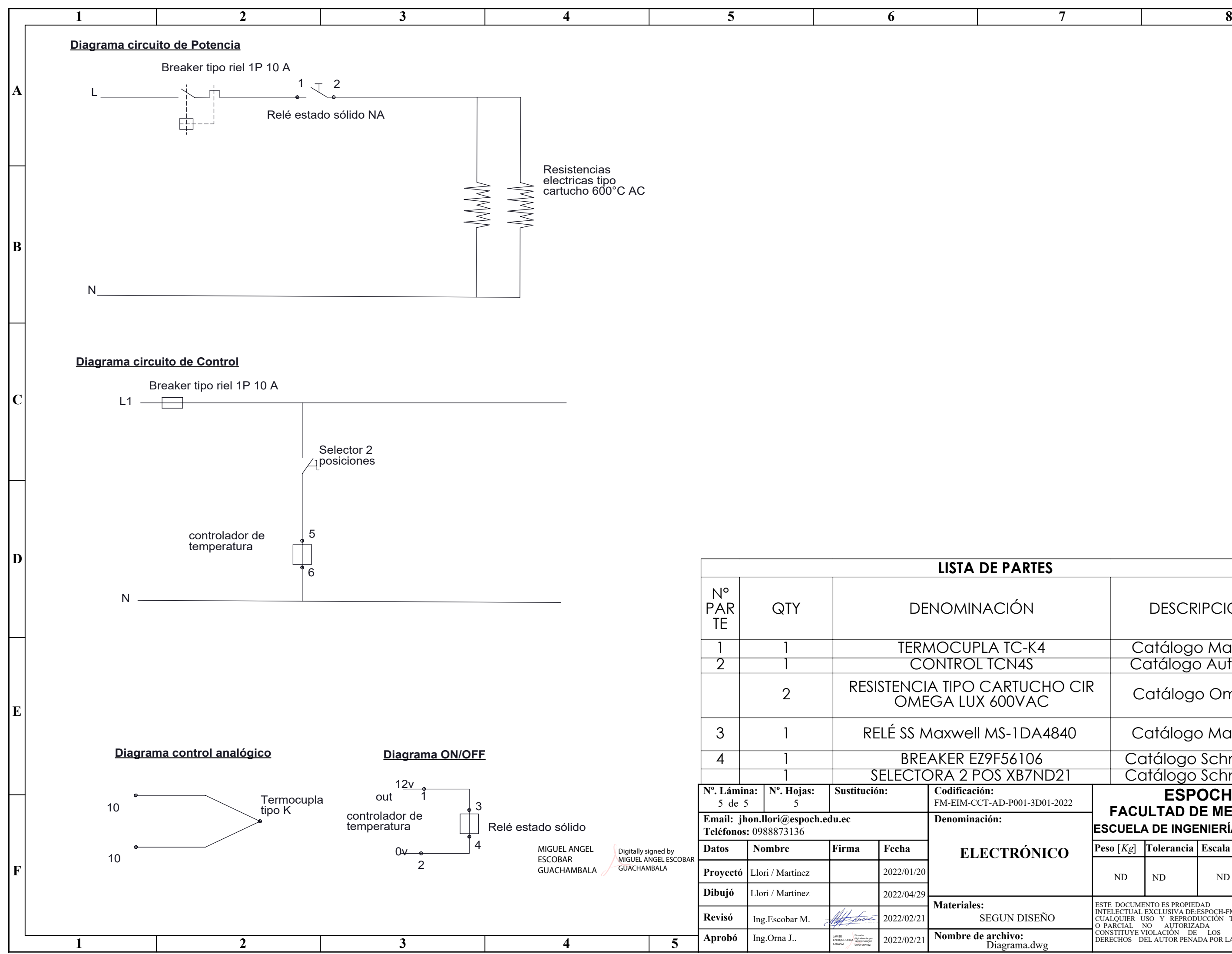

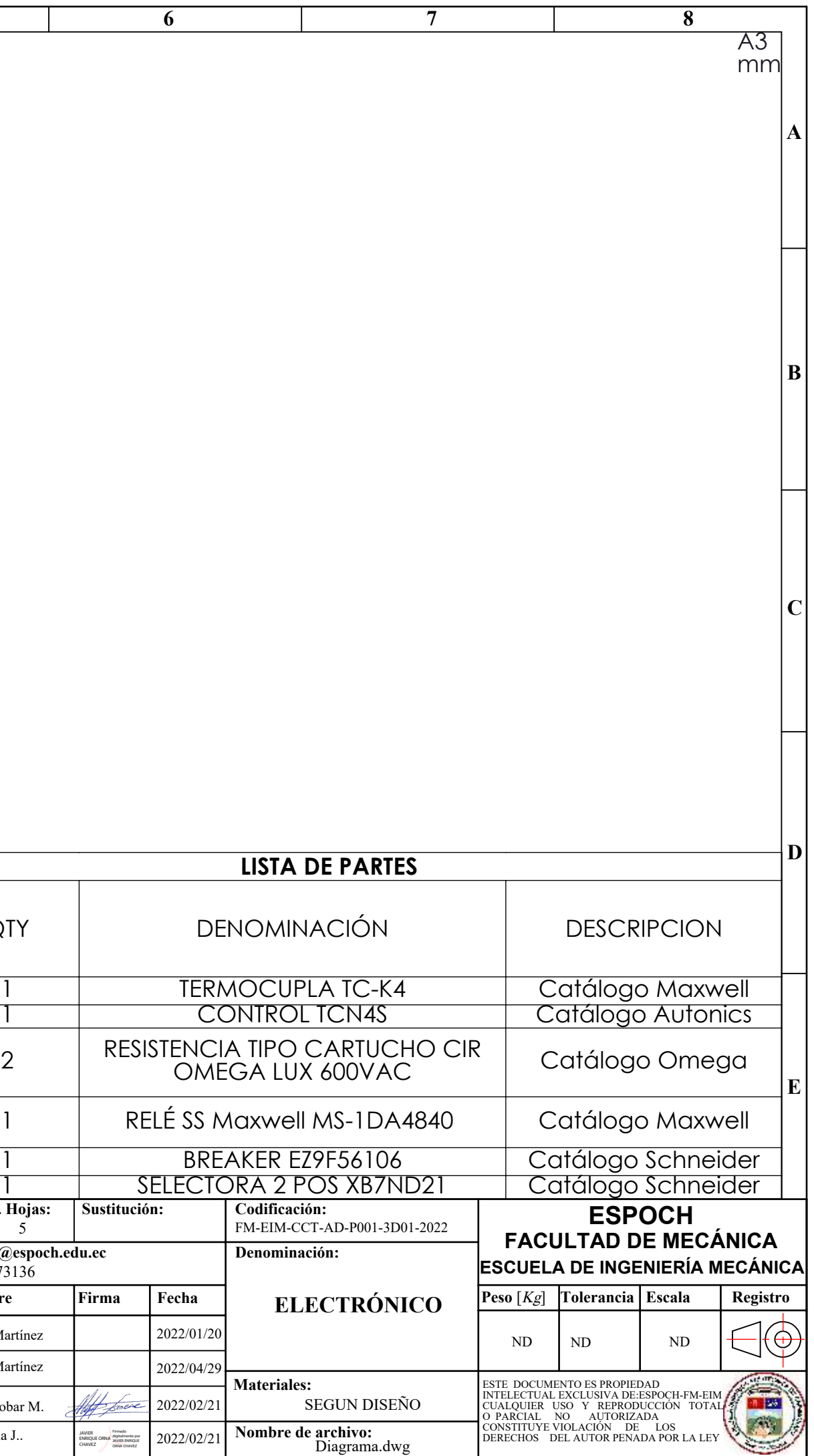

#### **ANEXO D:** Guía Laboratorio 1

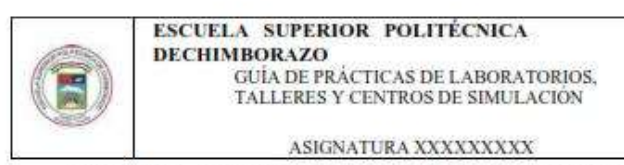

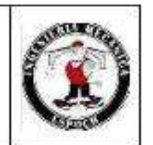

ESCUELA SUPERIOR POLITÉCNICA DE CHIMBORAZO

VICERRECTORADO ACADÉMICO DIRECCIÓN DE DESARROLLO ACADÉMICO

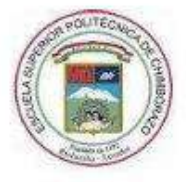

**FACULTAD: MECÁNICA** 

**CARRERA: INGENIERÍA MECÁNICA** 

**GUÍA DE PRÁCTICAS DE LABORATORIOS,** TALLERES Y CENTROS DE SIMULACIÓN DE (NOMBRE DE ASIGNATURA)

**CODIGO DE LA ASIGNATURA** 

LUGAR DONDE SE REALIZA LA PRÁCTICA:

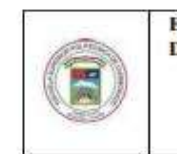

**ESCUELA SUPERIOR POLITÉCNICA DECHIMBORAZO** GUÍA DE PRÁCTICAS DE LABORATORIOS TALLERES Y CENTROS DE SIMULACIÓN

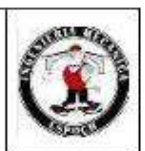

PRÁCTICA No. 01

### Análisis comportamiento térmico en deformaciones obtenidas por galgas extensiométricas

ASIGNATURA XXXXXXXXX

#### 1. OBJETIVO

#### **GENERAL**

Determinar la incidencia de la temperatura en lecturas de deformaciones obtenidas desde la galga plana SGD-10/120-LY11 en un ensayo de flexión en voladizo

#### **ESPECÍFICOS**

- · Analizar teóricamente los principios de deformación mecánica en voladizo.
- · Obtener datos de deformación desde la galga extensiométrica tipo uniaxial.
- · Calcular las deformaciones del esquema experimental a través de un análisis estático.
- · Realizar una gráfica DEFORMACIÓN VS TEMPERATURA con deformaciones experimentales y teóricas
- · Determinar numéricamente el error en mediciones experimentales y teóricas.
- · Analizar el comportamiento del estado tensional para las condiciones asistidas.

#### 2. INTRODUCCIÓN

#### Deformación mecánica

En ingeniería, la deformación de un cuerpo se especifica usando los conceptos de deformación unitaria normal y por esfuerzo cortante. Cuando se aplica una fuerza a un cuerpo, ésta tiende a cambiar la forma y tamaño del cuerpo. A esos cambios se les llama deformaciones mecánicas y ésta puede ser visible o prácticamente inadvertida si no se emplea el equipo apropiado para hacer mediciones precisas. Por ejemplo, una banda de hule experimentará una deformación muy grande cuando se estira. En cambio, en un edificio sólo ocurrirán deformaciones ligeras en sus miembros estructurales debido a la carga de sus ocupantes. Un cuerpo también puede deformarse cuando la temperatura del cuerpo cambia. Un ejemplo común es la expansión o la contracción térmica de un techo causada por el clima.

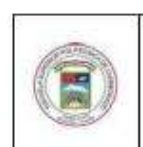

**ESCUELA SUPERIOR POLITÉCNICA DECHIMBORAZO** GUÍA DE PRÁCTICAS DE LABORATORIOS TALLERES Y CENTROS DE SIMULACIÓN

ASIGNATURA XXXXXXXXX

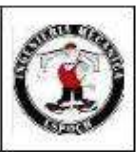

#### Lev de Hooke generalizada

En lo que sigue consideraremos que el material es elástico, isótropo, homogéneo y lineal. Un material es elástico cuando desaparecido el agente deformador, la forma y el tamaño vuelve a su aspecto original. Un material elástico se dice que es isótropo cuando las propiedades elásticas en un punto son las mismas independientemente de la dirección. Si las propiedades del material son las mismas en cualquier punto dentro del sólido, decimos que es homogèneo. Finalmente, un medio lineal es aquel en el que existe una relación lineal entre los tensores de deformación y de tensiones. El concepto de elasticidad lineal fue introducido por Hooke en 1678 cuando postulo la ley "ut tensio sic vis", que puede ser traducido como "la extensión es proporcional a la fuerza". Cauchy y Poisson en 1820 desarrollaron, para un sólido elástico e isótropo, la relación lineal entre las componentes de los tensores de tensiones y deformación, que hoy conocemos como ley de Hooke generalizada.

$$
\varepsilon_z = \frac{1}{E}(\sigma_z) + \alpha \Delta_T
$$

Donde:

 $\varepsilon_z$ : Deformación de flexión [mm]

E: módulo de Young del material [MPa]

 $\sigma$ <sub>z</sub>: esfuerzo sobre el eje deformado [MPa]

 $\alpha$ : coeficiente de dilatación térmica para el material [°C<sup>-1</sup>]

 $\Delta_T$ : Diferencia de la temperatura ambiente y la temperatura de medición. [°C]

#### 2.2. Estados tensionales

Un estado tensional se conoce como la definición de los esfuerzos a los que se encuentra sometido cualquier punto de un elemento sólido, la manera de poder determinar estos esfuerzos es generar un cubo infinitesimal donde se colocaran todos los esfuerzos que puedan ocurrir en cada una de sus caras el cual está localizado en un origen arbitrario de un sistema cartesiano tridimensional orientado de manera positiva. dicha distribución se encuentra señalada en la figura 1 mostrada a continuación.

A su vez un estado tensional puede describirse mediante matrices de estado que en el caso tridimensional tomando sus magnitudes positivas será de tres por tres y estará designada de la siguiente manera:

$$
S = \begin{pmatrix} \sigma_x & \tau_{xy} & \tau_{xz} \\ \tau_{yx} & \sigma_y & \tau_{yz} \\ \tau_{zx} & \tau_{zy} & \sigma_z \end{pmatrix}
$$
 (5)

Donde:

S : Matriz estado tensional [MPa]

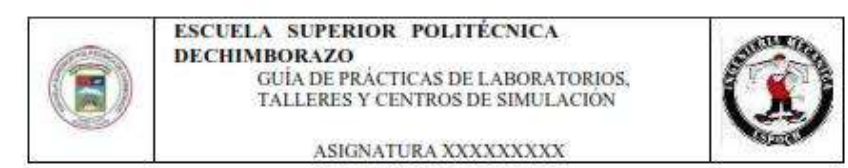

- $\sigma_i$ : Esfuerzo normal en los ejes (x, y, z) [MPa]
- $\tau_{ij}$ : Esfuerzo de corte en los planos (xy, xz, yz) [MPa]

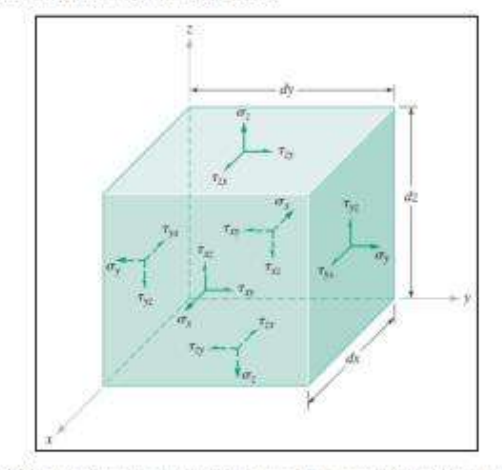

Figura 1. Esfuerzos presentes en un elemento a cargas (cubo infinitesimal)

#### Ubicación de las galgas

El ensayo se llevará a cabo sobre una barra/viga en voladizo, la cual estará sujeta a la columna con un juego de mordazas y libre en el otro extremo. Para obtener las medidas de deformación se impondrá una carga puntual en el extremo libre como se indica en la figura 2.

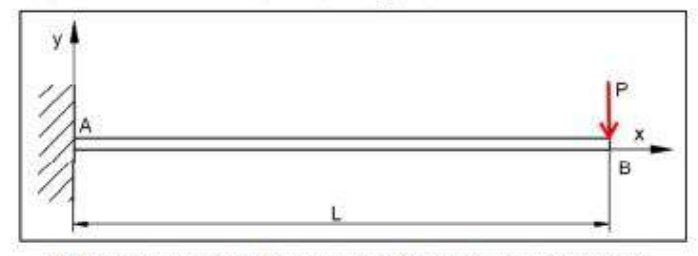

Figura 2. Esquema de cálculo de una viga en voladizo con carga puntual en el extremo.

Las galgas de sitúan cerca de la zona de empotramiento, en la que las deformaciones son máximas, según indica la Resistencia de Materiales, pero lo suficientemente alejadas de las zonas de conflicto el empotramiento en este caso, referidas en el principio de Saint-Venant.
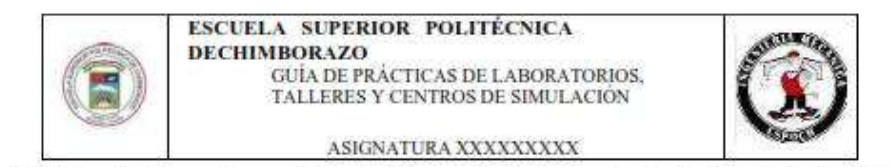

En la figura 3 podemos observar el diagrama del momentos flectores y cortantes, la distancia donde deberá ser colocada es de:

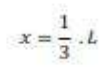

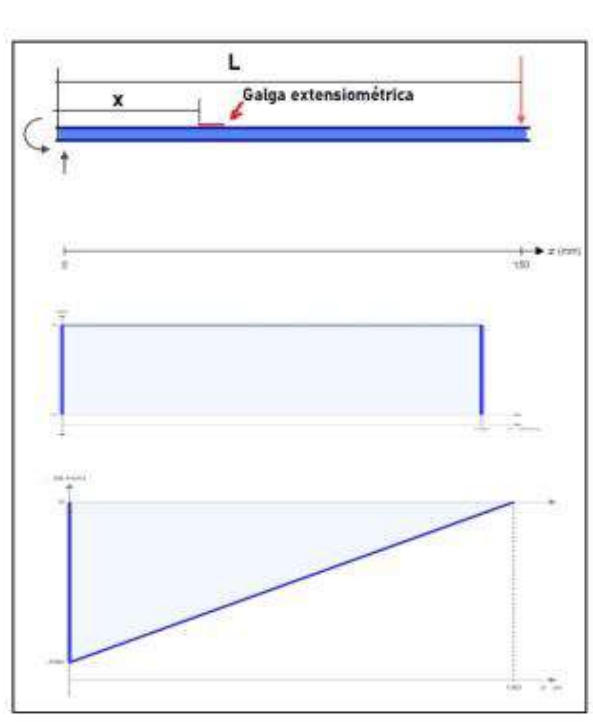

Figura 3. Diagrama de momento flector y esfuerzo cortantes.

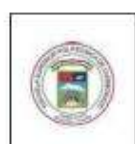

#### ESCUELA SUPERIOR POLITÉCNICA **DECHIMBOR 470** GUÍA DE PRÁCTICAS DE LABORATORIOS

TALLERES Y CENTROS DE SIMULACIÓN ASIGNATURA XXXXXXXXX

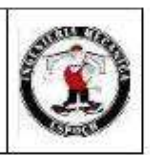

#### 3. INSTRUCCIONES

Para la reproducción experimental es necesario seguir los pasos enunciados a continuación:

- 1. Consideraciones iniciales: Para realizar el proceso de reproducción experimental es necesario considerar algunas medidas de seguridad para el personal y el equipo disponible.
	- a. Seguridad personal: Usar equipo de protección personal: guantes de manipulación mecánica, mandil antifluido, ropa y calzado adecuado, adicionalmente dependiendo el entorno de experimentación se aconseja utilización de gafas de protección y casco.
	- b. Seguridad en entorno:
		- Orden y limpieza en el laboratorio
		- Espacio ventilado y libre de contaminantes æ
		- Evitar juegos y distracciones **SOF**
		- No usar elementos que intervengan en la comunicación del personal como celulares, æ audífonos o medios interactivos de entretenimiento.
		- Realizar una charla de seguridad en que aborde una breve descripción del proceso a realizar y señalar condiciones específicas del entorno que deban de ser consideradas.
	- c. Verificación del equipo: Llenar la hoja de verificación en el Anexo 2
	- 2. Verificar que el soporte del banco de pruebas esté correctamente empotrado, revisar ajuste de los pernos en la base.
	- 3. Colocar la mordaza inferior de cara plana en la columna.
	- 4. Colocar la probeta tipo platina 25x3mm de acero AISI304 de 350 mm de largo, el voladizo debe ser de 205 m.
	- 5. Colocar la mordaza superior de cara plana y ajustar correctamente para evitar desplazamientos.

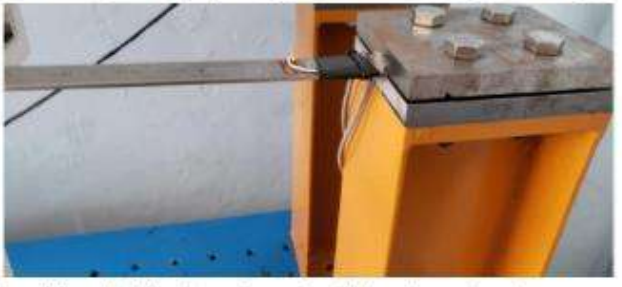

Figura 4. Ensamble de la probeta en las mordazas del banco de extensiometria.

6. Conectar el cableado de las galgas extensiométricas en la segunda entrada del módulo adquisidor de datos con la configuración a medio puente de Wheatstone disponible en la caja adquisidora de datos canal ai0

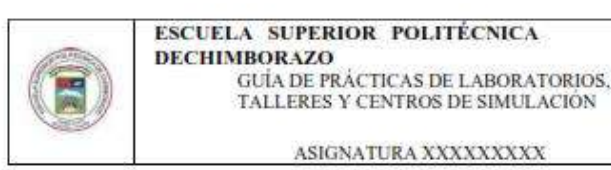

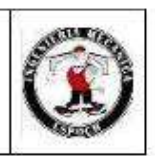

7. Colocar la cámara de control térmico CCT en la posición indicada en la figura y conectar a una fuente de alimentación de 110v a 60hz y conectar la termocupla al canal ai3 de la caja adquisidora de datos para observar la temperatura de entorno en el computador.

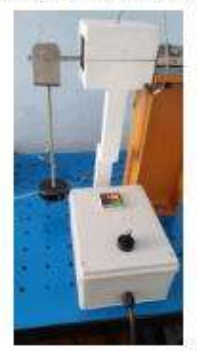

Figura 5, Posicionamiento de la CCT sobre el banco de extensiometria.

- 8. Conectar el cable USB desde la salida de la caja adquisidora de datos a la computadora disponible.
- 9. Abrir LabVIEW y ejecutar el archivo UNIAXIAL.VI en el computador para la interfaz de interpretación de señales.
- 10. Calibrar la galga en el diagrama de bloques de la programación dando doble clic en el módulo DAQ ASSISTANT en la pestaña DEVICE en el botón SET CALIBRATION y guardar os parámetros de calibración antes de cargar las pesas normadas a través del asistente de carga.
- 11. Configurar la ubicación del Excel de resultados generado en la computadora dando doble clic en el módulo WRITE TO MESSUREMENTE FILE que se encuentra en el diagrama de bloques es importante recordar la ubicación seleccionada para que posteriormente pueda ser recuperado.
- 12. Ejecutar la programación con botón RUN disponible en el panel frontal del LabVIEW
- 13. Cargar el peso de experimentación en una posición controlada será 2,653kg (pesas normadas + asistente de carga).
- 14. Los primeros datos de deformación serán obtenidos a temperatura ambiente [18-22]°C, es necesario guiarse a través del indicador numérico en la ventana gráfica del panel frontal, se prevé un total de 20segundos por toma lo que equivale a un total de 14 datos generados en el Excel de resultados, pausar la generación de datos desde el botón PAUSA en el panel frontal en la barra de herramientas.
- 15. Configurar la temperatura de estabilización [ANEXO 1] A 70°C y permitir que el control electrónico de la CCT estabílice la temperatura asignada.
- 16. Cuando se ha estabilizado la temperatura de la CCT (tomando en cuenta que ha llegado al pico de inercia térmica y ha descendido hasta el punto designado de la temperatura) quitar la pausa

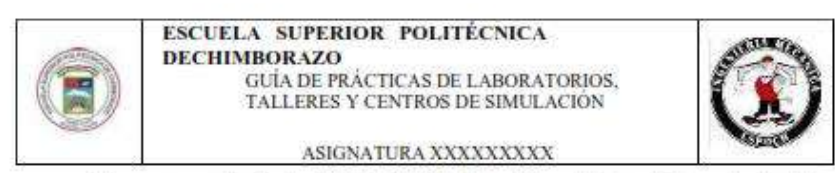

de la programación desde el botón PAUSA disponible en la barra de herramientas del panel frontal.

- 17. Dejar que pasen 20 segundos más y parar la ejecución del programa desde el botón STOP disponible en la barra de herramientas del panel frontal.
- 18. Recuperar el archivo de Excel generado desde la ubicación configurada inicialmente en la computadora y llenar la tabla 1 disponible a continuación.
- 19. Realizar un análisis estático de la propuesta experimental esquematizado a continuación en la figura 3 y llenar la Tabla 2 disponible a continuación.

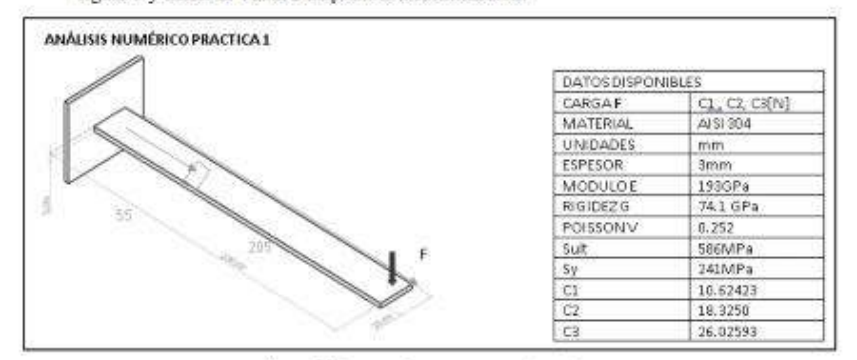

Figura 5. Esquema de propuesta experimental

- 20. Con la deformación experimental promedio ambiente y deformación experimental promedio a 70°C [Tabla 1] además de los datos de deformación calculados teóricamente [Tabla 2] realizar un diagrama DEFORMACION VS TEMPERATURA.
- 21. Con la deformación experimental promedio ambiente y deformación experimental promedio a 70°C [Tabla 1] además de los datos de deformación calculados teóricamente [Tabla 2] llenar la Tabla 3 mostrada más adelante completarla con el cálculo del error correspondiente.
- 22. Determinar estados tensionales teóricos y experimentales a 70°C llenar la tabla 4.
- 23. Determinar a 70°C esfuerzos principales Tabla 5 y esfuerzos máximos Tabla 6.
- 24. Realizar conclusiones y recomendaciones.

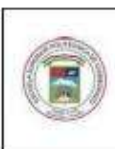

#### ESCUELA SUPERIOR POLITÉCNICA **DECHIMBORAZO**

GUÍA DE PRÁCTICAS DE LABORATORIOS,<br>TALLERES Y CENTROS DE SIMULACIÓN

ASIGNATURA XXXXXXXXX

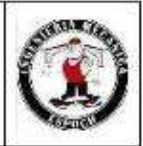

#### 4. ACTIVIDADES POR DESARROLLAR

#### 4.1 Observación y reconocimiento de equipos e instrumentos

#### Equipos y herramientas

- Módulo adquisidor de datos NI ENET-9219
- CDAQ-9174, COMPAQTDAQ CHASSIS
- Probeta de acero inoxidable tipo platina
- Pesas calibradas
- Galgas extensiométricas
- Banco de pruebas
- Cámara de control térmico.
- EPP: Equipo de protección personal
	- Mandil
	- Guantes
	- Gafas
	- Calzado adecuado

#### 4.1 Toma y recolección de datos

Tabla 1. Deformaciones experimentales

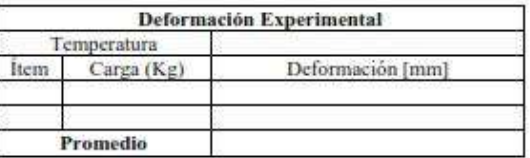

Tabla 2. Deformaciones teóricas

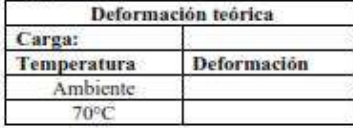

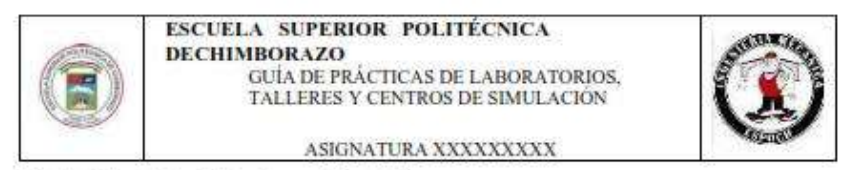

4.2 Análisis teórico del fenómeno de estudio

En este apartado deberán ser sustentadas teóricamente las deformaciones obtenidas en la Tabla 2

#### 4.3 Resultados

#### 4.3.1. gráfica DEFORMACIÓN VS TEMPERATURA

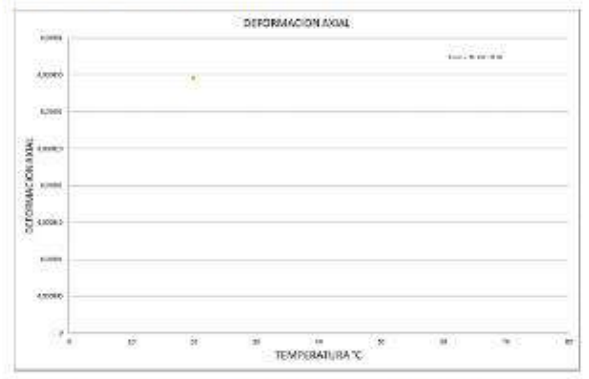

Diagrama 1. Grafica de DEFORMACIONES VS TEMPERATURA

#### 4.3.2. Errores generado en las deformaciones experimentales respecto de las teóricas.

## Tabla 3. Errores en deformaciones<br>ERRORES EN LA DEFORMACIÓN

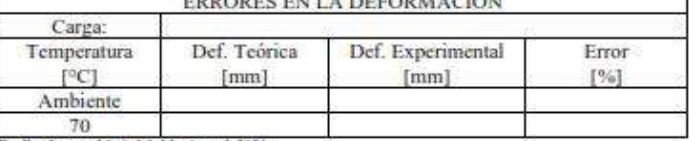

Realizado por: Llori. J & Martinez. J, 2021

#### 4.3.2, determinación del estado tensional a 70°C.

Tabla 4. Determinación estados tensionales a 70°C

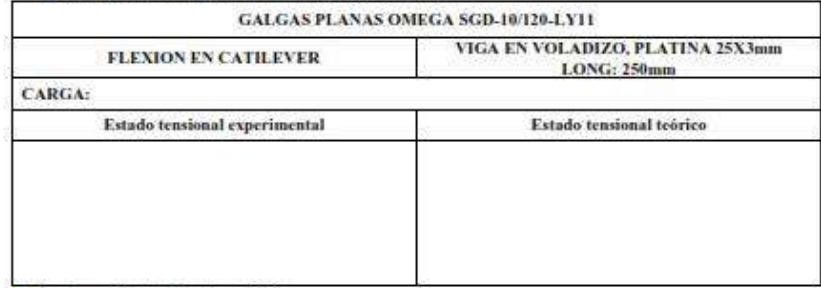

Realizado por: Llori. J & Martínez. J. 2021

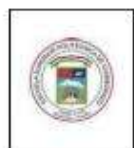

#### ESCUELA SUPERIOR POLITÉCNICA

**DECHIMBORAZO** GUÍA DE PRÁCTICAS DE LABORATORIOS,<br>TALLERES Y CENTROS DE SIMULACIÓN

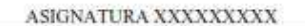

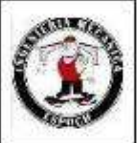

#### 4.3.3. Esfuerzos Máximos.

Tabla 5. Determinación esfuerzos máximos 70°C

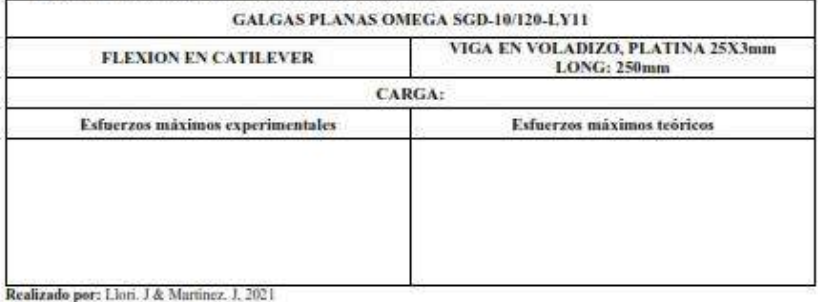

4.3.4. Esfuerzos principales.

Tabla 6. Determinación estados principales a 70°C

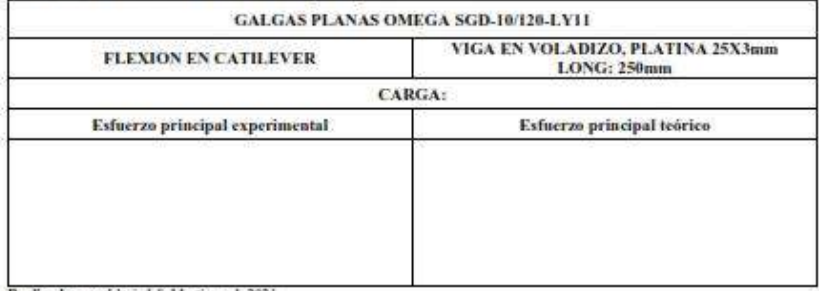

Realizado por: Llori. J & Martinez. J, 2021

#### 5. DISCUSIÓN Y ANÁLISIS DE RESULTADOS

En este apartado va redactado en forma de párrafo en donde debe estar mencionado el comportamiento del fenómeno experimental en base a la gráfica generada, el error calculado, comportamiento general de los estados tensionales, esfuerzos máximos y esfuerzos principales.

#### 6. CONCLUSIONES

Describir en una forma lógica las conclusiones de la práctica realizada

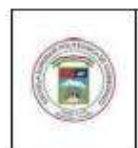

ESCUELA SUPERIOR POLITÉCNICA **DECHIMBORAZO** 

GUÍA DE PRÁCTICAS DE LABORATORIOS,<br>TALLERES Y CENTROS DE SIMULACIÓN

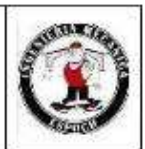

ASIGNATURA XXXXXXXXX

#### 7. RECOMENDACIONES

Describir de una forma lógica las recomendaciones que usted crea necesario

Elaborado por:

NOMBRE Y FIMA DEL/LOS PROFESORES DE LA **ASIGNATURA** 

**Revisado por:** 

NOMBRE Y FIMA DEL DIRECTOR DE CARRERA/ **COORDINADOR ACADMICO DE CEDE** 

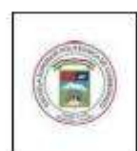

**ESCUELA SUPERIOR POLITÉCNICA ESCUELA SUPERIOR FOLLERENCE<br>DECHIMBORAZO**<br>GUÍA DE PRÁCTICAS DE LABORATORIOS,<br>TALLERES Y CENTROS DE SIMULACIÓN

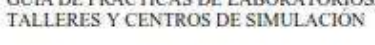

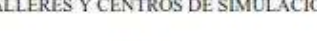

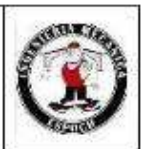

ASIGNATURA XXXXXXXXX

## **ANEXOS**

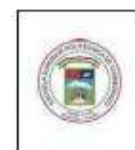

ESCUELA SUPERIOR POLITÉCNICA **DECHIMBOR AZO** 

> **GUÍA DE PRÁCTICAS DE LABORATORIOS.** TALLERES Y CENTROS DE SIMULACIÓN

> > ASIGNATURA XXXXXXXXX

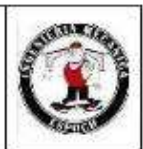

ANEXO<sub>1</sub>

#### **CONFIGURACION SET POINT**

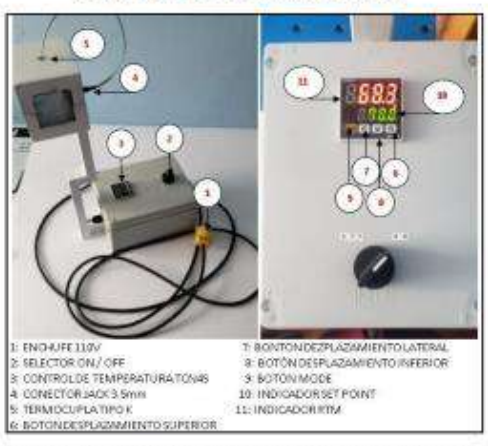

- 1. Verificar que el SELECTOR ON/OFF [2] se encuentre en la posición ON y que las luces en los indicadores se encuentren encendidas.
- 2. El INDICADOR SET POINT [10] tiene 4 números posiciones de izquierda a derecha primeras 3 posiciones digitos del 1 al 9 para asignar centenas, decenas y unidades. El cuarto digito corresponderá a las decimas estas se encuentran separadas por un punto.
- 3. Presionar 1 yez el BOTON MODE [9] y esperar a que el INDICADOR SET POINT [10] empiece a iluminarse intermitentemente en el digito de decimas
- 4. Determinar las decimas del 1 al 9 con el BOTON DE DESPLAZAMIENTO INFERIOR [8] hasta obtener el dígito deseado.
- 5. Una vez se a configurado el primer dígito desplazarse a las siguientes posiciones con el BOTON DE DESPLAZAMIENTO LATERAL [7].
- 6. Cuando se ha obtenido la temperatura [XXX.X] a la que se quiere establecer el punto de estabilización presionamos una vez el BOTON MODE [9] en este punto el INDICADOR SET POINT [10] habrá dejado de parpadear.
- 7. Una vez establecida la temperatura set point, las resistencias comenzarán a calentar la cúpula de la CCT mostrando la temperatura que tiene el interior de la cúpula en tiempo real a través del **INDICADOR RTM [11]**

#### Recomendaciones

- La energía eléctrica para la CCT será 110v a 60hz.
- En la temperatura RTM se observará un pico máximo por inercia térmica del sistema i.
- Si es posible ayudarse de un soplador para enfriar en interior de la cúpula incluso para comunicar un × mayor gradiente de estabilización.

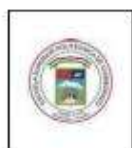

### ESCUELA SUPERIOR POLITÉCNICA

**DECHIMBORAZO**<br>
GUÍA DE PRÁCTICAS DE LABORATORIOS,<br>
TALLERES Y CENTROS DE SIMULACIÓN

ASIGNATURA XXXXXXXXX

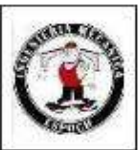

ANEXO 2

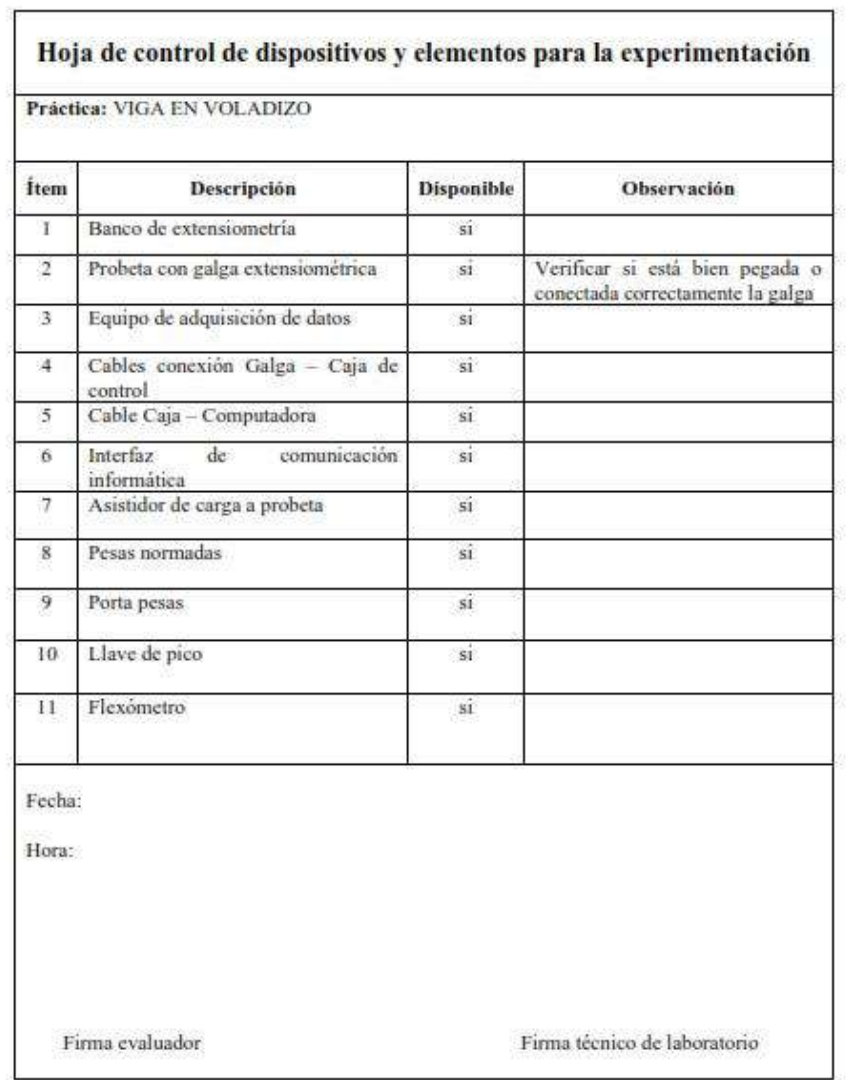

#### **ANEXO E:** Guía laboratorio 2

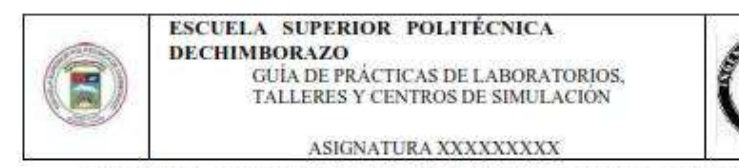

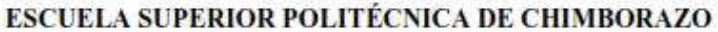

#### VICERRECTORADO ACADÉMICO DIRECCIÓN DE DESARROLLO ACADÉMICO

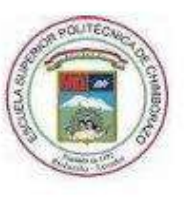

**FACULTAD: MECÁNICA** 

**CARRERA: INGENIERÍA MECÁNICA** 

**GUÍA DE PRÁCTICAS DE LABORATORIOS,** TALLERES Y CENTROS DE SIMULACIÓN DE (NOMBRE DE ASIGNATURA)

**CODIGO DE LA ASIGNATURA** 

LUGAR DONDE SE REALIZA LA PRÁCTICA:

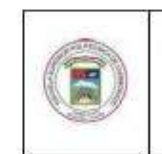

**ESCUELA SUPERIOR POLITÉCNICA DECHIMBORAZO** GUÍA DE PRÁCTICAS DE LABORATORIOS TALLERES Y CENTROS DE SIMULACIÓN

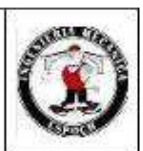

PRÁCTICA No. 02

#### Análisis comportamiento térmico en deformaciones obtenidas por galgas extensiométricas tipo roseta

ASIGNATURA XXXXXXXXX

#### 1. OBJETIVO

#### **GENERAL**

Determinar la incidencia de la temperatura en lecturas de deformaciones obtenidas desde la galga tipo roseta SGD-7/350-RY51 en un ensayo de esfuerzos combinados.

#### **ESPECÍFICOS**

- · Analizar teóricamente los principios de deformación mecánica.
- · Obtener datos de deformación desde la galga extensiométrica tipo roseta.
- · Calcular las deformaciones del esquema experimental a través de un análisis estático.
- · Realizar una gráfica DEFORMACIÓN VS TEMPERATURA con deformaciones experimentales y teóricas
- · Determinar numéricamente el error en mediciones experimentales y teóricas.
- · Analizar el comportamiento del estado tensional para las condiciones asistidas.

#### 2. INTRODUCCIÓN

#### 2.1. Deformación macánica

En ingenieria, la deformación de un cuerpo se específica usando los conceptos de deformación unitaria normal y por esfuerzo cortante. Cuando se aplica una fuerza a un cuerpo, ésta tiende a cambiar la forma y tamaño del cuerpo. A esos cambios se les llama deformaciones mecánicas y ésta puede ser visible o prácticamente inadvertida si no se emplea el equipo apropiado para hacer mediciones precisas. Por ejemplo, una banda de hule experimentará una deformación muy grande cuando se estira. En cambio, en un edificio sólo ocurrirán deformaciones ligeras en sus miembros estructurales debido a la carga de sus ocupantes. Un cuerpo también puede deformarse cuando la temperatura del cuerpo cambia. Un ejemplo común es la expansión o la contracción térmica de un techo causada por el clima.

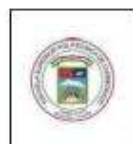

**ESCUELA SUPERIOR POLITÉCNICA DECHIMBORAZO** GUÍA DE PRÁCTICAS DE LABORATORIOS TALLERES Y CENTROS DE SIMULACIÓN ASIGNATURA XXXXXXXXX

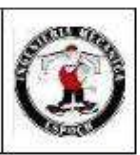

Las deformaciones para cada una de las cargas que son aplicadas al perfil de estudio están definidas a través de la matriz tensor de esfuerzo en la ecuación Eq. (1) se encuentra definido el procedimiento que consiste en la aplicación del producto escalar de los esfuerzos producidos en los 3 ejes que corresponden a una matriz {1x6} y la matriz general de las condiciones propias del material en una matriz de {6x6} este producto refleja las deformaciones en los 3 ejes y en los planos torsionales generados directamente sobre el área de estudio siendo ordenada en una matriz (1x6), esta relación también puede ser utilizada para obtener la matriz de esfuerzos, aplicando producto escalar de la matriz deformaciones {1x6} y la matriz inversa de las características mecânicas del material en la matriz (6x6).

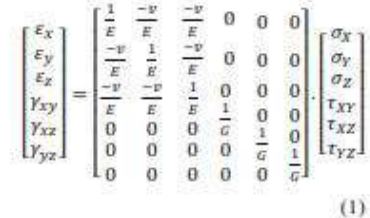

Donde:

- $\varepsilon_i$ : Deformación en el eje (x, y, z) [mm]
- $y_i$ : Deformación torsional en los planos [mm]
- E : Módulo de Young del material [MPa]
- v : Coeficiente de poisson []
- G : Módulo de rigidez del material [MPa]
- $\sigma_i$ : Esfuerzo normal en los ejes (x, y, z) [MPa]
- $\tau_{ij}$ : Esfuerzo de corte en los planos (xy, xz, yz) [MPa]

#### 2.2. Torsión

La torsión se define como el esfuerzo de corte que se genera en un elemento sometido a un par aplicado sobre su eje longitudinal, este fenómeno distorsiona las fibras del elemento en dirección paralela al eje de aplicación de dicho momento y tiende a generar una especie de remolino de esfuerzos cortantes en dirección positiva al par aplicado. El esfuerzo de torsión es mínimo en el punto del eje en el que es aplicado, pero aumenta su valor a medida que se acerca al extremo del elemento en estudio, este fenómeno es replicable en elementos de distintas configuraciones geométricas como círculos, rectángulos, cuadrados, etc. Mostrado en la figura 2-2

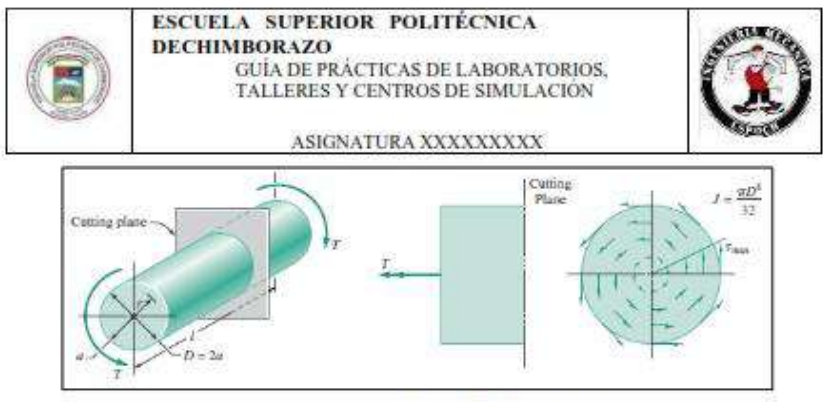

Figura 1. Esfuerzos de torsión en un elemento circular

Para la aplicación del estudio de torsión tenemos las relaciones matemáticas que nos ayudaran a obtener la deformación para las cargas cada una de estas relaciones son detalladas a continuación:

En la ecuación Eq. (2) encontramos el esfuerzo torsional generado sobre el plano paralelo a la aplicación de la fuerza

$$
\tau = \frac{\tau.c}{l} \tag{2}
$$

Donde:

**r**: Esfuerzo torsional [MPa]

T: Momento torsor [MPa]

c. Distancia de la fibra neutra a la fibra más lejana [mm]

J: Momento polar de inercia [mm4]

En la ecuación Eq. (3) encontramos la relación matemática necesaria para obtener el ángulo de giro, tomando en cuenta que este dato será obtenido en radianes.

$$
\varphi = \frac{\tau \pm \mu}{\mu \sigma} \tag{3}
$$

Donde:

 $\varphi$ : Ángulo de giro [rad]

T: Momento torsor [N.mm]

L: Longitud del tramo en extremo libre [mm]

J: Momento polar de inercia [mm<sup>4</sup>]

G: Módulo de Rigidez [MPa]

Finalmente, en la ecuación Eq. (4) tenemos la relación para el cálculo de la deformación en torsión generada sobre el área transversal de la probeta.

$$
\gamma = \frac{\varphi.c}{L}
$$

Donde:

 $\gamma$ : Deformación []

 $\varphi$ : Ángulo de giro [rad]

e: Distancia de la fibra neutra a la fibra más lejana [mm]

L: Longitud del tramo al extremo libre [mm]

 $(4)$ 

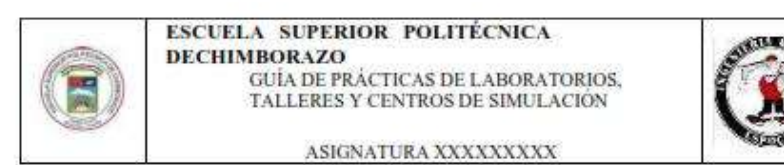

#### 2.3. Estados tensionales

Un estado tensional se conoce como la definición de los esfuerzos a los que se encuentra sometido cualquier punto de un elemento sólido, la manera de poder determinar estos esfuerzos es generar un cubo infinitesimal donde se colocaran todos los esfuerzos que puedan ocurrir en cada una de sus caras el cual está localizado en un origen arbitrario de un sistema cartesiano tridimensional orientado de manera positiva. dicha distribución se encuentra señalada en la figura 2 mostrada a continuación.

A su vez un estado tensional puede describirse mediante matrices de estado que en el caso tridimensional tomando sus magnitudes positivas será de tres por tres y estará designada de la siguiente manera:

$$
S = \begin{pmatrix} \sigma_x & \tau_{xy} & \tau_{xz} \\ \tau_{yx} & \sigma_y & \tau_{yz} \\ \tau_{zx} & \tau_{zy} & \sigma_z \end{pmatrix}
$$
 (5)

Donde:

S : Matriz estado tensional [MPa]

- $\sigma_i$ : Esfuerzo normal en los ejes (x, y, z) [MPa]
- $\tau_{ij}$ : Esfuerzo de corte en los planos (xy, xz, yz) [MPa]

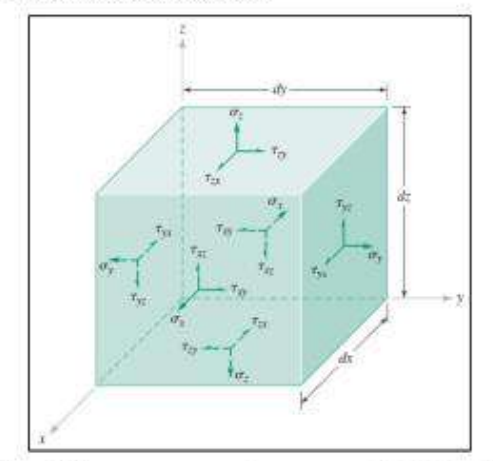

Figura 2. Esfuerzos presentes en un elemento a cargas (cubo infinitesimal)

#### 2.4. Ubicación de las galgas

El ensayo se llevará a cabo sobre una viga tipo L en voladizo, la cual estará sujeta a la columna con un juego de mordazas y libre en el otro extremo. Para obtener las medidas de deformación se impondrá una carga puntual en el extremo libre como se indica en la figura1.

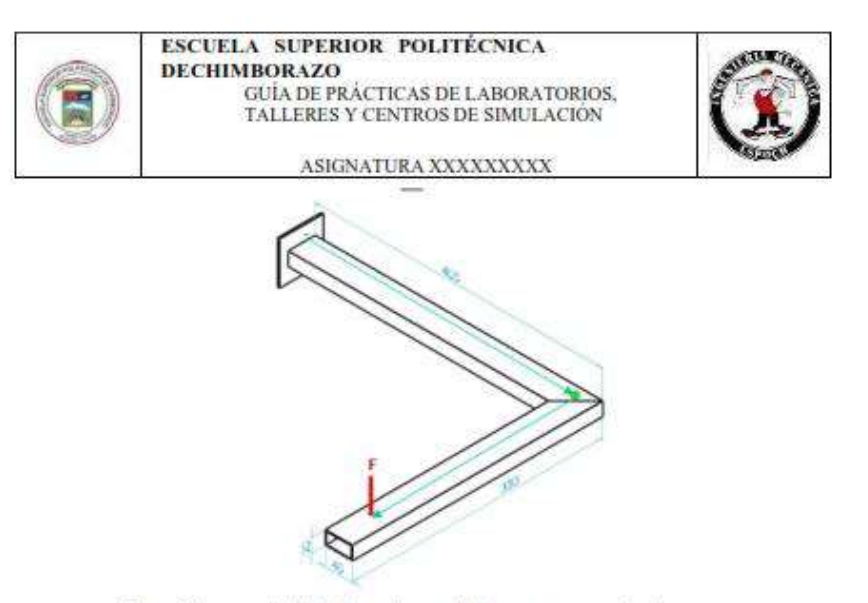

Figura 3. Esquema de cálculo de una viga en voladizo con carga puntual en el extremo.

Las galgas de sitúan cerca de la zona de empotramiento, en la que las deformaciones son máximas, según indica la Resistencia de Materiales, pero lo suficientemente alejadas de las zonas de conflicto el empotramiento en este caso, referidas en el principio de Saint-Venant.

En la figura 2 podemos observar el diagrama del momentos flectores y cortantes, la distancia donde deberá ser colocada es de:

$$
x=\frac{1}{3} \cdot L
$$

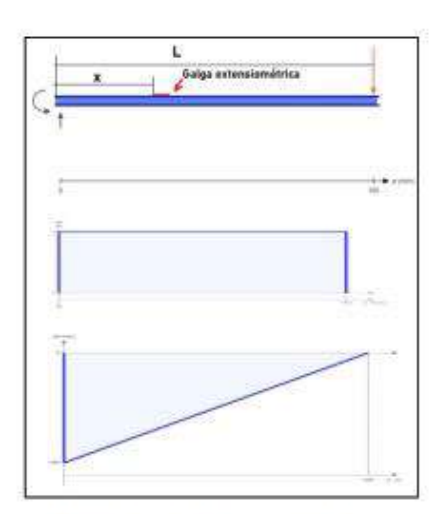

Figura 4. Diagrama de momento flector y esfuerzo cortantes.

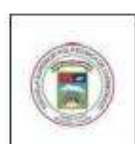

#### ESCUELA SUPERIOR POLITÉCNICA **DECHIMBOR 470** GUÍA DE PRÁCTICAS DE LABORATORIOS

TALLERES Y CENTROS DE SIMULACIÓN ASIGNATURA XXXXXXXXX

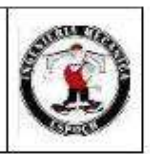

#### 3. INSTRUCCIONES

Para la reproducción experimental es necesario seguir los pasos enunciados a continuación:

- 1. Consideraciones iniciales: Para realizar el proceso de reproducción experimental es necesario considerar algunas medidas de seguridad para el personal y el equipo disponible.
	- a. Seguridad personal: Usar equipo de protección personal: guantes de manipulación mecánica, mandil antifluido, ropa y calzado adecuado, adicionalmente dependiendo el entorno de experimentación se aconseja utilización de gafas de protección y casco.

#### b. Seguridad en entorno:

- Orden y limpieza en el laboratorio
- ä. Espacio ventilado y libre de contaminantes
- Evitar juegos y distracciones bach.
- No usar elementos que intervengan en la comunicación del personal como celulares, æ audífonos o medios interactivos de entretenimiento.
- Realizar una charla de seguridad en que aborde una breve descripción del proceso a realizar y señalar condiciones específicas del entorno que deban de ser consideradas.
- c. Verificación del equipo: Llenar la hoja de verificación en el Anexo 2
- 2. Verificar que el soporte del banco de pruebas esté correctamente empotrado, revisar ajuste de los pernos en la base.
- 3. Colocar la mordaza inferior de cara plana en la columna.
- 4. Colocar la probeta tipo L de perfil rectangular 40x20x1.1mm de acero AISI304 como se encuentra esquematizado en la figura 1.
- 5. Colocar la mordaza superior de cara plana y ajustar correctamente para evitar desplazamientos.

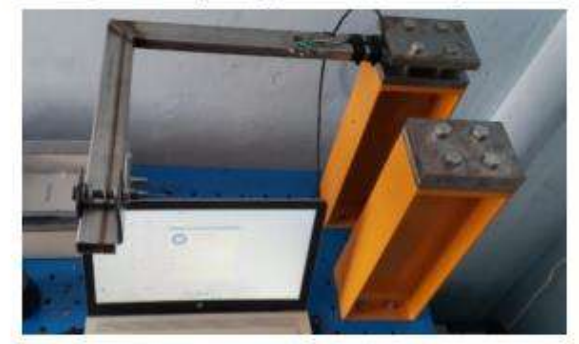

Figura 5. Ensamble de la probeta en las mordazas del banco de extensiometria.

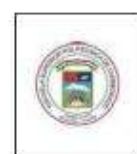

ESCUELA SUPERIOR POLITÉCNICA **DECHIMBORAZO GUÍA DE PRÁCTICAS DE LABORATORIOS.** TALLERES Y CENTROS DE SIMULACIÓN

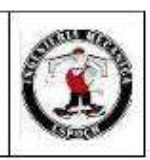

ASIGNATURA XXXXXXXXX

6. Conectar los cables de la galga identificados en el sitio con cada uno de los canales físicos disponibles en cuarto de puente cada uno de estos como se muestra en la figura (6) la entrada

ai0 cable Y (90°), entrada ai1 cable X (0°) y ai2cable XY (45°).

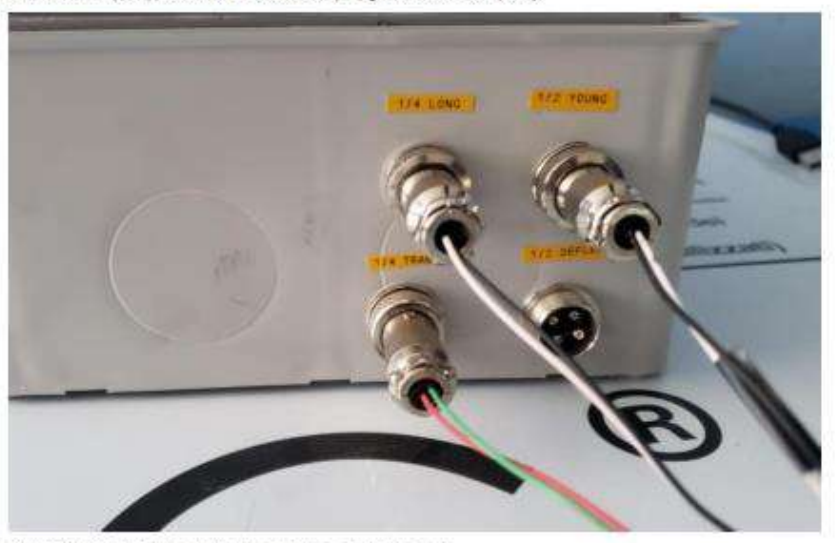

Figura 6. Conexión caja adquisidora de datos - galga tipo roseta

7. Colocar la cámara de control térmico CCT en la posición indicada en la figura y conectar a una fuente de alimentación de 110v a 60hz y conectar la termocupla al canal ai3 de la caja adquisidora de datos para observar la temperatura de entorno en el computador.

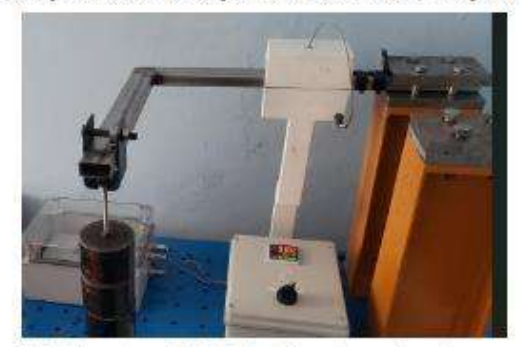

Figura 7. Posicionamiento de la CCT sobre el banco de extensiometría.

- 8. Conectar el cable USB desde la salida de la caja adquisidora de datos a la computadora disponible.
- 9. Abrir LabVIEW y ejecutar el archivo TRIAXIAL.VI en el computador para la interfaz de interpretación de señales.

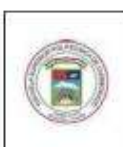

#### ESCUELA SUPERIOR POLITÉCNICA **DECHIMBOR 470** GUÍA DE PRÁCTICAS DE LABORATORIOS

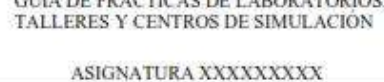

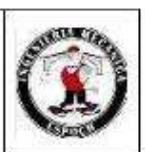

10. Calibrar la galga en el diagrama de bloques de la programación dando doble clic en el módulo DAQ ASSISTANT en la pestaña DEVICE en el botón SET CALIBRATION y guardar os parámetros de calibración antes de cargar las pesas normadas a través del asistente de carga repetir este proceso para cada uno de los canales físicos conectados.

- 11. Configurar la ubicación del Excel de resultados generado en la computadora dando doble clic en el módulo WRITE TO MESSUREMENTE FILE que se encuentra en el diagrama de bloques es importante recordar la ubicación seleccionada para que posteriormente pueda ser recuperado.
- 12. Ejecutar la programación con botón RUN disponible en el panel frontal del LabVIEW
- 13. Cargar el peso de experimentación en una posición controlada el peso para esta reproducción experimental será 8,368kg (pesas normadas + asistente de carga).
- 14. Los primeros datos de deformación serán obtenidos a temperatura ambiente [18-22]°C, es necesario guiarse a través del indicador numérico en la ventana gráfica del panel frontal, se prevé un total de 20segundos por toma lo que equivale a un total de 14 datos generados en el Excel de resultados, pausar la generación de datos desde el botón PAUSA en el panel frontal en la barra de herramientas.
- 15. Configurar la temperatura de estabilización [ANEXO 1] A 70°C y permitir que el control electrónico de la CCT estabilice la temperatura asignada.
- 16. Cuando se ha estabilizado la temperatura de la CCT (tomando en cuenta que ha llegado al pico de inercia térmica y ha descendido hasta el punto designado de la temperatura) quitar la pausa de la programación desde el botón PAUSA disponible en la barra de herramientas del panel frontal.
- 17. Dejar que pasen 20 segundos más y parar la ejecución del programa desde el botón STOP disponible en la barra de herramientas del panel frontal.
- 18. Recuperar el archivo de Excel generado desde la ubicación configurada inicialmente en la computadora y llenar la tabla 1 disponible a continuación.
- 19. Realizar un análisis estático de la propuesta experimental esquematizado a continuación en la figura 3 y llenar la Tabla 2 disponible a continuación.

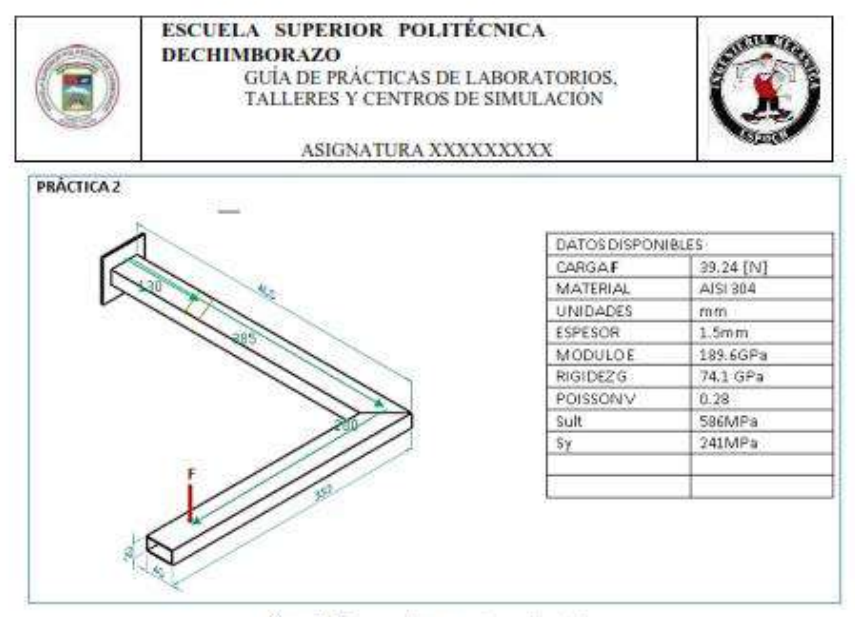

Figura 8. Esquema de propuesta experimental

- 20. Con la deformación experimental promedio ambiente y deformación experimental promedio a 70°C [Tabla 1] además de los datos de deformación calculados teóricamente [Tabla 2] realizar un diagrama DEFORMACION VS TEMPERATURA.
- 21. Con la deformación experimental promedio ambiente y deformación experimental promedio a 70°C [Tabla 1] además de los datos de deformación calculados teóricamente [Tabla 2] llenar la Tabla 3 mostrada más adelante completarla con el cálculo del error correspondiente.
- 22. Determinar estados tensionales teóricos y experimentales a 70°C llenar la tabla 4.
- 23. Determinar a 70°C esfuerzos principales Tabla 5 y esfuerzos máximos Tabla 6.
- 24. Realizar conclusiones y recomendaciones.

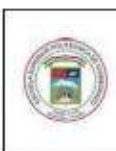

#### **ESCUELA SUPERIOR POLITÉCNICA DECHIMBORAZO**

GUÍA DE PRÁCTICAS DE LABORATORIOS,<br>TALLERES Y CENTROS DE SIMULACIÓN

ASIGNATURA XXXXXXXXX

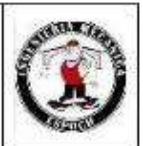

#### 4. ACTIVIDADES POR DESARROLLAR

#### 4.1 Observación y reconocimiento de equipos e instrumentos

#### Equipos y herramientas

- Módulo adquisidor de datos NI ENET-9219
- CDAQ-9174, COMPAQTDAQ CHASSIS
- Probeta de acero inoxidable tipo L de perfil rectangular 40x20x1.1 [mm]
- Pesas calibradas [8kg]
- Asistente de carga [0,365kg]
- Galgas extensiométricas
- Banco de pruebas

#### - Cámara de control térmico.

#### EPP: Equipo de protección personal

- Mandil
- Guantes
- Gafas
- Calzado adecuado

#### 4.1 Toma y recolección de datos

#### Tabla 1. Deformaciones experimentales

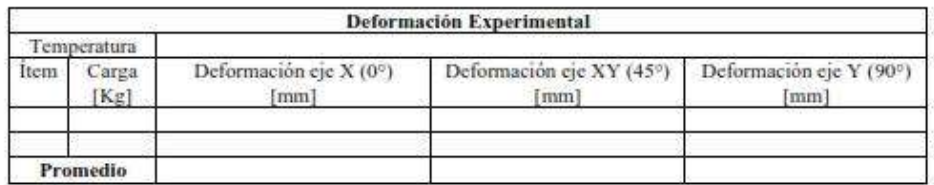

#### Tabla 2. Deformaciones teóricas

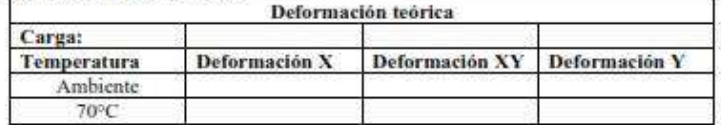

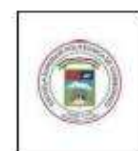

#### **ESCUELA SUPERIOR POLITÉCNICA**

**DECHIMBORAZO** GUÍA DE PRÁCTICAS DE LABORATORIOS,<br>TALLERES Y CENTROS DE SIMULACIÓN

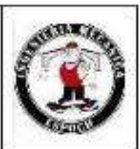

ASIGNATURA XXXXXXXXX

#### 4.2 Análisis teórico del fenómeno de estudio

En este apartado deberán ser sustentadas teóricamente las deformaciones obtenidas en la Tabla 2

#### 4.3 Resultados

#### 4.3.1. gráfica DEFORMACIÓN VS TEMPERATURA

Se debe realizar una gráfica por cada eje de estudio

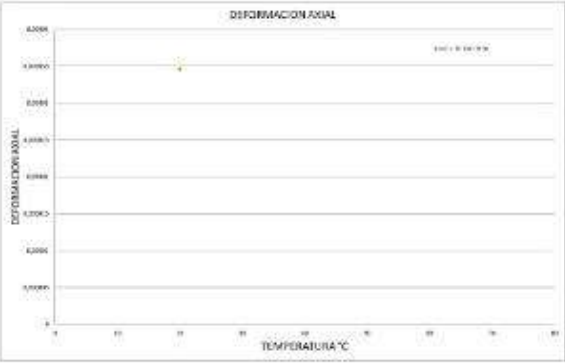

Diagrama 1. Grafica de DEFORMACIONES VS TEMPERATURA

#### 4.3.2. Errores generado en las deformaciones experimentales respecto de las teóricas.

Tabla 3. Errores en deformaciones por ejes de estudio.

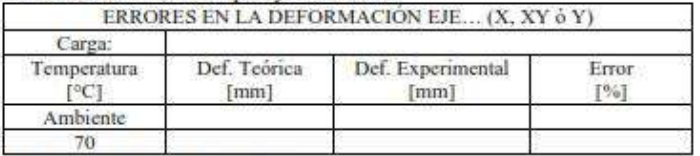

Realizado por: Llori. 3 & Martinez. J, 2021

#### 4.3.2. determinación del estado tensional a 70°C.

Tabla 4. Determinación estados tensionales a 70°C

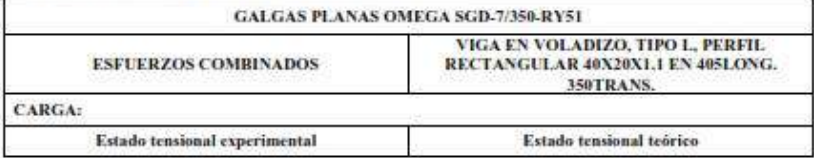

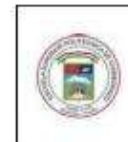

#### ESCUELA SUPERIOR POLITÉCNICA **DECHIMBORAZO**

GUÍA DE PRÁCTICAS DE LABORATORIOS,<br>TALLERES Y CENTROS DE SIMULACIÓN

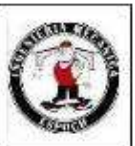

ASIGNATURA XXXXXXXXX

Realizado por: Llori. 3 & Martinez. J. 2021

#### 4.3.3. Esfuerzos Máximos.

Tabla 5. Determinación esfuerzos máximos 70°C

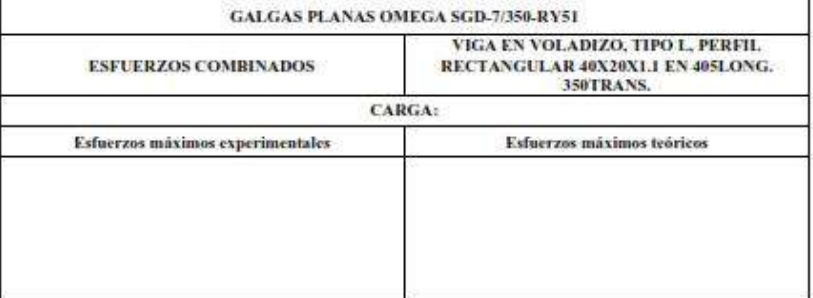

Realizado por: Llori. 3 & Martinez. J. 2021

#### 4.3.4. Esfuerzos principales.

Tabla 6. Determinación estados principales a 70°C

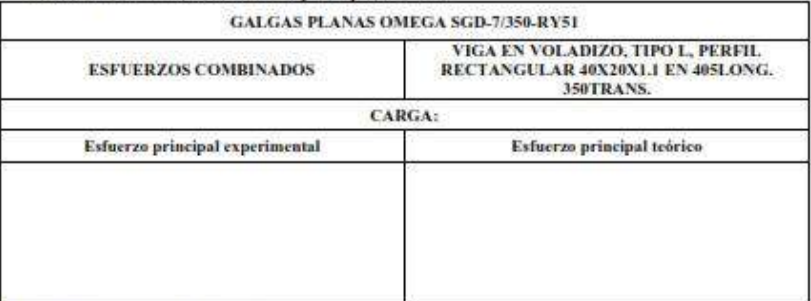

Realizado por: Llori. J & Martinez. J, 2021

#### 5. DISCUSIÓN Y ANÁLISIS DE RESULTADOS

En este apartado va redactado en forma de párrafo en donde debe estar mencionado el comportamiento del fenómeno experimental en base a la gráfica generada, el error calculado, comportamiento general de los estados tensionales, esfuerzos máximos y esfuerzos principales.

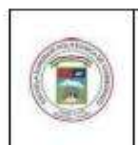

#### ESCUELA SUPERIOR POLITÉCNICA **DECHIMBORAZO**

GUÍA DE PRÁCTICAS DE LABORATORIOS,<br>TALLERES Y CENTROS DE SIMULACIÓN

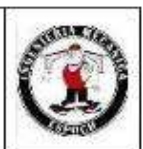

ASIGNATURA XXXXXXXXX

#### **6. CONCLUSIONES**

Describir en una forma lógica las conclusiones de la práctica realizada

#### 7. RECOMENDACIONES

Describir de una forma lógica las recomendaciones que usted crea necesario

Elaborado por:

NOMBRE Y FIMA DEL/LOS PROFESORES DE LA **ASIGNATURA** 

Revisado por:

 $\begin{minipage}{0.9\linewidth} \begin{tabular}{l} \hline \textbf{m} & \textbf{m} &$ 

NOMBRE Y FIMA DEL DIRECTOR DE CARRERA/ **COORDINADOR ACADMICO DE CEDE** 

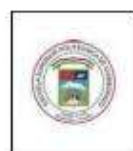

**ESCUELA SUPERIOR POLITÉCNICA** 

**ESCUELA SUPERIOR FOLLERENCE<br>DECHIMBORAZO**<br>GUÍA DE PRÁCTICAS DE LABORATORIOS,<br>TALLERES Y CENTROS DE SIMULACIÓN

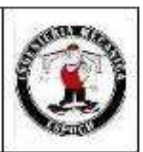

ASIGNATURA XXXXXXXXX

## **ANEXOS**

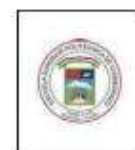

ESCUELA SUPERIOR POLITÉCNICA **DECHIMBOR AZO** 

> **GUÍA DE PRÁCTICAS DE LABORATORIOS.** TALLERES Y CENTROS DE SIMULACIÓN

> > ASIGNATURA XXXXXXXXX

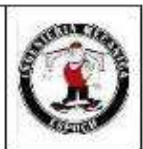

ANEXO<sub>1</sub>

#### **CONFIGURACION SET POINT**

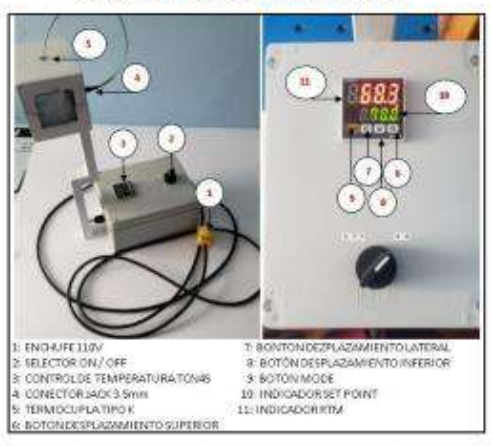

- 1. Verificar que el SELECTOR ON/OFF [2] se encuentre en la posición ON y que las luces en los indicadores se encuentren encendidas.
- 2. El INDICADOR SET POINT [10] tiene 4 números posiciones de izquierda a derecha primeras 3 posiciones digitos del 1 al 9 para asignar centenas, decenas y unidades. El cuarto digito corresponderá a las decimas estas se encuentran separadas por un punto.
- 3. Presionar 1 yez el BOTON MODE [9] y esperar a que el INDICADOR SET POINT [10] empiece a iluminarse intermitentemente en el digito de decimas
- 4. Determinar las decimas del 1 al 9 con el BOTON DE DESPLAZAMIENTO INFERIOR [8] hasta obtener el dígito deseado.
- 5. Una vez se a configurado el primer dígito desplazarse a las siguientes posiciones con el BOTON DE DESPLAZAMIENTO LATERAL [7].
- 6. Cuando se ha obtenido la temperatura [XXX.X] a la que se quiere establecer el punto de estabilización presionamos una vez el BOTON MODE [9] en este punto el INDICADOR SET POINT [10] habrá dejado de parpadear.
- 7. Una vez establecida la temperatura set point, las resistencias comenzarán a calentar la cúpula de la CCT mostrando la temperatura que tiene el interior de la cúpula en tiempo real a través del **INDICADOR RTM [11]**

#### Recomendaciones

- La energía eléctrica para la CCT será 110v a 60hz.
- En la temperatura RTM se observará un pico máximo por inercia térmica del sistema i.
- Si es posible ayudarse de un soplador para enfriar en interior de la cúpula incluso para comunicar un × mayor gradiente de estabilización.

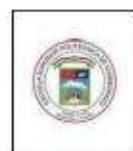

# **ESCUELA SUPERIOR POLITÉCNICA<br>DECHIMBORAZO**<br>GUÍA DE PRÁCTICAS DE LABORATORIOS,<br>TALLERES Y CENTROS DE SIMULACIÓN

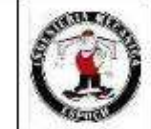

ASIGNATURA XXXXXXXXX

#### ANEXO 2

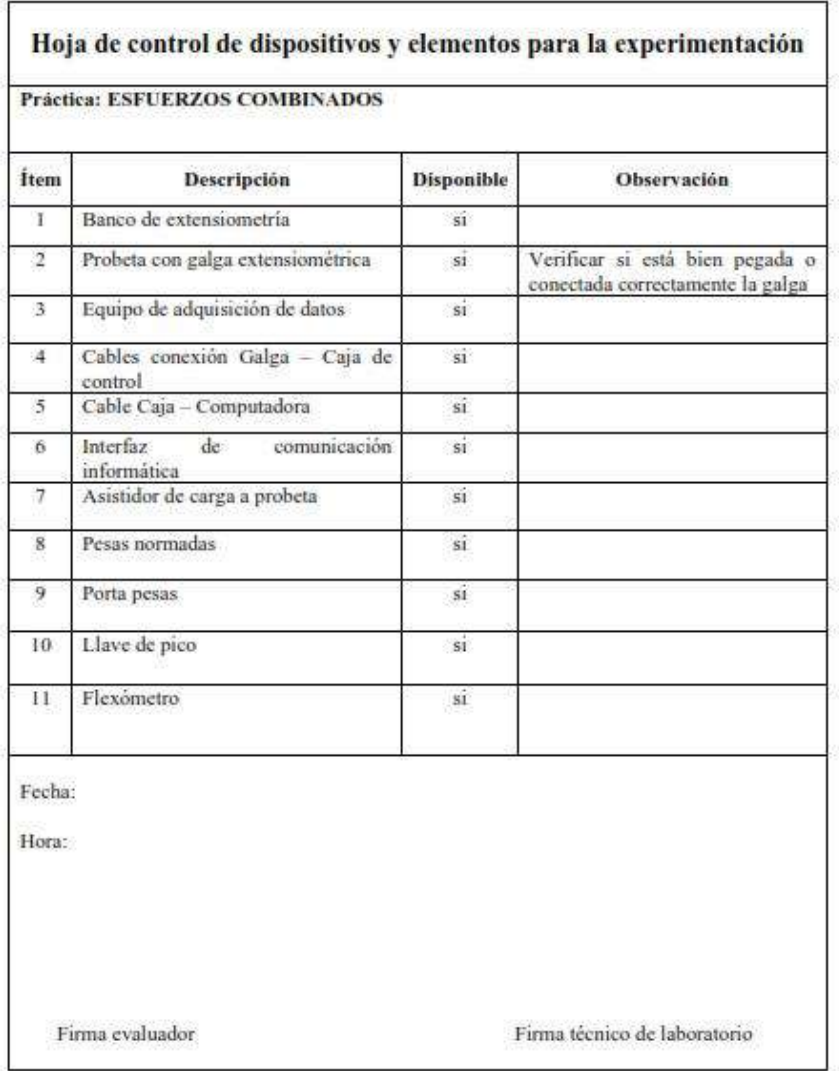

#### **ANEXO F: Data Sheet AUTONICS TCN45**

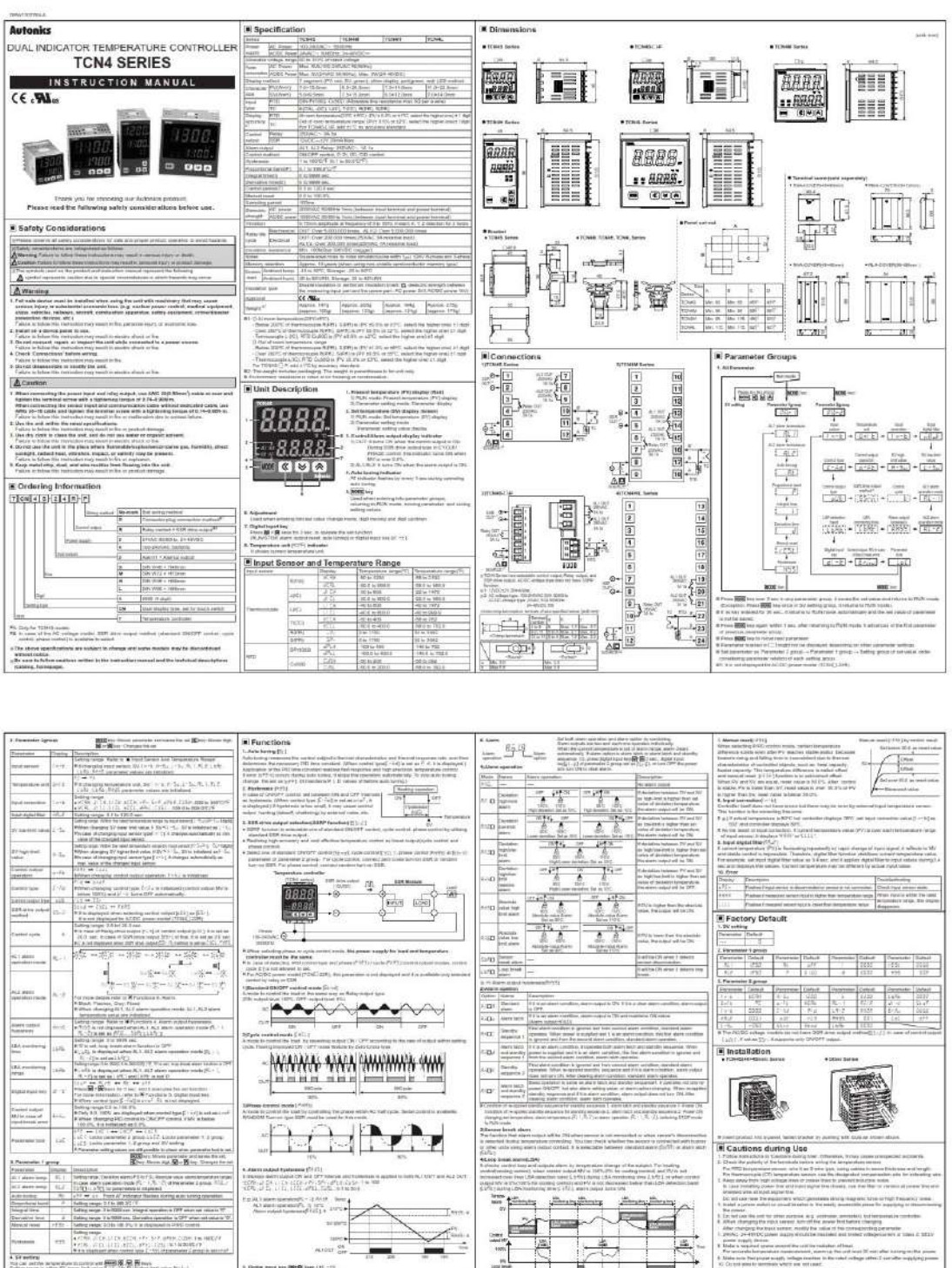

when an<br>interesting a matrix of  $\overline{MS}$  and<br> $\overline{MS}$  .  $\overline{MS}$  and  $\overline{MS}$  <br>and the acquire after SX mass link raise  $\overline{S}$  . Let<br>  $\overline{S}$  be the figure by an  $\overline{S}$  <br>in  $\overline{S}$  and  $\overline{S}$  and  $\overline{S}$  <br>and  $\over$ **1200** condex m36 B and

1200 364 200 - 0200 ser<br>1975 in Serings deltaut. Must die 1980**-1980 AU** beseiten Ausweis und einem gewonnten wurd

MIDST ON  $m-101,00$ 1 anii 71 ani:<br>Ngjar ivestin<br>1 ani: 1 ani: anly of the dates supplied<br>No Scorbins in applied<br>Settled to CPR ship for the uses 5

 $\frac{1}{2}$ ĮΒ, ē 嘣  $\frac{1}{2}$ 

Make outs from processing when<br>The angle of the annual to the Theorem (a the annual to the 1<br>Third processing the annual to the 1

 $\begin{tabular}{|c|c|} \hline & & & & & \\ \hline 1 & \multicolumn{2}{|c|}{Major Products} & & & \\ \hline \multicolumn{2}{|c|}{\multicolumn{2}{|c|}{\multicolumn{2}{|c|}{\multicolumn{2}{|c|}{\multicolumn{2}{|c|}{\multicolumn{2}{|c|}{\multicolumn{2}{|c|}{\multicolumn{2}{|c|}{\multicolumn{2}{|c|}{\multicolumn{2}{|c|}{\multicolumn{2}{|c|}{\multicolumn{2}{|c|}{\multicolumn{2}{|c|}{\multicolumn{2}{|c|}{\multicolumn{2}{|c|}{\multicolumn{2$ 

Autonics common a Caputerium<br>A Tomma - Income I Income<br>A Caputerium<br>A Caputerium<br>A Caputerium

**ANEXO G**: Galga extensiométrica SGD-10/120-LY11

# **PRECISION STRAIN GAGE<br>PRECISION LINEAR PATTERN FOR STATIC AND<br>DYNAMIC APPLICATIONS**

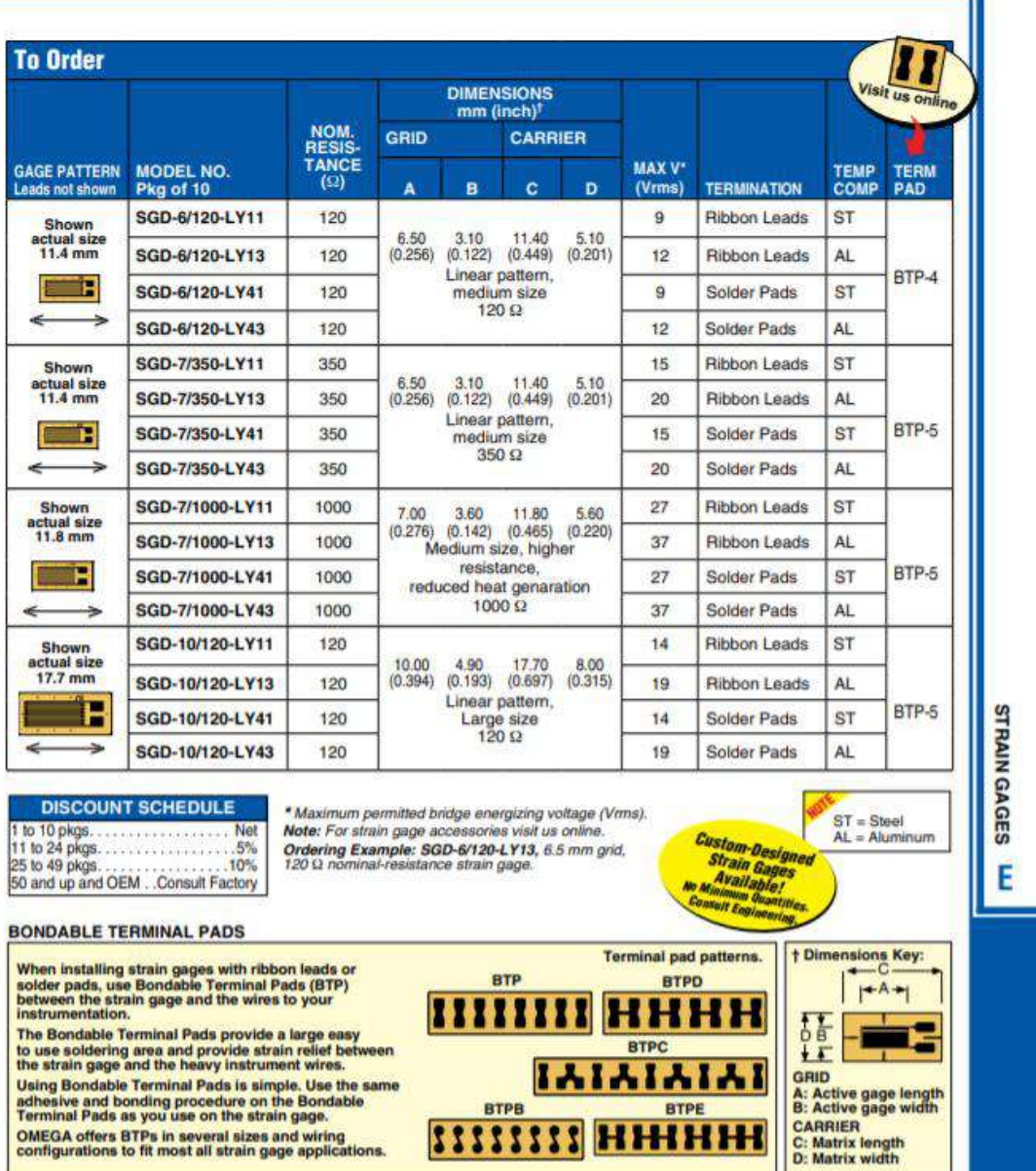

#### **ANEXO H.** Galga extensiométrica SGD-7/350-RY51

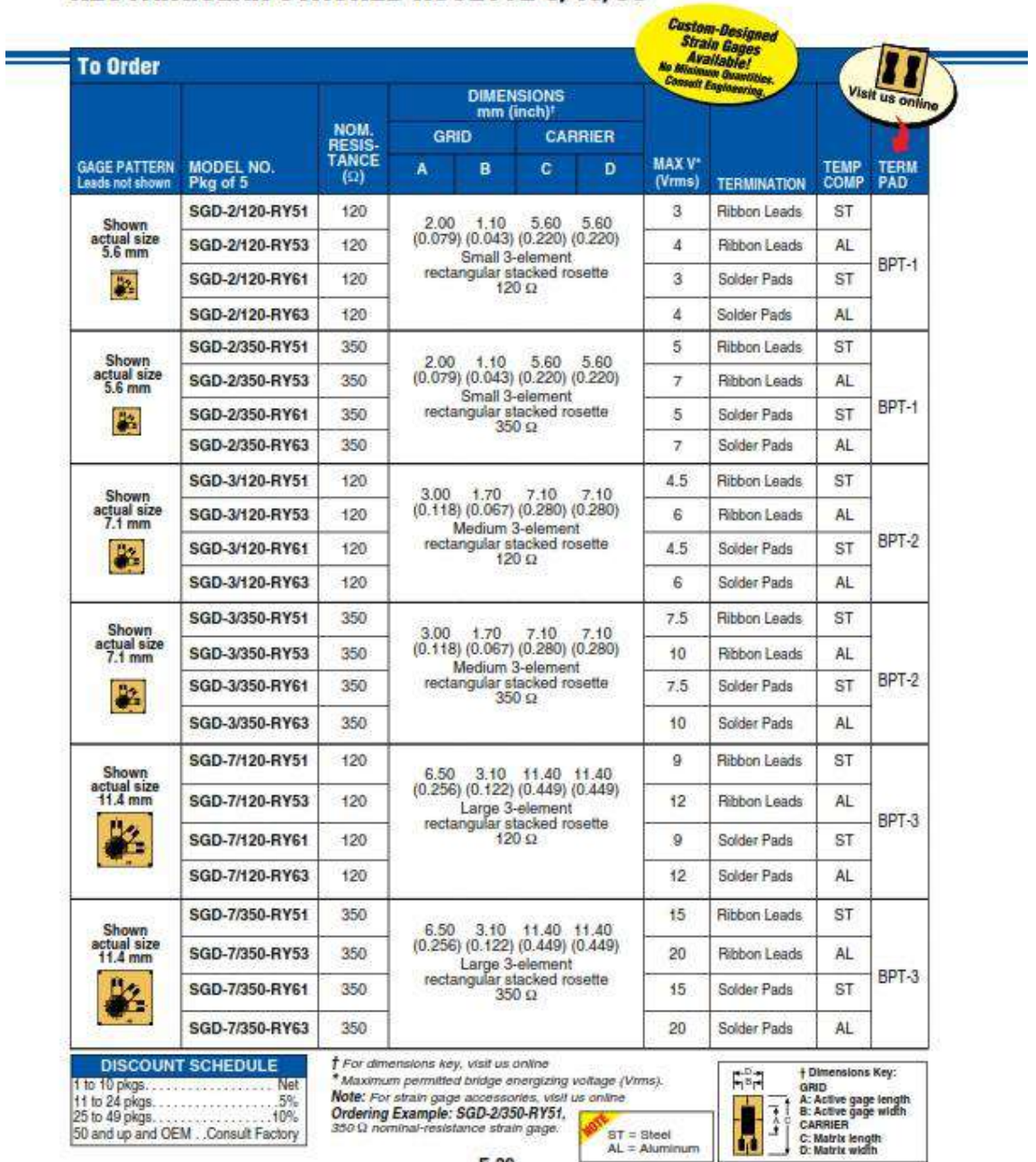

## **PRECISION STRAIN GAGE<br>RECTANGULAR STACKED ROSETTE 0/45/90°**

 $E-29$ 

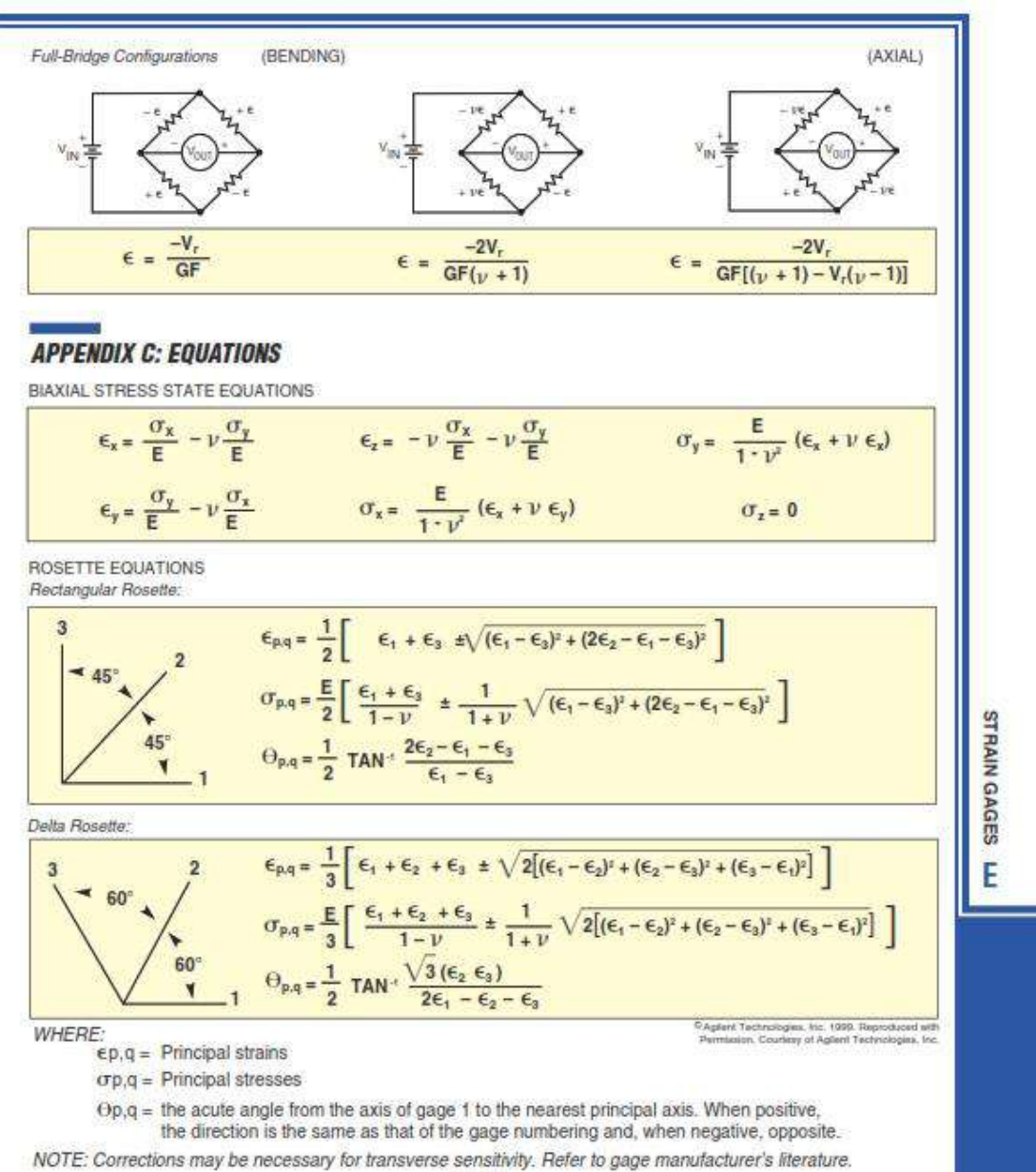

#### **PRACTICAL STRAIN GAGE MEASUREMENTS**

 $E-128$